Fachhochschule Potsdam Fachbereich Informationswissenschaften Studiengang Dokumentation

## DIPLOMARBEIT

# **Geschäftsprozessmanagement am Beispiel der Fotothek der Stiftung Preußische Schlösser und Gärten Berlin-Brandenburg**

vorgelegt von:

Charlotte Kastner Potsdam, den 29. Juni 2010

## **Gutachter:**

- 1. Prof. Angela Schreyer (Fachhochschule Potsdam)
- 2. Dr. Jürgen Becher (Stiftung Preußische Schlösser und Gärten Berlin-Brandenburg)

## **Inhaltsverzeichnis**

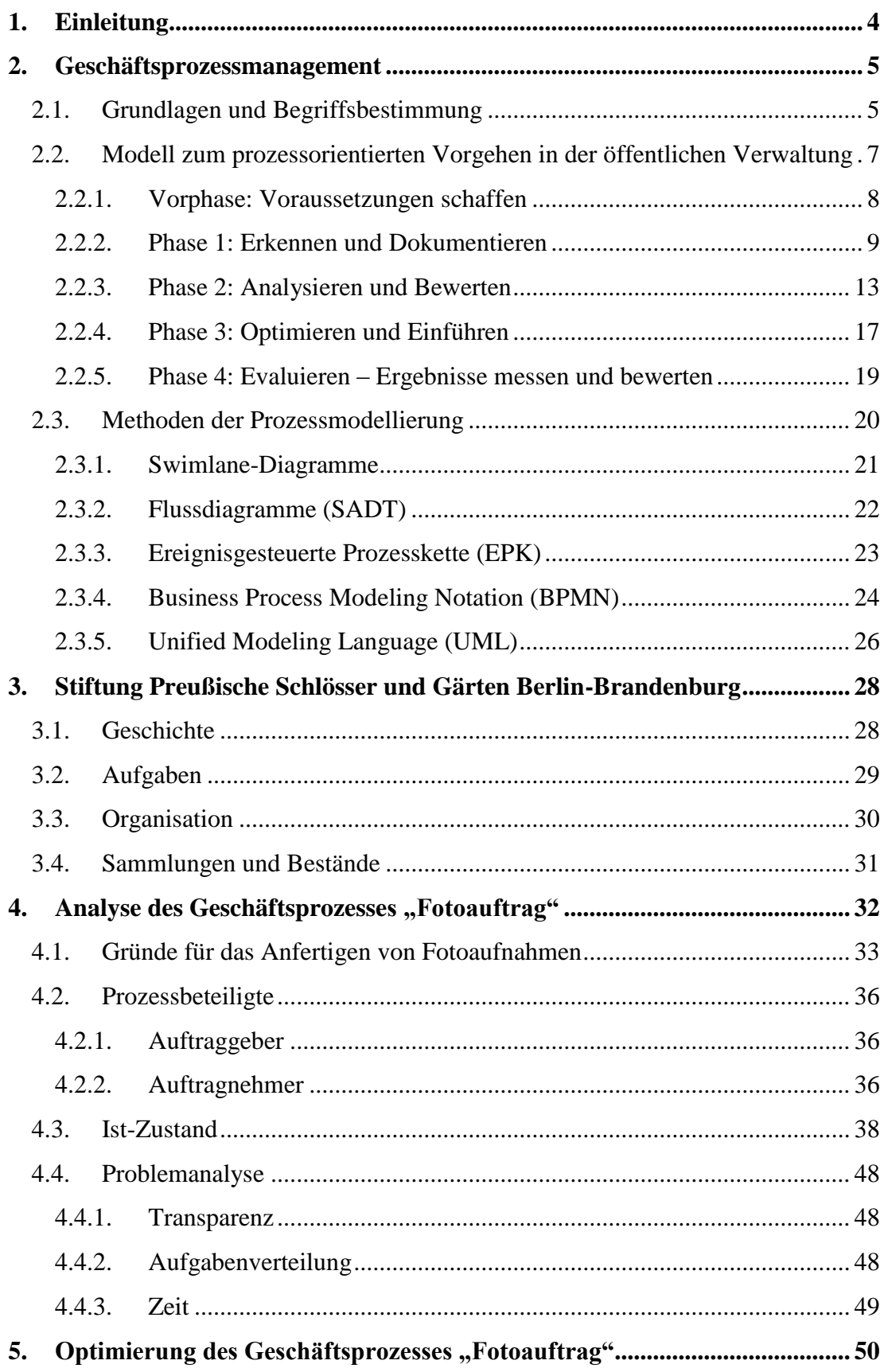

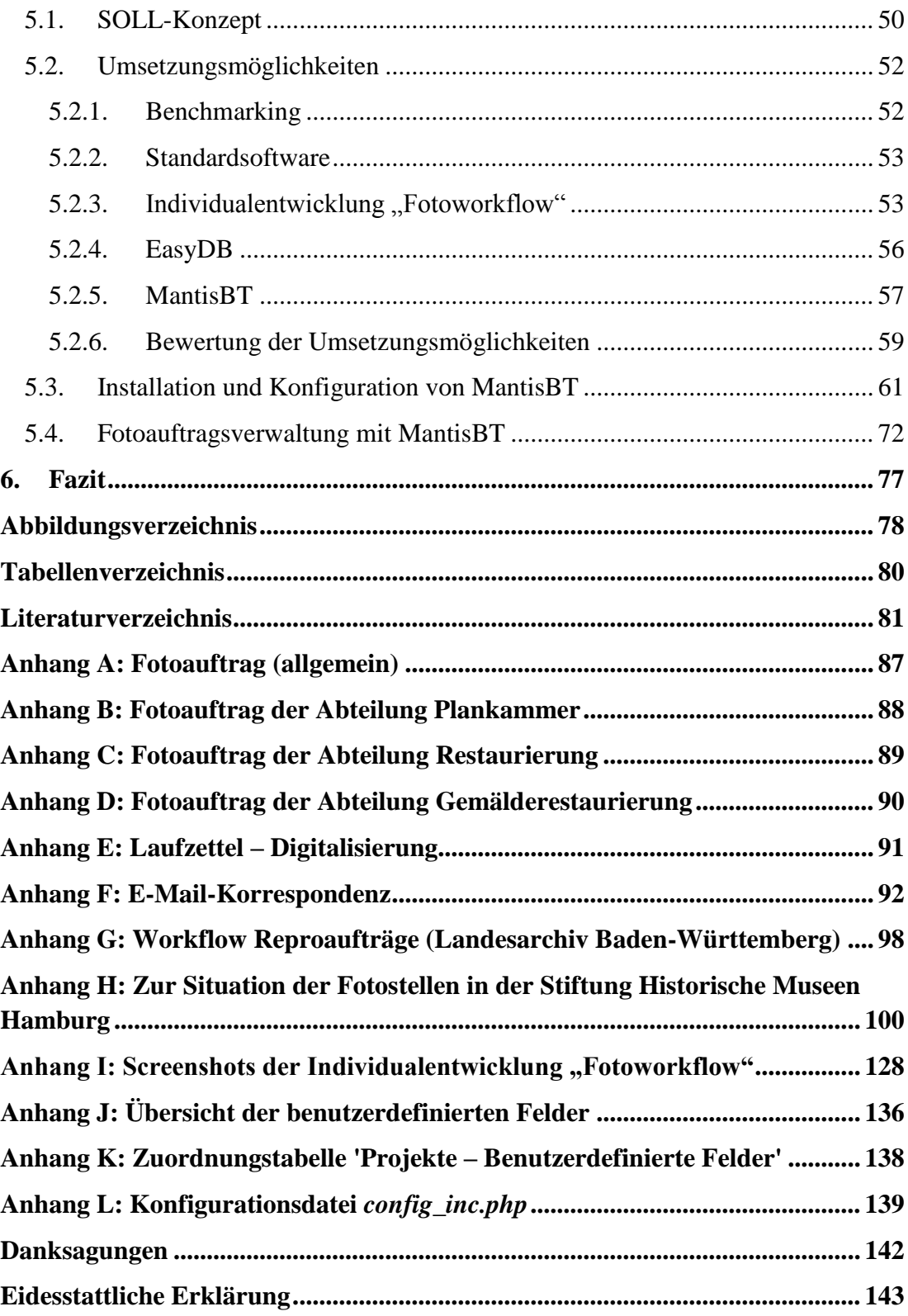

## <span id="page-3-0"></span>**1. Einleitung**

Geschäftsprozessmanagement ist in vielen Unternehmen fester Bestandteil der Unternehmenssteuerung. Eine Investition in die Gestaltung und Optimierung von Geschäftsprozessen soll die Arbeitsabläufe vereinfachen, die Qualität erhöhen und Kosteneinsparungen herbeiführen.

Selbstverständlich ist auch die Stiftung Preußische Schlösser und Gärten Berlin-Brandenburg daran interessiert ihre Prozesse effizienter und kundenfreundlicher zu gestalten. Im Zuge dieser Diplomarbeit soll die Bearbeitung von Fotoaufträgen untersucht und eine transparente Darstellungsmöglichkeit des Ablaufes konzipiert werden.

Ziel dieser Diplomarbeit ist somit die Optimierung des Geschäftsprozesses "Fotoauftrag" und die Präsentation serverbasierter Lösungen zur Verwaltung von Fotoaufträgen. Im Zuge der Optimierung sollen Empfehlungen für die IT-Abteilung der SPSG zur Konfigurierung eines Systems entwickelt und Hinweise für die Nutzer zusammengetragen werden.

Es werden zunächst in **Kapitel 2** wichtige Begriffe des Geschäftsprozessmanagements erläutert und das Vorgehensmodell des Deutschen Instituts für Normung e.V. auf das sich diese Diplomarbeit stützt, vorgestellt. Anschließend folgt in **Kapitel 3** eine kurze Vorstellung der Stiftung. Der Fokus dieser Diplomarbeit liegt auf der Analyse und Optimierung des Geschäftsprozesses "Fotoauftrag". Neben Hintergrundinformationen und der Präsentation der Prozessbeteiligten beschäftigt sich **Kapitel 4** mit dem IST-Zustand und den identifizierten Problemen des Geschäftsprozesses "Fotoauftrag". In **Kapitel 5** folgen ein SOLL-Konzept, eine Aufstellung der Umsetzungsmöglichkeiten mit anschließender Bewertung sowie Erläuterungen zur Installation, Konfiguration und Benutzung von MantisBT.

## <span id="page-4-0"></span>**2. Geschäftsprozessmanagement**

Der Themenkomplex Geschäftsprozessmanagement ist sehr umfangreich und in der Fachliteratur sowie in der Praxis werden die dazugehörigen Fachbegriffe häufig unterschiedlich verwendet. Daher sollen an dieser Stelle zunächst die grundlegenden Begriffe erläutert werden. Des Weiteren werden ein Vorgehensmodell des Geschäftsprozessmanagements und Methoden zur Prozessmodellierung vorgestellt.

## <span id="page-4-1"></span>**2.1. Grundlagen und Begriffsbestimmung**

"Prozess-Management [synonym Geschäftsprozessmanagement (GPM) oder Business Process Management (BPM)] ist ein zentraler Bestandteil eines integrierten Konzeptes für das Geschäftsprozess- und Workflow-Management. Es dient dem Abgleich mit der Unternehmensstrategie, der organisatorischen Gestaltung von Prozessen sowie deren technischer Umsetzung mit geeigneten Kommunikations- und Informationssystemen."<sup>1</sup>

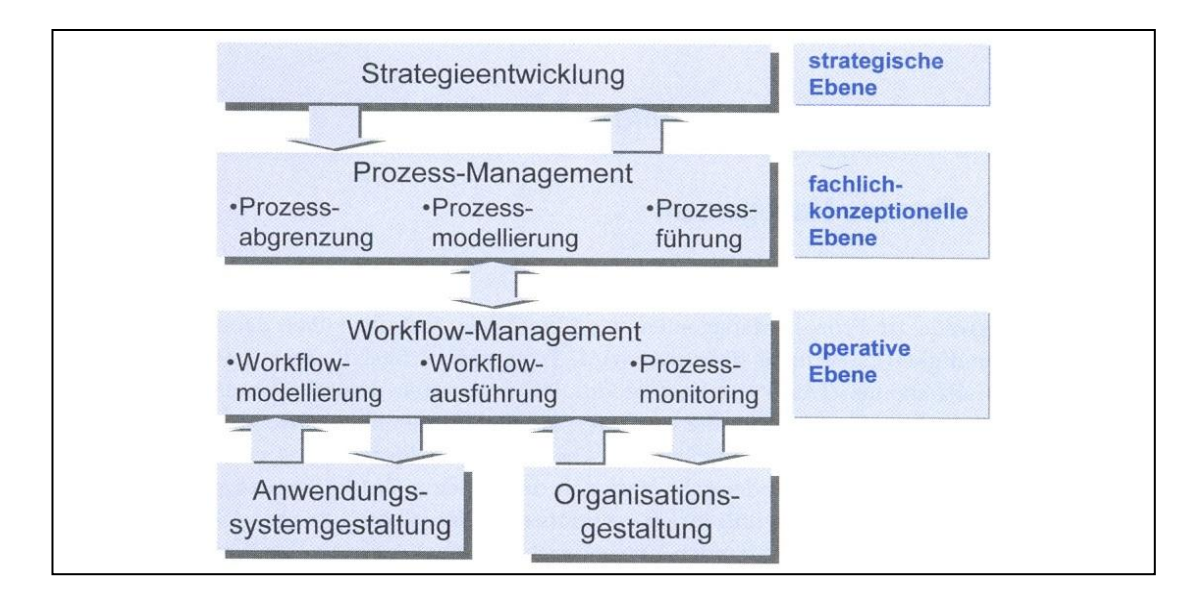

**Abbildung 1: Integriertes Geschäftsprozess- und Workflow-Management<sup>2</sup>**

Geschäftsprozessmanagement umfasst demnach die Analyse, Abgrenzung, Modellierung, Ausführung, Überwachung und Auswertung von Geschäftsprozessen mit dem Ziel der kontinuierlichen Verbesserung und der Entwicklung innovativer Prozessorganisationen.

 $<sup>1</sup>$  Siehe: Gadatsch 2010, S. 1</sup>

<sup>&</sup>lt;sup>2</sup> Siehe: Gadatsch 2010, S. 2

Häufig werden in dem Zusammenhang die Begriffe "Geschäftsprozess" und "Workflow" gleichgesetzt, da sie beide Arbeitsabläufe beschreiben und eine klare Abgrenzung aufgrund des gemeinsamen Untersuchungsgegenstandes nicht immer möglich ist. Dennoch bestehen einige wesentliche Unterschiede, die durch die folgenden Definitionen und einer direkten Gegenüberstellung verdeutlicht werden sollen.

"Ein Geschäftsprozess ist eine zielgerichtete, zeitlich-logische Abfolge von Aufgaben, die arbeitsteilig von mehreren Organisationen oder Organisationseinheiten unter Nutzung von Informations- und Kommunikationstechnologien ausgeführt werden können. Er dient der Erstellung von Leistungen entsprechend den vorgegebenen, aus der Unternehmensstrategie abgeleiteten Prozesszielen."<sup>3</sup> Sie können u.a. durch einen Antrag, eine Anfrage, einen Termin, eine Anforderung, eine behördlichen Eigenfeststellung, ein Ereignis oder einen vorgelagerten Geschäftsprozess ausgelöst werden.

"Ein Workflow ist ein formal beschriebener, ganz oder teilweise automatisierter Geschäftsprozess. Er beinhaltet die zeitlichen, fachlichen und ressourcenbezogenen Spezifikationen, die für eine automatische Steuerung des Arbeitsablaufes auf der operativen Ebene erforderlich sind. Die hierbei anzustoßenden Arbeitsschritte sind zur Ausführung durch Mitarbeiter oder durch Anwendungsprogramme vorgesehen."<sup>4</sup>

Demnach beschreibt ein Geschäftsprozess "was" zu tun ist, d.h. wie die Arbeitsabläufe gestaltet werden müssen um die strategischen Ziele umzusetzen. Ein Workflow wiederum beschreibt "wie" dies umgesetzt werden soll, d.h. mit welcher unterstützenden Technologie.

Ein Geschäftsprozess wird so detailliert dargestellt, dass er die Arbeitsschritte beschreibt, die ein Mitarbeiter in einem Zug an einem Arbeitsplatz ausführen kann. Wird allerdings eine konkrete Arbeitsanweisung entwickelt, die die Beschreibung für computerunterstützt ausführbare Arbeiten vorgibt, sodass diese von einem Anwendungssystem ausgeführt werden können, so erreicht man die Workflow-Ebene.

Beim Geschäftsprozessmanagement existieren zwei verschiedene Optimierungsansätze: Business Reengineering und Geschäftsprozessoptimierung (GPO).

 $<sup>3</sup>$  Siehe: Gadatsch 2010, S. 41</sup>

 $<sup>4</sup>$  Siehe: Gadatsch 2010, S. 47</sup>

Das Konzept des Business Reengineering von Hammer und Champy beschreibt eine "Radikalkur" für Unternehmen. Business Reengineering ist "fundamentales Überdenken und radikales Redesign von Unternehmen oder wesentlichen Unternehmensprozessen. Das Resultat sind Verbesserungen um Größenordnungen […] in den Bereichen Kosten, Qualität, Service und Zeit."<sup>5</sup> Es geht um eine völlige Neugestaltung des Unternehmens, um Quantensprünge und um die Beantwortung der Frage nach dem Sinn und Zweck jeder Tätigkeit.

Die Geschäftsprozessoptimierung wiederum befasst sich mit der nachhaltigen Verbesserung der bestehenden Organisation durch Ausrichtung der Geschäftsprozesse an den Kundenanforderungen. Die Veränderungen erfolgen im Gegensatz zum Business Reengineering in kleinen, aber überschaubaren und weniger riskanten Schritten.

## <span id="page-6-0"></span>**2.2. Modell zum prozessorientierten Vorgehen in der öffentlichen Verwaltung**

"Das DIN Deutsches Institut für Normung e.V. hat im Jahr 2001 eine interdisziplinäre Arbeitsgruppe "Geschäftsprozesse in der öffentlichen Verwaltung – Standardisierung im Rahmen von E-Government (AG GöV)" mit dem Ziel gebildet, vorhandene Ansätze verschiedener öffentlicher Projekte und Akteure […] in einem einheitlichen Vorgehensmodell zur Gestaltung von Geschäftsprozessen in der öffentlichen Verwaltung zu integrieren. Im Ergebnis ist die PAS 1021 als Grundlage zur ziel- und kundenorientierten Gestaltung von Geschäftsprozessen – unabhängig von Softwarewerkzeugen und örtlichen Voraussetzungen – entstanden.

Im Juni 2005 hat sich die AG GöV […] mit dem Ziel neu konstituiert, auf der Basis des Vorgehensmodells Grundlagen für die leichtere Übertragbarkeit vorhandener Optimierungsergebnisse sowie für die Gewinnung wieder verwendbarer und standardisierbarer Prozessbausteine zu entwickeln."<sup>6</sup> Als Ergebnis entstand der DIN-Fachbericht 158 (Ausgabe 2009-09).

Dieser Fachbericht dient als Leitfaden zur Einführung von Geschäftsprozessmanagement und fungiert als Grundlage dieser Arbeit.

 5 Siehe: Hammer, Champy 1998, S. 48

<sup>6</sup> Siehe: DIN Deutsches Institut für Normung e.V. 2009, S. 4

Das Vorgehensmodell besteht aus fünf Phasen, die nachfolgend in der Reihenfolge des Vorgehens erläutert werden. In Abhängigkeit vom jeweiligen Geschäftsprozess können auch einzelne Phasen ausgelassen bzw. in anderer Folge durchgeführt werden.<sup>7</sup>

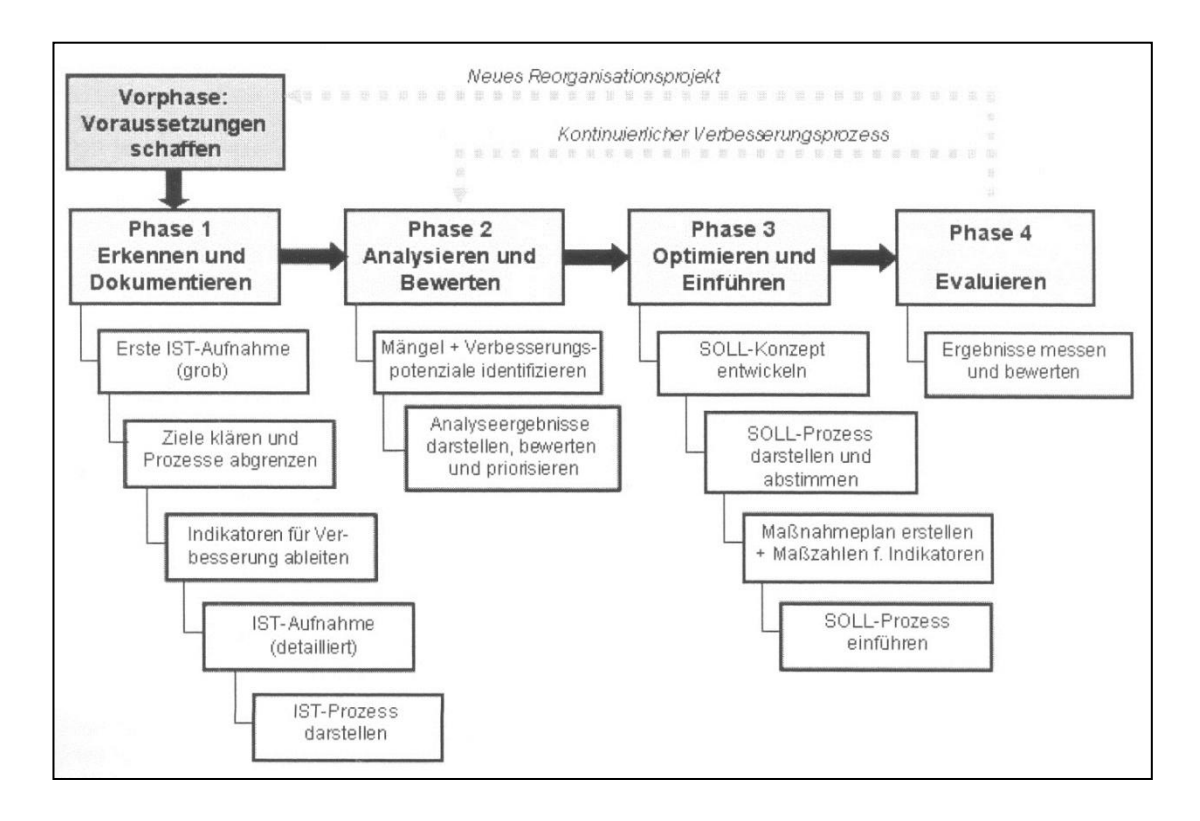

**Abbildung 2: Phasen in der Gestaltung von Geschäftsprozessen<sup>8</sup>**

#### <span id="page-7-0"></span>**2.2.1. Vorphase: Voraussetzungen schaffen**

Im Vorfeld der Optimierung von Geschäftsprozessen sollten zunächst gewisse Mindestvoraussetzungen geschaffen werden. Hierzu zählt u.a., dass operative Ziele für die Prozessverbesserung definiert werden und die Unterstützung durch die Verwaltungsspitze gegeben ist. Idealerweise sollte die Gestaltung von Geschäftsprozessen in Form eines Projektes mit einem Projektauftrag und einer Projektorganisation realisiert werden. Des Weiteren sollten die Mitarbeiter und Kunden frühzeitig an der Geschäftsprozessoptimierung beteiligt werden. Ein Prozessteam sollte aus den Prozessbeteiligten gebildet werden, welche ihr Wissen in der IST-Aufnahme und in der Entwicklung des SOLL-Konzeptes beisteuern können. Es empfiehlt sich, geeignete Modellierungsmethoden und –werkzeuge bereits in der Vorphase auszuwählen, da

 7 Vgl.: DIN Deutsches Institut für Normung e.V. 2009, S. 12 ff.

<sup>&</sup>lt;sup>8</sup> Siehe: DIN Deutsches Institut für Normung e.V. 2009, S. 13

die Visualisierung von Geschäftsprozessen das Verständnis und die Transparenz des Veränderungsprozesses steigert. Die häufigsten Modellierungsmethoden werden im Anschluss an das Phasenmodell erläutert.

#### <span id="page-8-0"></span>**2.2.2. Phase 1: Erkennen und Dokumentieren**

Entschließt sich ein Unternehmen zur Einführung von Geschäftsprozessmanagement, so liegt zwar von vorneherein ein Grund vor, aber die zu optimierenden Prozesse müssen erst noch identifiziert, abgegrenzt und definiert werden. Zu Beginn muss demnach festgelegt werden,

- wo ein Prozess beginnt und wo er endet,
- welche Stationen durchlaufen werden und welche Bereiche beteiligt sind,
- worin das Ergebnis besteht und für wen es produziert wird, und
- welche Teilprozesse einbezogen werden müssen und welche Varianten berücksichtigt werden sollen.

#### *2.2.2.1. Erste IST-Aufnahme (grob)*

Ein schneller Einblick in die zu optimierenden Prozesse wird durch eine grobe IST-Aufnahme ermöglicht. Gleichzeitig werden hierbei erste Informationen, die als Grundlage für die Prozessidentifikation dienen, zusammengetragen. Ein Einstieg in die Untersuchung erfolgt meist über eine Dokumentenanalyse sowie über Erkundungsgespräche mit Führungskräften und ausgewählten Mitarbeitern. Es empfiehlt sich einen Gesprächsleitfaden zu entwickeln, um zu klären,

- wer an den Prozessen beteiligt ist und welche Rolle die Beteiligten spielen,
- welche Probleme aufgetreten sind und
- wodurch die Prozesse aufgelöst werden und wie häufig das vorkommt.

Meist wurden im Vorfeld von den Mitarbeitern schon Versuche unternommen, Geschäftsprozesse eigenständig zu verbessern. In diesen Fällen ist es ratsam, Informationen über die angestrebten Verbesserungen und über die aufgetretenen Hindernisse einzuholen. Des Weiteren lässt sich in der ersten Phase feststellen, welche Prozesse optimierungswürdig und auch optimierungsfähig sind.

## *2.2.2.2. Optimierungsziele klären und Prozesse abgrenzen*

Anschließend an die Erhebung und Sammlung von Informationen und Daten zum Untersuchungsbereich muss geklärt werden, in welcher Hinsicht die jeweiligen Prozesse optimiert werden sollen. Das kann bedeuten:

- einfacher,
- schneller.
- sicherer,
- genauer,
- weniger Aufwand (Zeit, Kosten) oder
- mit besserem Ergebnis (Produktqualität).

Es ist besonders wichtig die Ziele am Anfang genau zu klären und Prioritäten festzulegen, da sich die weitere Vorgehensweise danach richtet. Je nach Ziel müssen unterschiedliche Schwerpunkte gesetzt und Informationen in verschiedenem Umfang erhoben werden.

Am Ende dieser Phase sollten zudem die Prozesse von ihrer "Umgebung" abgegrenzt und eventuelle Teilprozesse identifiziert worden sein.

## *2.2.2.3. Indikatoren für Verbesserung ableiten*

"Um am Ende überprüfen zu können, ob sich der Prozess in den festgelegten Zielen tatsächlich verbessert hat, müssen aus den Zielen Indikationen für die angestrebte Verbesserung abgeleitet (und Maßzahlen entwickelt) werden."<sup>9</sup> Indikatoren können sein:

- Anzahl der Beschwerden oder fehlerhafte Bescheide,
- Druckkosten oder Portokosten.
- Erreichbarkeit der Behörde.
- Durchlaufzeit/Antrag,
- Beschäftigtenzufriedenheit.

 $\overline{\phantom{a}}$ <sup>9</sup> Siehe: DIN Deutsches Institut für Normung e.V. 2009, S. 19

## *2.2.2.4. IST-Aufnahme (detailliert)*

Nachdem die Prozesse abgegrenzt und die Ziele definiert wurden, sollte eine detaillierte IST-Aufnahme erfolgen. Mögliche Quellen können u.a. Mitarbeiter, Dokumente, Produkte oder Arbeitsmittel sein. Inhaltlich sollten prozessrelevante Informationen über die Ablauf- und Aufbauorganisation erhoben werden, wie z.B. über:

- das Produkt oder die Leistung.
- die Abnehmer oder die Kunden.
- die Tätigkeit selbst,
- die ausführende Organisation,
- die benutzten Werkzeuge,
- den Input und Output eines Prozessschrittes,
- die verwendeten Dokumente und Vorlagen,
- das Erfahrungswissen oder
- die Parameter.

 $\overline{\phantom{a}}$ 

Der Umfang der zu erhebenden Daten wird durch die zuvor festgelegten Optimierungsziele bestimmt. Die erhobenen Informationen müssen ausreichend sein, um Mängel und Schwachstellen aufzudecken und gesichert und repräsentativ sein. Des Weiteren sollten Schwankungen in der Arbeitsmenge und Sonderarbeiten berücksichtigt werden.

Je detaillierter und qualitativ hochwertiger die Informationen sind, desto einfacher lassen sich später Verbesserungspotentiale identifizieren und Lösungsansätze formulieren.

Zur Datenerhebung stehen verschiedene Techniken zur Verfügung, welche an dieser Stelle allerdings nur kurz vorgestellt werden sollen $^{10}$ :

- **Dokumentenanalyse**: Beinhaltet die Sichtung von Akten, Dokumenten, IT-Verfahren, Schulungsunterlagen und Statistiken. Sie erfolgt meist zu Beginn einer Untersuchung und liefert dem Team einen schnellen Einblick in die Aufgaben und Prozesse im Untersuchungsbereich.

 $^{10}$  Eine ausführliche Beschreibung ist im "Handbuch für Organisationsuntersuchungen und Personalbedarfsermittlung" nachzulesen.

- Interview: Ist eine mündliche, zielgerichtete und strukturierte Befragung einer Person, die auf der Grundlage einer vorbereiteten Gesprächsstruktur erfolgt. Interviews finden in nahezu allen Phasen Anwendung.
- **Fragebogen**: Bei der schriftlichen Befragung werden die Informationen mit Hilfe eines Fragebogens erhoben. Diese Methode ermöglicht es, schnell viele Informationen einzuholen, bietet allerdings nicht die Möglichkeit bei unklaren Antworten direkt nachzufragen.
- **Selbstaufschreibung**: Ist ein Verfahren zur systematischen Datengewinnung, bei dem die Beschäftigten im Untersuchungsbereich alle von ihnen erledigten Aufgaben am Ende eines Prozesses notieren. Sie ermöglicht u.a. das Erheben von Tätigkeiten, Durchlaufzeiten, Arbeitsmengen und Prozessbeteiligten.
- Laufzettelverfahren: Einem bestimmte Objekt (z.B. einer Akte) wird ein Laufzettel beigefügt und jede beteiligte Person trägt bestimmte Informationen ein (z.B. Eingangszeitpunkt, geleistete Tätigkeit, Bearbeitungsdauer). Diese Methode eignet sich besonders für die Ermittlung von Geschäftsprozessen, Schnittstellen und Bearbeitungszeiten.
- **Multimomentaufnahme**: Ist ein Stichprobenverfahren zur Ermittlung der Auftrittshäufigkeit zuvor festgelegter Ereignisse. Die Tätigkeiten der Beschäftigten eines Untersuchungsbereiches werden zu regelmäßigen Zeiten auf Rundgängen beobachtet und notiert, ohne dass der Beobachter aktiv eingreift.
- **Zeitaufnahme**: Durch Messen der Ist-Zeiten werden Zeitdaten ermittelt, die als Grundlage für Soll-Zeiten dienen können. Sie eignet sich besonders bei Aufgaben, die eine geringe Bearbeitungszeit haben und regelmäßig wiederkehren.
- **Analytisches Schätzen**: Ist eine Technik zur methodischen Ermittlung quantitativer Daten mit geringem Aufwand. Schätzungen werden häufig in Interviews vorgenommen, wo die Befragten auf Erfahrungswerte zurückgreifen. Allerdings sind sie meist subjektiv und schwer nachprüfbar.
- **Workshop/Moderation**: In Workshops können sich kleinere Gruppen intensiv mit einem bestimmten Thema auseinandersetzen und gemeinsam auf ein bestimmtes Ziel hinarbeiten. Durch einen Moderator kann die Diskussion gelenkt und Ergebnisse eventuell visualisiert werden.

#### *2.2.2.5. IST-Prozess darstellen*

Die erhobenen Daten und Informationen müssen im nächsten Schritt visuell und verbal aufbereitet werden. In der Regel enthält eine Prozessdarstellung die Beschreibung der Arbeitsabläufe, die Prozessbeteiligten und die Prozesshierarchien.

Da die Prozessmodellierung einen Ausschnitt der Wirklichkeit abbilden soll, genügt es, nur diejenigen Eigenschaften wiederzugeben, die für die zuvor festgelegten Ziele relevant sind.

Es steht eine Vielzahl von Modellierungswerkzeugen zur Verfügung, die unterschiedliche Funktionen abdecken. Je nachdem welche Prozessmodelle erstellt oder welche Modellierungssprachen verwendet werden sollen, muss ein geeignetes Werkzeug ausgewählt werden. Eine Kurzvorstellung der verbreitetesten Methoden zur Prozessmodellierung erfolgt im Kapitel 2.3.

Da für den Einsatz der Werkzeuge entsprechende Qualifikationen vorausgesetzt werden, entwirft häufig nur ein kleines Team das Modell des IST-Zustandes. Dieses Modell wird den Prozessbeteiligten präsentiert und anschließend werden eventuelle Korrekturanforderungen umgesetzt. Haben sich alle Prozessbeteiligten auf ein endgültiges Modell geeinigt, so kann in die nächste Phase übergegangen werden.

#### <span id="page-12-0"></span>**2.2.3. Phase 2: Analysieren und Bewerten**

Die Phase zwei beschäftigt sich mit der intensiven Analyse des IST-Zustandes, dem Aufdecken von Mängeln und dem Auflisten und Bewerten von Veränderungsvorschlägen.

#### *2.2.3.1. Mängel und Verbesserungspotenziale identifizieren*

Nachdem der gesamte Prozess – einschließlich aller relevanten Teil- und Unterstützungsprozesse – identifiziert wurde, erfolgt eine ausführliche Analyse der Prozessorganisation unter besonderer Berücksichtigung der zuvor festgelegten operativen Ziele. Es empfiehlt sich, die Prozessbeteiligten bei der Analyse einzubeziehen, da diese schnell Veränderungsansätze erkennen und benennen können.

"Beispiele für Mängelursachen sind:

- fehlende oder unzureichende Arbeitsmittel/unzureichende Funktionalität der eingesetzten Software;
- Prozessschritte mit langen Bearbeitungszeiten;
- Prozessschritte mit langen Wartezeiten (Warten auf und Suche nach Informationen;
- Prozessschritte mit langen Liegezeiten;
- Weiterleitung mit langen Transportzeiten; [...]
- hohes Kommunikationsaufkommen; [...]
- häufiger Bearbeiterwechsel und dadurch zu viele Schnittstellen (starke Arbeitsteilung); […]
- fehlende Transparenz; [...]."<sup>11</sup>

Wurden alle Mängel aufgedeckt, so sollte die Suche nach Veränderungsmöglichkeiten in drei Richtungen gehen. Im Bereich der Organisation könnten beispielsweise neue Formen der Arbeitsteilung, eine Zentralisierung oder die Prozessintegration eine Verbesserung herbeiführen. Im Bereich des Wissensmanagements und der Qualifikation wäre z.B. eine Spezialisierung oder Professionalisierung denkbar. Sehr häufig trägt der Einsatz von Informations- und Kommunikationstechnologien (wie z.B. Dokumentenmanagementsysteme, Contentmanagementsysteme oder Systeme für die Vorgangsbearbeitung) zur Optimierung von Geschäftsprozessen bei. Am effektivsten ist eine Kombination mehrerer Maßnahmen.

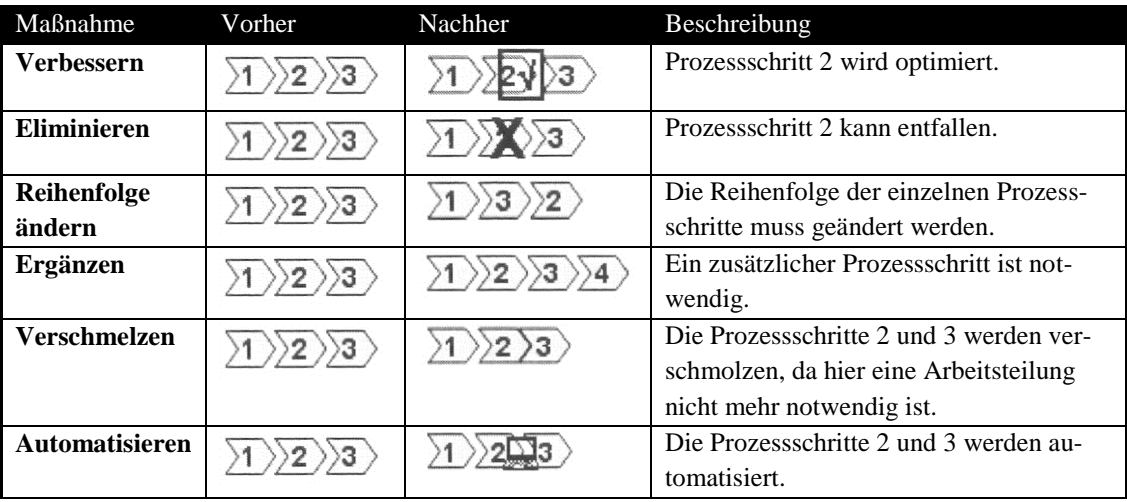

Mögliche Verbesserungsmaßnahmen sind:

<sup>&</sup>lt;sup>11</sup> Siehe: DIN Deutsches Institut für Normung e.V. 2009, S. 26 f.

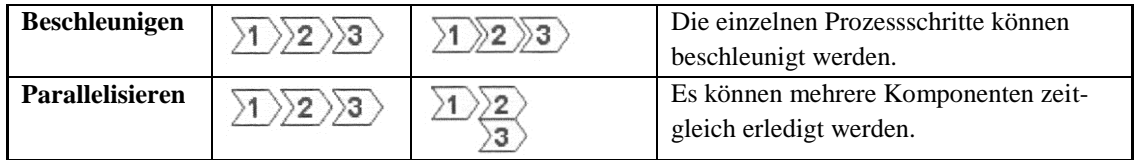

**Tabelle 1: Verbesserungsmaßnahmen<sup>12</sup>**

"Bei der Optimierung der Prozesse sollten folgende Ziele angestrebt werden:

- Entscheidungen werden da gefällt, wo Entscheidungsbedarf anfällt und die erforderlichen Informationen vollständig vorliegen.
- Es werden so viele Aktivitäten wie möglich auf so wenige Bearbeiter wie möglich gebündelt.
- Der interne Ansprechpartner für den Kunden bündelt so viele Vorgänge wie möglich und minimiert damit die notwendige Anzahl externer Kontakte.
- Daten werden nur einmal erfasst und nur einmal geprüft und zwar am Ort der Entstehung."<sup>13</sup>

#### *2.2.3.2. Analyseergebnisse darstellen, bewerten und priorisieren*

Die zuvor identifizierten Mängel müssen im nächsten Schritt analysiert, visualisiert und bewertet werden. Erneut ist das Einbeziehen der Prozessbeteiligten sehr wichtig, da diese bei der Bewertung der Verbesserungspotenziale ihre Erfahrungen einbringen können.

Folgende Analyse- und Bewertungstechniken können u.a. angewendet werden $^{14}$ :

- **ABC-Analyse/Pareto-Diagramm**: Die ABC-Analyse dient als Entscheidungshilfe zur Auswahl von Untersuchungsschwerpunkten. Sie ermöglicht es, Wesentliches vom Unwesentlichen zu trennen, Schwerpunkte zu setzen und unwirtschaftliche Anstrengungen zu vermeiden. Die betrachteten Objekte werden mittels bestimmter Kriterien (z.B. verursachter Aufwand) zu Kategorien (A = sehr wichtig/dringlich, B = wichtig/dringlich, C = weniger wichtig/dringlich) zusammengefasst.

 $^{12}$  Siehe: DIN Deutsches Institut für Normung e.V. 2009, S. 27

<sup>&</sup>lt;sup>13</sup> Siehe: DIN Deutsches Institut für Normung e.V. 2009, S. 27 f.

 $14$  Eine ausführliche Beschreibung ist im "Handbuch für Organisationsuntersuchungen und Personalbedarfsermittlung" nachzulesen.

- **Ursache-Wirkungs-Diagramm**: Das Ursache-Wirkungs-Diagramm ist ein Hilfsmittel zur systematischen Ermittlung von Ursachen eines bestimmten Problems. Nach Haupteinflussgrößen (meist: Mensch, Maschine, Material, Milieu, Methode) geordnet werden alle möglichen Ursachen ermittelt und in Haupt- und Nebenursachen gegliedert.
- **Fehlermöglichkeits- und Einflussanalyse**: Die Methode dient der systematischen Risikoanalyse bei komplexen Prozessen. Ziel ist das Erkennen, Nachvollziehen, Eingrenzen und Abstellen von potentiellen Schwachstellen und Risiken. Nachdem mögliche Fehler und deren Folgen identifiziert wurden, wird das Risiko beurteilt (Auftrittswahrscheinlichkeit, Bedeutung, Entdeckungswahrscheinlichkeit). Mit Hilfe einer Bewertungsskala wird eine Risikoprioritätszahl ermittelt und je höher die Zahl ist, desto dringender besteht Handlungsbedarf.
- **SWOT-Analyse**: Die Analyse ist ursprünglich ein Instrument des strategischen Managements, wird aber auch zur Untersuchung einzelner Prozesse angewendet. Mit Hilfe einer SWOT-Matrix lassen sich Strategien entwickeln, die die Stärken der Organisation nutzen und Schwächen beseitigen.
- **Nutzwertanalyse**: Die Nutzwertanalyse ist ein Hilfsmittel zur Bewertung organisatorischer Gestaltungsvorhaben. Es werden Lösungsalternativen oder Varianten verglichen und in eine Rangfolge gebracht. Der Nutzwert ist demnach ein subjektiver Wert. Durch Bestimmung der Teilnutzwerte und des Gesamtnutzwertes lässt sich die geeignetste Maßnahme ermitteln.
- **Portfolioanalyse**: Die Portfolioanalyse dient als Ausgangspunkt für Strategieableitungen. Ein Problem wird auf zwei besonders wichtige Dimensionen (z.B. Aufwand und Wirkung) reduziert und die Betrachtungsobjekte (z.B. Veränderungsansätze) werden in einem Portfolio dargestellt (1 = niedriger Aufwand und hohe Wirkung,  $2 =$  hoher Aufwand und hohe Wirkung,  $3 =$ niedriger Aufwand und niedrige Wirkung, 4 = hoher Aufwand und niedrige Wirkung).

Da die Bewertung systematisch und methodisch erfolgen soll, müssen zunächst Kriterien für die Bewertung aufgestellt werden. Des Weiteren sollte die Bewertung mit den strategischen und operativen Zielen übereinstimmen. Am Ende der Phase 2 liegt eine Prioritätenliste für die Optimierung vor, die die aussichtsreichsten und weiterzuverfolgenden Verbesserungsvorschläge auflistet.

## <span id="page-16-0"></span>**2.2.4. Phase 3: Optimieren und Einführen**

Nachdem alle Mängel aufgedeckt und Verbesserungsvorschläge zusammengestellt wurden, folgt nun in Phase drei die Entwicklung eines SOLL-Konzeptes und dessen Einführung.

## *2.2.4.1. SOLL-Konzept entwickeln*

Mit der Entwicklung eines SOLL-Konzeptes beginnt die eigentliche kreative Phase des Optimierungsprojektes. "Ihr Ziel ist es, einen organisatorischen Zustand zu gestalten, mit dem das Untersuchungsziel möglichst optimal erreicht wird. […] Die Herausforderung bei der Entwicklung des SOLL-Konzepts besteht darin, aus den einzelnen Veränderungsansätzen ein vollständiges Konzept der künftigen Prozessorganisation zu entwickeln."<sup>15</sup> Auch an dieser Stelle ist es wichtig, die Prozessbeteiligten mit einzubeziehen, um beispielsweise Akzeptanzprobleme frühzeitig zu vermeiden und sich spätere Schulungen zu ersparen.

"Zu empfehlen ist folgendes Vorgehen:

- a) Beschreibung des als sinnvoll erachteten Idealprozess;
- b) Einbeziehung von Restriktionen;
- c) abschließende Beschreibung des als machbar erachteten SOLL-Prozess mit Lösungsvarianten."<sup>16</sup>

Der Vorteil der Formulierung eines Idealprozesses ist, dass eine Grundlage für spätere Untersuchungen geschaffen wird und nicht erneut vorne begonnen werden muss. Wichtig ist auch, mehrere Lösungsvarianten aufzustellen, um Spielräume für die späteren Entscheidungen zu lassen.

## *2.2.4.2. SOLL-Prozess darstellen und abstimmen*

Der SOLL-Prozess wird mit den gleichen Mitteln dargestellt, welche schon zur Darstellung des IST-Prozesses genutzt wurden. Allerdings sollte die Darstellung detaillierter sein, da das SOLL-Modell Grundlage für die Reorganisation ist und als Anleitung für die Mitarbeiter fungiert.

 $^{15}$  Siehe: DIN-Fachbericht 158, S. 31 f.

<sup>&</sup>lt;sup>16</sup> Siehe: DIN-Fachbericht 158, S. 32

Es muss beachtet werden, dass einige Entscheidungen bei der Beseitigung von Mängeln negative Auswirkungen an anderer Stelle nach sich ziehen können. Deshalb ist eine ganzheitliche Betrachtung des Prozesses unumgänglich.

#### *2.2.4.3. Maßnahmeplan erstellen*

Um vom IST-Zustand zum SOLL-Zustand zu gelangen, müssen zunächst die notwendigen Maßnahmen abgeleitet werden. Es sollte ein Katalog an Maßnahmen erstellt werden, der u.a. Kompetenzverlagerungen, personelle Veränderungen oder den Einsatz neuer Technologien betreffen könnte.

Gleichzeitig sollten an dieser Stelle Maßzahlen für die zuvor in Phase 1 festgelegten Indikatoren vereinbart werden, damit die Zielerreichung messbar und überprüfbar ist.

Mit der Fertigstellung des SOLL-Konzeptes inklusive der Bewertung und des Maßnahmenkataloges ist das Projekt im engeren Sinne bereits abgeschlossen. Nun liegt die Entscheidung über die Umsetzung bei dem Auftraggeber, der die entsprechenden Maßnahmen veranlassen muss, indem er Verantwortlichkeiten, Ressourcen und Termine in einem Maßnahmeplan bestimmt.

#### *2.2.4.4. SOLL-Prozess einführen*

Mit der Umsetzung des SOLL-Konzeptes sollte zügig begonnen werden. Es empfiehlt sich, mit Maßnahmen, die wenig Aufwand erfordern, zu beginnen und eventuell eigene Projekte für umfangreichere Maßnahmen zu starten. Dennoch sollte die zuvor bestimmte Prioritätenliste nicht aus dem Auge verloren werden.

Es sollte ein Prozessverantwortlicher benannt werden, der die Einführung des SOLL-Konzeptes begleitet. Er ist des Weiteren für die Qualitätssicherung der Prozessorganisation verantwortlich und hat die Aufgabe, die Entwicklung des Prozesses auf der Grundlage der Indikatoren und Maßzahlen kontinuierlich zu überwachen und zu steuern.

#### <span id="page-18-0"></span>**2.2.5. Phase 4: Evaluieren – Ergebnisse messen und bewerten**

Nachdem der SOLL-Prozess erfolgreich eingeführt wurde, sollte einige Zeit vergehen, bevor eine Evaluierung der Prozessoptimierung erfolgt, da zunächst ein gewisser Grad an Routine erreicht werden muss. Erst nach einer gewissen Zeit liegen genügend Daten und Erfahrungen für eine Erfolgskontrolle vor, die durch den Prozessverantwortlichen in Zusammenarbeit mit den Prozessbeteiligten erfolgt. Anhand der Vorgaben des SOLL-Prozesses muss nun der Grad der Zielerreichung beurteilt werden. Es sollte eruiert werden, welche Zielvorgaben erreicht werden konnten und welche nicht. Bei Nichterreichung der Ziele sollten die Ursachen herausgefunden werden und eventuell gleich beseitigt werden.

"Im Ergebnis der Erfolgskontrolle ist zu überlegen, inwieweit eine Nachsteuerung der weiteren Prozessentwicklung notwendig ist, um Zielvorgaben vollständig zu erreichen, neue Probleme zu beheben oder auch auf veränderte Bedingungen zu reagieren. Dafür sind die Ziele neu festzulegen bzw. zu präzisieren und Maßnahmen zur Nachsteuerung abzuleiten. Auf diese Weise mündet die Geschäftsprozessoptimierung in einen Evaluierungskreislauf […], der auch als kontinuierlicher Verbesserungsprozess bezeichnet wird."<sup>17</sup>

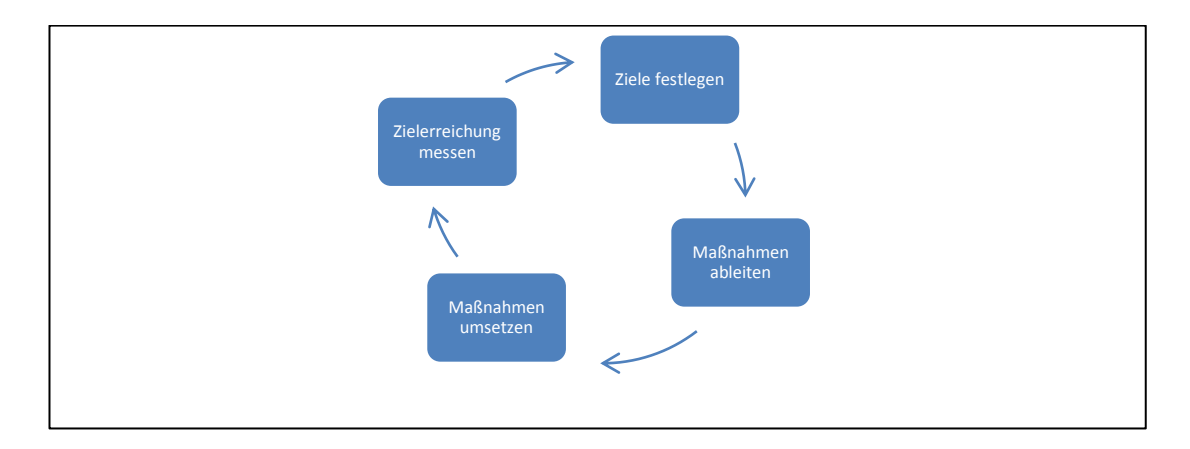

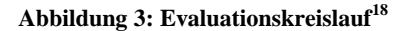

 $\overline{\phantom{a}}$ 

Anschließend sollte in Betracht gezogen werden, ein Prozess-Controlling einzurichten, um die Nachhaltigkeit der Prozessverbesserung zu gewährleisten. Sollte der Fall eintreten, dass durch kontinuierliche Verbesserungen keine innovativen Ziele mehr erreicht werden, so empfiehlt es sich, ein neues Reorganisationsprojekt zu starten.

 $^{17}$  Siehe: DIN Deutsches Institut für Normung e.V. 2009, S. 36

<sup>18</sup> Vgl.: DIN Deutsches Institut für Normung e.V. 2009, S. 36

## <span id="page-19-0"></span>**2.3. Methoden der Prozessmodellierung**

Die Prozessmodellierung ist ein sehr wichtiger Teil der Geschäftsprozessoptimierung. Mit Hilfe von Prozessmodellen können Geschäftsprozesse anschaulich und eindeutig dokumentiert werden. Die visuelle Aufbereitung der Prozesse erhöht die Transparenz der Abläufe und dient als Grundlage für die Schwachstellenanalyse und Optimierung von Geschäftsprozessen.

Die Methoden zur Modellierung von Prozessen lassen sich in grafische Methoden (Diagrammsprachen) und Skriptbasierte Methoden (Skriptsprachen) differenzieren, wobei letztere aufgrund ihrer geringen Anschaulichkeit immer seltener in der Praxis eingesetzt. Diagrammsprachen wiederum können in datenfluss-, kontrollfluss- und objektorientierte Ansätze unterteilt werden.<sup>19</sup>

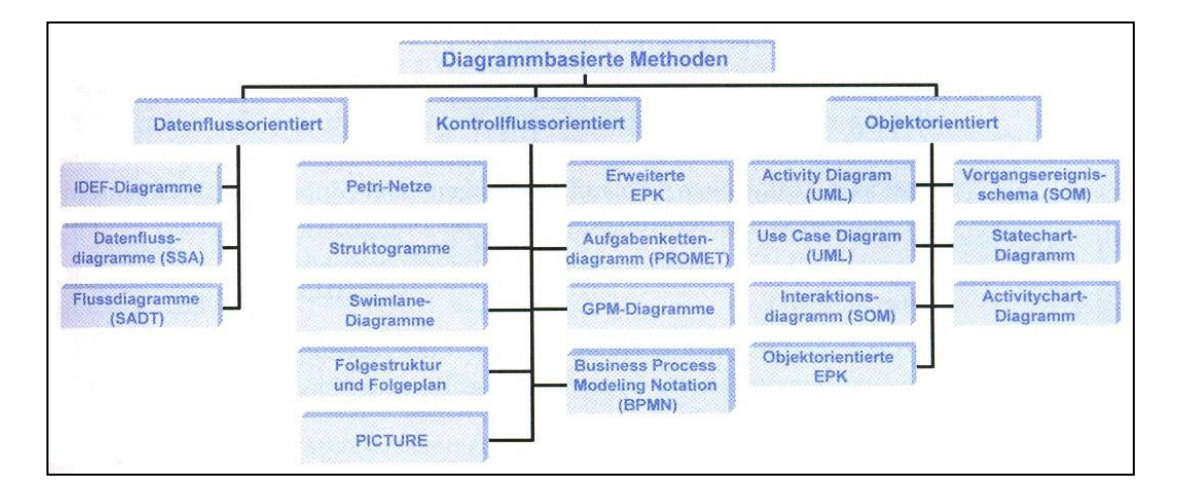

**Abbildung 4: Übersicht über ausgewählte Diagrammsprachen<sup>20</sup>**

Im Rahmen einer Umfrage zum Prozessmanagement $^{21}$  durch das Kompetenzzentrum für Prozessmanagement  $GbR^{22}$  in Zusammenarbeit mit der Fachhochschule Bonn-Rhein-Sieg und der ex!con wurde mit folgendem Ergebnis die Verwendung von Modellierungsmethoden untersucht:

<sup>&</sup>lt;sup>19</sup> Vgl.: Gadatsch 2010, S. 70

 $20$  Siehe: Gadatsch 2010, S. 71

<sup>&</sup>lt;sup>21</sup> An der Umfrage beteiligten sich 232 Personen der unterschiedlichsten Positionen im Unternehmen und aus den verschiedensten Branchen (z.B. IT, Finanzdienstleister und Unternehmensberatungen). <sup>22</sup> Nach langjähriger Zusammenarbeit schlossen sich im August 2009 das Kompetenzzentrum für

Prozessmanagement GbR und die management in motion zur BPM&O GmbH zusammen.

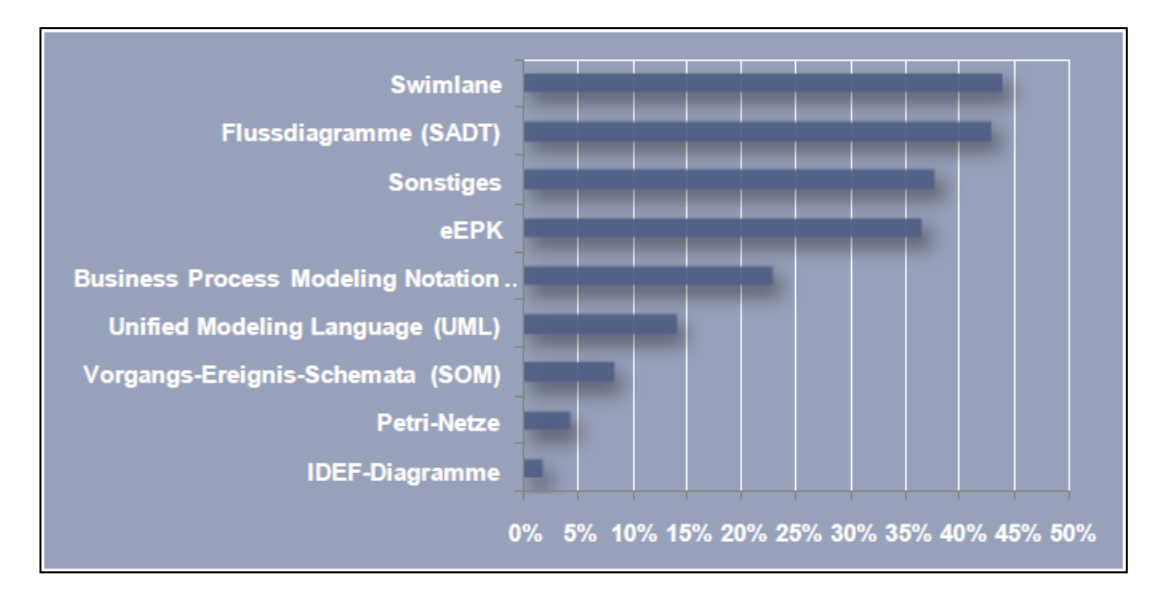

**Abbildung 5: Verwendung von Modellierungsmethoden<sup>23</sup>**

Nachfolgend soll die Top 5 der meist genutzten Modellierungsmethoden kurz vorgestellt werden.

#### **2.3.1.Swimlane-Diagramme**

<span id="page-20-0"></span>"Die Swimlane wurde anfang [sic!] der achtziger Jahre unter dem Namen "Organisationsprozessdarstellung" (OPD) von Prof. Dr.-Ing. Hartmut F. Binner im Rahmen seiner Doktorarbeit an der Universität Hannover bei Prof. Wiendahl erstmalig entwickelt. Sie erlaubt eine allgemeingültige, sachlich-logische und zeitliche Abbildung von Organisationsprozessen, und ermöglicht durch Ihre Vollständigkeit und Übersichtlichkeit ein schnelles und unkompliziertes Lokalisieren von Schwachstellen sowie die anschliessende [sic!] Optimierung des Prozesses. "24

Swimlanes (auch: Schwimmbahnen) sind vertikal oder horizontal ausgerichtet und werden benutzt, um die Teilprozesse entsprechend der beteiligten Zuständigkeiten oder Abteilungen zu gruppieren. Mittels einer einfachen Notation zeigt ein Swimlane-Diagramm, in welcher Reihenfolge die Prozessschritte erfolgen, wer für die Ausführung verantwortlich ist und wo Schnittstellen vorliegen. Die Methode ist einfach zu erlernen, da sie mit wenigen Elementen auskommt. Sie eignet sich aber

<sup>&</sup>lt;sup>23</sup> Siehe: BPM&O Architects GmbH 2009, S. 27

<sup>&</sup>lt;sup>24</sup> Siehe: Binner IMS GmbH o. J.

auch für die kompliziertere Workflow-Modellierung, bei welcher zusätzliche Elemente zur Anwendung kommen können. 25

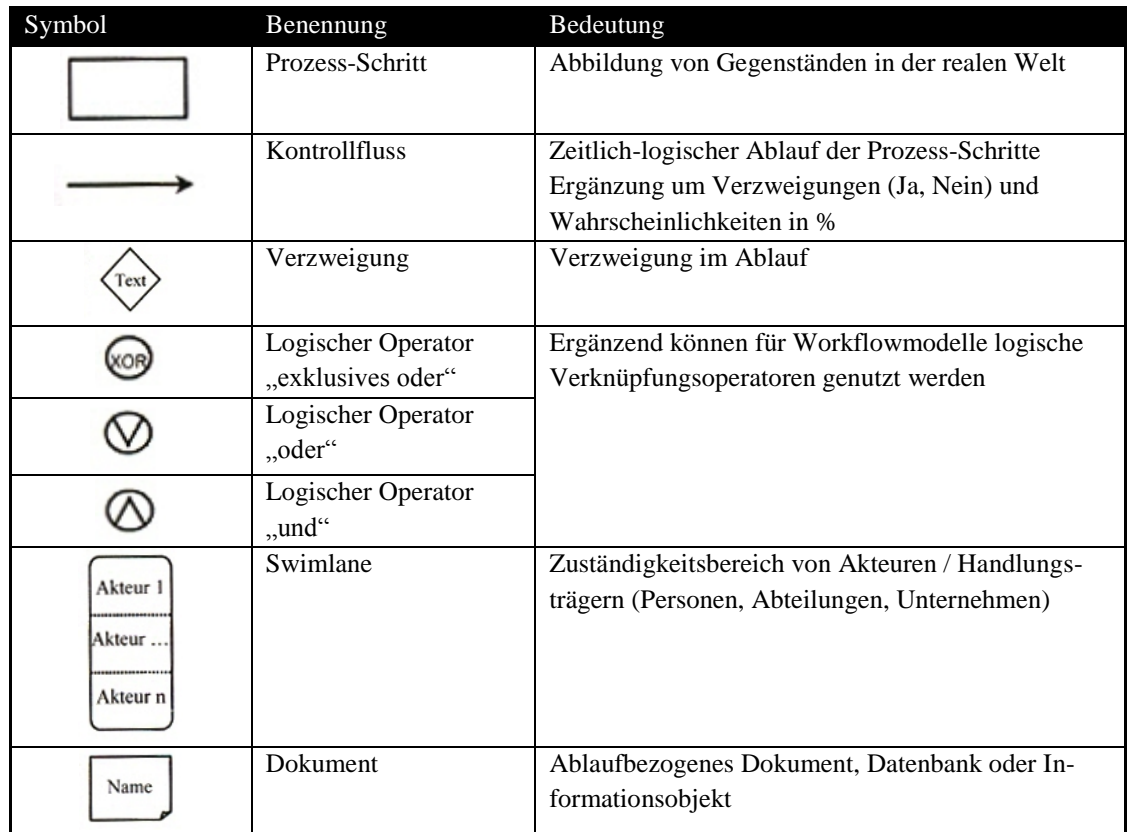

**Tabelle 2: Notation Swimlane-Diagramm<sup>26</sup>**

#### <span id="page-21-0"></span>**2.3.2. Flussdiagramme (SADT)**

"Die Strukturierte Analyse (Structured Analysis Design Technic, SADT) beschreibt verwandte Softwareentwicklungsmethoden, die aufbauend auf die Arbeiten von Tom DeMarco (1978) entwickelt wurden. Ein Flussdiagramm beschreibt den Informations- und Datenfluss, der zwischen Funktionen, Daten- und Informationsspeichern und Schnittstellen ausgetauscht wird."<sup>27</sup> Das System wird aus Sicht der Daten und Informationen beschrieben, weswegen der Kontrollfluss nicht dargestellt wird.

Es wird zunächst ein Kontextdiagramm erstellt, welches nur eine Funktion enthält, die die Gesamtfunktionalität des Systems repräsentiert. Diese minimale Form eines Flussdiagramms soll einen Gesamtüberblick des zu modellierenden Systems geben und wird anschließend stufenweise verfeinert.

 $^{25}$  Vgl.: Sharp, McDermott 2009, S. 202 ff.

<sup>&</sup>lt;sup>26</sup> Vgl.: Gadatsch 2010, S. 85

<sup>&</sup>lt;sup>27</sup> Siehe: Gadatsch 2010, S. 78 f.

Kann eine Funktion nicht mehr verfeinert werden, so wird sie durch eine Minispezifikation (Mini-Spec) beschrieben. Diese enthält Informationen wie die Eingabedaten der Prozesse in Ausgabedaten transformiert werden. Die Beschreibung erfolgt meist mit einem Pseudocode<sup>28</sup>, aber auch Entscheidungstabellen und Hierarchiebäume können angewendet werden. Die Datenflüsse und –speicher wiederum werden im Data Dictionary beschrieben.<sup>29</sup>

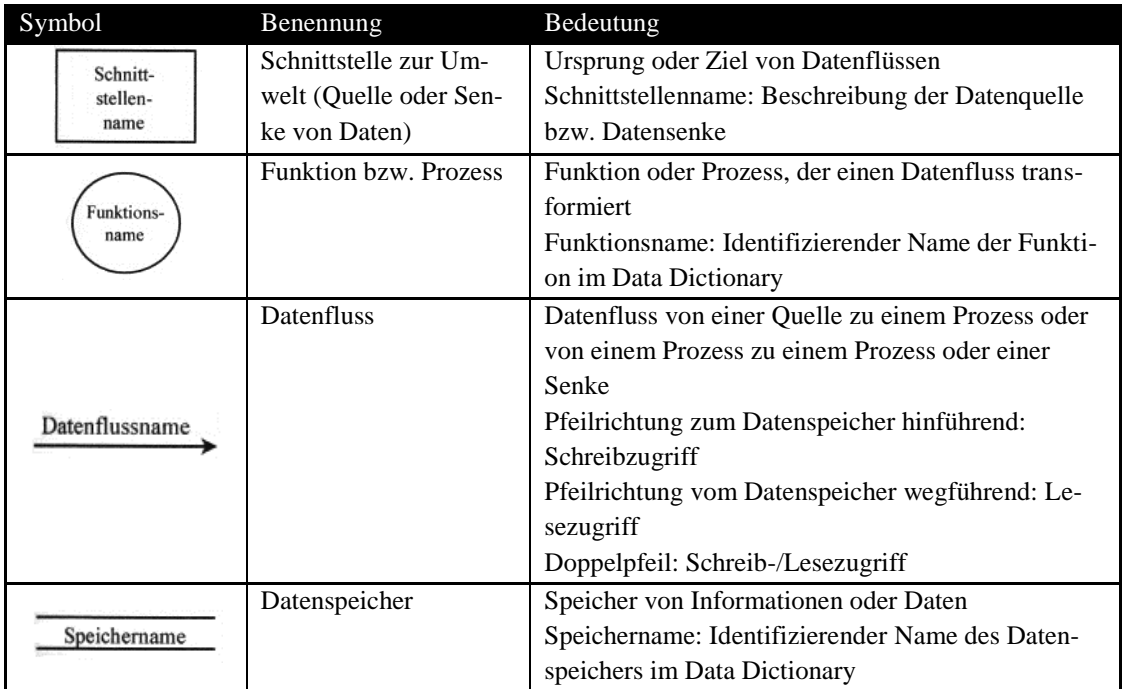

**Tabelle 3: Notation Flussdiagramm (SADT)<sup>30</sup>**

#### <span id="page-22-0"></span>**2.3.3. Ereignisgesteuerte Prozesskette (EPK)**

Die Ereignisgesteuerte Prozesskette wurde Anfang der 1990er von G. Keller, M. Nüttgens und A.-W. Scheer entwickelt. Die EPK ist relativ leicht zu erlernen und verbreitete sich schnell in der Praxis, da sie sich gut für die Diskussion zwischen IT-Spezialisten und Mitarbeitern in der Fachabteilung eignet. Die EPK enthält, welche Ereignisse welche Funktionen auslösen und welche Ereignisse von welchen Funktionen erzeugt werden. Da die von einer Funktion erzeugten Ereignisse wiederum Auslöser für weitere Funktionen sind, entsteht eine zusammenhängende Kette. Zwischen

<sup>&</sup>lt;sup>28</sup> Pseudocode ist eine sprachliche Mischung aus natürlicher Sprache, mathematischer Notation und einer höheren Programmiersprache.

<sup>&</sup>lt;sup>29</sup> Vgl.: Gadatsch 2010, S. 79

<sup>30</sup> Vgl.: Gadatsch 2010, S. 79

den einzelnen Ereignissen und Funktionen können zusätzlich Verknüpfungsoperatoren angegeben werden.<sup>31</sup>

Die Notation der EPK wurde später um die organisatorische Einheit, das Informationsobjekt und das Anwendungssystem erweitert.<sup>32</sup>

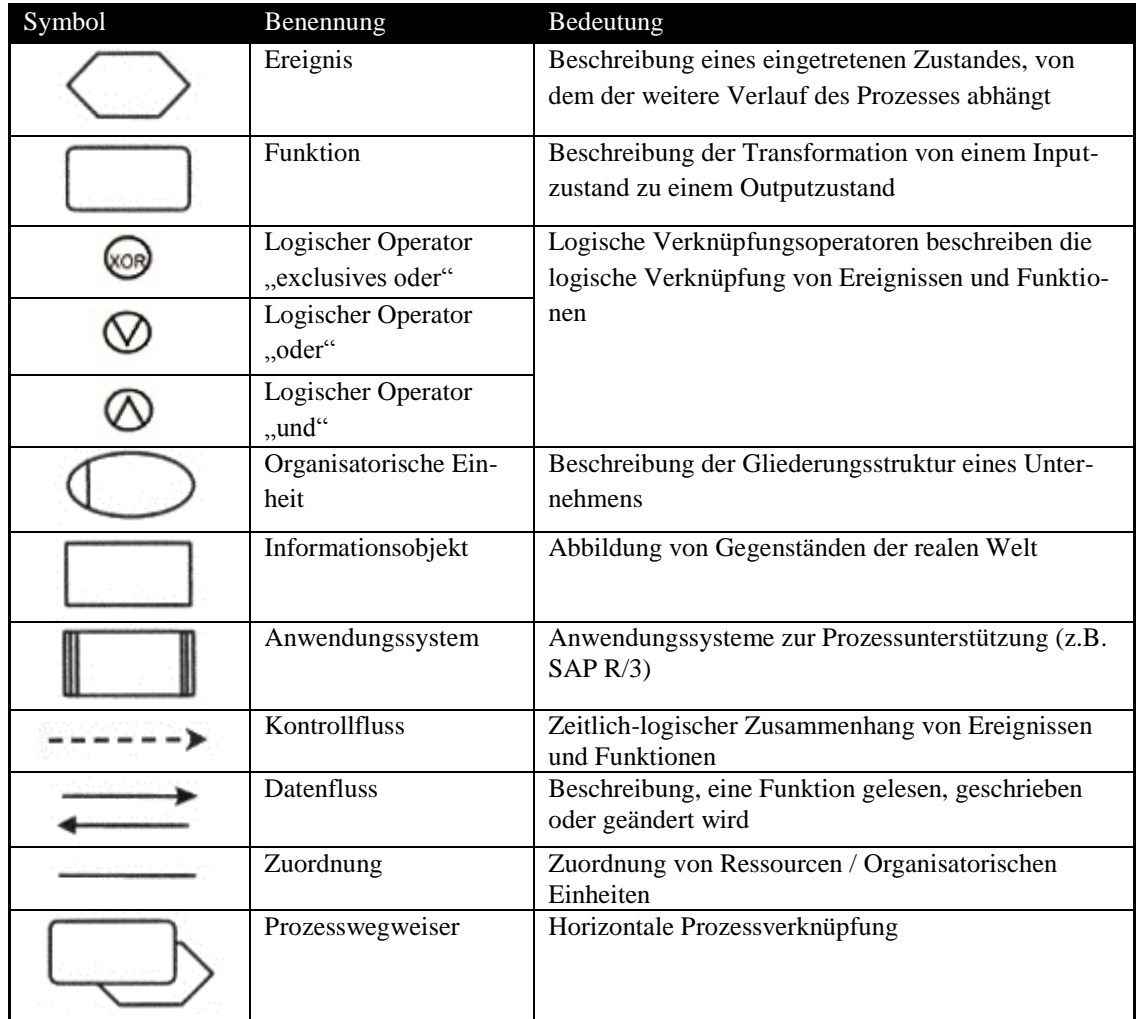

**Tabelle 4: Vollständige Notation der eEPK<sup>33</sup>**

#### <span id="page-23-0"></span>**2.3.4. Business Process Modeling Notation (BPMN)**

Die Business Process Modeling Notation (BPMN) wurde 2002 von dem IBM-Mitarbeiter Stephen A. White erarbeitet und 2004 von der Business Process Management Initiative (BPMI) veröffentlicht. 2005 hat die Objekt Management Group (OMG) die Sprache zur Pflege übernommen und fusionierte mit der BPMI. Die Version 1.0 der BPMN wurde im Jahr 2006 als OMG-Standard angenommen, 2008 folg-

 $31$  Vgl.: Keller et al. 1992, S. 11 ff.

<sup>&</sup>lt;sup>32</sup> Vgl.: Gadatsch 2010, S. 206

<sup>&</sup>lt;sup>33</sup> Vgl.: Gadatsch 2010, S. 208

ten die Versionen 1.1 und 1.2. Die Version 2.0 liegt seit Ende 2009 in der Beta-Fassung vor und soll Ende 2010 endgültig verabschiedet werden.<sup>34</sup>

Ziel war es, eine Notation zur Verfügung zu stellen, welche von allen Prozessbeteiligten (Fachliche Mitarbeiter, Modellierer oder Entwickler) leicht zu verstehen ist. Die sog. Business-Process-Diagrams basieren auf den vier Basis-Kategorien 'Flow Objects' (Aktivitäten, Entscheidungen, Ereignisse), 'Connecting Objects' (Verbindungen), 'Swimlanes' (Schwimmbahnen) und 'Artifacts' (Datenobjekt, Anmerkungen). 35

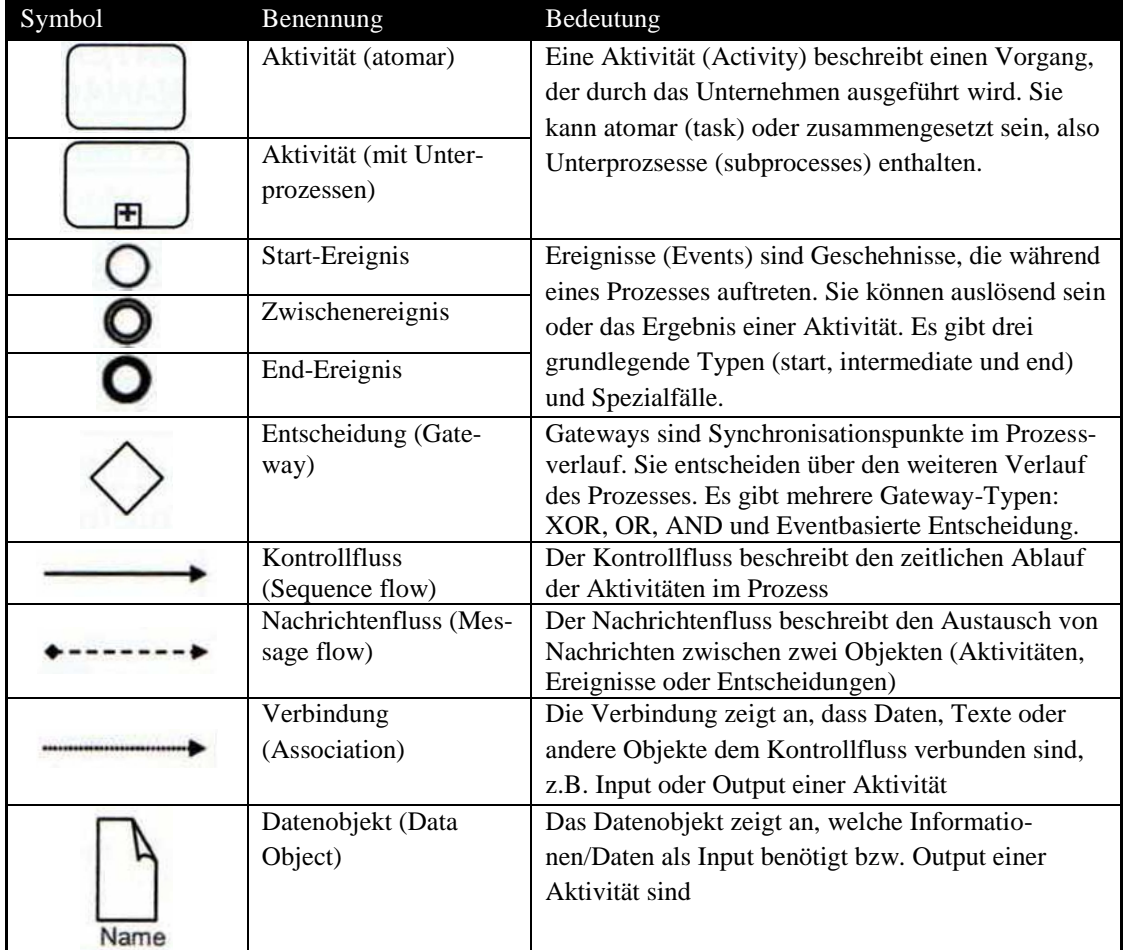

**Tabelle 5: Notation BPMN<sup>36</sup>**

 $^{34}$  Vgl.: Allweyer 2009, S. 10

 $35$  Vgl.: White 2004, S. 1 ff.

<sup>&</sup>lt;sup>36</sup> Vgl.: Gadatsch 2010, S. 89

## <span id="page-25-0"></span>**2.3.5. Unified Modeling Language (UML)**

Die Unified Modeling Language (UML) basiert auf den Modellierungssprachen Booch, OMT und OOSE von Grady Booch, James Rumbaugh und Ivar Jacobsen. Die Weiterentwicklung der Sprache übernahm die Object Management Group (OMG) und veröffentlichte 1997 die Version UML 1.1.<sup>37</sup> Die aktuelle Version UML 2.2 liegt seit Februar 2009 vor.<sup>38</sup>

UML beinhaltet 13 verschiedene Diagrammtypen, um die Visualisierung eines Systems aus verschiedenen Perspektiven zu ermöglichen:

- Klassendiagramm,
- Objektdiagramm,
- Komponentendiagramm,
- Montagediagramm,
- Anwendungsfalldiagramm (Use Case Diagram),
- Sequenzdiagramm,
- Kommunikationsdiagramm,
- Zustandsdiagramm,
- Aktivitätsdiagramm,
- Verteilungsdiagramm,
- Paketdiagramm,
- Zeitverlaufsdiagramm,
- Interaktionsübersichtsdiagramm.<sup>39</sup>

Bei der Modellierung von Geschäftsprozessen werden am häufigsten Anwendungsfalldiagramme und Aktivitätsdiagramme verwendet.

Anwendungsfalldiagramme stellen die Beziehungen zwischen Akteuren und Anwendungsfällen dar, wobei Akteure sowohl Personen, Ereignisse oder Prozesse sein können.

| Symbol                       | Benennung       | Bedeutung                                                     |
|------------------------------|-----------------|---------------------------------------------------------------|
| <b><i><u>SAMERON</u></i></b> | Akteur (Mensch) | Menschlicher Akteur (Person oder Rolle, z.B.<br>"Buchhalter") |

 $37$  Vgl.: Booch et al. 2006, S. 20 f.

<sup>&</sup>lt;sup>38</sup> Vgl.: Object Management Group 2009

<sup>39</sup> Vgl: Booch et al. 2006, S. 51

|                       | Akteur (System)       | Maschineller Akteur (z.B. Fremdsystem eines Lie-<br>feranten)                                                                                                    |
|-----------------------|-----------------------|----------------------------------------------------------------------------------------------------|
|                       | Akteur (Zeitereignis) | Zeitereignis, z.B. "Zahlungsfrist ist abgelaufen"                                                                                                    |
|                       | Anwendungsfall        | Geschäftsvorfall, z.B. "Rechnung buchen"                                                                                                    |
|                       | Verbindung            | Beziehung zwischen einem Akteur und einem An-<br>wendungsfall                                                                                                    |
| <extend>&gt;</extend> | Extend-Verbindung     | Erweiterungsbeziehung zwischen zwei Anwen-<br>dungsfällen. Der Anwendungsfall, auf den der Pfeil<br>zeigt, wird um den vom Pfeil ausgehenden Anwen-<br>dungsfall erweitert. |
|                       | Include-Verbindung    | Einschließende Beziehung zwischen zwei Anwen-<br>dungsfällen. Der Anwendungsfall, von dem der<br>Pfeil ausgeht, ist Teil des Anwendungsfalls, auf den<br>der Pfeil zeigt.   |

**Tabelle 6: Notation UML Anwendungsfalldiagramm<sup>40</sup>**

Aktivitätsdiagramme stellen eine Vernetzung von einzelnen Aktionen und deren Verbindungen mit Kontroll- und Datenflüssen dar. Sie ähneln den kontrollflussorientierten Methoden und ermöglichen eine übersichtliche Darstellung komplizierter Abläufe.

| Symbol | Benennung              | Bedeutung                                         |
|--------|------------------------|---------------------------------------------------|
|        | <b>Start</b>           | Start einer Aktivität (maximal ein Startpunkt ist |
|        |                        | erlaubt)                                          |
|        | Aktivität              | Aktivität in einem Anwendungsfall                 |
|        | Verzweigung / Zu-      | Verzweigung oder Zusammenführung des Kontroll-    |
|        | sammenführung (oder)   | flusses, ggf. aufgrund einer Bedingung (oder)     |
|        | Teilung                | Parallelisierung bzw. Splittung einer Aktivität   |
|        | (Parallelisierung)     |                                                   |
|        | Synchronisierung (und) | Zusammenführung des Kontrollflusses von zuvor     |
|        |                        | gesplitteten Aktivitäten (und)                    |
|        | Kontrollfluss          | Richtung des Kontrollflusses                      |
|        | Ende                   | Ende einer Aktivität (mehrere Endpunkte sind er-  |
|        |                        | laubt)                                            |

**Tabelle 7: Notation UML Aktivitätsdiagramm<sup>41</sup>**

<sup>&</sup>lt;sup>40</sup> Vgl.: Gadatsch 2010, S. 101

 $41$  Vgl.: Gadatsch 2010, S. 102

## <span id="page-27-0"></span>**3. Stiftung Preußische Schlösser und Gärten Berlin-Brandenburg**

Die Stiftung Preußische Schlösser und Gärten Berlin-Brandenburg<sup>42</sup> betreut etwa 150 historische Gebäude, umfangreiche Kunstsammlungen sowie über 700 Hektar Gartenanlagen in Berlin, Potsdam und dem Land Brandenburg. Sie beschäftigt ca. 510 Mitarbeiter<sup>43</sup> und verzeichnete im Jahr 2008 etwa 1,97 Millionen Besucher.<sup>44</sup> Die Schlösser und Parks von Potsdam und Berlin wurden 1990 in die UNESCO-Liste des Welterbes aufgenommen.

Das folgende Kapitel soll die geschichtliche Entwicklung der Stiftung aufzeigen und deren Aufgaben und Struktur erläutern sowie einen Überblick über die Sammlungen und Bestände der SPSG geben.

## <span id="page-27-1"></span>**3.1. Geschichte**

Nach der Ausrufung der Republik und der Abdankung von Kaiser Wilhelm II. am 9. November 1918 musste über die Zukunft der Schlösser und Gärten in Berlin und Brandenburg entschieden werden.<sup>45</sup> Eine mehrere Jahre währende Vermögensauseinandersetzung endete am 26. Oktober 1926 mit dem Inkrafttreten des "Gesetz[es] über die Vermögensauseinandersetzung zwischen dem Preußischen Staate und den Mitgliedern des vormals regierenden Preußischen Königshauses". Mit dem Vertrag gingen 75 Schlösser mit Nebengrundstücken und Gärten – inklusive aller darauf befindlichen Gebäude, Schmuckbauten und Bildwerke – in das Eigentum des Staates über. Lediglich 39 Schlösser und Gärten verblieben dem Königshaus.

Am 1. April 1927 wurde die "Verwaltung der Staatlichen Schlösser und Gärten" gegründet. Ihr wurden allerdings nur etwa 50 Objekte übertragen, die kunst- oder kulturhistorisch von besonderer Bedeutung waren. Weitere 30 Schlösser wurden dem Finanzministerium unterstellt.

In der Folgezeit erwarb die Schlösserverwaltung weitere Gebäude und es gelang ihr, wichtige Gemälde in die Bildergalerie von Sanssouci zurückzuführen.<sup>46</sup>

 $\overline{a}$ 

<sup>&</sup>lt;sup>42</sup> Nachfolgend SPSG genannt.

<sup>43</sup> Vgl.: Stiftung Preußische Schlösser und Gärten Berlin-Brandenburg 2008a, S. 6

<sup>44</sup> Vgl.: Stiftung Preußische Schlösser und Gärten Berlin-Brandenburg 2008a, S. 19

<sup>45</sup> Vgl.: Eggeling 1998, S. 9

<sup>46</sup> Vgl.: Eggeling 1998, S. 18ff

Mit Einsetzen der ersten Fliegerangriffe auf Berlin sollten 1940 die wichtigsten Kunstgegenstände in Depots verlagert werden. Dennoch waren die Verluste an Bausubstanz und Inventar am Ende des Zweiten Weltkriegs erheblich.<sup>47</sup> Die Auflösung des Landes Preußen im Jahr 1947 bedeutete auch das Ende der preußischen Schlösserverwaltung. Die Schlösser in Hessen, Rheinland-Pfalz und Nordrhein-Westfalen fielen an diese Länder zurück.<sup>48</sup>

Während der deutschen Teilung wurde in Potsdam die Verwaltung "Staatliche Schlösser und Gärten Potsdam-Sanssouci" eingerichtet; eine ebenfalls eigenständige Schlösserverwaltung existierte ab 1949 auch im Westteil Berlins.<sup>49</sup>

Trotz der geteilten Verwaltungen erfolgte ein regelmäßiger Austausch auf fachlicher Ebene. Dieser erleichterte die Zusammenführung beider Verwaltungen nach der Vereinigung beider getrennter Staaten. Durch den Staatsvertrag über die Errichtung der "Stiftung Preußische Schlösser und Gärten Berlin-Brandenburg" am 1. Januar 1995 wurden die zuvor getrennten Verwaltungen wieder vereint.<sup>50</sup>

Gemäß dem Finanzierungsabkommen für die Stiftung Preußische Schlösser und Gärten Berlin-Brandenburg "beteiligt sich der Bund mit 42,79 %, das Land Brandenburg mit 36,22 % und das Land Berlin mit 20,99 % an dem Gesamtfinanzierungsbedarf der Stiftung in Höhe von 32.427.900  $\epsilon$ ".<sup>51</sup>

#### <span id="page-28-0"></span>**3.2. Aufgaben**

In §1 der Satzung der Stiftung sind die zuvor im Artikel 2 des Staatsvertrages festgelegten Aufgaben nachzulesen. Demnach hat sie "die Aufgabe, die ihr übergebenen Kulturgüter zu bewahren, unter Berücksichtigung historischer, kunst- und gartenhistorischer und denkmalpflegerischer Belange zu pflegen, ihr Inventar zu ergänzen, der Öffentlichkeit zugänglich zu machen und die Auswertung dieses Kulturbesitzes für die Interessen der Allgemeinheit, insbesondere in Wissenschaft und Bildung, zu ermöglichen".<sup>52</sup>

 $^{47}$  Vgl.: Eggeling 1998, S. 22ff

<sup>48</sup> Vgl.: Stiftung Preußische Schlösser und Gärten Berlin-Brandenburg o.J.c

<sup>49</sup> Vgl.: Raabe 2006, S. 65

<sup>50</sup> Vgl.: Stiftung Preußische Schlösser und Gärten Berlin-Brandenburg o.J.c

<sup>51</sup> Siehe: Landesredaktion Berlin.de 28.06.2005

<sup>52</sup> Siehe: Stiftung Preußische Schlösser und Gärten Berlin-Brandenburg 1998, §1, Abs. 1

Im Zuge der Novellierung der Denkmalpflegegesetze in Berlin und Brandenburg hat die Stiftung zudem den Rang einer unteren Denkmalschutzbehörde erhalten und kann nun in Abstimmung mit den jeweiligen Landesdenkmalämtern ihre denkmalpflegerischen Belange selbst regeln.<sup>53</sup>

Zu ihren Aufgaben zählt die Stiftung insbesondere:

"1. die bauliche und gärtnerische Unterhaltung und Sanierung der Liegenschaften und der Kulturdenkmale unter Beachtung der Anforderungen des Denkmalschutzes und der Denkmalpflege;

2. eine denkmalverträgliche Nutzung der Kulturdenkmale, insbesondere als Museum, durch die Öffentlichkeit zu ermöglichen. Es sind Einrichtungen zu unterhalten, die der Betreuung der Besucher dienen;

3. die wissenschaftliche und publizistische Aufarbeitung und Dokumentation des Kulturdenkmalbestandes sowie die Öffentlichkeitsarbeit".<sup>54</sup>

Im Vordergrund bei der Durchführung der Aufgaben stehen immer die Erhaltung und die Pflege der Kulturgüter.

## <span id="page-29-0"></span>**3.3. Organisation**

Die Organe der Stiftung bilden laut Artikel 5 der Stiftungsrat und der Generaldirektor. Dem Stiftungsrat gehören jeweils drei Vertreter Berlins, Brandenburgs und des Bundes an. Er stellt den Haushaltsplan fest und entscheidet sowohl über die jährlichen und mehrjährigen Arbeits- und Veranstaltungsprogramme als auch über die Einstellung und Entlassung des Generaldirektors. Dieser übernimmt die Führung der laufenden Geschäfte und vertritt die Stiftung gerichtlich und außergerichtlich. In wichtigen wissenschaftlichen Fragen werden der Stiftungsrat und der Generaldirektor von einem Beirat aus sachverständigen Personen beraten.<sup>55</sup> Die Generaldirektion – bestehend aus einem persönlichen Referenten, einem Pressesprecher, einem Stiftungskonservator und einem Verantwortlichen für Wissenschaft und Forschung – ist dem Generaldirektor als Stab zugeordnet. Unabhängig vom Generaldirektor agieren

<sup>&</sup>lt;sup>53</sup> Vgl.: Eggeling 1998, S. 30

<sup>&</sup>lt;sup>54</sup> Siehe: Stiftung Preußische Schlösser und Gärten Berlin-Brandenburg 1998, §1, Abs. 2

<sup>&</sup>lt;sup>55</sup> Vgl.: GVBI 1995, Art. 5ff

der Personalrat, die Gleichstellungsbeauftragte, die Vertrauensperson der schwerbehinderten Menschen, die Jugend- und Auszubildenenvertretung und die Datenschutzbeauftrage. Dem Generaldirektor direkt untergeordnet sind die folgenden Abteilungen: Generalverwaltung, Abteilung Schlösser und Sammlungen, Abteilung Schlossmanagement, Abteilung Gärten, Abteilung Baudenkmalpflege, Abteilung Restaurierung, Abteilung Marketing.<sup>56</sup>

#### <span id="page-30-0"></span>**3.4. Sammlungen und Bestände**

Die SPSG zeichnet sich durch ein vielseitiges Sammlungsprofil aus. Die insgesamt mehr als 120.000 Kunstobjekte umfassenden Sammlungen sind nur zum Teil in den Schlössern ausgestellt.

Zum Gemäldebestand zählen über 4.000 Staffeleibilder, Pastelle, Miniaturen und wandfeste Malereien von französischen, italienischen, flämischen, niederländischen und deutschen Künstlern (z.B. Antoine Watteau, Guido Reni, Antoine Pesne, Caspar David Friedrich, Caravaggio)<sup>57</sup>.

Die Grafische Sammlung/Plankammer besitzt über 100.000 Einzelobjekte und vereint die Plansammlungen des preußischen Hofmarschallamtes und der Hofgartendirektion, Architekturzeichnungen aus dem 18.-20. Jahrhundert, ca. 4.350 Handzeichnungen und über 7.000 Aquarelle, Ornamentzeichnungen und –stiche, Inventare, Akten, Baumodelle, historische Fotografien und Postkarten.<sup>58</sup>

Des Weiteren betreut die Stiftung die historischen Bibliotheken Friedrich des Großen und Sammlungen von Musikinstrumenten, Uhren, Waffen, Kutschen, Schlitten, Sänften, Möbeln, Gläsern, Münzen, Medaillen, Orden, Porzellan, Keramiken, Skulpturen, Textilien, kunstgewerblichen Metallgegenständen, Kronleuchtern und anderen Beleuchtungskörpern. 59

<sup>56</sup> Vgl.: Stiftung Preußische Schlösser und Gärten Berlin-Brandenburg 2010

<sup>57</sup> Vgl.: Stiftung Preußische Schlösser und Gärten Berlin-Brandenburg o.J.b

<sup>58</sup> Vgl.: Stiftung Preußische Schlösser und Gärten Berlin-Brandenburg o.J.d

<sup>59</sup> Vgl.: Stiftung Preußische Schlösser und Gärten Berlin-Brandenburg o.J.e

## <span id="page-31-0"></span>**4.** Analyse des Geschäftsprozesses "Fotoauftrag"

Wie bereits erwähnt, besteht eine der Aufgaben der Stiftung Preußische Schlösser und Gärten Berlin-Brandenburg darin, ihre Bestände der Öffentlichkeit zugänglich zu machen. Hierzu zählt nicht nur, beispielsweise die Gemälde und Möbelstücke in den Schlössern zu präsentieren, sondern sie auch auf anderem Wege – z.B. in Form von Abbildungen in Publikationen – bereitzustellen. Von der Stiftung selbst werden u.a. Bildbände, Bestandskataloge, Poster, Postkarten und das Besuchermagazin *Porticus* herausgegeben. Aber auch nationale und internationale Einrichtungen richten ihre Bildanfragen an die SPSG, da sie Fotos für die unterschiedlichsten Publikationen oder zu Forschungszwecken benötigen.

Das Medium Fotografie ist folglich eine wichtige Informationsquelle für die Stiftung selbst, für internationale Institutionen und für die interessierte Öffentlichkeit. Daher liegt es nahe, dass die Stiftung eigene Fotografen beschäftigt und eine Fotowerkstatt betreibt, um jederzeit aktuelle Aufnahmen der Schlösser, Parks, Gemälde und Skulpturen anfertigen zu können. Allerdings entscheiden nicht die Fotografen selbst, was aufgenommen werden soll. Sie erhalten von den Mitarbeitern der SPSG Fotoaufträge, fertigen die Fotografien an und geben sie weiter in die Fotothek der SPSG (für weitere Informationen zur Fotothek siehe Kapitel 4.2). Diese verwaltet den Bildbestand der SPSG; eine Recherche in eben dieser Fotosammlung geht jedem Fotoauftrag voraus.

Nachdem in Gesprächen erste Informationen zusammengetragen wurden, stellte sich heraus, dass der Weg vom Ausfüllen eines Fotoauftrags, bis hin zum Erhalt des digitalen Bildes viel Verbesserungspotenzial bietet. Insbesondere durch den Einsatz von serverbasierten Lösungen kann dieser Prozess transparenter und effizienter gestaltet werden, wobei diese zwei Punkte als die Optimierungsziele festgelegt wurden.

Dieses Kapitel umfasst die Phasen 1 und 2 des Vorgehensmodells. Es werden zunächst die Gründe erläutert, warum die Fotografen mit der Aufnahme von neuen Fotografien beauftragt werden und welche Abteilungen an dem Geschäftsprozess beteiligt sind. Danach folgen eine ausführliche Aufnahme des IST-Zustandes und eine Analyse der Schwachstellen.

#### <span id="page-32-0"></span>**4.1. Gründe für das Anfertigen von Fotoaufnahmen**

Es gibt eine Vielzahl von Gründen, warum die Fotografen mit Neuaufnahmen von Gemälden, Schlössern oder anderen Kunstobjekten beauftragt werden. Die Auslöser sollen hier zunächst erläutert werden, da die jeweiligen Fotoaufträge teilweise unterschiedlich bearbeitet werden.

Die folgende Auflistung der Gründe für die Aufnahme neuer Fotografien stellt keine Wertung dar $^{60}$ :

- 1. Der wohl offensichtlichste Grund ist, dass schlicht und einfach noch keine Fotografie eines bestimmten Kunstobjektes existiert. Die Kunstsammlungen der Stiftung sind sehr umfangreich (ca. 120.000 Objekte) und werden stetig erweitert. Daher war es bisher nicht möglich, alle Gegenstände nach und nach systematisch zu fotografieren. Dies war auch nicht nötig, da nicht jedes Gemälde ein gefragter Caravaggio, Cranach oder Pesne ist und demnach nur selten einen Platz in einer Publikation findet. Insbesondere bei Gemälden wurde zeitweise auf die bereits vorhandenen Schwarz-Weiß-Aufnahmen zurückgegriffen. Für die meisten Publikationen werden dennoch Farbaufnahmen benötigt, um dem Betrachter ein möglichst realistisches Abbild zu präsentieren. Auch zu Forschungszwecken wird oft ausdrücklich nach Farbaufnahmen gefragt, da dort unter anderem das Farbspektrum und die Wirkung bestimmter Farbtöne untersucht werden soll.
- 2. Eng verknüpft mit Punkt eins ist der Umstand, dass in einigen Fällen Detailaufnahmen angefertigt werden sollen. Speziell bei sehr großen Gemälden (z.B. "Das Ladenschild des Kunsthändlers Gersaint" von Antoine Watteau) werden häufig nicht nur das Gesamtbild, sondern auch diverse Details einzeln fotografiert, um möglichst alle Einzelheiten eines Gemäldes zu erfassen. Von Möbelstücken, Skulpturen oder Schlössern (Raum- sowie Innenaufnahmen) werden außerdem auch Fotos aus unterschiedlichen Blickwinkeln aufgenommen. Dies erfolgt zum einen, um das Objekt in seiner Komplexität genau zu erfassen, aber auch, um später aus einer Vielzahl von unterschiedlichen Motiven wählen zu können. Des Weiteren besteht die Nachfrage, die Schlös-

 $^{60}$  Die Informationen stammen aus persönlichen Gesprächen mit Elfi Greb vom 20.04.2010 und mit Wolfgang Pfauder vom 22.04.2010.

ser und Parks zu unterschiedlichen Jahreszeiten abzulichten, da die Wirkung des Schloss Sanssouci im Winter ganz anders ist als im Sommer.

- 3. Hin und wieder kommt es auch vor, dass die Qualität der vorhandenen Abbildungen nicht ausreichend ist. Zum einen können durch schlechten Umgang oder bei häufiger Verwendung der Vorlagen Kratzer und Verunreinigungen entstehen. Zum anderen kann es sich um eine schlechte Aufnahme aufgrund von z.B. fehlendem Equipment handeln. Mitunter kommt es auch vor, dass die Vorlagen für besonders große Reproduktionen, wie beispielsweise Plakate, nicht ausreichen und neue Fotografien angefertigt werden müssen.
- 4. Die SPSG ist bestrebt, ihre Kunstsammlungen durch Ankäufe zu vervollständigen und ihre Schlösser mit Neuerwerbungen auszustatten. Dies kann ebenfalls eine Erklärung sein, warum noch keine Fotografien eines Objektes in der Fotothek vorhanden sind und ein neues Bild aufgenommen werden muss. Seit einigen Jahren werden die Kunstobjekte im Anschluss an den Ankauf abgelichtet, jedoch war dies nicht immer der Fall und einige Ankäufe müssen im Nachhinein fotografiert werden. Desöfteren kommt es auch vor, dass die Einrichtung in den Schlossräumen umgeordnet wird, weil sich neue Aspekte bei der wissenschaftlichen Arbeit herausstellten. Dies tritt vor allem im Zusammenhang mit neuen Erwerbungen auf und bedingt eine Neuaufnahme.
- 5. Ein Großteil der Fotoaufträge kommt aus der Abteilung Restaurierung. Für die Forschung an den Kunstgegenständen müssen teilweise spezielle Aufnahmetechniken angewendet werden: Streiflicht<sup>61</sup>, UV-Aufnahmen<sup>62</sup>, IR-Aufnahmen<sup>63</sup>. Des Weiteren werden für die Dokumentation Vorher- und Nachher-Aufnahmen angefertigt.
- 6. Die Plankammer verzeichnet viele Nutzer, welche die Aquarelle oder Pläne für ihre Forschungen nutzen wollen. Die Originalgraphiken dürfen aber ledig-

l

<sup>&</sup>lt;sup>61</sup> Streiflicht bezeichnet Licht, das von der Seite auf eine Fläche fällt. Gemälde werden von der Seite beleuchtet, um die Konturen hervorzuheben und einzelne Pinselstriche untersuchen zu können. <sup>62</sup> Bei der Ultraviolettfotografie werden Lichtquellen eingesetzt, die im UV-Spektrum strahlen, sowie Gelbfilter, welche vor das Aufnahmeobjektiv gesetzt werden. Mit dieser Technologie erscheinen alte Firnisschichten leuchtend, wogegen Schichten neueren Datums weniger bzw. gar nicht leuchten. <sup>63</sup> Die Infrarotfotografie nutzt die Infrarotstrahlung aus, um bei Gemälden durch die obersten Farbschichten zu blicken und eventuelle Vorzeichnungen auf der Leinwand sichtbar zu machen. Hierbei wird das Gemälde mit Licht im sichtbaren Spektrum (bevorzugt Nitraphotleuchten) bestrahlt. Vor das Kameraobjektiv wird ein Schwarzfilter gesetzt, der nur die Wärmestrahlung, nicht aber das sichtbare Licht durchlässt. Auf dem für Infrarot-Wellenlängen empfindlichen Aufnahmechip wird dann nur die Wärmestrahlung registriert und auf einem entsprechenden Speichermedium abgelegt.

lich im Gebäude der Plankammer angeschaut und nicht herausgegeben werden. Aufgrund dessen werden für die Benutzer der Plankammer häufig Fotografien angefertigt, damit diese ihre Untersuchungen zu Hause fortsetzen können.

7. Weiterhin müssen neue Fotografien bei Restitutionen<sup>64</sup> angefertigt werden. "Seit 2003 untersucht die SPSG ihre Bestände systematisch auf die Existenz unrechtmäßig entzogenen Kunstgutes. Dabei wurde festgestellt, dass ca. 1.000 Objekte vermutlicher Fremdbesitz sind, also die Eigentumsfrage zu überprüfen ist."<sup>65</sup> Zu diesen Objekten zählen u.a. Bücher, Gemälde, Skulpturen, Möbel, Graphiken, Porzellane und Metallgegenstände. "Der Fremdbesitz gelangte aus unterschiedlichsten Herkunftsbereichen in die Bestände der SPSG. Der Großteil stammt aus brandenburgischen Schlossbergungen, die im Rahmen der Bodenreform durchgeführt wurden, anderen Enteignungen der Sowjetischen Militäradministration, aber auch aus fehlgeleiteten Kriegsverlagerungen, sowohl aus privater Hand als auch von anderen deutschen Museen. Auch fehlgeleitete Rückgaben von Museumsgut, das anlässlich der sowjetischen Rückgabeaktion von Beutekunst 1958/59 nach Potsdam kam, konnten in den Beständen identifiziert und restituiert werden. In den vergangenen drei Jahren wurden 70 Kunstwerke an ihre rechtmäßigen Eigentümer zurückgegeben."<sup>66</sup> In diesem Fall werden zum einen zahlreiche Fotografien im Zuge der Untersuchung der Objekte angefertigt, um den Kunsthistorikern die Forschung zu erleichtern. Andererseits sollen im Fall einer Restitution zumindest Abbildungen im Bestand der Stiftung verbleiben.

 $64$  Restitution bezeichnet die Rückgabe von während des Nationalsozialismus geraubten Kunstgutes an die rechtmäßigen Eigentümer.

<sup>65</sup> Siehe: Stiftung Preußische Schlösser und Gärten Berlin-Brandenburg 2008b

<sup>66</sup> Siehe: Stiftung Preußische Schlösser und Gärten Berlin-Brandenburg 2008b

#### <span id="page-35-0"></span>**4.2. Prozessbeteiligte**

Bevor der eigentliche Prozess im nächsten Abschnitt dargestellt wird, sollen an dieser Stelle zunächst die beteiligten Personengruppen vorgestellt werden.

#### <span id="page-35-1"></span>**4.2.1. Auftraggeber**

Die Mitarbeiter, die die Fotoaufträge aufgeben, können verschiedene Positionen innehaben und aus den unterschiedlichsten Abteilungen stammen. Die meisten Fotoaufträge kommen jedoch aus den Abteilungen Schlösser und Sammlungen sowie Restaurierung. Auftraggeber sind überwiegend wissenschaftliche Mitarbeiter aus der Fotothek, der Plankammer oder den Restaurierungswerkstätten (z.B. Gemälderestaurierung), sowie die Kustoden<sup>67</sup> und Kastellane<sup>68</sup>.

Selbstverständlich besteht auch für Außenstehende die Möglichkeit, Fotoaufträge auszulösen, sofern sie die Kosten übernehmen. Diese Anfragen gehen nicht direkt an die Fotografen, sondern laufen über die Mitarbeiter der Fotothek, welche als Auftraggeber fungieren.

#### <span id="page-35-2"></span>**4.2.2. Auftragnehmer**

 $\overline{\phantom{a}}$ 

Zu den Auftragnehmern gehören in erster Linie die Mitarbeiter der Fotowerkstatt. Diese ist der Abteilung Restaurierung untergeordnet und wird von Wolfgang Pfauder geleitet. Gegründet wurde sie 1965 von dem Fotografenmeister Roland Handrick, um hauptsächlich Aufnahmen zur Bebilderung restauratorischer Dokumentationen anzufertigen. Die große Bedeutung von Inventarisierungsaufnahmen wurde erst nach einem Einbruch in die Bildergalerie 1974 deutlich. Die Fotowerkstatt verfügt über ein geräumiges Atelier, welches das Fotografieren großformatiger Gegenstände ermöglicht. Durch die Nähe zu den Restaurierungswerkstätten können beispielsweise die Gemälde ohne längere Transportwege aufgenommen werden. Das eigene Colorbild-Labor ist mit einem Farbvergrößerungsgerät und einer Durchlaufentwicklungsmaschine ausgestattet; des Weiteren wird ein Schwarz-Weiß-Fotolabor betrieben. Die zwei Fotografen nehmen alle Fotoaufträge entgegen und führen die Fotoaufnahmen

 $^{67}$  Kustoden betreuen die einzelnen Sammlungsgebiete und kümmern sich u.a. um die wissenschaftliche Aufarbeitung der Sammlung.

<sup>68</sup> Kastellane verwalten die einzelnen Schlösser und Gebäuden der SPSG.
durch. Eine weitere Mitarbeiterin ist für die Entwicklung und die Anfertigung von Abzügen zuständig. Die Fotografen arbeiten hauptsächlich mit Mittel- und Großformatkameras und fertigen 6x7 cm und 6x8 cm Farbdias bzw. Negative sowie 4x5 Inch und 13x18 cm Farbdias an. Seit kurzer Zeit werden auch Digitalaufnahmen mit einer Mittelformatkamera angefertigt, bei der Bilddateien um die 150 MB entstehen. In Zukunft soll die Digitalfotografie eine immer größere Rolle spielen, dennoch ist die analoge Aufnahmetechnik noch nicht aus der Arbeit wegzudenken.

Des Weiteren werden die Fotoaufträge auch von Mitarbeitern der Fotothek bearbeitet. Die Fotothek gehört mit dem Archiv, der Bibliothek und der Dokumentation zum Dokumentations- und Informationszentrums (DIZ) der SPSG und ist der Abteilung Schlösser und Sammlungen untergeordnet. Leiter des DIZ ist Dr. Jürgen Becher. In der Fotothek werden die historischen und modernen Aufnahmen der Schlösser und Gärten sowie der darin befindlichen Kunstobjekte gesammelt und bewahrt. Der Bestand umfasst ca. 25.000 Glasplattennegative und ca. 50.000 moderne Aufnahmen. Für die Forschung von herausragendem Wert sind vor allen Aufnahmen der heute unwiderruflich zerstörten Gebäude (z.B. Potsdamer oder Berliner Stadtschloss) oder verschollener Kunstwerke. In der Fotothek werden die Bildausleihe und die Fotogenehmigungen von zwei Mitarbeiterinnen bearbeitet. Die weitere Mitarbeiterin übernimmt die Anfragen zu Drehgenehmigungen.<sup>69</sup> Um auch alle Fotografien wieder auffindbar zu machen, werden alle Dias und Negative zunächst beschriftet und unter entsprechenden Kategorien<sup>70</sup> abgelegt. Im Anschluss an eine erste inhaltliche Erschließung erfolgt das Digitalisieren der Vorlagen und Einpflegen der Fotos in die Fotodatenbank durch eine Scan-Kraft. Anschließend finden eine Kontrolle der bereits eingetragenen Informationen und die Verschlagwortung statt.

Der detaillierte Ablauf wird im nächsten Kapitel dargestellt.

 $\overline{\phantom{a}}$ 

<sup>&</sup>lt;sup>69</sup> Vgl.: Stiftung Preußische Schlösser und Gärten Berlin-Brandenburg o.J.a

<sup>70</sup> Gemälde, Möbelstücke und sonstige Kunstgegenstände werden nach ihren Inventarnummern sortiert. Aufnahmen von Schlössern oder Räumen werden nach Orten sortiert.

## **4.3. Ist-Zustand**

Nachdem eine grobe IST-Aufnahme erfolgte und die Auslöser und die Prozessbeteiligten identifiziert wurden, folgt nun eine detaillierte IST-Darstellung. Sämtliche Informationen wurden durch persönliche Gespräche mit den Mitarbeitern und durch Beobachtung zusammengetragen. Es wurde auf konkrete Zeitangaben verzichtet, da es den Mitarbeitern sehr schwerfiel, die benötigte Zeit einzuschätzen (die einzelnen Vorgänge nehmen unterschiedlich viel Zeit in Anspruch und erstrecken sich teilweise über einen großen Zeitraum) und da von vorneherein der Hauptgrund der Untersuchung darin bestand, die Transparenz des Geschäftsprozesses zu verbessern.

Der zu untersuchende Geschäftsprozess wird durch einen Fotoauftrag ausgelöst; im weiteren Sinne beginnt er allerdings schon früher. Denn bevor der Fotograf mit einer Neuaufnahme beauftragt wird, muss sichergestellt werden, dass noch keine passenden Abbildungen des gewünschten Motivs vorliegen. Da alle Mitarbeiter der SPSG Zugriff auf die Bilddatenbank haben, können sie selbstständig in dem Bestand bereits digitalisierter Bilder recherchieren. Werden sie dort nicht fündig, so ist der zweite Schritt eine Nachfrage in der Fotothek. Eventuell passende analoge Vorlagen (z.B. Dias oder Negative) können dann digitalisiert werden. Verfügt selbst die Fotothek über keine passenden Vorlagen, so muss ein Fotoauftrag erteilt werden.

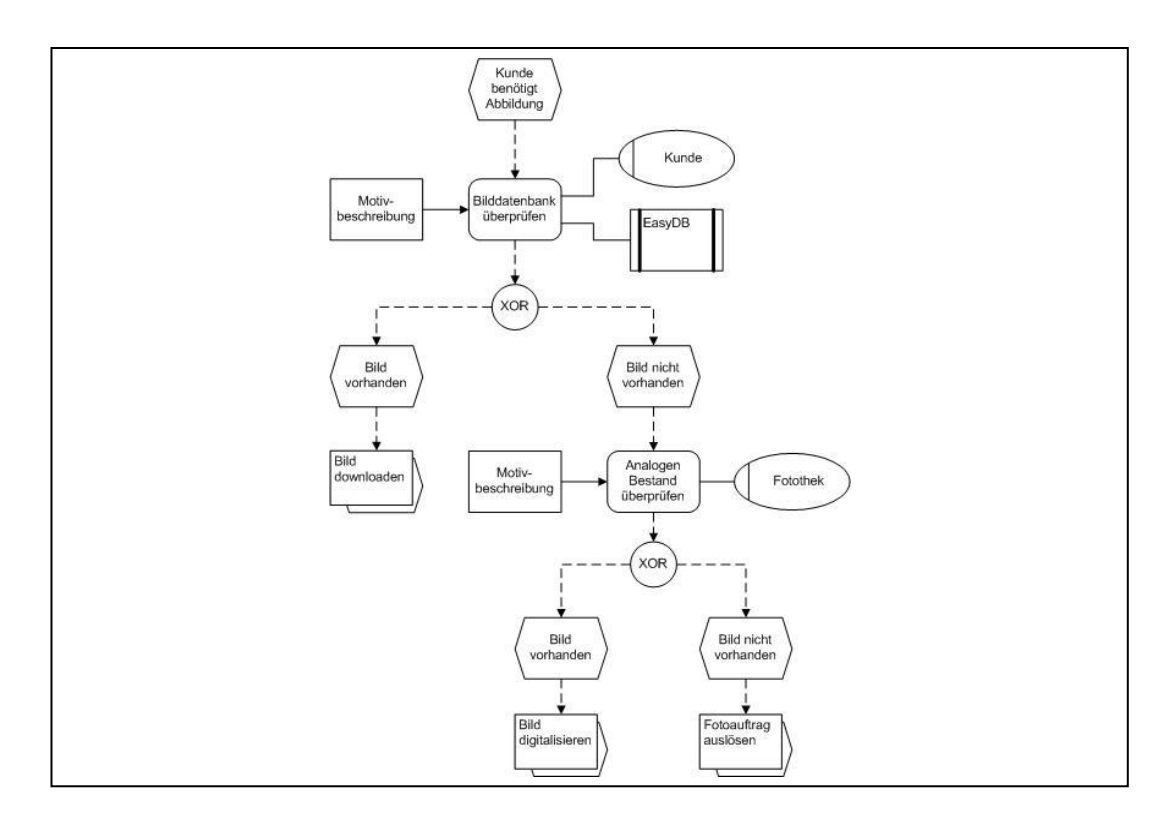

#### **Abbildung 6: Recherche-Weg (eEPK-Modell)**

Es gibt vier verschiedene Fotoauftragsformulare, da die in Kapitel 4.2.1 vorgestellten Auftraggeber spezielle Anforderung an die Fotoaufnahmen stellen und unterschiedliche Informationen an die Fotografen weitergeben müssen. Die Formulare haben einiges gemein. Bei jedem müssen Angaben zum Auftraggeber gemacht und ein Fertigstellungstermin festgelegt werden. Sollen Fotografien von Gemälden oder Objekten angefertigt werden, so werden immer der Künstler und eine Inventarnummer benötigt, sowie der Titel des Gemäldes oder eine Beschreibung des Objektes. Die Formulare unterscheiden sich allerdings in den Auswahlmöglichkeiten der Aufnahmetechniken bzw. Aufnahmematerialien und im Layout.

Das allgemeine Formular (siehe Anhang A) wird vorwiegend von den Mitarbeitern der Fotothek benutzt. Mit Hilfe dieses Formulars können Fotografien von Gemälden, Objekten, Landschaften, Schlössern oder Schlossräumen angefordert werden. Zusätzlich zu den üblichen Informationen zum Aufnahmeobjekt, können Besonderheiten für die Fotoaufnahmen (z.B. Jahreszeit, Hintergrund, Rahmen, Seitenansicht) und ein Aufnahmezweck angegeben werden. Beim Aufnahmematerial besteht die Wahl zwischen analog, digital oder der Anfertigung von Abzügen.

Die Plankammer besitzt ein eigenes Formular (siehe Anhang B). Die Besonderheit bei der Plankammer ist, dass sie meist mehrere Objekte zugleich zur Aufnahme in die Fotowerkstatt schickt. Aufgrund dessen besteht die Möglichkeit, mehrere Objekte auf einem Formular übersichtlich aufzuführen. Die Wahl der Aufnahmeart (Dia, Negativ) und des Formats ist nicht beschränkt.

Ein weiteres Formular existiert für die Abteilung Restaurierung (siehe Anhang C). Die Restaurierungswerkstatt benötigt häufig Vergrößerungen der Aufnahmen und hat bei dem Antrag die Möglichkeit, Angaben zur Weiterverarbeitung (z.B.: Vergrößerungen, Kontaktabzüge, CD-Erstellung, Mail-Zustellung) zu machen. Des Weiteren können sie bei Analogaufnahmen zwischen Kleinbild-, Mittelformat- oder Großformat-Aufnahmen wählen. Bei Digitalaufnahmen stehen normal- oder hochauflösende Neuaufnahmen, sowie Aufsichtsscan oder Diascan zur Auswahl.

Für die Aufnahme von Gemälden benötigt die Restaurierungswerkstatt ein eigenes Formular (siehe Anhang D), da bei Gemäldeaufnahmen spezielle Aufnahmetechniken angewendet werden müssen. Hierzu zählen im Analogbereich u.a. Streiflicht,

Detailaufnahmen oder UV-Aufnahmen und im Digitalbereich u.a. IR-Aufnahmen oder Aufnahmen mit oder ohne Rahmen.

Alle Auftragsformulare liegen in digitaler Form auf den Servern der SPSG und werden teilweise per E-Mail verschickt, meistens jedoch von den Mitarbeitern ausgedruckt und handschriftlich ausgefüllt. Allerdings füllen nicht alle Mitarbeiter ihre Aufträge selbst aus. Da sich viele Mitarbeiter erst in der Fotothek erkundigen, ob bereits eine Abbildung des gewünschten Objektes vorhanden ist, übernimmt die Fototheksmitarbeiterin zugleich das Ausfüllen und Weiterleiten des Fotoauftrages. Alle Aufträge von externen Einrichtungen laufen ebenfalls über diese Mitarbeiterin. Die Mitarbeiter der Restaurierungswerkstatt und der Plankammer füllen ihre Fotoaufträge überwiegend selbst aus.

Die ausgefüllten Fotoaufträge werden dann in unregelmäßigen Abständen meist persönlich in der Fotowerkstatt abgegeben oder gelangen mit der Hauspost dorthin. Vom Ausfüllen des Auftrages bis zur Zustellung zum Fotografen können demnach einige Tage vergehen.

In der Fotowerkstatt eingetroffen, werden die Aufträge zunächst sortiert und abgelegt (z.B. Außenaufnahmen, Gemäldeaufnahmen, Innenaufnahmen von Schlossräumen bzw. Einrichtungsgegenständen, Reproduktionen oder im Atelier aufzunehmendes Kunstgut). Bevor die Fotografen mit den Aufnahmen beginnen können, müssen sie oftmals noch zusätzliche Informationen einholen. Bei Gemälde- oder Objektaufnahmen muss geklärt werden, ob die Objekte vor Ort in den Schlössern oder im Atelier der Fotowerkstatt fotografiert werden sollen. Ausschlaggebend hierbei ist die Größe und Zugänglichkeit der Gemälde und Objekte. Sind die Gemälde sehr groß, ist das Abhängen sehr aufwendig und die Fotografen versuchen, das Gemälde vor Ort zu fotografieren. Teilweise hängen die Gemälde allerdings so ungünstig, dass diese nicht korrekt ausgeleuchtet und abgelichtet werden können. Dann muss ein Team organisiert werden, welches die Gemälde abhängt und diese ggf. in das Atelier der Fotowerkstatt bringt. Da der Transport von großen Objekten kompliziert und zeitaufwendig ist, soll dieser allerdings, wenn möglich, vermieden werden. Um all diese Informationen einzuholen, müssen die Fotografen einige Telefonate führen oder E-Mails verschicken. Des Weiteren haben die Fotografen die Schließtage der Schlösser zu beachten, denn nur an diesen haben sie die Möglichkeit ohne Beeinträchtigungen durch mögliche Besucher professionell zu arbeiten. Bei Außenaufnahmen spielt das

40

Wetter eine große Rolle und so mancher Fototermin musste aufgrund von schlechten Wetterbedingungen kurzfristig noch verschoben werden. Kleinere Objekte, wie z.B. Pläne, Aquarelle oder Orden, können relativ zeitnah im Atelier aufgenommen werden. Wann ein Objekt aufgenommen werden kann, hängt demnach von vielen Faktoren ab und ist für die Fotografen nur schwer abzuschätzen.

Nachdem alle Objekte fotografiert wurden, werden die Filme von einem Fremdlabor entwickelt und ggf. Fotos im Labor der Fotowerkstatt von einer Mitarbeiterin hergestellt. Die Dias werden dann entsprechend der Fotoaufträge sortiert und zur Abholung bereitgelegt. Erfolgten die Aufnahmen mit einer Digitalkamera, werden die Fotos zunächst auf den Computer überspielt, bearbeitet und ggf. auf CD/DVD gebrannt oder direkt in die Bilddatenbank hochgeladen.

Die Zustellung der Fotografien erfolgt auf unterschiedlichen Wegen. Die Mitarbeiter der Plankammer und der Abteilung Restaurierung hatten zuvor die Möglichkeit, bei Digitalaufnahmen die gewünschte Zustellungsart auf ihrem Formular anzugeben (per E-Mail, CD-Erstellung oder Bereitstellung auf dem Server der SPSG). Hauptsächlich werden für diese Abteilungen jedoch Analogaufnahmen angefertigt. Die Auftraggeber werden telefonisch oder per E-Mail benachrichtigt und holen die Abbildungen dann in der Fotowerkstatt ab. Mit der Abholung der Materialien von den Mitarbeitern der Abteilung Restaurierung und der Plankammer ist ein Teilprozess abgeschlossen.

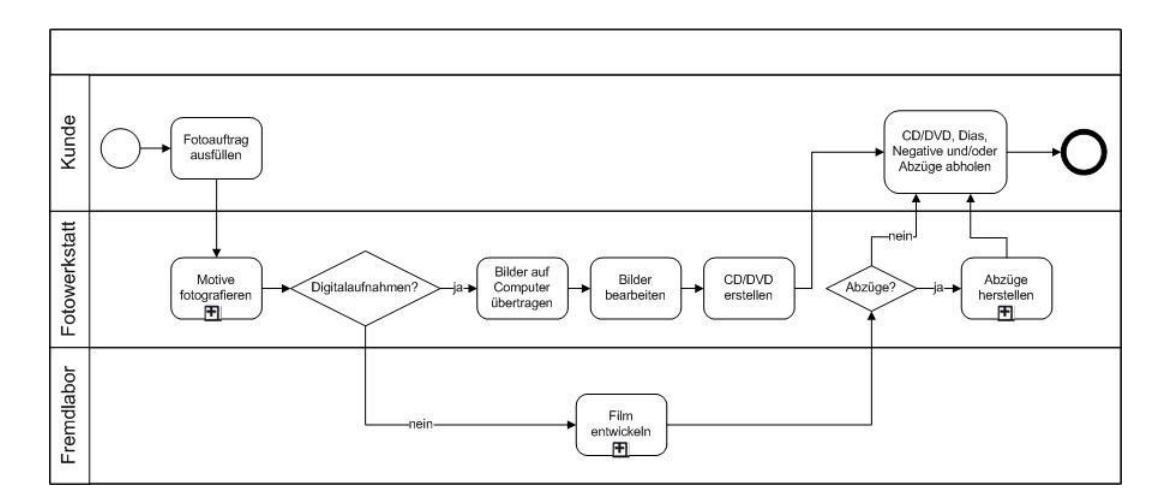

**Abbildung 7: Bearbeitung von Fotoaufträgen der Abteilungen Restaurierung und Plankammer (BPMN-Modell)**

Liegen Aufnahmen für die Fotothek bereit, so werden diese in unregelmäßigen Abständen von einer Mitarbeiterin der Fotothek abgeholt.

Bevor die Dias und Negative von der Scan-Kraft digitalisiert werden können, müssen diese erschlossen werden, um sie in den Bestand der Fotothek eingliedern zu können. Hierzu erstellt eine Mitarbeiterin zunächst mit Microsoft Word Etiketten mit Informationen zum abgebildeten Motiv, Fotografen und Aufnahmejahr, um die Fotografien wieder auffindbar zu machen. Die Vorlagen werden dann in entsprechende Folien gesteckt, welche mit den Etiketten beklebt und in Umschläge getan werden, wobei ein Umschlag mehrere Dias und Negative zu einem Aufnahmeobjekt beinhalten kann. Selbstverständlich werden die Umschläge ebenfalls mit Etiketten versehen. Auf diesen Etiketten werden zusätzlich die Art (Farbdia, Farbnegativ, Schwarz-Weiß-Negativ), die Größe (z.B. 6x8 cm, 13x18 cm) und die Anzahl der Vorlagen vermerkt.

Als nächstes wird erneut ein Formular ausgefüllt (siehe Anhang E). Es wird erneut der Auftraggeber vermerkt und ein Fertigstellungstermin angegeben. Zusätzlich wird angegeben, wie viele Motive eingescannt werden müssen und wie viele Vorlagen zur Verfügung stehen (oft nehmen die Fotografen ein Motiv beispielsweise mit unterschiedlichen Belichtungszeiten auf). Welche der Vorlagen später eingescannt und in die Datenbank geladen werden, entscheidet die Scan-Kraft. Zu guter Letzt muss angegeben werden, wie die digitalen Bilder bereitgestellt werden sollen. Zur Auswahl stehen: Zustellung per E-Mail, Erstellung einer CD/DVD, Bereitstellung auf einem Laufwerk oder mit Hilfe einer sog. Arbeitsmappe in der Fotodatenbank. Alle zum Vorgang gehörigen Dokumente (Fotoauftragsformular, analoge Vorlagen, der Digitalisierungs-Laufzettel und evtl. Schriftverkehr) werden dann in eine Ablage gelegt.

Die Scan-Kraft nimmt sich die einzelnen Vorgänge mit, wählt die geeignetsten Vorlagen aus und scannt diese ein. Parallel legt sie in der Fotodatenbank EasyDB neue Datensätze an und füllt diese zunächst mit Angaben zu den Motiven. Folgende Felder stehen ihr zur Verfügung, wobei zunächst nur die mit einem Sternchen (\*) markierten Felder von Scan-Kraft ausgefüllt werden:

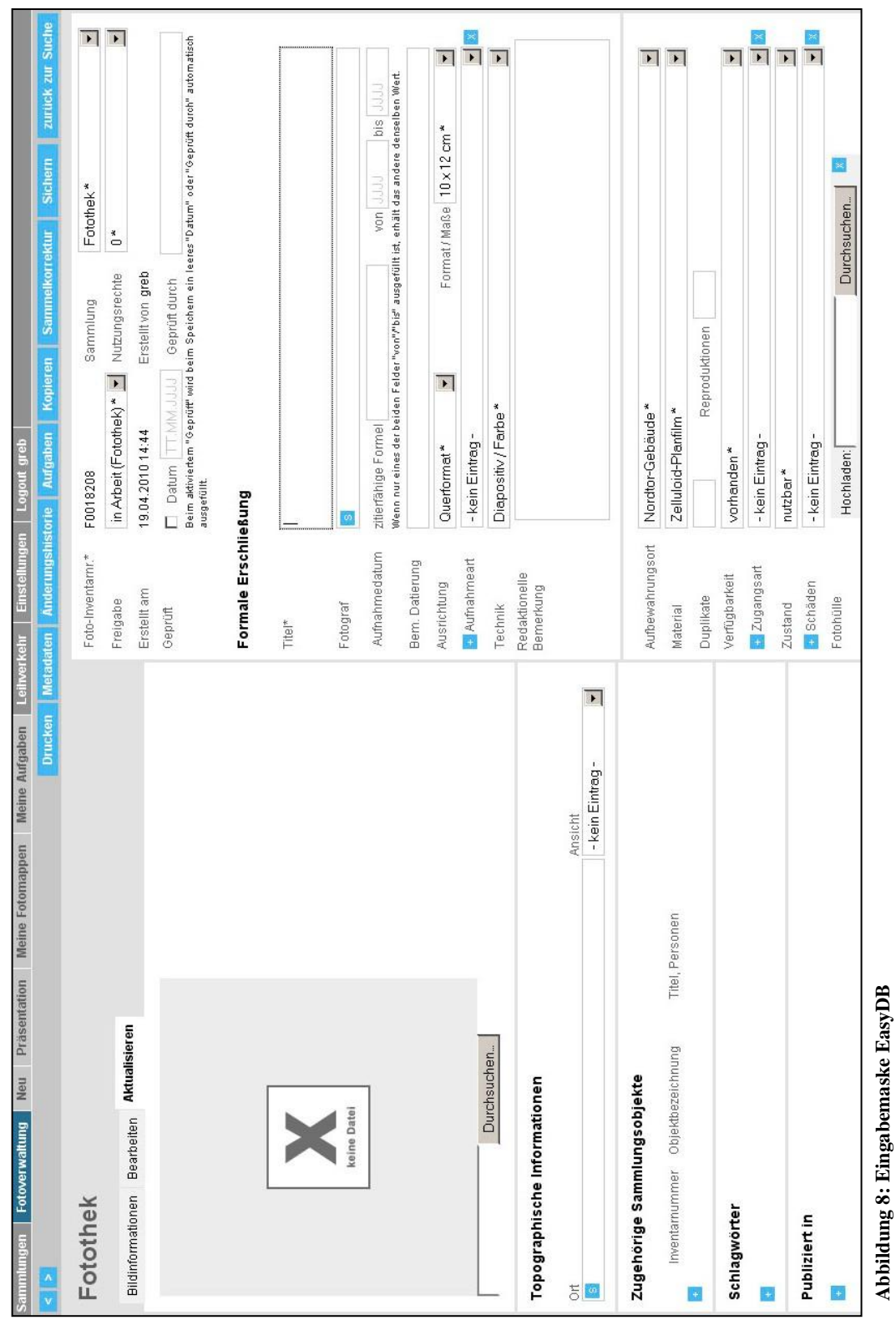

- **1. Upload\***: An dieser Stelle wird das Bild in die Datenbank geladen.
- **2. Topographische Informationen**: Eine Ortsangabe wird an dieser Stelle nicht mehr eingetragen. Allerdings wird bei Gebäudeaufnahmen angegeben, ob es sich um eine Innen- oder Außenansicht handelt.
- **3. Zugehörige Sammlungsobjekte**: Ermöglicht eine Verknüpfung der Bilder mit Datensätzen aus der Inventarisierungsdatenbank.
- **4. Schlagwörter**: An dieser Stelle sollen durchschnittlich 5-10 Schlagwörter aus einer vorgegebenen Liste ausgewählt werden.
- **5. Publiziert in**: Gibt an in welchen Publikationen die Bilder erschienen sind.
- **6. Foto**-**Inventarnr.**: Die Foto-Inventarnummer wird automatisch für jeden neuen Datensatz angelegt. Sie ist einmalig und dauerhaft mit einem bestimmten Foto verbunden.
- **7. Sammlung\***: Voreingestellt ist, dass es sich bei dem Bild um eines aus der Sammlung der Fotothek handelt. Weitere Sammlungen sind: Arbeitsfotos und Dia-Dokumentation.
- **8. Freigabe\***: Standardmäßig sind die Datensätze nur für die Mitarbeiter der SPSG freigegeben, die die Berechtigung haben, Datensätze zu bearbeiten ("In Arbeit (Fotothek)"). Die Fotos können außerdem für das Intranet und das Internet freigeschaltet werden.
- **9. Nutzungsrechte\***: An den meisten Bildern hat die Stiftung die ausschließlichen Rechte, einige sind allerdings in ihrer Nutzung eingeschränkt und dürfen beispielsweise nur für den internen Gebrauch verwendet werden.
- **10. Erstellt am\***: Das Datum und die Uhrzeit an dem der Datensatz angelegt wurde werden automatisch eingetragen.
- **11. Erstellt von\***: Der Nachname des Mitarbeiters der den Datensatz angelegt hat wird automatisch eingetragen.
- **12. Geprüft**: Wurde ein Datensatz durch eine befugte Mitarbeiterin kontrolliert und evtl. korrigiert, so werden das Datum und der Nachname nach Setzen des Häkchens automatisch eingetragen.
- **13. Titel\***: Der Titel kann unter Berücksichtigung einer gewissen Syntax frei vergeben werden (z.B.: Potsdam, Park Sanssouci, Neues Palais, Friedrichswohnung, Blaue Kammer, R.:179).
- **14. Fotograf\***: Der Fotograf kann aus einer vorgegebenen Liste ausgewählt werden.
- **15. Aufnahmedatum\***: Das Aufnahmedatum kann bis auf den Tag genau oder, falls dies nicht bekannt ist, als Zeitraum angegeben werden.
- **16. Bem**. **Datierung**: Dieses Feld bietet die Möglichkeit eine Bemerkung zur Datierung zu geben.
- **17. Ausrichtung\***: Hier wird die Ausrichtung des Bildes (Quer-/Hochformat) ausgewählt.
- **18. Format/Maße\***: Die Maße der Vorlagen können aus einer Liste ausgewählt werden.
- **19. Aufnahmeart\*:** Die meisten Aufnahmen sind im Zuge der Sammlungsdokumentation entstanden. Weitere Aufnahmearten sind: Architekturdokumentation, Landschaftsdokumentation, Luftbild, Messbild, Nachtaufnahme, Reproduktion, Restaurierungsaufnahme.
- **20. Technik\*:** Bei der Aufnahmetechnik stehen u.a. folgende Möglichkeiten zur Auswahl: Diapositiv/Farbe, Digitalaufnahme, Negativ/Farbe, s/w Abzug.
- **21. Redaktionelle Bemerkung:** An dieser Stelle haben die Bearbeiter die Möglichkeit Bemerkungen für den internen Gebrauch zu machen.
- **22. Aufbewahrungsort\*:** Der Aufbewahrungsort gibt an, wo sich die Originale befinden (Villa Liegnitz, Nordtor-Gebäude, Graphische Sammlung).
- **23. Material\*:** Beim Material stehen u.a. folgende Möglichkeiten zur Auswahl: Glas-/Gelatinetrockenplatte, Baryt-Papier, Zelluloid-Planfilm).
- **24. Duplikate:** Existieren mehrere Vorlagen eines Bildes, wird dies an dieser Stelle angegeben.
- **25. Reproduktionen:** Existieren Reproduktionen einer Vorlage, werden diese an hier angegeben.
- **26. Verfügbarkeit\*:** An dieser Stelle wird die Verfügbarkeit der Originale angegeben (vorhanden, ausgeliehen, Verlust).
- **27. Zugangsart\*:** Bei der Zugangsart stehen u.a. folgende Möglichkeiten zur Auswahl: SPSG-Fotograf, Ankauf, Schenkung, Leihgabe, Nachlass.
- **28. Zustand\*:** An dieser Stelle wird angegeben, ob die Vorlagen nutzbar oder beschädigt sind.
- **29. Schäden\*:** Sind die Vorlagen beschädigt, wird angegeben, welche Schäden sie aufweisen (z.B. Aussilberung, Glasbruch, Schichtablösung, Kratzer).
- **30. Fotohülle:** An dieser Stelle können Bilder der historischen Fotohüllen hochgeladen werden.

Nach dem Einscannen der Vorlagen werden die Bilder mit Photoshop bearbeitet. Sie müssen zum einen zugeschnitten werden und zum anderen müssen kleine Kratzer oder mögliche Verunreinigungen entfernt werden. Alle Dateien werden auf den Servern der SPSG abgelegt und verbleiben auch nach dem Hochladen in die Fotodatenbank auf eben diesen.

Sind die Bilder für externe Kunden bestimmt, so bearbeitet die Scan-Kraft diese zusätzlich (Konvertierung von .tiff in .jpg, 300dpi, Skalierung auf A4-Größe), um die Empfänger in der Nutzung der Bilder etwas einzuschränken, und erstellt eine Übersicht mit Bildinformationen. Je nachdem, welche Bereitstellungsart angegeben wurde, werden die Bilder entweder per E-Mail verschickt, eine CD/DVD gebrannt, auf einem Laufwerk abgelegt oder in einer Arbeitsmappe der Fotodatenbank gespeichert. Die Bilder werden von der Scan-Kraft allerdings nicht direkt an die externen Kunden verschickt, sondern zunächst an die Mitarbeiterin der Fotothek, die den jeweiligen Vorgang bearbeitet. Diese schickt das Bild dann mit der Rechnung und der Genehmigung an den Kunden. Erfolgten die Neuaufnahme und die Digitalisierung für Mitarbeiter der SPSG, so werden die Dateien von der Scan-Kraft zugestellt.

Ist der Digitalisierungs-Prozess abgeschlossen und wurden alle verfügbaren Informationen in die Datenbank eingetragen, so werden die Dias/Negative an die Fototheksmitarbeiterin zurückgegeben und die Unterlagen an die Bearbeiterin des Vorgangs weitergereicht.

Zu guter Letzt wird der Datensatz durch eine weitere Mitarbeiterin der Fotothek ergänzt. Sie fügt entsprechende Schlagwörter hinzu, schaltet das Bild ggf. für das Internet frei und setzt den Status auf "geprüft". Dies erfolgt meistens nicht direkt im Anschluss der Digitalisierung sondern nur in unregelmäßigen Abständen.

Mit Komplettierung des Datensatzes in der Fotodatenbank ist der gesamte Geschäftsprozess abgeschlossen.

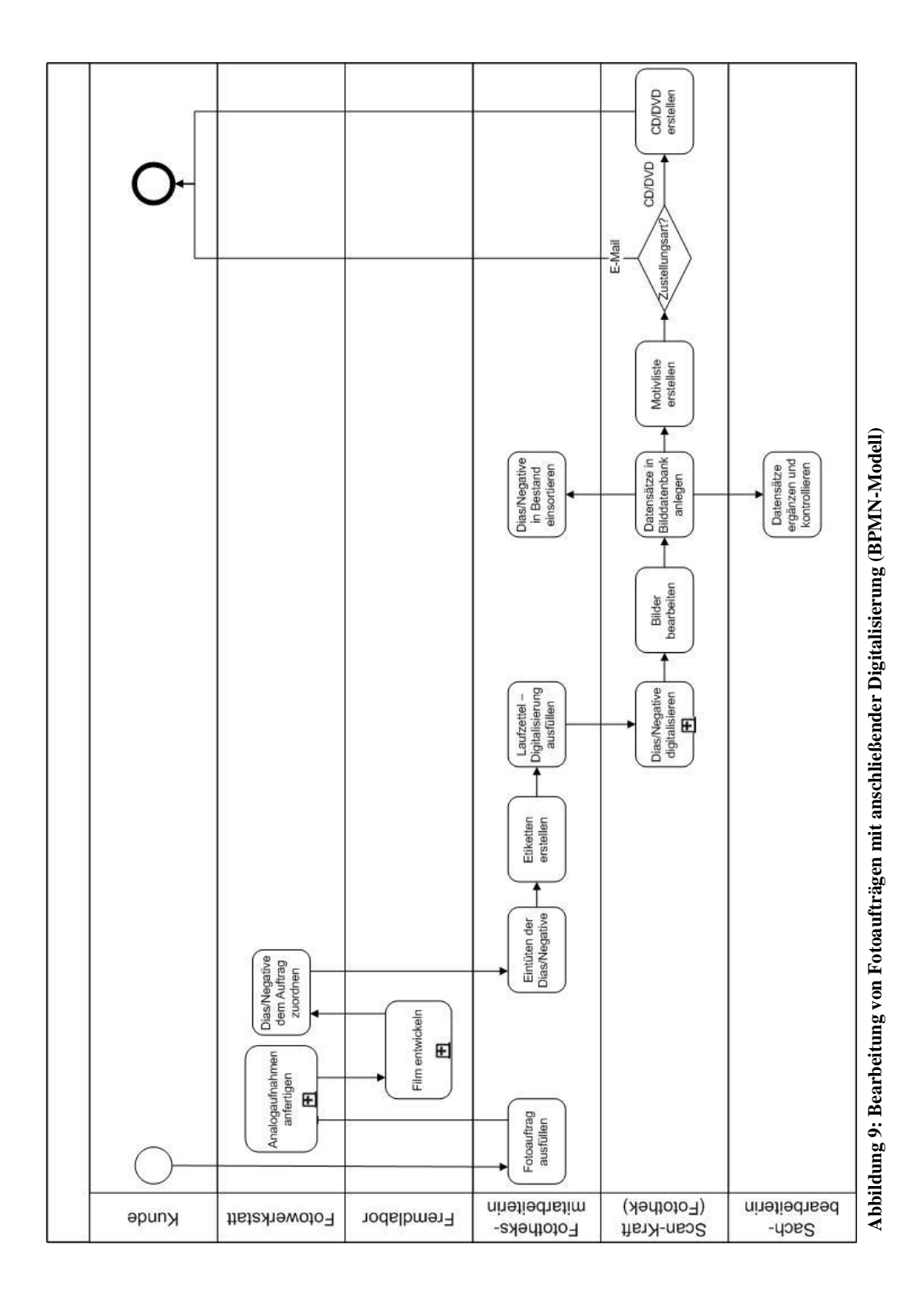

#### **4.4. Problemanalyse**

Nachdem der gesamte Geschäftsprozess dokumentiert und den Prozessbeteiligten präsentiert wurde, konnten in Gesprächen die folgenden Verbesserungspotentiale identifiziert werden.

### **4.4.1. Transparenz**

Das Hauptproblem, das überhaupt erst die Untersuchung des Geschäftsprozesses initialisierte, ist die schwache Transparenz des Vorgangs. Die Auftraggeber haben keinerlei Überblick, wie weit die Bearbeitung ihres Auftrages fortgeschritten ist und wann die bestellten Fotografien zur Verfügung stehen. Sie haben zwar die Möglichkeit, einen Fertigstellungstermin anzugeben, dennoch kann die rechtzeitige Bereitstellung nicht garantiert werden. Sobald die Mitarbeiter ihren Fotoauftrag aus der Hand geben, bleibt ihnen nichts anderes übrig, als auf eine Antwort zu warten. Da sie keinerlei Informationen darüber erhalten, ob ihr Motiv noch fotografiert werden muss, oder ob die Dias bereits auf die Digitalisierung warten, haben sie auch keinen konkreten Ansprechpartner. Selbstverständlich können sie sich in der Fotothek oder in der Fotowerkstatt erkundigen, werden aber möglicherweise an jeweils den anderen weitergeleitet. Auch wenn sie von den Fotografen einen voraussichtlichen Fototermin bekommen haben, so können diese bei möglichen Verzögerungen nicht zwangsläufig alle Auftraggeber darüber informieren.

Es ist zwar für die Fotografen sehr schwer, den Auftraggebern einen konkreten Fototermin zu nennen, da sich dieser immer kurzfristig verschieben kann, dennoch ist der Wunsch nach mehr Transparenz berechtigt. Auch wenn es schwer einzuschätzen ist, wann die Digitalisierung der Abbildungen abgeschlossen sein wird, so sollte den Auftraggebern doch eine bessere Möglichkeit geboten werden, sich über den Stand ihres Auftrages zu informieren.

### **4.4.2. Aufgabenverteilung**

Im Zuge von Geschäftsprozessmanagement wird häufig die Aufgabenverteilung untersucht und optimiert. Auch in diesem konkreten Fall wäre eine Neuverteilung der Aufgaben sinnvoll. Die im Prozess entstehenden Informationen und Daten durchlaufen viele Stationen und werden von den Mitarbeitern weiterverarbeitet oder ergänzt.

Die ersten Daten entstehen beim Ausfüllen des Fotoauftrages durch die Auftraggeber. Diese Angaben werden von den Fotografen genutzt, um die entsprechenden Fotografien anzufertigen. Bei der Aufnahme der Motive entstehen erneut Informationen, wie z.B. Aufnahmedatum, Name des Fotografen, Art der Aufnahme (analog, digital) und – im Fall von digitalen Aufnahmen – weitere Metadaten. Sowohl die Informationen der Formulare als auch die bei der Aufnahme entstandenen Daten werden von der Fototheksmitarbeiterin benötigt, um Etiketten für die Dias und Negative zu erstellen. Allerdings werden die Etiketten mit Word erstellt und die eingetragenen Informationen nach dem Ausdrucken wieder gelöscht. Bei der Digitalisierung bzw. dem Anlegen der Datensätze in der Bilddatenbank werden aber u.a. ebendiese Informationen von der Scan-Kraft benötigt.

Dass ein und dieselben Informationen so oft "angefasst" werden, zeugt von einer schlechten Aufgabenverteilung. Auch das zweimalige Eintragen der Informationen könnte vermieden werden, zumal die Bilddatenbank EasyDB das Erstellen von Etiketten ermöglicht.

### **4.4.3. Zeit**

Eine Zeitersparnis wird bei Dienstleistungsprozessen immer angestrebt und ist im Zuge der Optimierung von Geschäftsprozessen meist umsetzbar. Auch bei diesem Prozess kann Zeit eingespart werden. Wie zuvor erwähnt, können bereits zwischen dem Ausfüllen des Fotoauftrages und dem Eintreffen des Auftrages beim Fotografen einige Tage vergehen. Die Übermittlung der Informationen an den Fotografen bietet deutliches Verbesserungspotential. Dasselbe gilt für die Benachrichtigung der Auftraggeber nach Fertigstellung der Aufnahmen bzw. nach der Digitalisierung der Vorlagen.

Ebenfalls würden eine Optimierung der Transparenz und der Aufgabenverteilung eine Zeitersparnis herbeiführen.

# **5.** Optimierung des Geschäftsprozesses "Fotoauftrag"

Dieses Kapitel umfasst die Phase 3 des Vorgehensmodells. Es wird zunächst ein SOLL-Konzept dargestellt und dann verschiedene Umsetzungsmöglichkeiten erläutert. Abschließend werden Empfehlungen für das weitere Vorgehen gegeben.

### **5.1. SOLL-Konzept**

An dieser Stelle soll ausdrücklich darauf hingewiesen werden, dass es sich bei der folgenden Beschreibung des Geschäftsprozesses um den Idealprozess handelt. Es müssen sicherlich Einschränkungen in Kauf genommen werden, aber bei einem kontinuierlichen Vergleich neuer technischer Möglichkeiten mit dem SOLL-Konzept, wird dieses möglicherweise eines Tages vollständig umgesetzt werden können.

Im Idealfall liegt der komplette Bildbestand der SPSG digital vor und es ist lediglich eine Recherche in der elektronischen Bilddatenbank erforderlich, um die benötigten Abbildungen zu finden. Sollte das gefragte Motiv nicht in der Datenbank vorhanden sein, kann direkt ein Fotoauftrag ausgelöst werden.

Die Beauftragung der Fotografen erfolgt auf elektronischem Wege. Die Mitarbeiter loggen sich auf einer Webseite ein und können dort ein Formular ausfüllen. Es existieren weiterhin vier verschiedene Eingabeformulare, allerdings haben die Mitarbeiter der unterschiedlichen Abteilungen nur Zugriff auf das auf ihre Bedürfnisse zugeschnittene Formular. Alle statischen Informationen, wie z.B. Name, Abteilung und Kontaktdaten des Auftraggebers werden automatisch eingetragen. Nach dem Absenden der Informationen haben die Auftraggeber die Möglichkeit, den Antrag auszudrucken oder ihn als PDF-Dokument abzuspeichern.

Die Fotografen werden bei Bedarf automatisch per E-Mail über den Eingang eines neuen Fotoauftrages benachrichtigt. Sobald sich die Fotografen in das System einloggen, erscheint auf der Startseite eine Übersicht (Auftragsnummer, Auftraggeber, Kurztitel, Fertigstellungstermin) aller neuen Aufträge. Von dort aus können sie sich den kompletten Fotoauftrag direkt anzeigen lassen, ihn als PDF-Dokument abspeichern oder ausdrucken und den Eingang des Auftrages bestätigen. Weiterhin müssen die Fotografen eventuell zusätzliche Informationen telefonisch oder per E-Mail einholen oder Teams zur Unterstützung organisieren. Sofern alle organisatorischen Fragen geklärt sind, tragen die Fotografen einen voraussichtlichen Fototermin bei dem entsprechenden Auftrag ein. Sollte der Termin sich verschieben, haben sie jederzeit die Möglichkeit ihre Angabe zu verändern. Da die Fotografen ausschließlich Digitalaufnahmen anfertigen, sind auch sie diejenigen, die neue Datensätze in der Bilddatenbank anlegen und die Fotos hochladen. Die Informationen zum Motiv werden von dem Auftragsformular importiert und die Metadaten mit Hochladen der Bilder übernommen. Zeitgleich werden die Auftraggeber per E-Mail benachrichtigt und erhalten einen Link zu den bestellten Fotos, sodass sie sich selbstständig die Bilder aus der Datenbank holen können. Anschließend wird der Status des Vorgangs auf "Erledigt" gesetzt. Die Fotos werden in der Datenbank allerdings zunächst nur für den internen Gebrauch freigeschaltet. Die Datensätze müssen weiterhin von einer Mitarbeiterin überprüft und ergänzt oder korrigiert werden.

Auf der persönlichen Startseite der Auftraggeber werden ihre aktuellen Fotoaufträge angezeigt. Neben der Auftragsnummer und einem Kurztitel erscheint hier auch der Status des Vorgangs. Der Auftraggeber kann an dieser Stelle auf einem Blick erfassen, ob:

- der Auftrag in der Fotowerkstatt eingegangen ist,
- ein voraussichtlicher Fototermin festgelegt wurde,
- der Auftrag abgeschlossen ist und die Fotos in der Fotodatenbank abrufbar sind.

Der Leiter der Fotowerkstatt hat zudem die Möglichkeit umfassende Statistiken zu erstellen und diese als PDF-Dokument abzuspeichern oder auszudrucken.

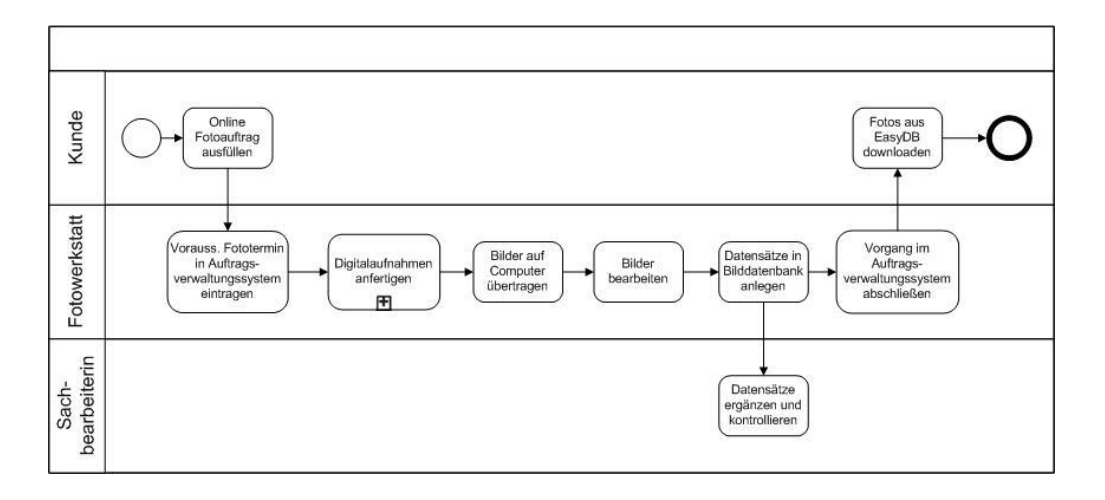

**Abbildung 10: SOLL-Konzept (BPMN-Modell)**

### **5.2. Umsetzungsmöglichkeiten**

An dieser Stelle wird aufgeführt, welche Möglichkeiten bestehen, das SOLL-Konzept umzusetzen. Anschließend erfolgt eine Bewertung der Lösungsvarianten.

#### **5.2.1. Benchmarking**

Durch den methodischen Vergleich von Prozessen mit Vergleichspartnern, die mittels Benchmarks<sup>71</sup> als besser identifiziert wurden, ist es möglich, die eigenen Prozesse zu optimieren.<sup>72</sup>

In der Hoffnung eine bereits existierende Lösung zu finden oder Anregungen zu erhalten, wurden 10 Stiftungen, Museen und Archive<sup>73</sup> per E-Mail befragt, wie sich bei Ihnen der Ablauf eines Fotoauftrages gestaltet.

Bei der Befragung stellte sich allerdings heraus, dass fünf Einrichtungen<sup>74</sup> keine eigene Fotowerkstatt betreiben, sondern bei Bedarf externe Fotografen beauftragen.

Das Bildarchiv Preußischer Kulturbesitz gab an, ähnlich wie die SPSG Formulare zu nutzen, um die Fotografen mit einer Neuaufnahme zu beauftragen (siehe Anhang F). Ebenfalls mit Formularen arbeitet das Landesarchiv Baden-Württemberg (siehe Anhang G).

Die Stiftung Historische Museen Hamburg ist momentan damit beschäftigt, die Organisation ihrer Fotostellen zu vereinheitlichen (siehe Anhang H). Sie umfasst die folgenden vier Häuser: das Museum für Hamburgische Geschichte, das Helms Museum, das Museum der Arbeit und das Altonaer Museum. Derzeit werden die Fotoaufträge von den Fotografinnen des Altonaer Museums und des Museum für Arbeit ausgeführt, wobei die Formalitäten in persönlichen Gesprächen geklärt werden. Das Museum für Hamburgische Geschichte und das Helms Museum besitzen keine eigene Fotowerkstatt, letztere reproduzieren die angefragten Bilder selbst (kopieren, scannen) oder beauftragen freie Fotografen.

 $\overline{\phantom{a}}$ 

 $71$  Benchmarks sind Referenz- oder Vergleichswerte einer gemessenen Bestleistung.

<sup>72</sup> Vgl.: Deutsches Benchmarking Zentrum o. J.

<sup>73</sup> Altonaer Museum, Bildarchiv Preußischer Kulturbesitz, Landesarchiv Baden-Württemberg, Museum der Arbeit, Museum für Hamburgische Geschichte, Städelmuseum, Stiftung Fürst-Pückler-Museum Park und Schloss Branitz, Stiftung Schloss und Park Benrath, Stiftung Stadtmuseum Berlin, Stiftung Thüringer Schlösser und Gärten

<sup>74</sup> Museum für Hamburgische Geschichte, Städelmuseum, Stiftung Fürst-Pückler-Museum Park und Schloss Branitz, Stiftung Schloss und Park Benrath, Stiftung Thüringer Schlösser und Gärten

#### **5.2.2. Standardsoftware**

Auf der Suche nach Standardsoftware konnte lediglich das Produkt "Jobcontrol"<sup>75</sup> entdeckt werden. Hierbei handelt es sich um ein Fotografen-Auftragssystem, welches die Zusammenarbeit zwischen Agenturen/Verlagen und Fotografen erleichtern soll. Es können Jobs erstellt und bestimmten Fotografen zugeordnet werden. Diese werden automatisch benachrichtigt und haben dann die Möglichkeit die Fotos hochzuladen. Die Auftraggeber können dann die Bilder exportieren und direkt an ein bestehendes System weitergeben. Des Weiteren stehen ihm verschiedene Statistikfunktionen zur Verfügung.

Das Werkzeug eignet sich sicherlich sehr gut für die Vergabe von Aufträgen an Fotografen (besonders bei einem großen Fotografenstamm), allerdings kann es nicht an die speziellen Bedürfnisse der SPSG angepasst werden.

Aufgrund der geringen Tauglichkeit wird Jobcontrol nicht mit in die spätere Bewertung einbezogen.

### 5.2.3. Individualentwicklung "Fotoworkflow"

Im Praxissemester 2008/2009 wurde von der Autorin auf Wunsch des Leiters des Dokumentations- und Informationszentrums und einiger Mitarbeiter der SPSG mit der Erstellung einer Webseite zur Verwaltung der Fotoaufträge begonnen. In intensiven Gesprächen wurden zunächst die Formulare überarbeitet und ein Konzept zur serverbasierten Lösung erstellt. Leider konnte die Arbeit nicht vollständig abgeschlossen werden; dennoch wurde der Prototyp von der IT-Abteilung bereitgestellt und wird seit jeher von zwei Mitarbeitern der Fotothek und der Fotowerkstatt zur Probe genutzt.

Da die Fertigstellung der Webseite eine Möglichkeit darstellt, das SOLL-Konzept umzusetzen, soll das System an dieser Stelle kurz vorgestellt werden.

Bei der Anmeldung im System stehen für jede Abteilung (Fotothek, Fotowerkstatt, Plankammer, Restaurierung, Gemälderestaurierung) ein Benutzernamen und ein Passwort zur Verfügung. Somit ist gewährleistet, dass die Mitarbeiter einer Abteilung nur Zugriff auf das auf ihre Abteilung zugeschnittene Formular haben.

 $\overline{\phantom{a}}$ 

<sup>75</sup> Siehe: Clarksdale Datendesign o. J.

Nach der Anmeldung erscheint eine übersichtliche Startseite und die Nutzer haben die Möglichkeit auf das Fotoauftragsformular, auf eine Übersicht der aktuellen Fotoaufträge und auf eine Suchmaske zuzugreifen.

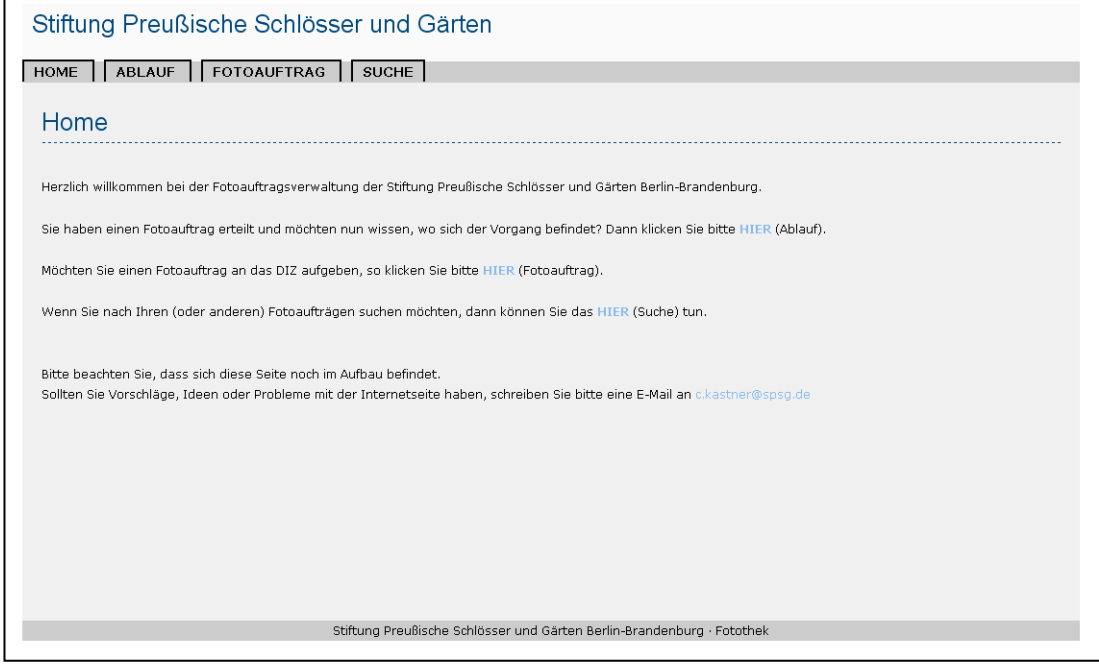

**Abbildung 11: Individualentwicklung - Startseite**

Über den Navigationspunkt "Fotoauftrag" können die Nutzer ein Formular ausfüllen und somit die Fotografen mit einer Neuaufnahme beauftragen. Nachdem der Auftrag abgeschickt wurde, werden noch einmal alle Informationen angezeigt und die Nutzer haben die Möglichkeit den Fotoauftrag auszudrucken. Es wird automatisch eine Auftragsnummer vergeben und alle Daten in einer SQL-Tabelle abgespeichert.

Die Startseite der Mitarbeiter der Fotowerkstatt und der Fotothek gestaltet sich etwas anders. Sie erhalten nach der Anmeldung am System eine Übersicht aller neu eingetroffenen Fotoaufträge. Auch die Navigation ist umfangreicher, da ihnen zusätzliche Funktionen zur Verfügung stehen müssen.

Durch Klicken des Buttons mit der Auftragsnummer öffnet sich der komplette Fotoauftrag. Des Weiteren können sich die Mitarbeiter der Fotowerkstatt und der Fotothek ebenfalls alle aktuellen Fotoaufträge anzeigen lassen oder eigene Fotoaufträge eintragen, wobei sie dort zwischen den vier unterschiedlichen Formularen wählen können.

Um die Auftraggeber über den Status ihrer Aufträge zu informieren, müssen die Fotografen und Mitarbeiter der Fotothek den Fortschritt der Aufträge eintragen. Diese Funktion verbirgt sich hinter dem Punkt "Termine". An dieser Stelle müssen die Fotografen zunächst den Eingang des Auftrages bestätigen und einen voraussichtlichen Fototermin eintragen sowie nach Anfertigen der Fotografien den jeweilige Fotografen angegeben. Die Labor-Mitarbeiterin bestätigt dann den Eingang der Vorlagen im Labor und gibt an, wann die Abzüge entwickelt wurden. In der Testphase stellte sich allerdings heraus, dass diese zwei Felder durch ein einziges Feld – Ausgang Fotowerkstatt – ersetzt werden können.

Eine äquivalente Tabelle existiert für die Mitarbeiter der Fotothek. Sie bestätigen sowohl den Eingang des Fotoauftrages als auch den Eingang der Dias und Negative und geben an, wann die digitalen Bilder in der Fotodatenbank verfügbar sind. Zu internen Zwecken wurde noch ein weiteres Feld erstellt, um anzugeben, wann ein Vorgang komplett abgeschlossen ist – also der Datensatz auch überprüft wurde.

Wenn all diese Informationen zeitnah eingetragen werden, haben die Auftraggeber jederzeit die Möglichkeit den Status ihrer Aufträge abzurufen. Um eine bessere Übersicht zu gewährleisten, können die Aufträge nach Auftragsnummer, Auftragsdatum, Auftraggeber und nach dem Status sortiert werden.

Außerdem wird eine Volltextsuche angeboten und es besteht die Möglichkeit, alle Aufträge die in Bearbeitung sind und/oder alle abgeschlossenen anzeigen zu lassen. Für die Mitarbeiter der Fotowerkstatt und der Fotothek stehen zusätzliche Filtermöglichkeiten zur Verfügung.

Alle Funktionen, die der Pflege oder Weiterverarbeitung der Daten dienen, verbergen sich hinter dem Punkt "Verwaltung". Hierzu zählen das Bearbeiten und Löschen von Datensätzen sowie die Möglichkeit der statistischen Auswertung. Leider konnte damals nur eine sehr einfache Form der statistischen Auswertung implementiert werden.

### **5.2.4. EasyDB**

Wie zuvor bereits erwähnt, verwaltet die SPSG ihre Fotos mit der Bilddatenbank EasyDB<sup>76</sup>. Es handelt sich hierbei um eine eigens für die SPSG entwickelte Variante der EasyDB (easydb.individual), die von der Programmfabrik GmbH mit Sitz in Berlin betreut wird. EasyDB basiert auf den Open-Source-Tools Apache und PHP und unterstützt serverseitig die Betriebssysteme Linux, Mac OS X, Solaris und Windows und die Datenbanken MySQL, PostgreSQL, Microsoft SQL Server und Oracle. Zur Nutzung der Bilddatenbank benötigen die Anwender lediglich einen Web-Browser.<sup>77</sup> Es besteht die Möglichkeit individuelle Zusatzmodule entwickeln zu lassen und in das System zu integrieren.

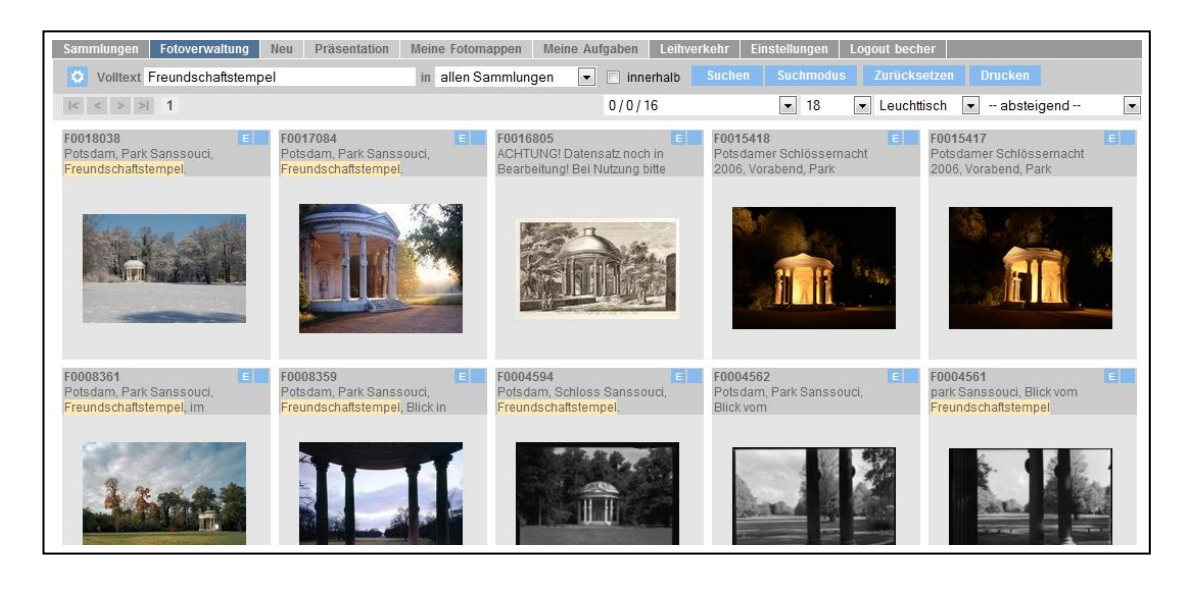

**Abbildung 12: EasyDB - Suchergebnis**

Mit der EasyDB werden in der SPSG zurzeit 96.480 Bilder (Stand: 28.06.2010) verwaltet (überwiegend im TIFF-, teilweise aber auch im JPG-Format), welche durch ein leistungsstarkes Benutzer- und Gruppenrechtemanagement geschützt sind. Sie bietet umfangreiche Funktionen zur Verwaltung von und Suche nach Bildern an. Das Erstellen neuer Datensätze wurde bereits auf Seite 43ff. erläutert. Die Datenbank unterstützt zudem den Import von Metadaten und das massenhafte Bearbeiten von Datensätzen. Gesucht werden kann anhand einer einfachen Volltextsuche oder einer erweiterten Suche mit umfangreichen Kombinationsmöglichkeiten. Darüber hinaus

 $\overline{\phantom{a}}$ 

<sup>&</sup>lt;sup>76</sup> Vgl.: Programmfabrik GmbH o. J.

<sup>77</sup> Vgl.: Programmfabrik GmbH o. J.

können Fotos in sog. Arbeitsmappen abgelegt für andere Nutzer bereitgestellt werden.

Viele Bilder sind auch für das Internet freigeschaltet und über den offiziellen Internetauftritt der SPSG abrufbar. Die Suchmaske wurde in die Webseite eingebunden und die Nutzeroberfläche an das Corporate Design angepasst. Alle Bilder werden automatisch mit einem Wasserzeichen versehen, um einen Missbrauch der Fotos zu vermeiden. Seit Anfang 2010 ist es möglich, Fotos aus der Datenbank in einen Warenkorb zu legen und die Dateien direkt zu bestellen. Hierzu ist es erforderlich ein Formular auszufüllen, alles Weitere wird dann per E-Mail geklärt oder telefonisch besprochen.

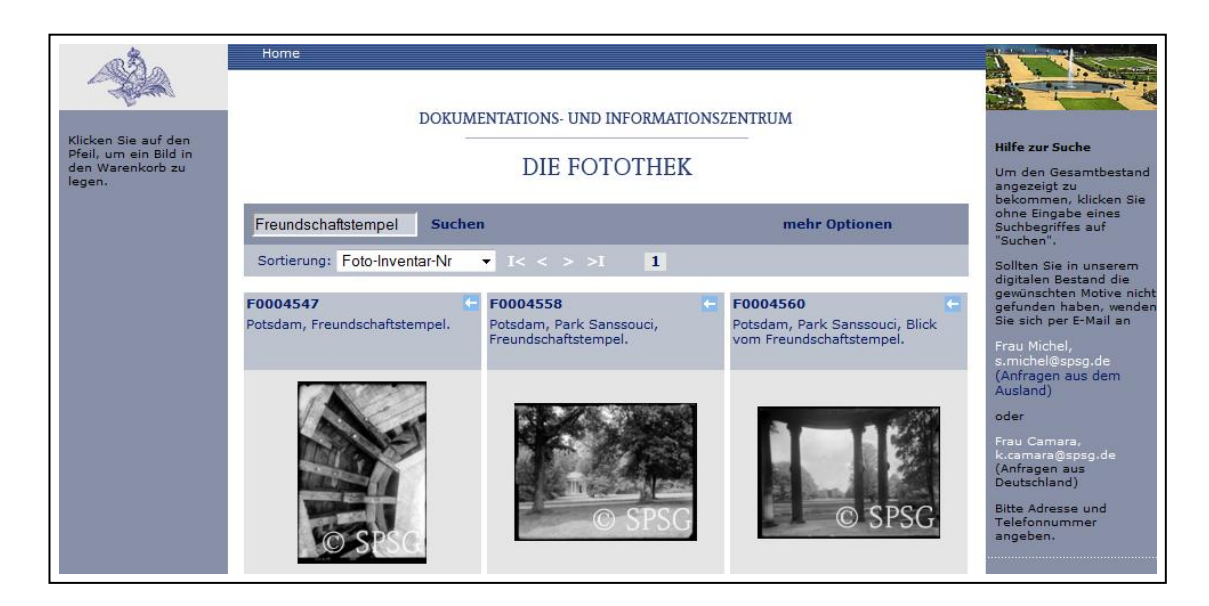

**Abbildung 13: EasyDB - Suchergebnis (Weboberfläche)**

## **5.2.5. MantisBT**

Mantis $BT^{78}$  ist ein freies webbasiertes Bugtracking-System und dient zur Verwaltung und Verfolgung von Hinweisen auf Programmfehlern. Es basiert auf PHP und arbeitet mit MySQL-, MS SQL- und PostgreSQL-Datenbanken und einem Webserver. MantisBT kann unter Windows, Linux, Unix, Mac OS installiert werden und funktioniert mit jedem gängigen Web-Browser. Veröffentlicht wurde es gemäß der GNU General Public License (GPL). Die MantisBT Benutzeroberfläche ist in 68 Sprachen verfügbar und kann von jedem Nutzer individuell eingestellt werden.

 $\overline{\phantom{a}}$ <sup>78</sup> Siehe: The MantisBT Team 2010

Das System wird von der SPSG u.a. verwendet, um Probleme mit der verwendeten Hard- und Software an das IT-Referat zu melden. Da jeder Mitarbeiter dort einen Account besitzt und das System leicht zu konfigurieren ist, schlugen die Mitarbeiter aus der IT-Abteilung vor den "Fotoworkflow" mit MantisBT umzusetzen. Um später beurteilen zu können, ob die Realisierung des SOLL-Konzeptes mit MantisBT möglich ist, werden nachfolgend zunächst die Grundfunktionen erläutert.

| Run |                                                                  |             |                  |             |                |                                     |                                                                                                    |                        |                                                                                |                 |                                     |
|-----|------------------------------------------------------------------|-------------|------------------|-------------|----------------|-------------------------------------|----------------------------------------------------------------------------------------------------|------------------------|--------------------------------------------------------------------------------|-----------------|-------------------------------------|
|     | anonym   Anmelden   Neues Konto anmelden<br>2010-06-27 07:41 EDT |             |                  |             |                |                                     |                                                                                                    |                        |                                                                                |                 |                                     |
|     |                                                                  |             |                  |             |                |                                     | Startseite   Übersicht   Einträge anzeigen   Änderungsprotokoll   Roadmap   Wiki   ManTweet   Projektarchive       |                        |                                                                                | Eintrag #       | Zu Eintrag springen                 |
|     |                                                                  |             |                  |             |                |                                     |                                                                                                    |                        |                                                                                |                 |                                     |
|     | Fiter<br>Erweiterte Filter ]<br><b>B</b> Suche                   |             |                  |             |                |                                     | Filter zurücksetzen                                                                                                |                        |                                                                                |                 |                                     |
|     |                                                                  |             |                  |             |                |                                     |                                                                                                    |                        |                                                                                |                 |                                     |
|     |                                                                  |             |                  |             |                |                                     | Einträge anzeigen (1 - 7 / 23) [Berichte drucken ] [ CSV-Export ] [ Excel-Export ] [ Mindmap ] [ Freemind Export ] |                        |                                                                                |                 | [ Erste Zurück 1 2 3 4 Vor Letzte ] |
|     | P.                                                               | ID          | <b>Kategorie</b> | <b>US\$</b> | 蠹              | <b>Auswirkung</b>                   | <b>Status</b>                                                                                                    | <b>Aktualisiert</b> ▼  |                                                                                | Zusammenfassung |                                     |
|     |                                                                  | 0005228     | bugtracker       |             | 39             | Feature-Wunsch                      | anerkannt                                                                                                    | 2010-06-27             | Attaching multiple files in one go.                                            |                 |                                     |
|     |                                                                  | 0004286     | feature          | US\$ 45 558 |                | Feature-Wunsch                      | zugewiesen (grangeway)                                                                                             | $2010 - 06 - 22$       | Solution for reporting via E-Mail                                              |                 |                                     |
|     |                                                                  | 0007053     | tools            |             | 34             | Feature-Wunsch                      | anerkannt                                                                                                    | $2010 - 06 - 15$       | Mantis Plugin for Cropper (a free screen capture utility for Windows)          |                 |                                     |
|     |                                                                  | 0009495     | tools            |             | 3              | Unschönheit                         | erledigt (rolfkleef)                                                                                               | $2010 - 06 - 11$       | Attachment Tool overwrites files with the same name                            |                 |                                     |
|     |                                                                  | 0005836     | administration   |             | $\overline{2}$ | kleinerer Fehler                    | erledigt (rolfkleef)                                                                                               | $2010 - 06 - 11$       | move_db2disk should prefix filename with bug id to prevent filename collisions |                 |                                     |
|     |                                                                  | 0011895     | attachments      |             |                | Unschönheit                         | erledigt (atrol)                                                                                                   | $2010 - 06 - 03$       | Attachments shown inline needs to be converted to UTF-8                        |                 |                                     |
|     |                                                                  | $- 0005117$ | filters          |             | 2 <sup>1</sup> | kleinerer Fehler                    | neu                                                                                                    | 2010-04-29             | Bug in date filter                                                             |                 |                                     |
|     |                                                                  |             |                  |             |                | [ Erste Zurück 1 2 3 4 Vor Letzte ] |                                                                                                    |                        |                                                                                |                 |                                     |
|     |                                                                  |             |                  |             |                |                                     |                                                                                                    |                        |                                                                                |                 |                                     |
| neu |                                                                  |             | Rückmeldung      |             | anerkannt      | bestätigt                           |                                                                                                    | erlediat<br>zugewiesen |                                                                                | geschlossen     |                                     |

**Abbildung 14: MantisBT**

Die Eingabe von Problemen (sog. Tickets) erfolgt mittels einer einfachen oder einer erweiterten Eingabemaske, wobei es auch möglich ist, Dateien an ein Ticket anzuhängen (wie beispielsweise einen Screenshot). Es werden Projekte, Sub-Projekte und Kategorien unterstützt und umfangreiche Möglichkeiten zur Benutzer- und Projekteverwaltung angeboten. Den Nutzern können unterschiedliche Berechtigungen zugewiesen werden (Administrator, Manager, Developer, Updater, Reporter, Viewer), außerdem können Nutzern bestimmte Projekte zugeteilt werden: beispielsweise hat Gruppe A nur Zugriff auf Projekt A und Gruppe B nur auf Projekt B. Jedem Problem kann ein Status (neu, Rückmeldung, anerkannt, bestätigt, zugewiesen, erledigt, geschlossen) zugeordnet werden. Auf der Übersichtsseite werden alle Tickets dargestellt und die Nutzer erhalten einen sehr guten Überblick, welche Tickets ihm zugewiesen sind oder welche von ihm berichtet oder beobachtet werden und welche vor kurzem bearbeitet oder noch keinem Nutzer zugewiesen wurden. Des Weiteren bietet MantisBT eine Volltextsuche und diverse Filtermöglichkeiten an und verschickt Benachrichtigungen per E-Mail oder generiert RSS-Feeds. Mit Hilfe der Exportfunktion können die Probleme nach csv, Microsoft Excel, Microsoft Word und als HTML exportiert werden.

## **5.2.6. Bewertung der Umsetzungsmöglichkeiten**

Da als nächstes entschieden werden muss, welche Möglichkeit sich am besten dazu eignet, das SOLL-Konzept umzusetzen, ist eine Aufstellung der Pro- und Kontra-Argumente der einzelnen Systeme hilfreich:

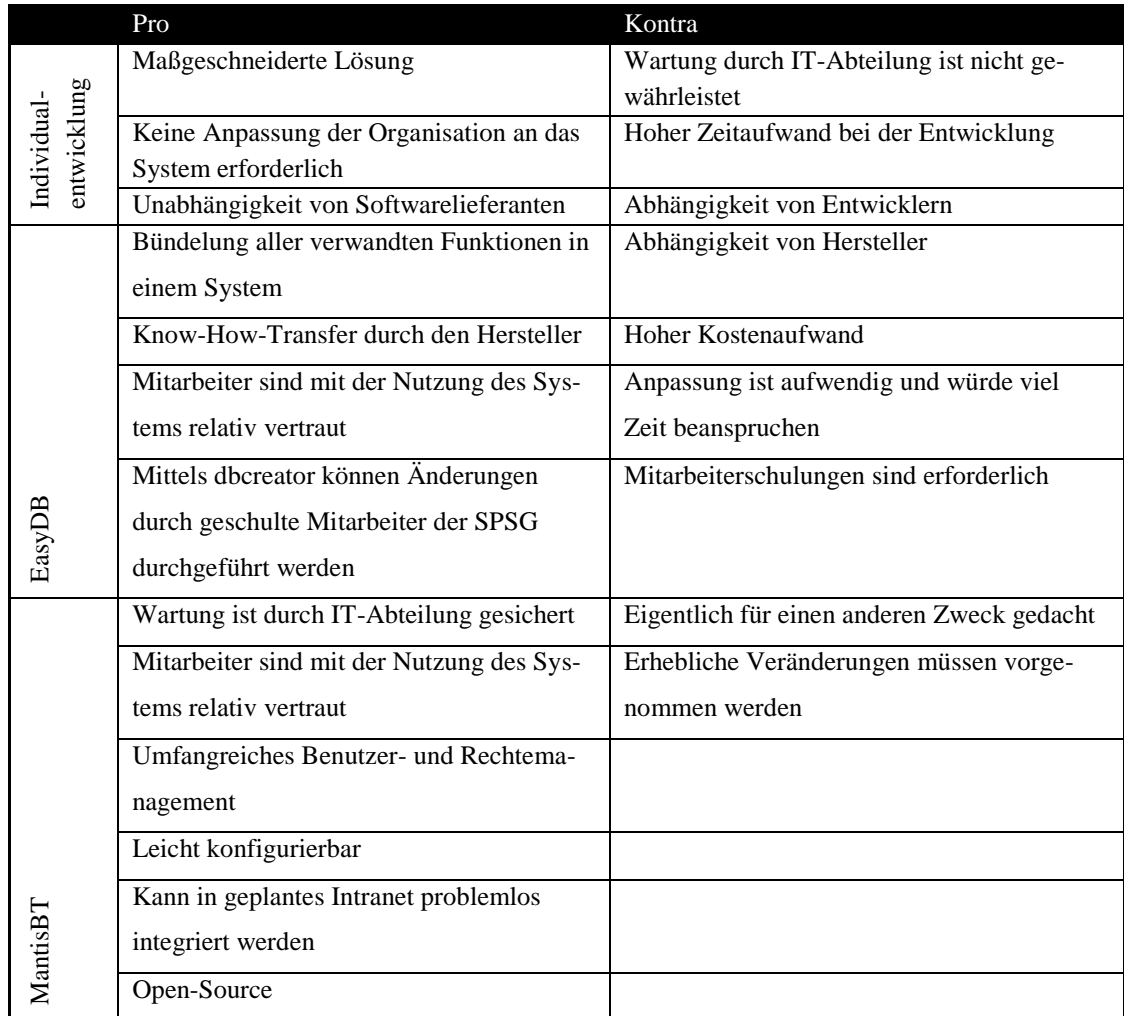

**Tabelle 8: Pro- und Kontra-Argumente der Umsetzungsmöglichkeiten<sup>79</sup>**

Neben der Berücksichtigung von Pro- und Kontra-Argumenten der einzelnen Umsetzungsmöglichkeiten kann außerdem ein Portfolio zur Unterstützung der Auswahl eines Systems herangezogen werden.

 $\overline{\phantom{a}}$ <sup>79</sup> Vgl.: Gadatsch 2010, S. 325ff.

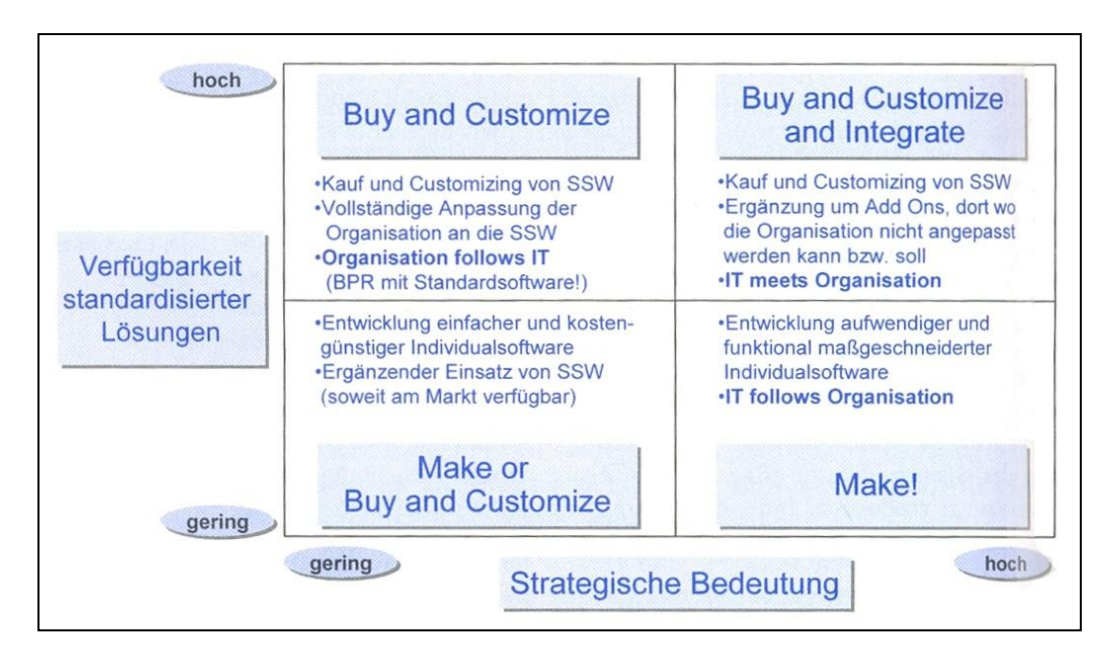

**Abbildung 15: Portfolio "Eigenentwicklung versus Standardsoftware"<sup>80</sup>**

In diesem konkreten Fall ergab die Recherche, dass nur ein geringes Angebot von Standardsoftware verfügbar ist und die strategische Bedeutung ebenfalls als gering einzustufen ist (schließlich soll die Software den Geschäftsprozess lediglich unterstützen). Demnach sollte über eine Entwicklung einfacher und kostengünstiger Individualsoftware nachgedacht werden, wobei sich der Eigenentwicklungsaufwand durch einen ergänzenden Einsatz von Standardsoftware minimieren lässt.

Nachdem den Beteiligten die Umsetzungsmöglichkeiten präsentiert wurden und über deren Vor- und Nachteile diskutiert wurde, stellte sich heraus, dass eine Umsetzung mit MantisBT bevorzugt wird. Ausschlaggebend war, dass die Betreuung durch die IT-Abteilung sichergestellt ist, eine relativ schnelle und kostengünstige Realisierung möglich ist und das System in das geplante Intranet integriert werden kann.

 $\overline{\phantom{a}}$ <sup>80</sup> Siehe: Gadatsch 2010, S. 334

## **5.3. Installation und Konfiguration von MantisBT**

In diesem Kapitel wird beschrieben, wie MantisBT installiert und konfiguriert werden muss, um es für die Fotoauftragsverwaltung nutzen zu können.

Zur Nutzung von MantisBT werden ein Webserver und eine Datenbank benötigt. Zu Testzwecken wurde die freie Software  $XAMP<sup>81</sup>$  eingesetzt – eine Distribution von Apache, MySQL, PHP und Perl – die eine einfache Installation und Konfiguration dieser Programme ermöglicht. Des Weiteren musste MercuryMail eingerichtet werden, damit über MantisBT E-Mails verschickt werden können.

MantisBT wird in der SPSG zwar schon genutzt, dennoch muss eine neue Instanz von MantisBT installiert werden, da umfangreiche Änderungen vorgenommen werden müssen die sich sonst auf das komplette System auswirken würden.

Zunächst einmal muss das ZIP-Archiv<sup>82</sup> auf den Webserver übertragen und das Verzeichnis entpackt werden, wobei diesem ein entsprechender Name gegeben werden sollte. In diesem Fall *mantis\_fotoworkflow*. Die notwendigen Tabellen werden durch Aufrufen der Webseite [http://localhost/mantis\\_fotoworkflow/admin/install.php](http://localhost/mantis_fotoworkflow/admin/install.php) und unter Angabe der entsprechenden Informationen in der Datenbank angelegt; des Weiteren wird die Konfigurationsdatei *config\_inc.php* und ein Administrator-Account erstellt.

Der Sicherheit wegen sollte der Administrator-Account umgehend komplett gelöscht oder zumindest das Passwort verändert werden. Hierzu muss nach dem ersten Login mit dem Benutzernamen *administrator* und dem Passwort *root* unter Manage / Manage Users ein neuer Nutzer mit Administrator-Rechten angelegt werden. Dieser neue Nutzer erhält eine E-Mail um seinen Account zu verifizieren und ein Passwort anzugeben.<sup>83</sup> Nach dem Login des neuen Administrators kann der automatisch angelegte Account gelöscht werden.

 $\overline{a}$ 

<sup>&</sup>lt;sup>81</sup> Siehe: Apache Friends o. J.

<sup>&</sup>lt;sup>82</sup> Siehe: The MantisBT Team 2010

<sup>&</sup>lt;sup>83</sup> Unter der Nutzung von XAMPP muss zuvor in der Konfigurationsdatei config\_inc.php die E-Mail-Adresse, von der die Nachrichten verschickt werden, angegeben werden (postmaster@localhost). Bei den neuen Usern wird die E-Mail-Adresse newuser@localhost verwendet. Damit diese akzeptiert wird, muss in der Konfigurationsdatei die Validierung der E-Mail-Adresse deaktiviert werden (\$g\_validate\_email = OFF;).

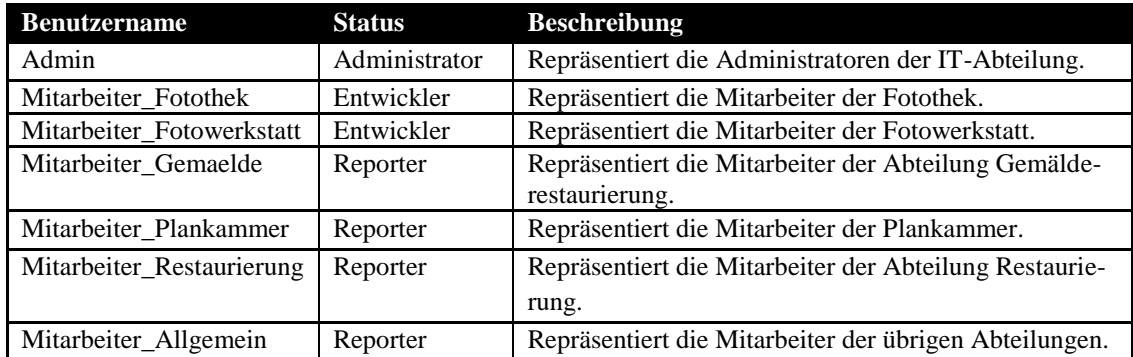

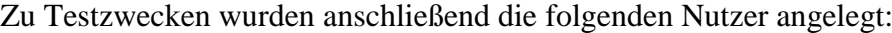

**Abbildung 16: Zu Testzwecken angelegte Benutzer**

 $\overline{\phantom{a}}$ 

Da in der SPSG bereits eine Instanz von MantisBT in Betrieb ist, besteht die Möglichkeit diese User in das neue System zu übernehmen. Dies kann mit Hilfe von LDAP<sup>84</sup> realisiert werden. Dadurch wird beim ersten Einloggen der User automatisch ein Profil angelegt sofern der Nutzername und das Passwort mit den im LDAP-Verzeichnis abgelegten Daten übereinstimmen. Hierzu müssen einige Änderungen in der Konfigurationsdatei *config\_inc.php* vorgenommen werden, wie bspw. die Login-Methode auf LDAP zu stellen oder den LDAP-Server anzugeben.

Das Einrichten neuer Benutzerprofile sollte ausschließlich durch das IT-Personal erfolgen. Um zu vermeiden, dass sich Mitarbeiter eigenständig einen neuen Account erstellen, muss die Möglichkeit der Registrierung durch eine Ergänzung in der Konfigurationsdatei *config\_inc.php* deaktiviert werden. Außerdem sollten die Accounts änderungsgeschützt werden (Verwaltung – Benutzer verwalten – Benutzer bearbeiten).

Um die Arbeit mit MantisBT zu erleichtern sollte die Sprache der Benutzeroberfläche für alle User auf Deutsch eingestellt und das europäische Datumsformat verwendet werden. Des Weiteren sollte das Logo von MantisBT durch ein Logo der SPSG ersetzt und eine Überschrift hinzugefügt werden. All dies erfolgt durch einige Ergänzungen in der Konfigurationsdatei *config\_inc.php*.

Als nächstes muss durch den Administrator für jedes Fotoauftragsformular ein Projekt angelegt werden (Verwaltung / Projekte verwalten / Neues Projekt erstellen):

<sup>&</sup>lt;sup>84</sup> LDAP steht für das 'Lightweight Directory Access Protocol'. Dies ist ein Anwendungsprotokol aus der Netzwerktechnik, die eine Abfrage und Modifikation von Informationen eines Verzeichnisdienstes über ein IP-Netzwerk erlaubt.

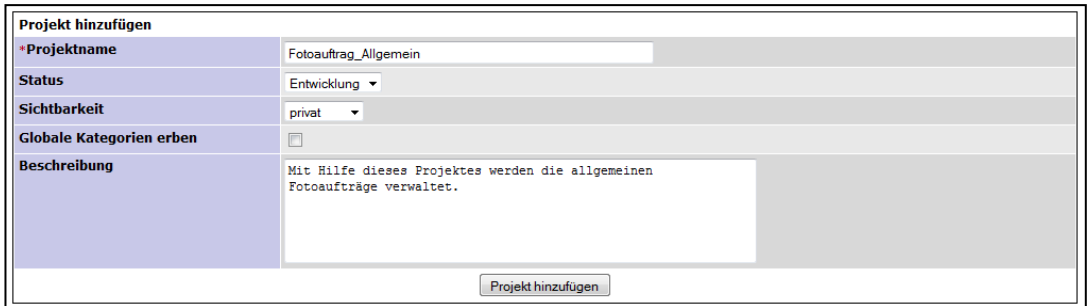

**Abbildung 17: Erstellen eines neuen Projektes in MantisBT**

Die Sichtbarkeit des Projektes muss auf privat gestellt werden, sodass nur Administratoren und befugte Benutzer auf das Projekt zugreifen können. Globale Kategorien sollen nicht geerbt werden, da diese später für jedes Projekt individuell angelegt werden. Des Weiteren wird der Datei-Upload nicht benötigt und sollte in der Konfigurationsdatei *config\_inc.php* deaktiviert werden, wodurch eine Angabe des Pfades für die Dateiübertragung überflüssig wird.

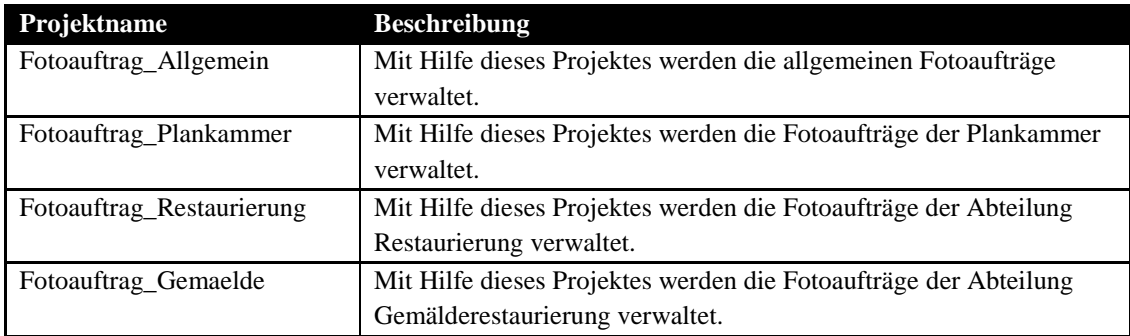

**Abbildung 18: Übersicht der in MantisBT anzulegenden Projekte**

Die von MantisBT bereitgestellte Eingabemaske muss unbedingt an die Bedürfnisse der SPSG angepasst werden. Hierzu müssen zunächst benutzerdefinierte Eingabefelder erstellt und bearbeitet werden (Verwaltung – Benutzerdefinierte Felder – Neues benutzerdefiniertes Feld):

| <b>Benutzerdefiniertes Feld bearbeiten</b> |                                        |  |  |  |  |
|--------------------------------------------|----------------------------------------|--|--|--|--|
| <b>Name</b>                                | 1.1 Fuer Besteller                     |  |  |  |  |
| <b>Typ</b>                                 | Text<br>▼                              |  |  |  |  |
| <b>Mögliche Werte</b>                      |                                        |  |  |  |  |
| <b>Standardwert</b>                        |                                        |  |  |  |  |
| <b>Regulärer Ausdruck</b>                  |                                        |  |  |  |  |
| <b>Berechtigung Lesen</b>                  | <b>Betrachter</b><br>▼                 |  |  |  |  |
| <b>Berechtigung Schreiben</b>              | <b>Betrachter</b><br>▼                 |  |  |  |  |
| Mindestlänge                               | $\mathbf 0$                            |  |  |  |  |
| <b>Maximallänge</b>                        | 50                                     |  |  |  |  |
| Zum Filter hinzufügen                      | $\Box$                                 |  |  |  |  |
| Bei Eintragserfassung anzeigen             | $\overline{\mathsf{v}}$                |  |  |  |  |
| Bei Eintragsaktualisierung anzeigen        | $\overline{\mathbf{v}}$                |  |  |  |  |
| Beim Erledigen anzeigen                    | $\overline{\mathsf{v}}$                |  |  |  |  |
| Beim Schließen anzeigen                    | $\overline{\mathbf{v}}$                |  |  |  |  |
| Erforderlich für neue Reports              | $\Box$                                 |  |  |  |  |
| <b>Erforderlich beim Aktualisieren</b>     | Г                                      |  |  |  |  |
| Erforderlich beim Erledigen                | Г                                      |  |  |  |  |
| <b>Erforderlich beim Schließen</b>         |                                        |  |  |  |  |
|                                            | Benutzerdefiniertes Feld aktualisieren |  |  |  |  |

**Abbildung 19: Bearbeitung eines benutzerdefinierten Feldes in MantisBT**

Jedem Feld muss ein Name gegeben und ein Typ (u.a. Text, Datum, Zahlen, Aufzählung) zugeordnet werden. Handelt es sich um den Typ "Aufzählung", müssen die möglichen Werte durch ein " | " getrennt eingegeben werden. Eine Lese- sowie Schreibberechtigung haben bei allen benutzerdefinierten Feldern User ab der Zugangsberechtigung "Betrachter". Des Weiteren sollen alle Felder bei der Eintragserfassung, der Eintragsaktualisierung, beim Erledigen und beim Schließen angezeigt werden. Die Maximallänge muss für jedes Feld individuell angegeben werden. Bis auf die Felder Abteilung und Bereich sollen die anderen Felder nicht im Filter erscheinen. Eine Übersicht der anzulegenden benutzerdefinierten Felder befindet sich im Anhang J.

Anschließend müssen die Felder mit den Projekten verknüpft und in die entsprechende Reihenfolge gebracht werden (Verwaltung – Projekte verwalten – Projekt bearbeiten):

| <b>Benutzerdefinierte Felder</b>                                              |                                  |                 |  |  |  |
|-------------------------------------------------------------------------------|----------------------------------|-----------------|--|--|--|
| Feld                                                                          | <b>Reihenfolge</b>               | <b>Aktionen</b> |  |  |  |
| 1.1 Fuer Besteller                                                            | 1<br>Aktualisierung              | entfernen       |  |  |  |
| 1.2 Abteilung                                                                 | $\overline{2}$<br>Aktualisierung | entfernen       |  |  |  |
| 1.3 Bereich                                                                   | 3<br>Aktualisierung              | entfernen       |  |  |  |
| 1.4 Telefon-Nr.                                                               | 4<br>Aktualisierung              | entfernen       |  |  |  |
| 2. Fertigstellungstermin                                                      | 5<br>Aktualisierung              | entfernen       |  |  |  |
| 3.1 Titel / Beschreibung (z.B. Ort / Park / Gebaeude)                         | 6<br>Aktualisierung              | entfernen       |  |  |  |
| 3.2 Kuenstler                                                                 | 7<br>Aktualisierung              | entfernen       |  |  |  |
| 3.3 Inventar-Nr. (GK I / Sig.)                                                | 8<br>Aktualisierung              | entfernen       |  |  |  |
| 3.4 Standort                                                                  | 9<br>Aktualisierung              | entfernen       |  |  |  |
| 4. Zusaetzliche Hinweise (z.B. Raum / Rahmen / Jahreszeit)                    | 10<br>Aktualisierung             | entfernen       |  |  |  |
| 5. Aufnahmetechnik                                                            | 11<br>Aktualisierung             | entfernen       |  |  |  |
| 6.1 Verwendungszweck                                                          | 12<br>Aktualisierung             | entfernen       |  |  |  |
| 6.2 Sperre fuer Erstveroeffentlichung                                         | 13<br>Aktualisierung             | entfernen       |  |  |  |
| Bemerkungen                                                                   | 14<br>Aktualisierung             | entfernen       |  |  |  |
| 5.1 Aufnahmetechnik -<br>dieses bestehende benutzerdefinierte Feld hinzufügen |                                  |                 |  |  |  |
| Kopiere nach<br>Fotoauftrag Gemaelde<br>Kopiere von<br>۰                      |                                  |                 |  |  |  |

**Abbildung 20: Hinzufügen von benutzerdefinierten Felder zu dem Projekt "Fotoauftrag\_Allgemein"**

Eine Übersicht der nötigen Verknüpfungen ist im Anhang K zu finden.

Nachdem alle notwendigen Felder neu angelegt wurden, müssen die von MantisBT vorgegeben Felder gelöscht werden. Dies erfolgt durch eine Änderung in der Konfigurationsdatei *config\_inc.php*. Allerdings können auf diese Weise nicht die Felder "Zusammenfassung" und "Beschreibung" gelöscht werden. Um dies zu realisieren muss ein Patch<sup>85</sup> genutzt werden, der es ermöglicht die Felder "Zusammenfassung" und "Beschreibung" als "nicht erforderlich" zu deklarieren. Anschließend müssen die Parameter in der Konfigurationsdatei *config\_inc.php* eingetragen und die Eingabefelder und die Beschriftungen durch Änderungen in der Datei *bug\_report\_page.php* versteckt werden:

```
[…]
400 <?php event_signal( 'EVENT_REPORT_BUG_FORM', array(
    $t project id ) ) ?>
401 <tr <?php echo helper alternate class() ?>>
402 <td class="category">
403 <span class="required">*</span><?php
    print documentation link( 'summary' ) ?>
404 \left( \frac{1}{102} \right)405 <td>
406 <a>>
<input <?php echo helper get tab index() ?>
    type="text" name="summary" size="105" maxlength="128" val-
    ue="<?php echo string_attribute( $f_summary ) ?>" />
407 <br> \langle/td> \langle/tr>
          \langletr>
                                                       vorher
```
 $\overline{\phantom{a}}$ 

```
409 <tr <?php echo helper_alternate_class() ?>>
410 <td class="category">
411 > <span class="required">*</span><?php>
    print documentation link( 'description' ) ?>
412 \langle \rangle413 <br>\n<math>\langle \text{td}\rangle</math>414 <textarea <?php echo helper get tab index()
    ?> name="description" cols="80" rows="10"><?php echo
    string textarea( $f description ) ?></textarea>
415 </td>
416 </tr>
417 <? php if ( $tpl show steps to reproduce ) { ?>
418 Example 2018 <tr <?php echo helper alternate class() ?>>
419 <?php event_signal( 'EVENT_REPORT_BUG_FORM', array(
    $t project id ) ?[…]
```

```
[…]
406 <?php event_signal( 'EVENT_REPORT_BUG_FORM', array(
    $t project Id ) ) ?>
407 <? php if (5tpl show summary ) { ?>
408 <tr <?php echo helper alternate class() ?>>
409 <td class="category">
410 <?php echo config_get( 'allow_no_summary' )
    ? '': '<span class="required">*</span>';
    #print documentation link( 'summary' ) ?>
411 </td>
412 <td>
413 <a>>>>>>>>>>>>>>><input <?php echo helper get tab index() ?>
    type="hidden" name="summary" size="105" maxlength="128" val-
    ue="<?php echo string_attribute( $f_summary ) ?>" />
414 </td>
415 \langle/tr>
416 <?php } ?>
417 \vert <?php if ( $tpl show description ) { ?>
418 <tr <?php echo helper alternate class() ?>>
419 <td class="category">
420 <?php echo config_get(
    'allow_no_description' ) ? '' : '<span
    class="required">*</span>'; #print documentation link(
    'description' ) ?>
421 | </td>
422 <td>
423 <a>>>>>>>>>>>>>>><input <?php echo helper get tab index() ?>
    type="hidden" name="description" size="105" maxlength="128"
    value="<?php echo string_textarea( $f_description ) ?>" />
424
425 \lt/d426 \langle/tr>
427 <?php } ?>
428 \langle?php if ( $tpl show steps to reproduce ) { ?>
429 Example 20 <tr <?php echo helper alternate class() ?>>
[…]
                                                   nachher
```
Um das Eingabeformular zu komplettieren müssen für jedes Projekt die entsprechenden Kategorien angelegt werden (Verwaltung – Projekte verwalten – Projekt bearbeiten):

| <b>Kategorien</b>                                                                                   |              |                       |  |  |  |
|----------------------------------------------------------------------------------------------------|--------------|-----------------------|--|--|--|
| <b>Kategorie</b>                                                                                    | Zuordnung an | <b>Aktionen</b>       |  |  |  |
| Außenaufnahme                                                                                       |              | Löschen<br>Bearbeiten |  |  |  |
| Gemälde                                                                                             |              | Löschen<br>Bearbeiten |  |  |  |
| Innenaufnahme                                                                                       |              | Löschen<br>Bearbeiten |  |  |  |
| Sammlungsobjekt                                                                                     |              | Löschen<br>Bearbeiten |  |  |  |
| Sonstiges                                                                                           |              | Löschen<br>Bearbeiten |  |  |  |
| Kategorie hinzufügen                                                                                |              |                       |  |  |  |
| Kategorien kopieren von<br>Kategorien kopieren nach<br>Fotoauftrag_Gemaelde<br>$\blacktriangledown$ |              |                       |  |  |  |

**Abbildung 21: Hinzufügen von Kategorien zum Projekt "Fotoauftrag\_Allgemein"**

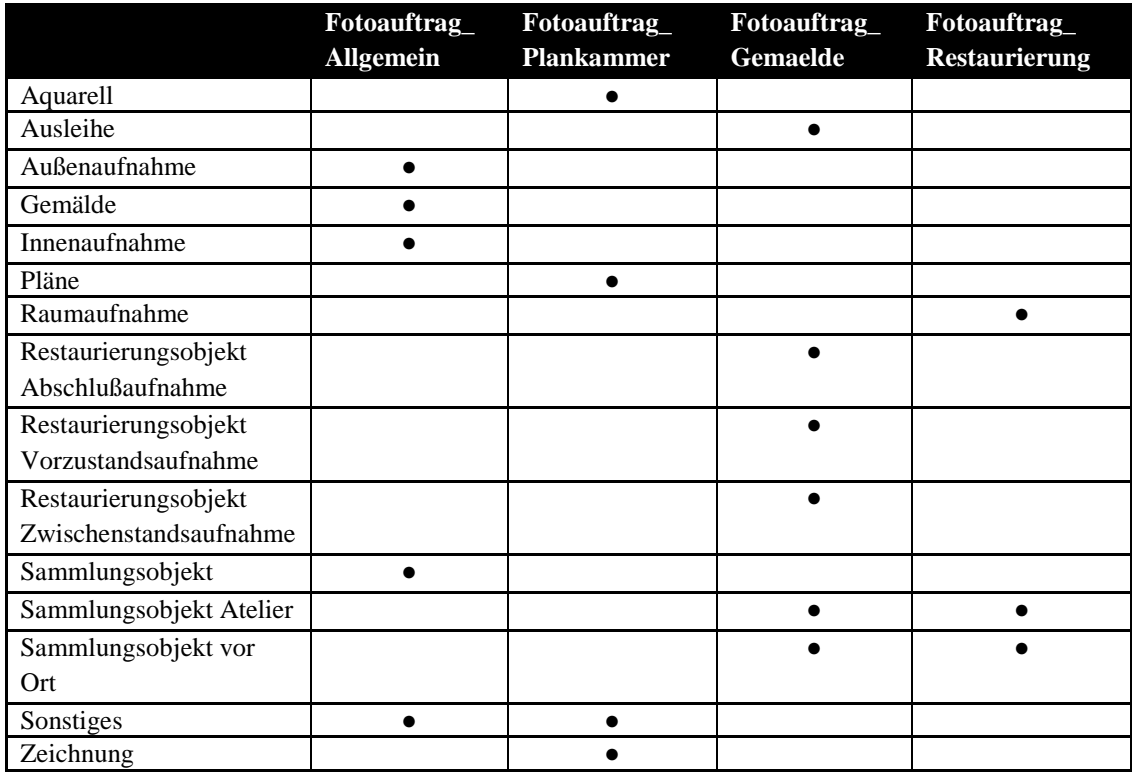

Die Kategorien müssen wie folgt auf die Projekte verteilt werden:

**Abbildung 22: Zuordnungstabelle "Kategorien - Projekte"**

Anschließend sollte die Anzeige der Datensätze angepasst werden. Die Spalten, die auf der Seite "Einträge anzeigen", in der Druckübersicht oder beim CSV-/Excel-Export angezeigt werden sollen, müssen wie folgt geändert werden (Verwaltung – Konfiguration verwalten – Spalten verwalten):

| <b>Spalten</b><br>verwalten                  |                                                                                                    |  |  |  |  |  |  |
|----------------------------------------------|----------------------------------------------------------------------------------------------------|--|--|--|--|--|--|
| <b>Alle</b><br>verfügbaren<br><b>Spalten</b> | id, project id, reporter id, handler id, duplicate id, priority, severity,<br>A.<br>reproducibility, status, resolution, category id, date submitted, last updated,<br>$\equiv$<br>os, os build, platform, version, fixed in version, target version, view state,<br>summary, sponsorship total, due date, description, steps to reproduce,<br>additional information, attachment count, bugnotes count, selection, edit,<br>overdue, custom 1.1 Fuer Besteller, custom 1.2 Abteilung, custom 1.3 Bereich, |  |  |  |  |  |  |
| Spalten für<br>"Einträge<br>anzeigen"*       | selection, edit, id, sponsorship total, reporter id, category id, custom 2.<br>fertigstellungstermin, custom 3.1 titel / beschreibung (z.b. ort / park /<br>gebaeude), custom 3.3 inventar-nr. (gk i / sig.), status                                                                                                    |  |  |  |  |  |  |
| Spalten für<br>"Einträge<br>drucken"*        | selection, edit, id, sponsorship total, reporter id, category id, custom 2.<br>fertigstellungstermin, custom 3.1 titel / beschreibung (z.b. ort / park /<br>gebaeude), custom 3.3 inventar-nr. (gk i / sig.), status                                                                                                    |  |  |  |  |  |  |
| <b>CSV-Spalten*</b>                          | id, reporter id, status, category id, date submitted, last updated, custom 1.1<br>▲<br>fuer besteller, custom 1.2 abteilung, custom 1.3 bereich, custom 1.4<br>telefon-nr., custom 2. fertigstellungstermin, custom 3.1 titel / beschreibung<br>릐<br>(z.b. ort / park / gebaeude), custom 3.2 kuenstler, custom 3.3 inventar-nr. (gk<br>i / sig.), custom 3.4 standort, custom 4. zusaetzliche hinweise (z.b. raum /<br>rahmen / jahreszeit), custom 5. aufnahmetechnik, custom 6.1 verwendungszweck,      |  |  |  |  |  |  |
| Excel-<br>Spalten*                           | fuer besteller, custom 1.2 abteilung, custom 1.3 bereich, custom 1.4<br>▲<br>telefon-nr., custom 2. fertigstellungstermin, custom 3.1 titel / beschreibung<br>(z.b. ort / park / qebaeude), custom 3.2 kuenstler, custom 3.3 inventar-nr. (qk<br>$\equiv$<br>i / sig.), custom 3.4 standort, custom 4. zusaetzliche hinweise (z.b. raum /<br>rahmen / jahreszeit), custom 5. aufnahmetechnik, custom 6.1 verwendungszweck,<br>custom 6.2 sperre fuer erstveroeffentlichung                                 |  |  |  |  |  |  |
| * erforderlich                               | Spalten als globalen Standard für alle Projekte definieren                                                                                                    |  |  |  |  |  |  |

**Abbildung 23: Verwaltung von Spalten**

Die Übersichtsseite sollte so angepasst werden, dass lediglich die eigenen und die erledigten Aufträge angezeigt werden; nach dem Login allerdings sollten direkt alle Aufträge angezeigt werden. Dies erfolgt durch Ergänzungen in der Konfigurationsdatei *config\_inc.php*.

Die Anzeige der kompletten Einträge muss ebenfalls modifiziert werden. Die überflüssigen Felder können in der Konfigurationsdatei *config\_inc.php* ausgeblendet werden. Für die Druckversion wird zusätzlich die Eintrags-Historie durch Auskommentieren der Zeilen 499 – 517 in der Datei *print\_bug\_page.php* ausgeblendet.

Die Navigationsleiste beinhaltet einige Elemente (z.B. Änderungsprotokoll, Roadmap), die ausschließlich für Administratoren von Interesse sind, weswegen sie durch Ergänzungen in der Konfigurationsdatei *config\_inc.php* ausgeblendet werden sollten.

Da es sich bei der Bearbeitung von Fotoaufträgen um einen Workflow handelt, müssen die Statuseinstellungen angepasst werden. Es müssen zunächst einige Werte hinzugefügt bzw. ausgeblendet werden. Dies erfolgt durch Erstellen der folgenden Dateien im Hauptverzeichnis von MantisBT:

```
1 \le?php
2
3 define ('EingangFW', 15 );
4 define ('VFototermin', 25 );
5 define ('Fotografiert', 35);
6 define ('AusgangFW', 45 );
7 define ('EingangDIZ', 55);
8
9 ?>
                                  custom_constants_inc.php
```

```
1 \le?php
2
3 if
4 ( lang get current () == 'german' )
5 \frac{1}{5} \frac{1}{5} $ status enum string = '10:Neu,15:Eingang FW,25:Vorauss.
     Fototermin,35:Fotografiert,45:Ausgang FW,55:Eingang DIZ, 
     80:Erledigt,90:Geschlossen';
6 \frac{1}{5} $s EingangFW bug button = "Eingang Fotowerkstatt";
     $s_EingangFW_bug_title = "Eingang Fotowerkstatt";
7 $s<sup>-</sup>email_notification_title_for_status_bug_EingangFW = "Ihr
     Auftrag ist in der Fotowerkstatt eingegangen.";
8 \frac{1}{5} $ VFototermin bug button = "Voraussichtlicher Fototermin";
     $s_VFototermin_bug_title = "Voraussichtlicher Fototermin";
9 | $s_email_notification_title_for_status_bug_VFototermin = "Es
     wurde ein voraussichtlicher Fototermin für Ihren Auftrag fest-
     gelegt.";
10 \frac{1}{2} $s Fotografiert bug button = "Fotografiert";
     $s_Fotografiert_bug_title = "Fotografiert";
11 \frac{1}{5} semail notification title for status bug Fotografiert = "Ih-
     re bestellten Motive wurden fotografiert.";
12 \frac{1}{2} $s AusgangFW bug button = "AusgangFW"; $s AusgangFW bug title
     = "AusgangFW";
13 \frac{1}{2} $s email notification title for status bug AusgangFW = "Ihr
     Auftrag hat die Fotowerkstatt verlassen und auf dem Weg in die 
     Fotothek.";
14 \frac{1}{2} $s EingangDIZ bug button = "EingangDIZ";
     $s EingangDIZ bug title = "EingangDIZ";
15 \sqrt{S} semail notification title for status bug EingangDIZ = "Ihr
     Auftrag ist in der Fotothek eingetroffen.";
16 }
17 else
18 \{ $s status enum string = '10:Neu,15:Eingang FW,25:Vorauss.
     Fototermin,35:Fotografiert,45:Ausgang FW,55:Eingang DIZ, 
     80:Erledigt,90:Geschlossen';
19 \frac{1}{s} $s EingangFW bug button = "Eingang Fotowerkstatt";
     $s EingangFW bug title = "Eingang Fotowerkstatt";
                                           custom_strings_inc.php
```

```
20 | $s_email_notification_title_for_status_bug_EingangFW = "Ihr
     Auftrag ist in der Fotowerkstatt eingegangen.";
21 \frac{1}{2} $s VFototermin bug button = "Voraussichtlicher Fototermin";
     $s_VFototermin_bug_title = "Voraussichtlicher Fototermin";
22 \frac{1}{2} $s email notification title for status bug VFototermin = "Es
     wurde ein voraussichtlicher Fototermin für Ihren Auftrag fest-
     gelegt.";
23 \frac{1}{2} $s_Fotografiert_bug button = "Fotografiert";
     $s_Fotografiert_bug_title = "Fotografiert";
24 \mid $s email notification title for status bug Fotografiert = "Ih-
     re bestellten Motive wurden fotografiert.";
25 \frac{1}{25} $s AusgangFW bug button = "AusgangFW"; $s AusgangFW bug title
     = \sqrt{\text{M}}AusgangFW";
26 \frac{1}{2} $s email notification title for status bug AusgangFW = "Ihr
     Auftrag hat die Fotowerkstatt verlassen und auf dem Weg in die 
     Fotothek.";
27 \frac{1}{2} $s EingangDIZ bug button = "EingangDIZ";
     $s_EingangDIZ_bug_title = "EingangDIZ";
28 \frac{1}{2} $s email notification title for status bug EingangDIZ = "Ihr
     Auftrag ist in der Fotothek eingetroffen.";
29 }
30
31 ?>
```
Anschließend muss in der Konfigurationsdatei *config\_inc.php* jeder Status angegeben werden, der angezeigt werden soll und jedem eine Farbe zugeordnet werden. Des Weiteren soll Usern mit der Berechtigung "Reporter" erlaubt werden, ihre eigenen Aufträge zu schließen nachdem sie als erledigt markiert wurden. Auch dies erfolgt durch einen Zusatz in der Konfigurationsdatei *config\_inc.php*.

MantisBT bietet die Möglichkeit, bei einer Statusänderung automatisch eine E-Mail zu verschicken. Um eine Flut an E-Mails zu vermeiden, sollten lediglich die Benutzer, die den Fotoauftrag aufgegeben haben bei einer Statusänderung nach "Vorauss. Fototermin", "Fotografiert", "Eingang DIZ" und "Erledigt" benachrichtigt werden (Verwaltung – Konfiguration verwalten – E-Mail-Benachrichtigungen).

Damit die Nutzer auch Zugriff auf ihr Fotoauftragsformular haben, müssen ihnen nun noch die entsprechenden Projekte zugeordnet werden. Die Nutzer, die hinzugefügt werden sollen, können aus einer Liste ausgewählt werden (Verwaltung – Projekte verwalten – Projekt bearbeiten). Es sollte beachtet werden, dass die Mitarbeiter der Fotothek und der Fotowerkstatt zu allen Projekten hinzugefügt werden und die Zugangsberechtigung "Entwickler" erhalten, da sie auf alle Fotoaufträge zugreifen müssen und die Berechtigung haben müssen diese auch bearbeiten oder aktualisieren zu können.

| Benutzer zum Projekt hinzugefügt                                                              |                       |                        |                                                           |  |  |  |
|-----------------------------------------------------------------------------------------------|-----------------------|------------------------|-----------------------------------------------------------|--|--|--|
| <b>Benutzername</b>                                                                           |                       | Zugangsberechtigung    |                                                           |  |  |  |
| Mitarbeiter_Gemaelde<br>$\overline{a}$<br>Mitarbeiter_Plankammer<br>Mitarbeiter_Restaurierung |                       | Reporter<br>۰          | Benutzer hinzufügen                                       |  |  |  |
| Fotoauftrag_Gemaelde                                                                          | Benutzer kopieren von | Benutzer kopieren nach |                                                           |  |  |  |
| Konten verwalten                                                                              |                       |                        |                                                           |  |  |  |
| <b>Benutzername</b>                                                                           | E-Mail                | Zugangsberechtigung    | <b>Aktionen</b>                                           |  |  |  |
| Mitarbeiter_Allgemein                                                                         | newuser@localhost     | Reporter               | entfemen                                                  |  |  |  |
| Mitarbeiter_Fotothek                                                                          | newuser@localhost     | Entwickler             | entfemen                                                  |  |  |  |
| Mitarbeiter_Fotowerkstatt                                                                     | newuser@localhost     | Entwickler             | entfemen                                                  |  |  |  |
|                                                                                               |                       |                        | Benutzer mit globalem Zugriff einblenden<br>Alle entfemen |  |  |  |

**Abbildung 24: Hinzufügen von Benutzern zum Projekt "Fotoauftrag\_Allgemein"**

In MantisBT ist eine statistische Auswertung integriert. Allerdings berücksichtigt diese nicht die benutzerdefinierten Felder, weswegen für den Leiter der Fotowerkstatt eine zusätzliche Funktion eingebaut werden muss. Hierzu muss ein PHP-Skript<sup>86</sup> geschrieben werden, welches auf die MySQL-Tabellen *mantis\_user\_table*, *mantis\_custom\_field\_string\_table* und *mantis\_bug\_table* zugreift und die Daten verarbeitet. Der Link zu der Datei kann über eine Ergänzung in der Konfigurationsdatei *config\_inc.php* in die Navigationsleiste eingebunden werden.

Bei einem abschließenden Test traten kleinere Probleme auf, die im Rahmen dieser Diplomarbeit leider nicht mehr behoben werden konnten. Zum einen beinhalten die automatisch generierten E-Mails noch Felder, die für die Fotoauftragsverwaltung nicht genutzt werden. Ähnlich verhält es sich mit den im Filter zur Verfügung gestellten Feldern. Zum anderen konnte nicht herausgefunden werden, warum die Suche und die Sortierung bei den benutzerdefinierten Feldern nicht funktioniert. Die Suche liefert leider keine Treffer und die Sortierung des Fotoauftragstermins resultiert in einer Fehlermeldung.

 $\overline{\phantom{a}}$ 

<sup>86</sup> Im Rahmen dieser Diplomarbeit konnte dieses Skript leider nicht mehr erstellt werden.

# **5.4. Fotoauftragsverwaltung mit MantisBT**

Nachdem erläutert wurde, wie MantisBT installiert und konfiguriert werden muss, folgt in diesem Kapitel eine Beschreibung der durch MantisBT unterstützten Bearbeitung von Fotoaufträgen.

Der durch MantisBT unterstützte Geschäftsprozess beginnt ebenfalls mit einer Recherche in der Bilddatenbank EasyDB, bei Nichtvorhandensein der gewünschten Motive folgt eine Nachfrage in der Fotothek. Sollte auch der analoge Bestand keine passenden Abbildungen liefern, so muss ein Fotoauftrag ausgelöst werden.

Hierzu loggen sich die Mitarbeiter mit ihrem eigenen Benutzernamen und Passwort über einen Web-Browser bei MantisBT ein:

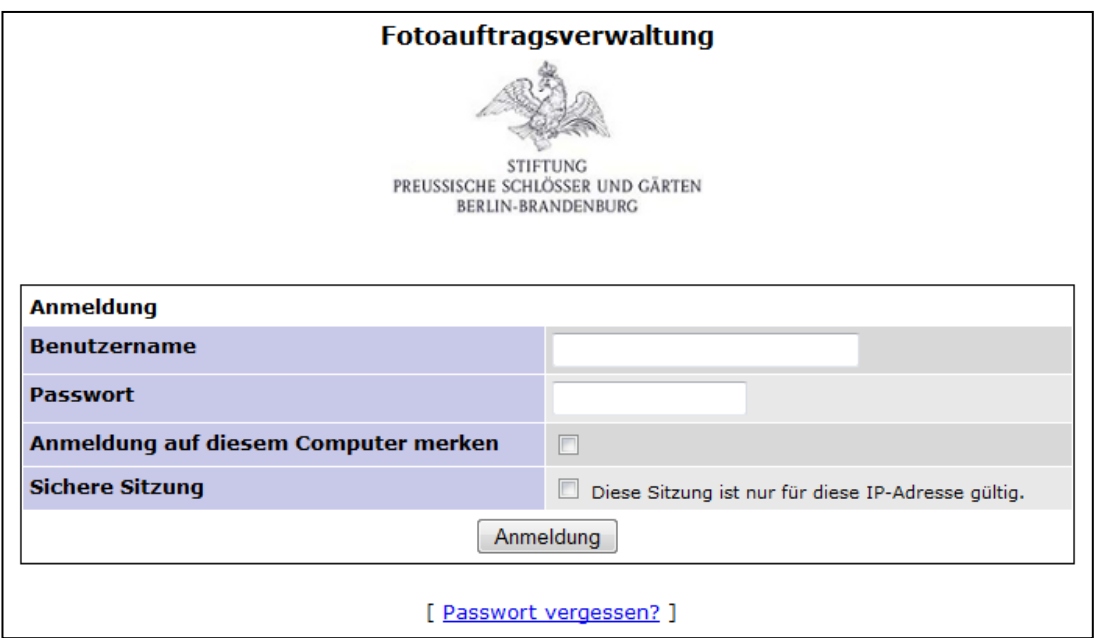

**Abbildung 25: MantisBT – Login-Seite**

Die Nutzer werden anschließend direkt auf eine Seite geleitet, die alle Fotoaufträge übersichtlich darstellt, wobei die Mitarbeiter der Abteilung Plankammer, Restaurierung und Gemälderestaurierung lediglich die Aufträge ihrer jeweiligen Abteilung angezeigt bekommen. Die Mitarbeiter der Fotowerkstatt und der Fotothek wiederum können sämtliche Fotoaufträge einsehen, da sie die Aufträge aller Abteilungen bearbeiten müssen. Dank der farbigen Hinterlegung der Datensätze entsprechend dem aktuellen Status wird den Nutzern ein guter Überblick über den Stand der Aufträge
gegeben. Durch Klicken der Spaltenüberschriften können die Aufträge auf- und absteigend sortiert werden.

| Fotoauftragsverwaltung                                                                                       |                           |                                                                              |                              |                                                          |                                     |                                                    |
|----------------------------------------------------------------------------------------------------|---------------------------|------------------------------------------------------------------------------|------------------------------|----------------------------------------------------------|-------------------------------------|----------------------------------------------------|
|                                                                                                    |                           |                                                                              |                              |                                                          |                                     |                                                    |
| <b>STIFTUNG</b><br>PREUSSISCHE SCHLÖSSER UND GÄRTEN<br>BERLIN-BRANDENBURG                                    |                           |                                                                              |                              |                                                          |                                     |                                                    |
| Angemeldet als: Mitarbeiter Fotowerkstatt (Reporter)                                                         |                           |                                                                              | 27-06-2010 21:01 CEST        |                                                          |                                     | Projekt: Alle Projekte<br>Wechseln<br>$\mathbf{v}$ |
| Startseite   Übersicht   Einträge anzeigen   Eintrag erfassen   Abmelden<br>Zu Eintrag springen<br>Eintrag # |                           |                                                                              |                              |                                                          |                                     |                                                    |
|                                                                                                    |                           |                                                                              |                              |                                                          |                                     |                                                    |
| <b>B</b> Suche<br>Filter                                                                                     |                           |                                                                              | Erweiterte Filter            |                                                          |                                     | Filter zurücksetzen                                |
|                                                                                                    |                           |                                                                              |                              |                                                          |                                     |                                                    |
| Einträge anzeigen (1 - 4 / 4) [Berichte drucken] [CSV-Export ] [Excel-Export ]                               |                           |                                                                              |                              |                                                          |                                     |                                                    |
| ID                                                                                                    | <b>Reporter</b>           | <b>Kategorie</b>                                                             | <b>Fertigstellungstermin</b> | 3.1 Titel / Beschreibung (z.B. Ort /<br>Park / Gebaeude) | 3.3 Inventar-Nr. (GK<br>$I /$ Sig.) | <b>Status</b>                                      |
| 0000004                                                                                                    | Mitarbeiter Gemaelde      | <b>IFotoauftrag Gemaeldel</b><br>Restaurierungsobiekt<br>Vorzustandsaufnahme | 01-08-2010                   | Circe                                                    | GK I 5039                           | <b>Neu</b>                                         |
| 同<br>0000003                                                                                                 | Mitarbeiter Restaurierung | [Fotoauftrag Restaurierung]<br>Sammlungsobjekt vor Ort                       | 05-09-2010                   | Schreibtisch                                             | Inv. Nr. IV 60                      | Vorauss. Fototermin<br>(Mitarbeiter Fotowerkstatt) |
| 同<br>0000002                                                                                                 | Mitarbeiter Plankammer    | [Fotoauftrag Plankammer]<br>Aquarell                                         | 15-08-2010                   | <b>Villa Rumohr</b>                                      | Agu.-sig. Nr. 3385                  | Erledigt (Mitarbeiter Fotothek)                    |
| 0000001<br>同                                                                                                 | Mitarbeiter Fotothek      | [Fotoauftrag Allgemein]<br>Gemälde                                           | 13-11-2010                   | Der ungläubige Thomas                                    | <b>GK I 5438</b>                    | Eingang DIZ<br>(Mitarbeiter Fotowerkstatt)         |
| Alle auswählen Verschieben<br>OK<br>۰.                                                                       |                           |                                                                              |                              |                                                          |                                     |                                                    |
|                                                                                                    | <b>Eingang FW</b>         | Vorauss. Fototermin                                                          | Fotografiert                 | Ausgang FW<br>Eingang DIZ                                | Erledigt                            | Geschlossen                                        |
| Neu                                                                                                    |                           |                                                                              |                              |                                                          |                                     |                                                    |

**Abbildung 26: MantisBT - Übersicht aktueller Fotoaufträge**

Ein neuer Fotoauftrag kann anschließend über "Eintrag erfassen" erstellt werden:

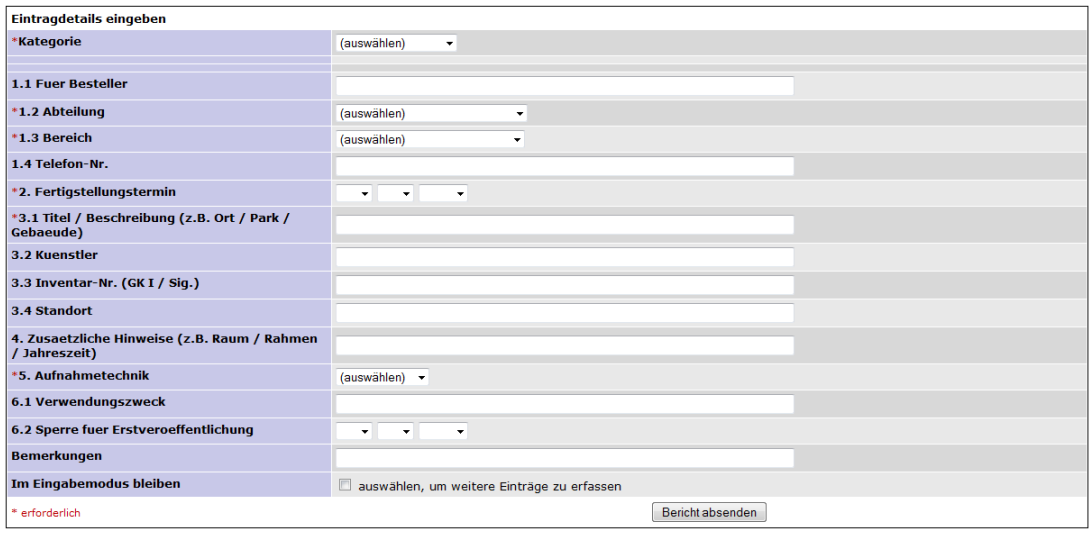

**Abbildung 27: MantisBT – Eingabemaske**

Beim nächsten Login des Fotografen erscheinen auf seiner Startseite alle aktuellen Aufträge samt dem neuen Fotoauftrag. Als nächstes wird er sich den gesamten Auftrag anschauen wollen. Dies erfolgt durch Klicken der ID-Nummer.

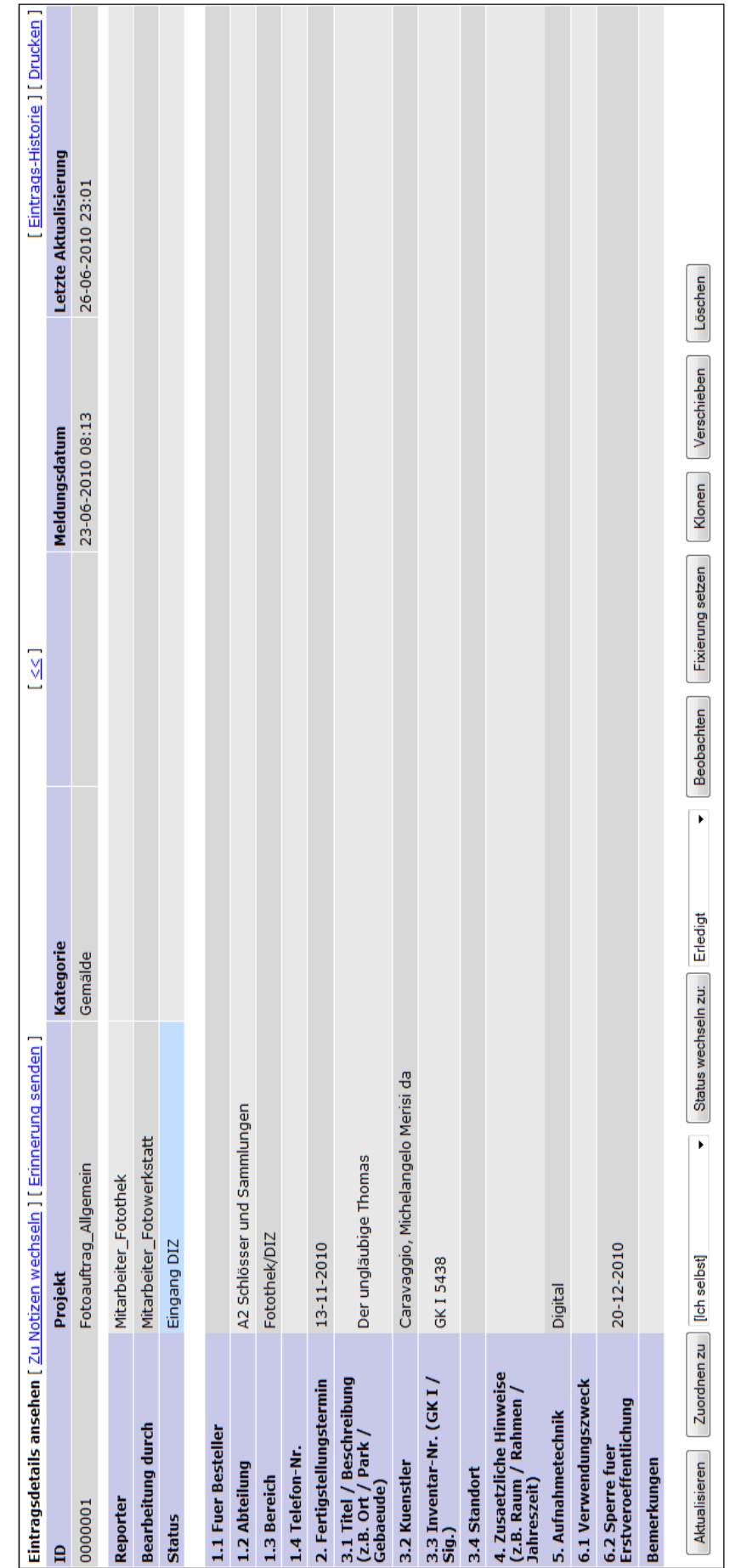

Abbildung 28: MantisBT - Ansicht eines kompletten Auftrages **Abbildung 28: MantisBT - Ansicht eines kompletten Auftrages**

Die Mitarbeiter der Fotowerkstatt und der Fotothek haben zusätzlich die Möglichkeit die Datensätze zu bearbeiten. Anschließend sollte der Auftrag dem angemeldeten Fotografen zugewiesen und der Status auf "Eingang FW" gesetzt werden. Bei Bedarf kann dem Auftrag eine Notiz hinzugefügt oder der Auftrag direkt ausgedruckt werden.

Sobald ein voraussichtlicher Fototermin feststeht, sollten die Fotografen den Status auf "Vorauss. Fototermin" setzen und in dem Notiz-Feld den Termin angeben.

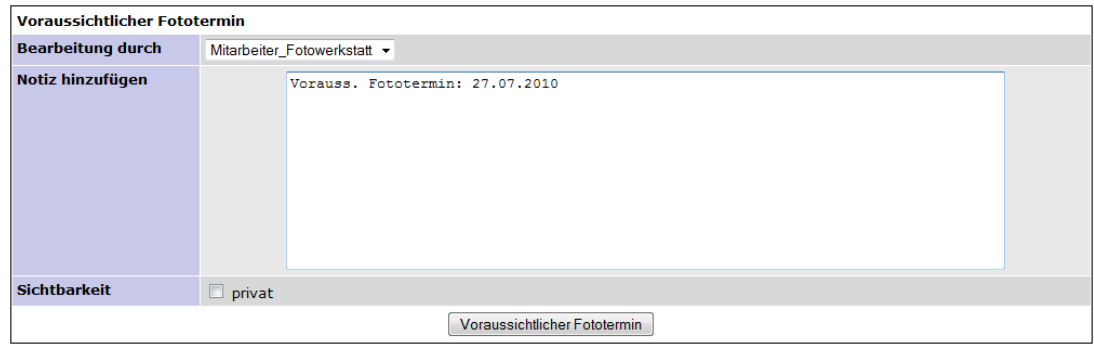

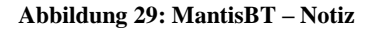

Ebenso wird verfahren, wenn die Motive fotografiert wurden. In ein neues Notizfeld könnten beispielsweise die Fotografen eingetragen werden.

Handelt es sich um Digitalaufnahmen, so sollte das Hochladen der Bilder in die Bilddatenbank von dem Fotografen übernommen werden. Auf diese Weise werden die Fotos deutlich schneller für die Auftraggeber bereitgestellt.

Liegen bei Analogaufnahmen die Dias, Negative oder Abzüge in der Fotowerkstatt vor und sollen nicht zur Digitalisierung in die Fotothek weitergegeben werden, so sollte der Status direkt auf "Erledigt" gestellt werden. Somit wird der Auftraggeber per E-Mail über die Erledigung seines Auftrages benachrichtigt und kann die Vorlagen in der Fotowerkstatt abholen. Anschließend sollte dieser seinen Auftrag als "Geschlossen" markieren, damit dieser nicht mehr in der Übersicht erscheint.

Sollen die Dias und Negative noch in der Fotothek digitalisiert werden, so sollte der Status auf "Ausgang FW" gesetzt und der Mitarbeiterin in der Fotothek zugeordnet werden. Dadurch sieht die Mitarbeiterin der Fotothek welche Aufträge in der Fotowerkstatt auf eine Abholung warten. Sobald die Dias und Negative in der Fotothek eintreffen und beschriftet werden, sollte der Status auf "Eingang DIZ" gestellt und anschließend der Scan-Kraft zugeordnet werden, damit die Auftraggeber bei eventuell auftretenden Fragen den richtigen Ansprechpartner finden. Alle Informationen die zuvor auf dem Laufzettel – Digitalisierung notiert wurden, könnten auch mit Hilfe der Notizfelder einem jedem Auftrag angeheftet werden.

Nachdem die Fotos eingescannt und in die Bilddatenbank hochgeladen wurden, sollte der Status auf "Erledigt" gesetzt und die entsprechenden Fotoinventarnummern in Form einer Notiz hinterlegt werden.

### **6. Fazit**

Vergleicht man abschließend die Fotoauftragsverwaltung mit MantisBT mit dem zuvor entwickelten SOLL-Konzept, sind noch einige Unterschiede festzustellen. Da es sich dort um den Idealprozess handelt, ist dies nicht verwunderlich, zumal diesem vorausgesetzt wurde, dass ausschließlich Digitalaufnahmen angefertigt werden und alle Fotos bereits digital vorliegen. Eine Digitalisierung aller Dias und Negative in der Fotothek ist nicht so schnell umsetzbar, sollte aber unbedingt angestrebt werden, da dies die dem Prozess vorgelagerte Recherche deutlich erleichtert.

Der Wunsch nach mehr Transparenz konnte mit dem Einsatz von MantisBT umgesetzt werden. Den Auftraggebern wurde mit MantisBT eine Möglichkeit gegeben, den Status ihres Fotoauftrages jederzeit nachprüfen zu können. Dank einer übersichtlichen Oberfläche ist das Eintragen neuer Aufträge für die Mitarbeiter der SPSG einfach zu bewerkstelligen und ermöglicht den Mitarbeitern der Fotowerkstatt und der Fotothek eine einfache Bearbeitung der Fotoaufträge.

Die Einführung des Systems sollte sukzessiv erfolgen und zunächst von zwei Mitarbeitern der Fotowerkstatt und der Fotothek für ca. 2-3 Monate getestet werden. Mögliche Verbesserungsvorschläge sollten gebündelt an die IT-Abteilung weitergeleitet werden, die diese versucht umzusetzen. Möglicherweise muss die Testphase anschließend noch einmal verlängert werden. Sobald die Mitarbeiter der Fotowerkstatt und der Fotothek mit dem System zufrieden sind, sollten weitere Testpersonen in das System eingeführt werden und dieses nutzen. Eventuell auftretende Probleme sollten gemeinsam besprochen und konkrete Änderungswünsche an die IT-Abteilung weitergeleitet werden. Vor der Einführung des Systems sollten alle Mitarbeiter ausführlich informiert werden und an einer Präsentation der neuen Fotoauftragsverwaltung teilnehmen.

Nach einer erfolgreichen Einführung des Systems sollte auf lange Sicht eine Verknüpfung mit der Bilddatenbank EasyDB angestrebt werden. Vorstellbar wäre das Auslösen eines Fotoauftrages direkt aus der Bilddatenbank im Anschluss an eine erfolglose Recherche oder das Importieren von Informationen aus dem Formular des Fotoauftrages.

## **Abbildungsverzeichnis**

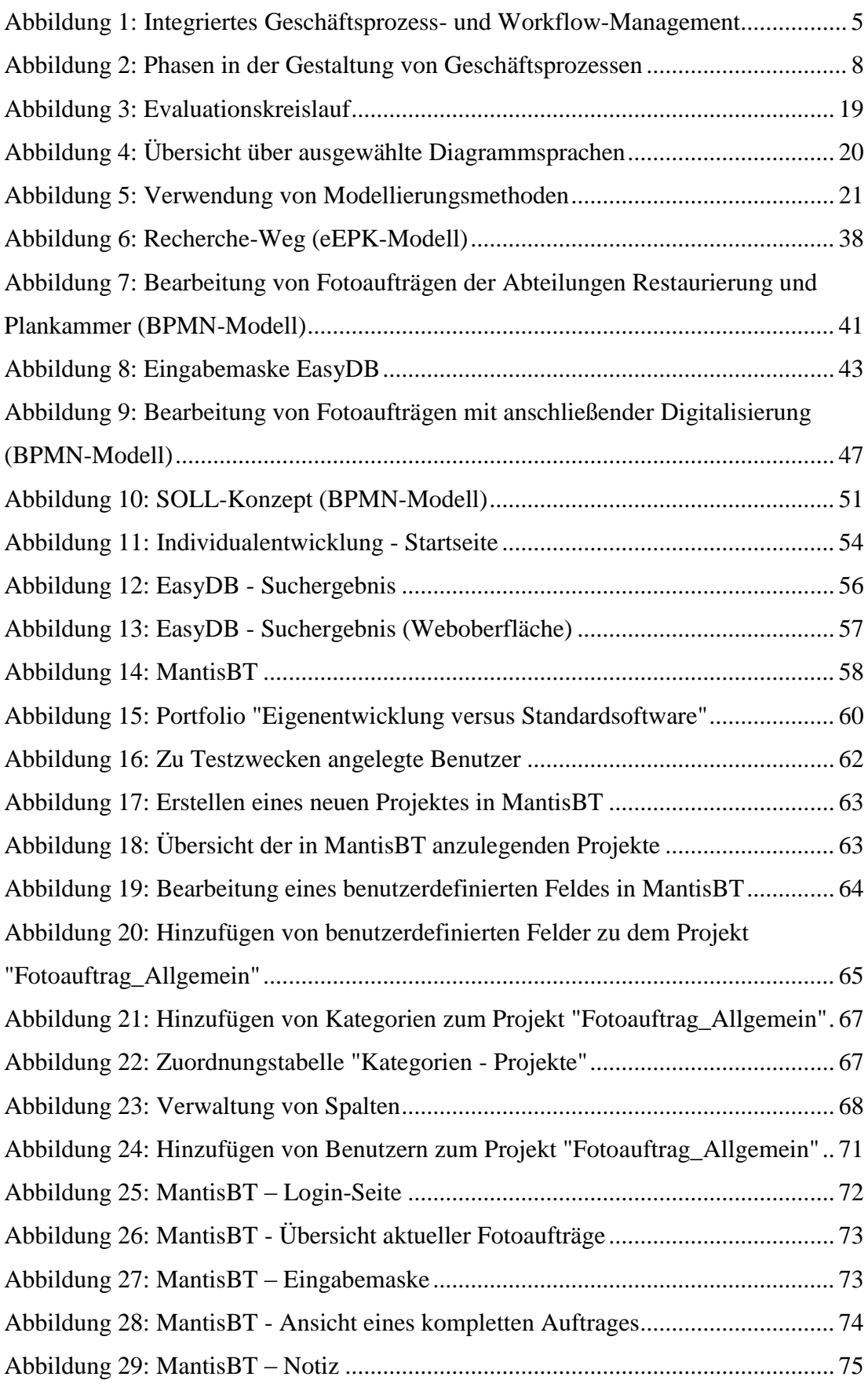

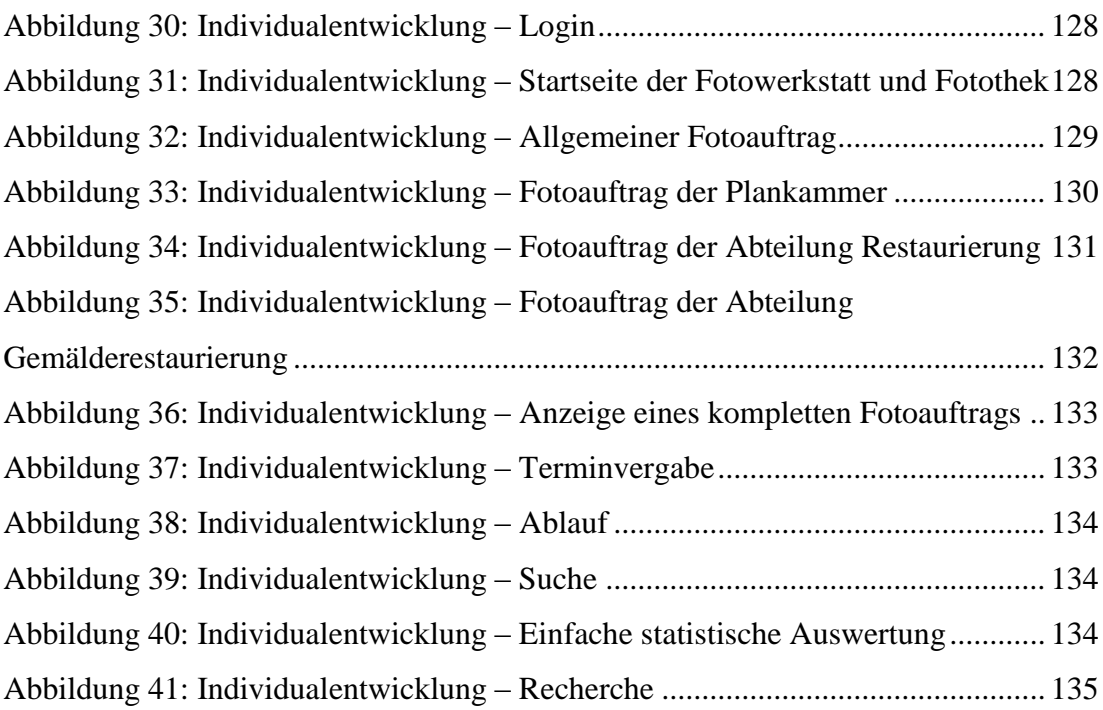

### **Tabellenverzeichnis**

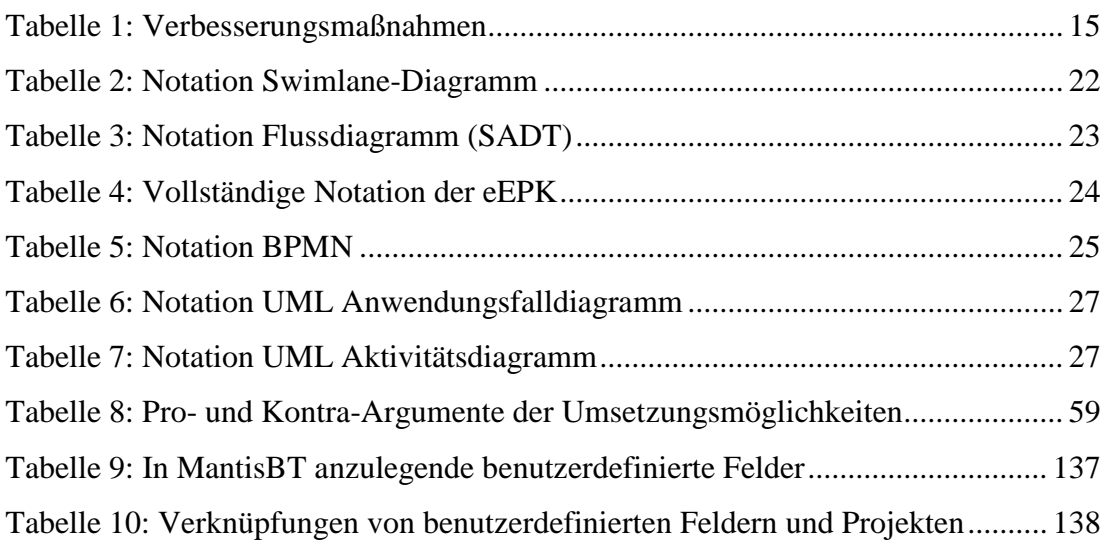

Literaturverzeichnis

### **Literaturverzeichnis**

#### *Printquellen*

**Allweyer, Thomas** (2009): BPMN 2.0 - Business Process Model and Notation. Einführung in den Standard für die Geschäftsprozessmodellierung. 2., aktual. und erw. Aufl. Norderstedt: Books on Demand.

**Becker, Jörg** (2003): Prozessmanagement. Ein Leitfaden zur prozessorientierten Organisationsgestaltung. 4., korr. und erw. Aufl. Berlin: Springer.

**Booch, Grady**; Rumbaugh, James; Jacobson, Ivar (2006): Das UML Benutzerhandbuch. Aktuell zur Version 2.0. München: Addison-Wesley.

**DIN Deutsches Institut für Normung e.V.** (2009): Modell zum prozessorientierten Vorgehen in der öffentlichen Verwaltung. Berlin: Beuth (DIN-Fachbericht, 158).

**Eggeling, Tilo** (1998): Königsschlösser; Museumsschlösser. Entstehung, Geschichte und Konzeption der preußischen Schlösserverwaltung. 2. erw. und überarb. Aufl. Stiftung Preußische Schlösser und Gärten Berlin-Brandenburg. Potsdam.

**Feldbrügge, Rainer**; Brecht-Hadraschek, Barbara (2005): Prozessmanagement leicht gemacht. Wie analysiert und gestaltet man Geschäftsprozesse? Heidelberg: Redline Wirtschaft.

**Füermann, Timo**; Dammasch, Carsten (2002): Prozessmanagement. Anleitung zur Steigerung der Wertschöpfung. 2. Aufl. München: Hanser (Pocket-Power, 12).

**Gadatsch, Andreas** (2002): Management von Geschäftsprozessen. Methoden und Werkzeuge für die IT-Praxis ; eine Einführung für Studenten und Praktiker. 2., überarb. und erw. Aufl. Braunschweig: Vieweg.

**Gadatsch, Andreas** (2010): Grundkurs Geschäftsprozess-Management. Methoden und Werkzeuge für die IT-Praxis: eine Einführung für Studenten und Praktiker. 6., aktual. Aufl. Wiesbaden: Vieweg + Teubner Verlag.

**Hammer, Michael**; Champy, James (1998): Business reengineering. Die Radikalkur für das Unternehmen. München: Heyne-Verl.

**Hofer-Alfeis, Josef** (1999): Geschäftsprozeßmanagement. Innovative Ansätze für das wandlungsfähige Unternehmen. Marburg: Tectum-Verl. (Reihe Softwaretechnik, 9).

**Jost, Wolfram** (2008): Geschäftsprozessmanagement steuert Business Performance. In: IM - Die Fachzeitschrift für Information Management und Consulting, Jg. 23, H. 2, S. 57–75.

**Knuppertz, Thilo** (2009): Prozessmanagement für Dummies. Workflow gut, alles gut. 1. Aufl. Weinheim: Wiley-VCH (… für Dummies).

**Kubbernuß, Antje** (2005): Entwicklung eines Erwerbungsprofils für die Bibliothek der Stiftung Preussische Schlösser und Gärten Berlin-Brandenburg. Diplomarbeit. Potsdam. Fachhochschule Potsdam.

**Melchert, Nils** (2007): Konzeption eines Intranetauftritts für die Bibliothek der SPSG. Diplomarbeit. Potsdam. Fachhochschule Potsdam.

**Mette, Anne** (2009): Empfehlungen für die Erhaltung des Rara-Bestandes der Bibliothek der Stiftung Preußische Schlösser und Gärten Berlin-Brandenburg. Diplomarbeit. Potsdam. Fachhochschule Potsdam.

**Oestereich, Bernd** (2004): Objektorientierte Geschäftsprozessmodellierung mit der UML. 1. Aufl., korr. Nachdr. Heidelberg: dpunkt-Verl.

**Richter-von Hagen, Cornelia**; Stucky, Wolffried (2004): Business-Process- und Workflow-Management. Prozessverbesserung durch Prozess-Management. Wiesbaden: Teubner (Teubner-Reihe Wirtschaftsinformatik).

**Rosenkranz, Friedrich** (2002): Geschäftsprozesse. Modell- und computergestützte Planung. Berlin: Springer.

**Schmelzer, Hermann J.**; Sesselmann, Wolfgang (2008): Geschäftsprozessmanagement in der Praxis. Kunden zufrieden stellen - Produktivität steigern - Wert erhöhen ; [das Standardwerk]. 6., überarb. und erw. Aufl. München: Hanser.

**Schnetzer, Ronald** (1999): Workflow-Management kompakt und verständlich. Praxisorientiertes Wissen in 24 Schritten. Braunschweig: Vieweg (Know-how für das Management).

**Sharp, Alec**; McDermott, Patrick (2009): Workflow modeling. Tools for process improvement and application development. 2. ed. Boston,Mass.: Artech House.

#### *Internetquellen*

**Allweyer, Thomas** (o. J.): Kurze Prozesse. Blog. Online verfügbar unter [http://www.kurze-prozesse.de/,](http://www.kurze-prozesse.de/) zuletzt geprüft am 28.06.2010.

**Apache Friends** (Hg.) (o. J.): XAMPP. Online verfügbar unter [http://www.apachefriends.org/de/xampp.html,](http://www.apachefriends.org/de/xampp.html) zuletzt geprüft am 28.06.2010.

**Binner IMS GmbH** (Hg.) (o. J.): Die Swimlane Darstellung (OPD). Online verfügbar unter [http://www.swimlane.de/,](http://www.swimlane.de/) zuletzt geprüft am 28.06.2010.

**BPM&O Architects GmbH** (2009): Fusion des Kompetenzzentrum für Prozessmanagement GbR und der management in motion perfekt. Pressemitteilung vom 24.08.2009. Online verfügbar unter [http://www.prozessmanagement](http://www.prozessmanagement-news.de/bpm/opencms/de/news/2009_08_24_a.html)[news.de/bpm/opencms/de/news/2009\\_08\\_24\\_a.html,](http://www.prozessmanagement-news.de/bpm/opencms/de/news/2009_08_24_a.html) zuletzt geprüft am 28.06.2010.

**BPM&O Architects GmbH** (Hg.) (2009): Umfrage Status Quo Prozessmanagement 2008/2009. Online verfügbar unter [http://www.prozessmanagement](http://www.prozessmanagement-news.de/bpm/opencms/de/downloads/Status_Quo_Prozessmanagement_2008_2009.pdf/)[news.de/bpm/opencms/de/downloads/Status\\_Quo\\_Prozessmanagement\\_2008\\_2009.](http://www.prozessmanagement-news.de/bpm/opencms/de/downloads/Status_Quo_Prozessmanagement_2008_2009.pdf/) [pdf/,](http://www.prozessmanagement-news.de/bpm/opencms/de/downloads/Status_Quo_Prozessmanagement_2008_2009.pdf/) zuletzt geprüft am 28.06.2010.

**Bundesministerium des Innern** (Hg.) (2007): Handbuch für Organisationsuntersuchungen und Personalbedarfsermittlung. Online verfügbar unter [http://www.orghandbuch.de/cln\\_101/nn\\_414290/OrganisationsHandbuch/DE/ohb\\_\\_](http://www.orghandbuch.de/cln_101/nn_414290/OrganisationsHandbuch/DE/ohb__pdf,templateId=raw,property=publicationFile.pdf/ohb_pdf.pdf) [pdf,templateId=raw,property=publicationFile.pdf/ohb\\_pdf.pdf,](http://www.orghandbuch.de/cln_101/nn_414290/OrganisationsHandbuch/DE/ohb__pdf,templateId=raw,property=publicationFile.pdf/ohb_pdf.pdf) zuletzt geprüft am 28.06.2010.

**Bundesstelle für Informationstechnik** (Hg.) (2010): Softwareprodukte zur Geschäftsprozessanalyse und -optimierung. Bedeutung ihres Einsatzes und eine Übersicht zu ausgewählten Produkten. Online verfügbar unter [http://www.bit.bund.de/nn\\_373584/BIT/DE/Shared/Publikationen/VBPO/Arbeitshilf](http://www.bit.bund.de/nn_373584/BIT/DE/Shared/Publikationen/VBPO/Arbeitshilfen__Softwareprodukte,templateId=raw,property=publicationFile.pdf/Arbeitshilfen_Softwareprodukte.pdf) en Softwareprodukte,templateId=raw,property=publicationFile.pdf/Arbeitshilfen S [oftwareprodukte.pdf,](http://www.bit.bund.de/nn_373584/BIT/DE/Shared/Publikationen/VBPO/Arbeitshilfen__Softwareprodukte,templateId=raw,property=publicationFile.pdf/Arbeitshilfen_Softwareprodukte.pdf) zuletzt geprüft am 28.06.2010.

**Clarksdale Datendesign** (Hg.) (o. J.): Jobcontrol. Online verfügbar unter [http://www.clarksdale.de/index.php?area=productsjct,](http://www.clarksdale.de/index.php?area=productsjct) zuletzt geprüft am 28.06.2010.

**Deutsches Benchmarking Zentrum** (Hg.) (o. J.): Benchmarking-Wissen. Online verfügbar unter [http://www.benchmarkingforum.de/benchmarking-definition.html,](http://www.benchmarkingforum.de/benchmarking-definition.html) zuletzt geprüft am 28.06.2010.

**GVBI** (1995): Gesetz über die Zustimmung zu dem Staatsvertrag über die Errichtung einer "Stiftung Preußische Schlösser und Gärten Berlin-Brandenburg" und zu dem Abkommen über die gemeinsame Finanzierung der "Stiftung Preußische Schlösser und Gärten Berlin-Brandenburg", vom 04. Januar 1995. Fundstelle: GBVI, Nr. 01, S. S. 2. Online verfügbar unter

[http://www.bravors.brandenburg.de/sixcms/detail.php?gsid=land\\_bb\\_bravors\\_01.c.1](http://www.bravors.brandenburg.de/sixcms/detail.php?gsid=land_bb_bravors_01.c.15087.de) [5087.de,](http://www.bravors.brandenburg.de/sixcms/detail.php?gsid=land_bb_bravors_01.c.15087.de) zuletzt geprüft am 28.06.2010.

**Keller, G.**; Nüttgens, M.; Scheer, A. -W (1992): Semantische Prozeßmodellierung auf der Grundlage "Ereignisgesteuerter Prozeßketten (EPK)". Herausgegeben von A. -W Scheer. (Veröffentlichungen des Instituts für Wirtschaftsinformatik (IWi), Universität des Saarlandes, 89). Online verfügbar unter [http://www.iwi.uni](http://www.iwi.uni-sb.de/Download/iwihefte/heft89.pdf)[sb.de/Download/iwihefte/heft89.pdf,](http://www.iwi.uni-sb.de/Download/iwihefte/heft89.pdf) zuletzt geprüft am 28.06.2010.

**Koordinierungs- und Beratungsstelle der Bundesregierung für Informationstechnik in der Bundesverwaltung** (Hg.) (2007): Leitfaden für Entwickler von Prozess- und Datenmodellen. Praxisorientiertes Vorgehen zur Modellierung von Prozessen und Daten in der Bundesverwaltung. Bundesministerium des Innern. Online verfügbar unter

[http://www.cio.bund.de/cae/servlet/contentblob/79184/publicationFile/4104/leitfaden](http://www.cio.bund.de/cae/servlet/contentblob/79184/publicationFile/4104/leitfaden_fuer_entwickler_stand_2007_download.pdf) [\\_fuer\\_entwickler\\_stand\\_2007\\_download.pdf,](http://www.cio.bund.de/cae/servlet/contentblob/79184/publicationFile/4104/leitfaden_fuer_entwickler_stand_2007_download.pdf) zuletzt geprüft am 28.06.2010.

**Landesredaktion Berlin.de** (Hg.) (2005): Finanzierungsabkommen für die "Stiftung Preußische Schlösser und Gärten Berlin-Brandenburg". Pressemitteilung. Pressemitteilung vom 28.06.2005. Berlin. Online verfügbar unter

[http://www.berlin.de/landespressestelle/archiv/2005/06/28/27440/,](http://www.berlin.de/landespressestelle/archiv/2005/06/28/27440/) zuletzt geprüft am 28.06.2010.

**Menk, Alexander** (2010): Additional Fixes and allow to hide summary-field. Patch für MantisBT. Online verfügbar unter [http://git.mantisforge.org/w/mantisbt/gtz](http://git.mantisforge.org/w/mantisbt/gtz-et.git?a=commit;h=0ca1ed235b7412eb7f4c5e108219dca2f6e8a321)[et.git?a=commit;h=0ca1ed235b7412eb7f4c5e108219dca2f6e8a321,](http://git.mantisforge.org/w/mantisbt/gtz-et.git?a=commit;h=0ca1ed235b7412eb7f4c5e108219dca2f6e8a321) zuletzt geprüft am 28.06.2010.

**Object Management Group** (Hg.) (2009): OMG Unified Modeling LanguageTM. Version 2.2. Online verfügbar unter

[http://www.omg.org/spec/UML/2.2/Infrastructure/PDF/,](http://www.omg.org/spec/UML/2.2/Infrastructure/PDF/) zuletzt geprüft am 28.06.2010.

**Programmfabrik GmbH** (Hg.) (o. J.): Die Technik von easydb. Online verfügbar unter [http://www.programmfabrik.de/de/easydb/individual/technik/,](http://www.programmfabrik.de/de/easydb/individual/technik/) zuletzt geprüft am 28.06.2010.

**Raabe, Paul** (2006): Blaubuch 2006. Kulturelle Leuchttürme in Brandenburg, Mecklenburg-Vorpommern, Sachsen, Sachsen-Anhalt und Thüringen. Online verfügbar unter [http://www.konferenz-kultur.de/Downloads/Blaubuch\\_2006.pdf,](http://www.konferenz-kultur.de/Downloads/Blaubuch_2006.pdf) zuletzt geprüft am 28.06.2010.

**Stiftung Preußische Schlösser und Gärten Berlin-Brandenburg** (Hg.) (o.J.a): Dokumentations- und Informationszentrum. Die Fotothek. Online verfügbar unter [http://www.spsg.de/index.php?id=3682,](http://www.spsg.de/index.php?id=3682) zuletzt geprüft am 28.06.2010.

**Stiftung Preußische Schlösser und Gärten Berlin-Brandenburg** (Hg.) (o.J.b): Gemäldebestand der Stiftung. Online verfügbar unter http://www.spsg.de/index 1535 de.html, zuletzt geprüft am 28.06.2010.

**Stiftung Preußische Schlösser und Gärten Berlin-Brandenburg** (Hg.) (o.J.c): Geschichte der Stiftung Preußische Schlösser und Gärten in Berlin und Brandenburg. Online verfügbar unter [http://www.spsg.de/index\\_49\\_de.html,](http://www.spsg.de/index_49_de.html) zuletzt geprüft am 28.06.2010.

**Stiftung Preußische Schlösser und Gärten Berlin-Brandenburg** (Hg.) (o.J.d): Graphische Sammlung/Plankammer. Online verfügbar unter [http://www.spsg.de/index\\_1540\\_de.html,](http://www.spsg.de/index_1540_de.html) zuletzt geprüft am 28.06.2010.

**Stiftung Preußische Schlösser und Gärten Berlin-Brandenburg** (Hg.) (o.J.e): Sammlungen der Stiftung. Online verfügbar unter [http://www.spsg.de/index\\_985\\_de.html,](http://www.spsg.de/index_985_de.html) zuletzt geprüft am 28.06.2010.

**Stiftung Preußische Schlösser und Gärten Berlin-Brandenburg** (Hg.) (1998): Satzung der Stiftung Preußische Schlösser und Gärten Berlin-Brandenburg . Online verfügbar unter [http://www.spsg.de/index\\_222\\_de.html,](http://www.spsg.de/index_222_de.html) zuletzt geprüft am 28.06.2010.

**Stiftung Preußische Schlösser und Gärten Berlin-Brandenburg** (Hg.) (2008a): Jahresbericht 2008. die Arbeit der Stiftung Preußische Schlösser und Gärten Berlin-Brandenburg im Jahr 2008. Online verfügbar unter [http://www.spsg.de/media/de/Jahresbericht2008.pdf,](http://www.spsg.de/media/de/Jahresbericht2008.pdf) zuletzt geprüft am 28.06.2010. **Stiftung Preußische Schlösser und Gärten Berlin-Brandenburg** (Hg.) (2008b): Königlicher Schreibtisch bleibt in Schloss Sanssouci. Der kostbare Schreibtisch Friedrichs des Großen gehört zu den erlesensten Kunstwerken in der ehemaligen königlichen Sommerresidenz. Online verfügbar unter [http://www.spsg.de/index\\_5924\\_de.html,](http://www.spsg.de/index_5924_de.html) zuletzt geprüft am 28.06.2010.

**Stiftung Preußische Schlösser und Gärten Berlin-Brandenburg** (Hg.) (2010): Organisationsplan. Online verfügbar unter [http://www.spsg.de/media/de/spsg\\_organigramm\\_2010\\_02.pdf,](http://www.spsg.de/media/de/spsg_organigramm_2010_02.pdf) zuletzt geprüft am

28.06.2010.

**The MantisBT Team** (Hg.) (2010): Mantis Bug Tracker Administration Guide. Online verfügbar unter [http://docs.mantisbt.org/master/en/administration\\_guide.pdf,](http://docs.mantisbt.org/master/en/administration_guide.pdf) zuletzt geprüft am 28.06.2010.

**White, Stephen A.** (2004): Introduction to BPMN. Online verfügbar unter [http://www.bpmn.org/Documents/Introduction\\_to\\_BPMN.pdf,](http://www.bpmn.org/Documents/Introduction_to_BPMN.pdf) zuletzt geprüft am 28.06.2010.

**Wikipedia** (Hg.) (2010): Pseudocode. Online verfügbar unter [http://de.wikipedia.org/wiki/Pseudocode,](http://de.wikipedia.org/wiki/Pseudocode) zuletzt geprüft am 28.06.2010.

#### *Persönliche Gespräche*

**Greb, Elfi**: Scan-Kraft. Stiftung Preußische Schlösser und Gärten Berlin-Brandenburg. Potsdam. 20.04.2010.

**Pfauder, Wolfgang**: Leiter der Fotowerkstatt. Stiftung Preußische Schlösser und Gärten Berlin-Brandenburg. Potsdam. 22.04.2010.

## **Anhang A: Fotoauftrag (allgemein)**

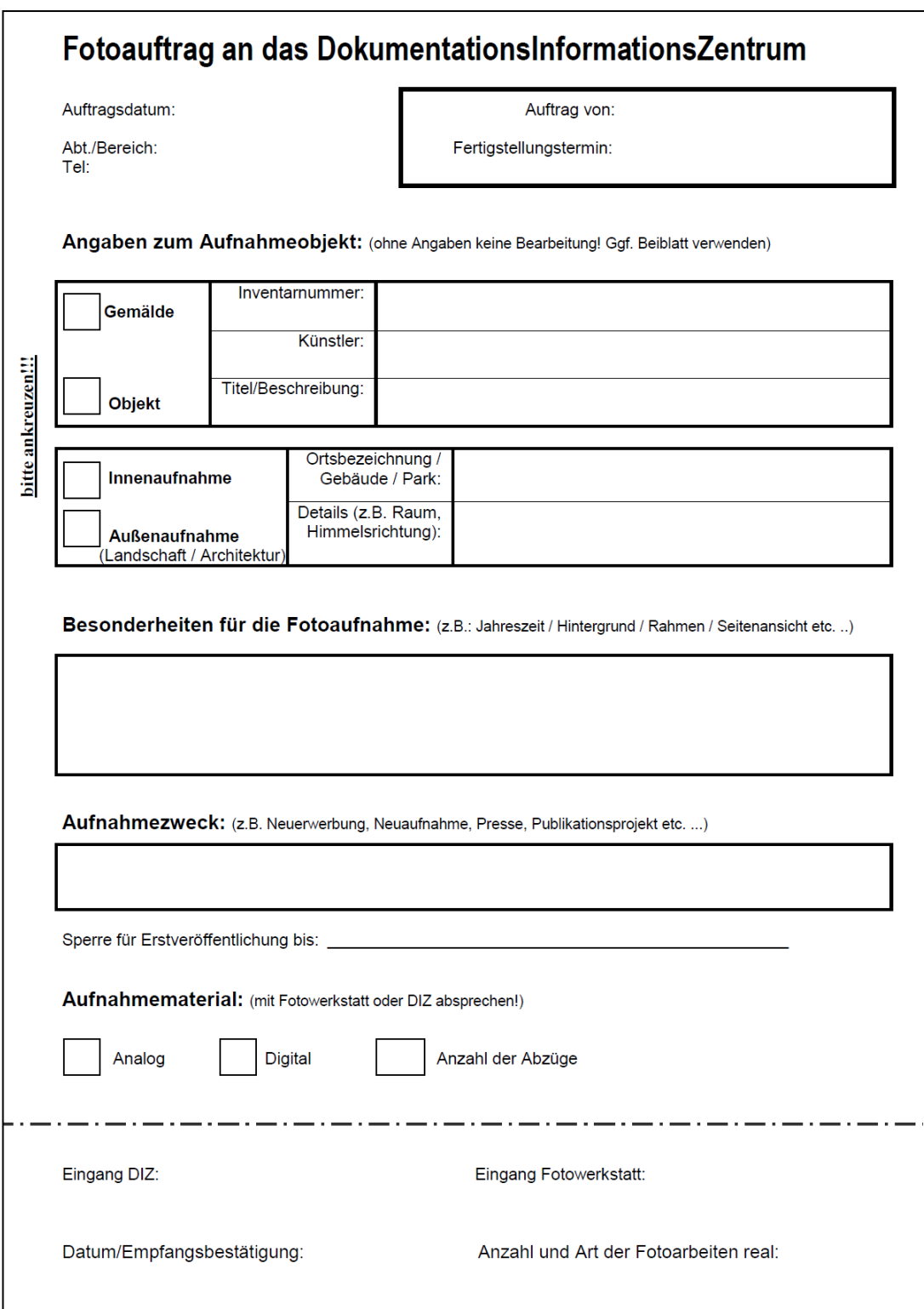

## **Anhang B: Fotoauftrag der Abteilung Plankammer**

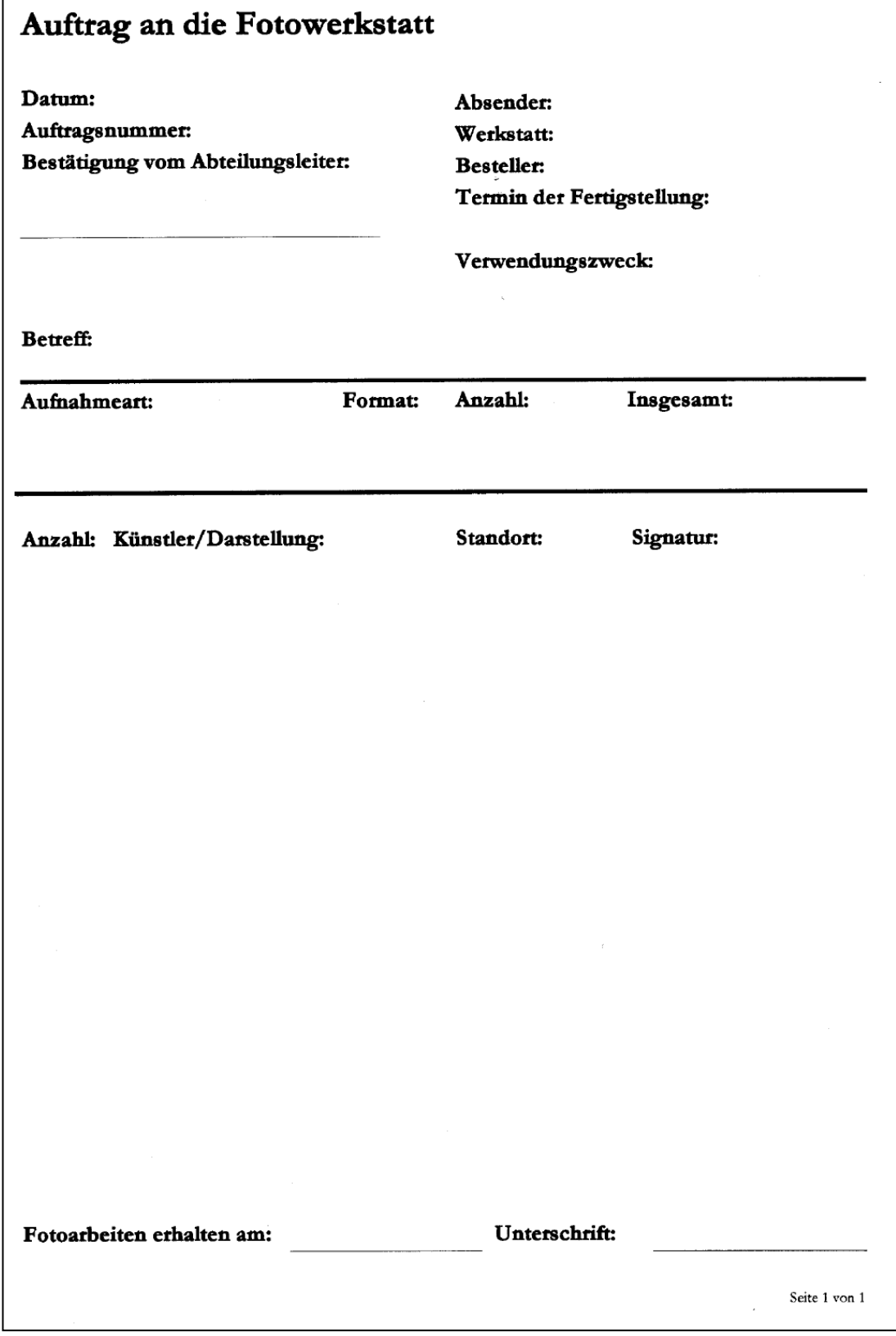

## **Anhang C: Fotoauftrag der Abteilung Restaurierung**

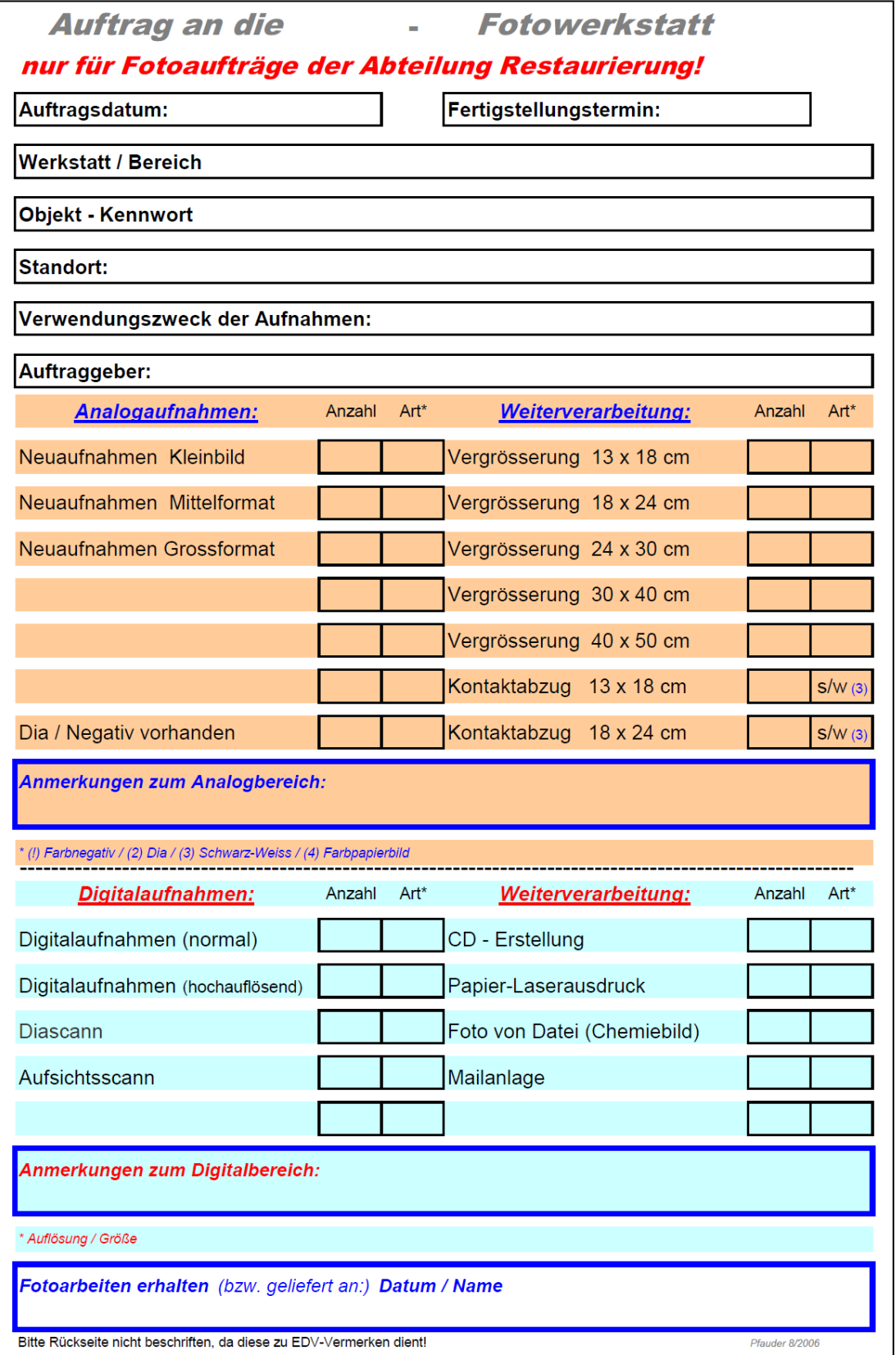

## **Anhang D: Fotoauftrag der Abteilung Gemälderestaurierung**

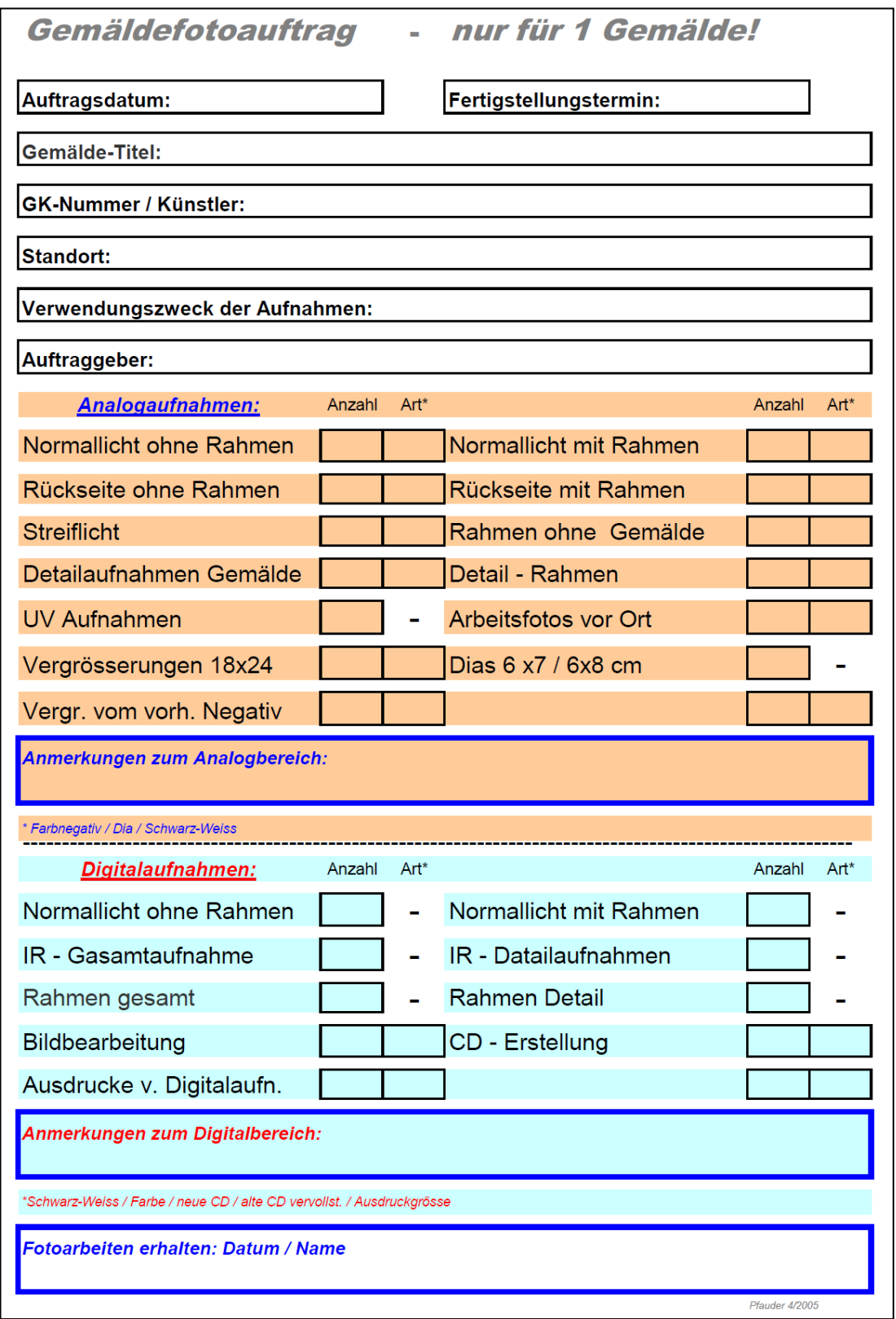

# **Anhang E: Laufzettel – Digitalisierung**

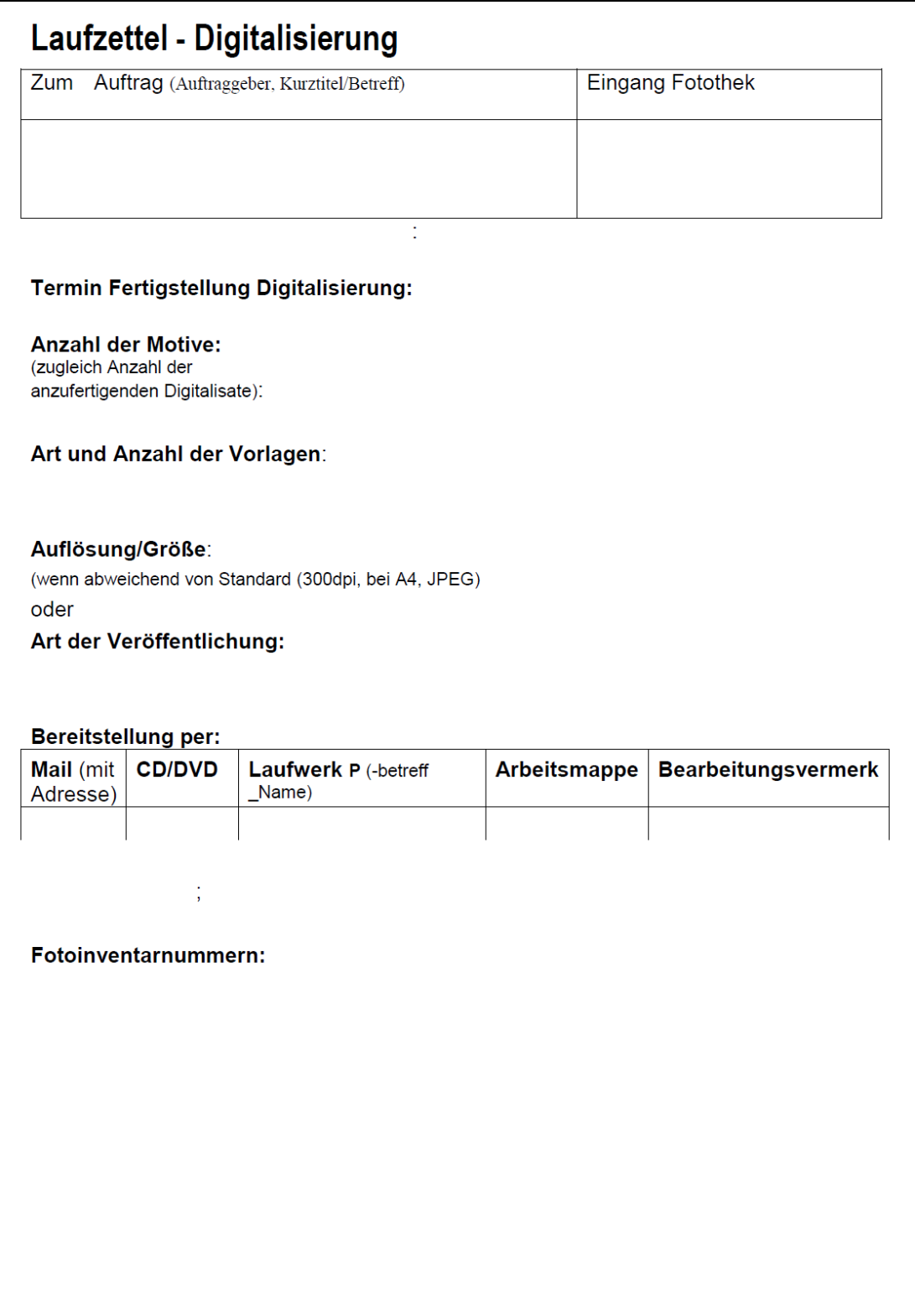

### **Anhang F: E-Mail-Korrespondenz**

#### **Anfrage an die Stiftungen, Museen und Archive**

Von: Charlotte Kastner [mailto:charlotte.kastner@fh-potsdam.de] Gesendet: Montag, 3. Mai 2010 An:

Betreff: Diplomarbeit Geschäftsprozessmanagement (Fotoaufträge)

Sehr geehrte Damen und Herren,

ich schreibe zurzeit an der Fachhochschule Potsdam meine Diplomarbeit über Geschäftsprozessmanagement in der Stiftung Preußische Schlösser und Gärten Berlin-Brandenburg.

Im Speziellen geht es um die Abwicklung von Fotoaufträgen. Bisher wurden die Fotoaufträge von den Mitarbeitern der SPSG handschriftlich ausgefüllt und dem internen Fotografen zugeschickt. Dieser Vorgang soll nun verbessert werden. Um meine Empfehlungen zu vervollständigen, bin ich daran interessiert, wie andere Einrichtungen mit eigener Fotowerkstatt ihre Fotoaufträge abwickeln.

Sie würden mir sehr helfen, wenn Sie mir sehr kurz schildern könnten, wie bei Ihnen der Ablauf eines Fotoauftrags aussieht.

Von besonderem Interesse ist hierbei, ob Sie ein bestimmtes Programm oder System nutzen und wer damit arbeitet.

Bitte teilen Sie mir noch mit, ob ich Ihre Einrichtung namentlich in meiner Arbeit erwähnen darf. Vielen Dank für Ihre Hilfe.

Mit freundlichen Grüßen, Charlotte Kastner

#### **Antwort aus dem Altonaer Museum**

Von: Elke.Schneider@altonaer-museum.hamburg.de [mailto:Elke.Schneider@altonaermuseum.hamburg.de] Gesendet: Donnerstag, 3. Juni 2010 16:29 An: charlotte.kastner@fh-potsdam.de Betreff: AW: Diplomarbeit Geschäftsprozessmanagement (Fotoaufträge)

Sehr geehrte Frau Kastner,

vielen Dank für Ihre Email.

Gerne möchten wir Sie bei Ihrer Diplomarbeit unterstützen.

Nach Rücksprache mit dem Direktor des Altonaer Museums, Herr Prof. Dr. Hinrichsen, schicke ich Ihnen im Anhang an diese Email ein Skript zu. Ich möchte ausdrücklich betonen, dass es sich dabei um die Schilderung der derzeitige Organisation und Abläufe der Fotostellen in den 4 Museen handelt. Es ist kein Endergebnis sondern legt lediglich die Situation der Fotostellen der 4 Häusern dar. Diese Situationsdarstellung /Vergleichsdarstellung kann somit noch nicht als funktionierende Fotostelle innerhalb der Stiftung Historische Museen Hamburg formuliert werden.

Ich weiß nicht, ob Ihnen das für Ihre Diplomarbeit behilflich sein kann. Lesen Sie es sich gerne in Ruhe durch und melden sich bei mir, falls es dazu Fragen gibt.

Herzliche Grüße Elke Schneider

#### **Antwort aus dem Bildarchiv Preußischer Kulturbesitz**

Von: Stehr, Christina [mailto:Christina.Stehr@bpk.spk-berlin.de] Gesendet: Mittwoch, 2. Juni 2010 09:22 An: Charlotte Kastner Betreff: AW: Diplomarbeit Geschäftsprozessmanagement (Fotoaufträge)

Sehr geehrte Frau Kastner,

vielen Dank für Ihre Anfrage. Da unser Fotograf im Haus sitzt, ist es bei uns der gleiche Prozeß wie bei den SPSG. Die Fotoaufträge werden auf einem handschriftlichen Zettel an den Fotografen weitergeleitet, das war bisher der schnellste und unbürokratischste Weg. Mehr kann ich Ihnen dazu leider nicht sagen.

Mit freundlichen Grüßen, Christina Stehr Stellv. Leitung

b p k Bildagentur für Kunst, Kultur und Geschichte Märkisches Ufer 16-18 DE - 10179 Berlin Fon: +49-30-278 792-52 Fax: +49-30-278 792-39 stehr@bpk-images.de [www.bpk-images.de](http://www.bpk-images.de/)

#### **Antwort aus dem Landesarchiv Baden-Württemberg**

Von: Dr. Thomas Fritz [mailto:thomas.fritz@la-bw.de] Gesendet: Donnerstag, 6. Mai 2010 16:36 An: charlotte.kastner@fh-potsdam.de Cc: Bolsinger Betreff: Arbeitsablauf 'Reproduktionsaufträge' - Az.: 7- 7513.4-0/Fz

Az.: 7-7513.4-0/Fz

Ihre E-Mail vom 3.5.2010

Sehr geehrte Frau Kastner,

zu Ihrer Anfrage bezüglich der Abwicklung von Fotoaufträgen in unserer Einrichtung haben wir Ihnen eine tabellarische Übersicht beigefügt, welche den gegenwärtigen Arbeitsablauf beschreibt. Außerdem erhalten Sie noch die Landesarchivgebührenordnung inklusive einem Gebührenverzeichnis, welche den rechtlichen Rahmen darstellt, in dem die Reproaufträge durch das Landearchiv bearbeitet werden.

Mit freundlichen Grüßen Thomas Fritz ------------------------------------------------------

Dr. Thomas Fritz Landesarchiv Baden-Württemberg Abteilung 7 - Hauptstaatsarchiv Stuttgart Konrad-Adenauer-Str. 4 D-70173 Stuttgart Tel.: (0)711/212-4327 \* Fax: (0)711/212-4360 E-Mail: thomas.fritz@la-bw.de ------------------------------------------------------

#### **Antwort aus dem Museum der Arbeit**

Von: Karin.Plessing@museum-der-arbeit.de [mailto:Karin.Plessing@museum-der-arbeit.de] Gesendet: Mittwoch, 2. Juni 2010 09:24 An: charlotte.kastner@fh-potsdam.de Betreff: AW: Diplomarbeit Geschäftsprozessmanagement (Fotoaufträge)

Sehr geehrte Frau Kastner,

ich stecke gerade in der Vorbereitung unserer nächsten Sonderausstellung und bitte um Verständnis, das ich mich recht kurz halte.

Da wir ein relativ kleines Haus sind und bei uns die Wege überschaubar sind, haben wir inzwischen von Formularen (Fotoaufträgen) abgesehen.

Bei uns kommen die Fotoaufträge an mich über unseren Archivar (er wickelt Anfragen von außen ab) oder von den wissenschaftlichen Mitarbeitern direkt an mich.

Das klären wir jeweils im Gespräch, was am effektivsten ist, wenn alle Beteiligten unter einem Dach sind.

Insofern sind wir sicherlich nicht ganz repräsentativ, schon durch die Größe unserer Einrichtung. Vielleicht wenden Sie sich an das hiesige Museum für Kunst und Gewerbe, Völkerkundemuseum oder Kunsthalle – das sind größere Institutionen mit eigener Fotowerkstatt.

Sollten Sie noch Fragen haben, können Sie sich gerne an mich wenden, hoffentlich konnte ich Ihnen etwas helfen.

Ich wünsche gutes Gelingen für die Arbeit und verbleibe mit freundlichen Grüßen Karin Plessing

#### **Antwort aus dem Museum für Hamburgische Geschichte**

Von: Birgit.Delius@hamburgmuseum.de [mailto:Birgit.Delius@hamburgmuseum.de] Gesendet: Mittwoch, 12. Mai 2010 16:37 An: charlotte.kastner@fh-potsdam.de Betreff: AW: Diplomarbeit Geschäftsprozessmanagement (Fotoaufträge)

Sehr geehrte Frau Kastner,

vielen Dank für Ihre Anfrage.

Das Thema der Abwicklung von Fotoaufträgen ist auch in der Stiftung Historische Museen Hamburg immer wieder an der Tagesordnung, unter ganz verschiedenen Aspekten. Bei uns im Museum für Hamburgische Geschichte haben wir keine/n hausinterne/n FotografIn. Ich kann Ihnen aber gern die Mailadressen von zwei Kolleginnen aus dem Altonaer Museum und dem Museum der Arbeit, die ebenfalls unsere Stiftung angehören, geben. Frau Schneider und Frau Plessing sind Fotografinnen und können Ihnen vielleicht einige Informationen geben.

[Elke.Schneider@altonaermuseum.de](mailto:Elke.Schneider@altonaermuseum.de)

[Karin.Plessing@museum-der-arbeit.de](mailto:Karin.Plessing@museum-der-arbeit.de)

Ich hoffe, dass ich Ihnen mit diesen Informationen ein Stück weiterhelfen kann. Mit freundlichen Grüßen aus Hamburg,

-----------------------------------------------------------------------------------------------------------

Birgit Delius Einzelblattsammlung/ Bildarchiv

Stiftung Historische Museen Hamburg Museum für Hamburgische Geschichte

Holstenwall 24 20355 Hamburg Tel: 040 / 42 81 32 - 23 67 Fax: 040 / 42 81 32 - 31 03 [birgit.delius@hamburgmuseum.de](mailto:birgit.delius@hamburgmuseum.de) [www.hamburgmuseum.de](http://www.hamburgmuseum.de/)

Wachgeküsst – Die Wiederentdeckung eines hanseatischen Landhauses (1830-1909) Eine öffentliche Restaurierungsschau Museum für Hamburgische Geschichte Ab 23. April 2010

Orchester der Bilder Museum für Bergedorf und die Vierlande im Schloss Bergedorf 24. April - 16. Mai 2010

Kabinettausstellung Pauken, Trommeln und Trompeten Museum für Bergedorf und die Vierlande im Schloss Bergedorf 24. April - 30. Mai 2010

#### **Antwort aus dem Städelmuseum**

Von: BuK1 (Liebieghaus) [mailto:buk1@liebieghaus.de] Gesendet: Dienstag, 4. Mai 2010 12:28 An: charlotte.kastner@fh-potsdam.de Betreff: WG: Diplomarbeit Geschäftsprozessmanagement (Fotoaufträge)

Sehr geehrte Frau Kastner,

Leider verfügt das Städelmuseum nicht über eine eigene Fotowerkstatt. Alle Fotoaufträge werden von externen Firmen übernommen.

Um Ihnen dennoch gerne weiterzuhelfen, könnten Sie nochmals genau erläutern worum es Ihnen mit Ihrer Anfrage geht?

So kann ich auch gewährleisten, dass ich Ihre Anfrage an die dafür zuständige Abteilung weiterleite.

Mit freundlichen Grüßen

Philip Gollwitzer

Bildung & Vermittlung Städel Museum Dürerstraße 2 60596 Frankfurt am Main Tel. 0049 (0)69-605098-200 Fax 0049 (0)69-605098-112 info@staedelmuseum.de www.staedelmuseum.de WIR BLOGGEN DAS NEUE STÄDEL! BESUCHEN SIE UNS UNTER [WWW.DAS-NEUE-STAEDEL.DE](http://www.das-neue-staedel.de/)

Liebieghaus Skulpturensammlung Schaumainkai 71 60596 Frankfurt am Main Tel. 0049 (0) 69-650049-138 Fax 0049 (0) 69-650049-150 buchungen@liebieghaus.de

[www.liebieghaus.de](http://www.liebieghaus.de/) SAHURE. TOD UND LEBEN EINES GROßEN PHARAO Ab 25. Juni 2010 im Liebieghaus!

#### **Antwort aus der Stiftung Fürst-Pückler-Museum Park und Schloss Branitz**

Von: Christian Friedrich [mailto:christian.friedrich@pueckler-museum.de] Gesendet: Mittwoch, 19. Mai 2010 13:52 An: charlotte.kastner@fh-potsdam.de Betreff: Dipolomarbeit

Sehr geehrte Frau Kastner,

über unseren Direktor, Herrn Streidt, habe ich Ihre E-Mail erhalten. Entschuldigen Sie bitte, dass ich Ihnen erst jetzt antworte. Die letzten vier Wochen war ich fast ausschließlich mit unserer Ausstellung zu Lucie Pückler-Muskau, die heute eröffnet wird, beschäftigt.

Die Stiftung Fürst-Pückler-Museum Park und Schloß Branitz besitzt keine eigene Fotowerkstatt, d. h. es gibt keinen hauptamtlich beschäftigten Fotografen. Wir besitzen eine Fotothek, die von einem Kollegen betreut wird. Wenn Fotos für Publikationen, Ausstellungen usw. hergestellt werden sollen, werden Fotografen nach Ausschreibung dafür gewonnen. Der zuständige Kollege fertigt auch Fotos an, die in die Fotothek eingehen. Fotobestellungen gehen über den zuständigen Leiter Öffentlichkeitsarbeit/Presse, Besucherservice, Museumspädagogik. Er handelt die Modalitäten mit dem betreffenden Partner aus, reicht per E-Mail die Anforderungen an den betreuenden Kollegen der Fotothek weiter. Die Bilder werden meist als Digitalfoto verschickt. Entsprechend den Bestimmungen der Stiftung werden Belegexemplare zugesandt.

Soweit zum Geschäftsprozessmanagement in der Stiftung.

Für weitere Fragen stehe ich Ihnen gern zur Verfügung. Sollten Sie die Stiftung in Ihre Diplomarbeit aufnehmen, können Sie den Namen der Einrichtung nennen.

Mit freundlichen Grüßen

Christian Friedrich

#### **Antwort aus der Stiftung Schloss und Park Benrath**

Von: Nadja Putzert [mailto:nadja.putzert@duesseldorf.de] Gesendet: Dienstag, 4. Mai 2010 09:21 An: charlotte.kastner@fh-potsdam.de Betreff: Diplomarbeit

Sehr geehrte Frau Kastner,

vielen Dank für Ihr Interesse an der Stiftung Schloss und Park Benrath. Zwar gibt es bei uns eine Photothek, aber ohne eigene Werkstatt. Wir beauftragen bei Bedarf erstklassige externe Photografen, deren Arbeitsschwerpunkt im Bereich musealer Bestandaufnahmen liegt. Ich hoffe Ihnen mit dieser Auskunft geholfen zu haben und wünsche Ihnen viel Erfolg bei der Weiterführung Ihrer Diplomarbeit.

Mit freundlichen Grüßen

Nadja Putzert

wissenschaftliche Mitarbeiterin Stiftung Schloss und Park Benrath

Benrather Schlossallee 102

40597 Düsseldorf

Tel. +49-(0)211-8998208 Fax: +49-(0)211-8929468

#### **Antwort aus der Stiftung Thüringer Schlösser und Gärten**

Von: Swetlana Schmidt [mailto:schmidt-s@thueringerschloesser.de] Gesendet: Mittwoch, 5. Mai 2010 08:46 An: Charlotte Kastner Betreff: Re: Diplomarbeit Geschäftsprozessmanagement (Fotoaufträge)

Sehr geehrte Frau Kastner,

hiermit möchte ich Ihnen mitteilen, dass die Stiftung Thüringer Schlösser und Gärten keine eigene Fotowerkstatt hat.

Mit freundlichen Grüßen Swetlana Schmidt

Stiftung Thüringer Schlösser und Gärten Sachbearbeiterin Buchhaltung / Bildarchiv T: 0 36 72 / 44 71 34 bzw. -22 F: 0 36 72 / 44 71 39

schmidt-s@thueringerschloesser.de www.thueringerschloesser.de

## **Anhang G: Workflow Reproaufträge (Landesarchiv Baden-Württemberg)**

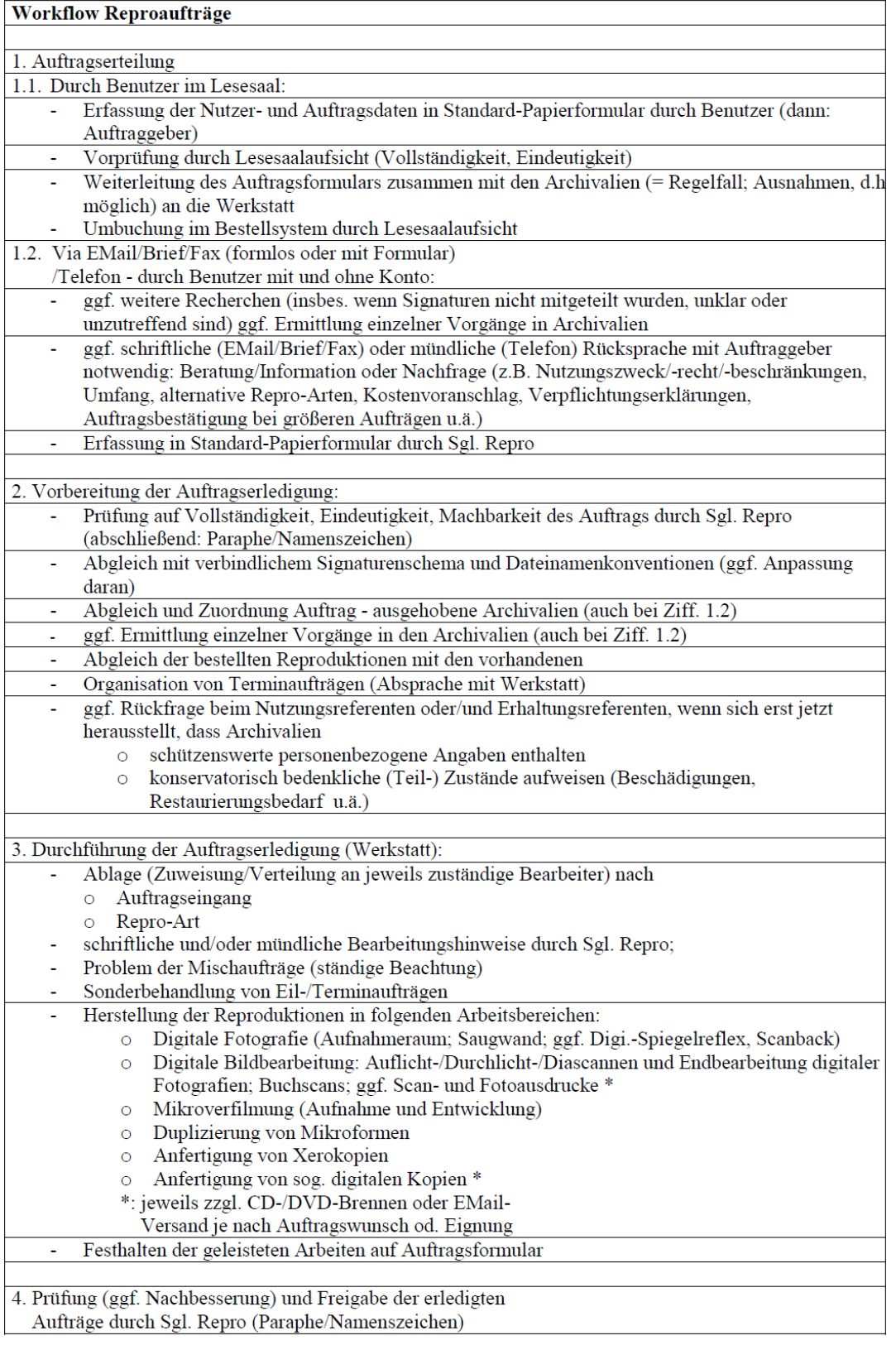

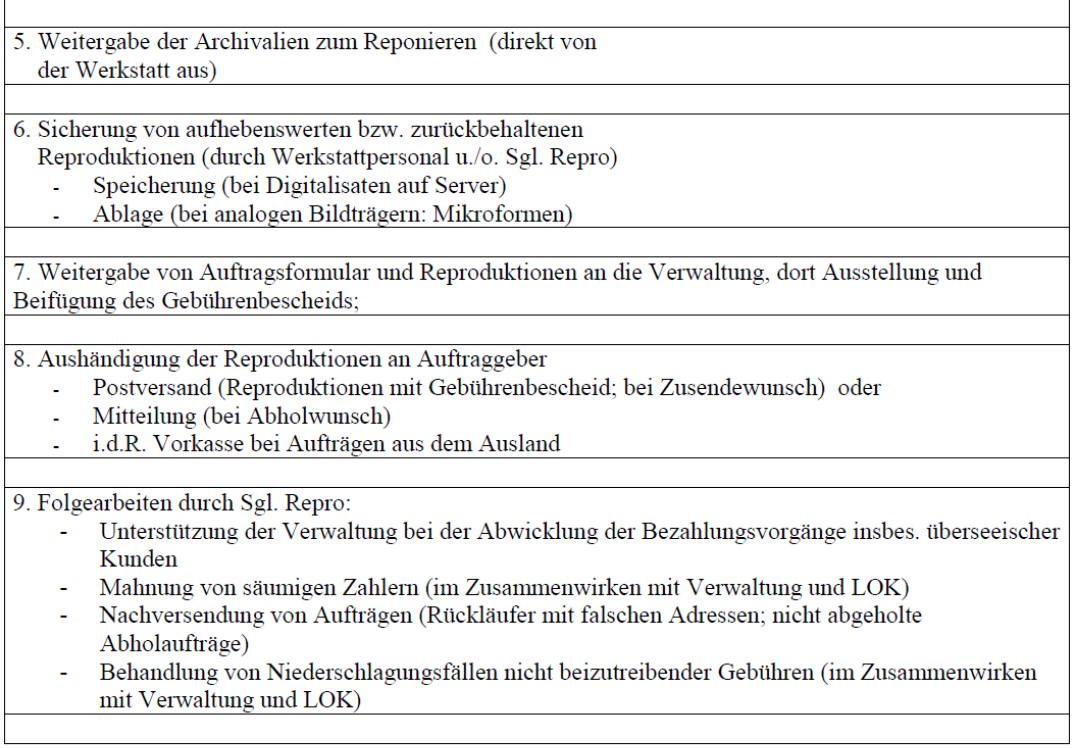

Erläuterungen:

Sgl. Sachgebietsleiter(in)

LOK Landesoberkasse

### **Anhang H: Zur Situation der Fotostellen in der Stiftung Historische Museen Hamburg**

An den Vorstand der Stiftung Historische Museen Hamburg

Frau Prof. Baumann Herrn Prof. Hinrichsen Frau Prof. Kosok Herrn Prof. Weiss Herrn Helmut Sander Herrn Karl-Heinz Peik

Betreff: Fotostellen der Stiftung

Sehr geehrte Damen und Herren,

anlässlich der Gründung der Stiftung Historische Museen Hamburg bildete sich im Frühjahr 2008 die "Arbeitsgruppe Fotostelle" mit dem Ziel des Austausches über Position und Tätigkeit der Fotostellen der einzelnen Stiftungs-Museen.

Ein Vergleich der Bearbeitung von Bildanfragen zeigte sehr deutlich die Unterschiede in Organisation und Preisgestaltung auf. Unser gemeinsames Ziel ist nun ein abgestimmtes Auftreten der Fotostellen der Stiftung in der Öffentlichkeit.

Vorliegend finden Sie eine Zusammenfassung unserer Arbeitsergebnisse.

Wir sehen dies als einen wichtigen Beitrag zur Ausgestaltung des Stiftungsgedanken und bitten darum, unsere Anregungen zu einem einheitlichen Richtlinienkatalog betr. der Bearbeitung und Preisgestaltung der Fotoanfragen weiter zu entwickeln.

Mit freundlichen Grüßen

Birgit Delius – Museum für Hamburgische Geschichte Sibylle Küttner – Helms Museum Dieter Lindemann – Museum der Arbeit Karin Plessing – Museum der Arbeit Elke Schneider – Altonaer Museum and Hamburg, 3. Mai 2010

### Zur Situation der Fotostellen in der Stiftung Historische Museen Hamburg

#### **Inhalt**

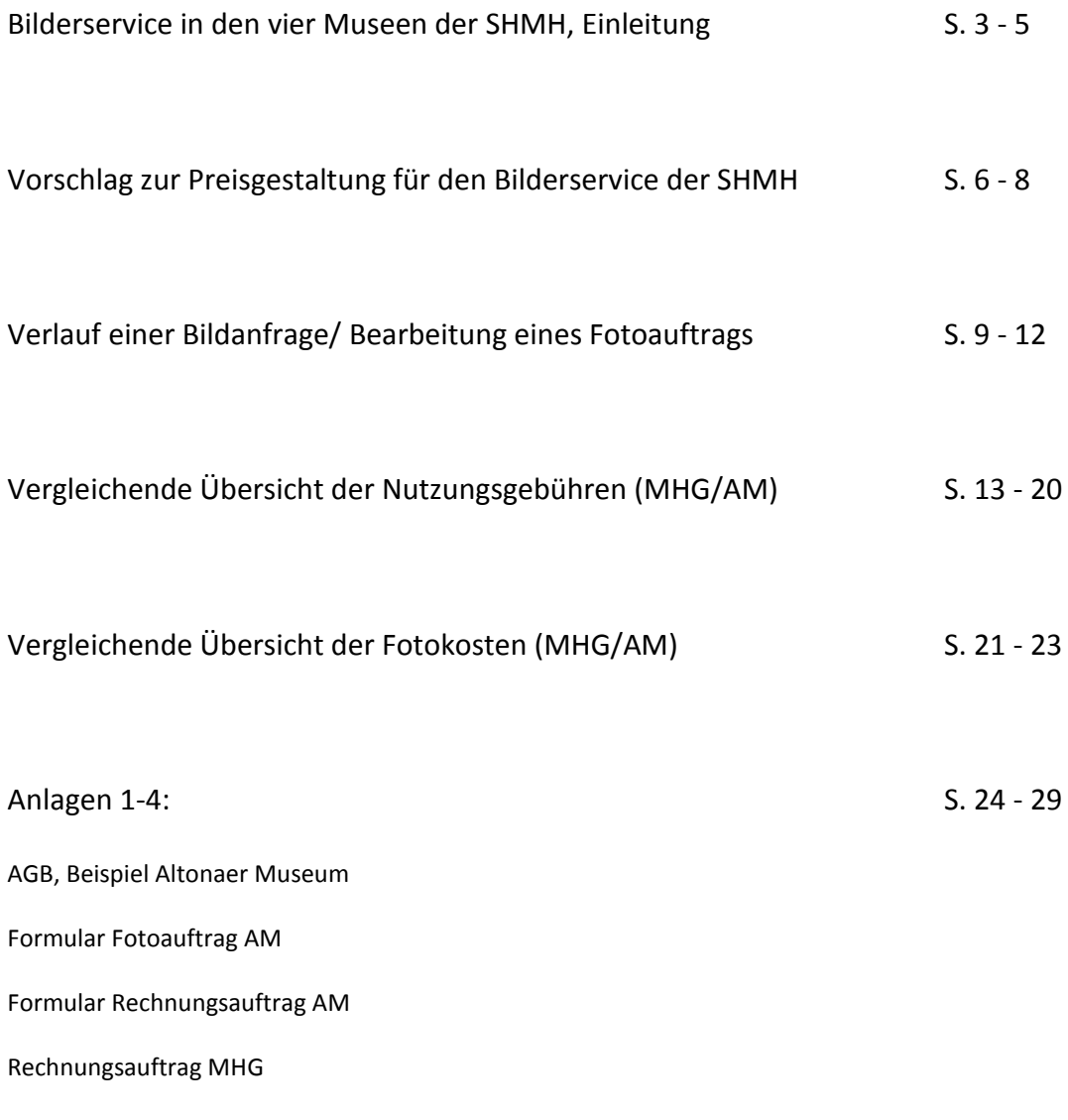

# Der Bilderservice in den vier Museen der SHMH

#### **Der "Bilderservice" in den vier Museen der SHMH – Struktur, Probleme, Lösungsansätze**

Die wohl zahlenmäßig bedeutendste Art der Anfragen, die an die Häuser der Stiftung Historische Museen Hamburg (SHMH) gestellt werden, betreffen Reproduktionen von historischen Fotografien und anderen Bildwerken zu Hamburg sowie zu Spezial-Themen der einzelnen Häuser. In geringerem Maße werden Aufnahmen von Exponaten, Ausstellungen und Gebäuden der Stiftung nachgefragt. Die Verwendungszwecke für die gewünschten Abbildungen sind sehr vielfältig, umfassen aber im Wesentlichen folgende Punkte:

- Buch-Publikationen (Sachbücher, Bildbände, Kataloge, Schulbücher)
- Publikationen in Zeitschriften und im Internet
- Publikation in Film- und Fernsehen
- Wissenschaftliche Nutzung (z. B.: durch Fachkollegen im Rahmen von Ausstellungsvorbereitungen, Vorträgen, Erforschung der Objekte…)
- Werbung
- Private Nutzung (für Geschenke, für die eigene Sammlung, für das Wohnzimmer)

In den vier Häusern der Stiftung Historische Museen Hamburg wird der Bilderservice derzeit auf unterschiedliche Weise gehandhabt:

#### **AM:**

Frau Schneider ist die Leiterin der Fotostelle und die Fotografin des Altonaer Museums.

Fotoanfragen kommen auf verschiedenem Wege ins Haus: über Info@, alle Mitarbeiter des Museums (Wissenschaftler, die Öffentlichkeitsarbeit, alle Restauratorinnen und Archivverwalter, der Direktion…) und über den persönlichen Besuch des Kunden in der Bibliothek oder im Archiv. Alle Fotoanfragen sollen direkt an Frau Schneider weitergeleitet werden. Diese werden Herrn Prof. Dr. Hinrichsen vorgelegt. Zwischen dem Auftraggeber und Frau Schneider wird hauptsächlich per Email und Telefon kommuniziert.

Die Bild- und Objektrecherche und das Einbeziehen der Mitarbeiter (z. B. Restauratoren und Archivverwalter) in die Objektrecherche werden selbständig von ihr organisiert.

Sie führt den kompletten Kundenkontakt durch:

- Von der Objektrecherche,
- über das Erstellen und Senden des Kostenvoranschlags (nach Rücksprache mit Herrn Prof. Dr. Hinrichsen) und den AGBs,
- mit dem Vermerk der gewünschten Bildunterschrift,
- -einschließlich der Recherche der Urheberrechte bei VG-BildKunst,
- bis hin zur Erstellung und Versenden der Bildvorlage / Reproduktionen.

Sie leitet Ihre Leistung und die dafür anfallenden Kosten an die Buchhalterin in der Verwaltung weiter, die eine Rechnung in Auftrag gibt.

Das Erstellen der Rechnung und die Kontrolle über den Eingang des Geldes gehört nicht zu ihren Aufgaben. Eine Kopie der Rechnung kommt dann zu den Unterlagen ihres Vorgangs.

#### **HM:**

Bildanfragen kommen im Helms-Museum an verschiedenen Stellen an (bei den Fachwissenschaftlern, Museumspädagogik, Bibliothek, Öffentlichkeitsarbeit, Sekretariat, Info@…) und werden je nach Möglichkeiten entweder von den Stellen selbst bearbeitet oder an die, für die angefragten Sammlungen und Themen zuständigen Person weitergeleitet. Die betreffenden MitarbeiterInnen reproduzieren die angefragten Bilder entweder selbst (kopieren, scannen) oder lassen Fotos bzw. Abzüge von einem freien Fotografen eigener Wahl anfertigen. Der gesamte Kundenkontakt wird von den jeweiligen Bearbeitern übernommen. Eine Gebührenordnung wurde vor Jahren erstellt, lässt aber große Spielräume bei der Preisgestaltung offen, so dass über Preise entweder von Mal zu Mal mit dem Direktor (bei größeren Aufträgen) entschieden wird oder die betreffenden Bearbeiter eigenverantwortlich die Höhe der Gebühren festlegen.

#### **MdA:**

Bildanfragen, die Herrn Lindemann (Archiv) betreffen, werden über die zentrale Informationsorganisation INFO@ an ihn weitergeleitet. Einige Anfragen erreichen ihn über Jan Haack (Öffentlichkeitsarbeit) oder auch über Ehrenamtliche, die telefonische Anfragen gezielt an die zuständigen Stellen weiterleiten. Reproduktionen werden von der Fotostelle des MdA (Frau Plessing) angefertigt.

#### **MHG:**

Birgit Delius ist Sammlungsverwalterin der "Einzelblattsammlung" im MHG und zuständig für die Fotostelle

S. Anhang: Ablauf Bildanfrage im Museum für Hamburgische Geschichte

Dieser unkoordinierte Zustand innerhalb der SHMH führt zu folgenden Mängeln:

- U. U. Mehrfachbearbeitung ein und derselben Anfrage mangels interner Koordination und Absprachen
- Überlastung einzelner Mitarbeiter wegen mangelnder Arbeitsteilung
- U. U. schlechte Qualität der Bilder durch unprofessionelle Bearbeitung
- Verwirrung und schlechtes Image beim Kunden durch unterschiedliche Preissysteme
- Möglichkeiten des gegeneinander "Ausspielens" der Häuser/Mitarbeiter durch die Kunden

Um diese Mängel zu beheben, schlagen wir vor:

1. Einführung eines einheitlichen Bearbeitungssystems für die Stiftung (welchen Gang nimmt die Anfrage, wer bearbeitet welche Anfragen, wer übernimmt welche Teilschritte der Bearbeitung, nach welchen Standards werden die Bilder bearbeitet/herausgegeben?), inkl. Ausstattung der Stiftung mit entsprechendem Personal. Die einzelnen Arbeitsschritte müssen eindeutig den jeweiligen Bearbeitern zugewiesen werden.

( s. Verlauf einer Bildanfrage Bearbeitung eines Fotoauftrags, S. 9-12)

2. Einführung eines einheitlichen Preissystems innerhalb der SHMH (s. Anhang: Preisgestaltung)

- 3. Einführung einheitlicher AGBs (s. Anhänge, S. 24-28)
- 4. Einheitliches Erscheinungsbild im Kundenkontakt

Vorschlag zur Preisgestaltung für den Bilderservice der SHMH

#### **Preisgestaltung "Bilderservice"**

In Archiven gängige Preissysteme untergliedern sich im Wesentlichen in zwei Faktoren:

- 1. Kosten, die bei der Bearbeitung von Bildanfragen anfallen
- 2. Nutzungsgebühren

1. Die Kosten, die bei der Bearbeitung von Bildanfragen anfallen, gliedern sich auf in: a) Verwaltungskosten (Annahme und Weiterleitung der Anfrage, Kommunikation mit dem Kunden, Rechnungen schreiben, Buchhaltung…)

b) Recherchekosten (Suche nach den gewünschten Abbildungen, Recherchieren zusätzlicher Informationen…)

c) Produktionskosten (Fotoarbeiten, Anfertigung von Reproduktionen, Brennen von CD-ROMs, evtl. Fahrtkosten, Mitarbeiterstunden…)

Da der Aufwand der Herstellung je nach Bildanfrage sehr unterschiedlich sein kann, sollte sich der Preis hierfür auf einen Mittelwert der über das Jahr anfallenden Kosten beziehen.

2. Der eigentliche Gewinn beim Bilderservice wird über die Nutzungsgebühren erzielt.

Nutzungsgebühren können nur bzw. müssen erhoben werden, wenn die Bild- und Nutzungsrechte bei der Stiftung (oder einem ihrer Häuser) liegen bzw. für andere Bildrechteinhaber gewahrt werden müssen. Bei Bildübernahmen in die Sammlungsbestände ist die gleichzeitige Übergabe aller Bild- und Nutzungsrechte an die Stiftung anzustreben. Diese rechtlichen Fragen müssen gesondert von kundiger Stelle geklärt werden. Idealerweise mit dem Ziel der Formulierung eines eindeutigen Vertrages zur Überlassung der Bild- und Nutzungsrechte.

Die Höhe der Nutzungsgebühren richtet sich nach dem Nutzungszweck der Bilder.

Hierfür hat die Mittelstandsgemeinschaft Foto-Marketing (MFM) eine umfangreiche und nach den verschiedenen Nutzungsmöglichkeiten gegliederte, detaillierte Übersicht der marktüblichen Vergütungen für Bildnutzungsrechte zusammengestellt, die jährlich aktualisiert wird.

Ein Vergleich der heute im AM und MHG erhobenen Gebühren (s. S. 13) zeigt die unterschiedliche Preisstruktur, wobei das AM seine Preise an die der MFM anlehnt. Das MdA berechnet seine Preise schon seit längerem nach dieser Gebührenliste.

#### **Es empfiehlt sich daher, die Nutzungsgebühren von Bildern in Anlehnung an die Liste der MFM festzulegen.**

Vorteile:

- Eingliederung in marktübliche Preisgestaltung
- Einfache und einheitliche Handhabung (Preisliste in Heftform)
- Jährliche Aktualisierung der MFM-Preisliste
- Reproduktions- und Verwaltungskosten müssen nicht eigens eruiert werden, da sie offenbar von der Liste abgedeckt werden.

Zusätzlich berechnet werden müssten außerordentliche Recherchearbeiten und extra anzufertigende Fotoarbeiten (z. B.: Neuaufnahmen von Exponaten nach den Wünschen des Kunden = Auftragsproduktionen).

Recherchearbeiten: 30,- €/angefangene ½ Stunde Fotoarbeiten: s. Liste der MFM 2009, S. 75

In Bezug auf die Preisliste der MFM ist zu bedenken,

- dass die Liste für freiberufliche Fotografen zusammengestellt wurde, wir jedoch als Museen nicht rein kommerziell denken, da wir nicht nur einen öffentlichen Auftrag haben, sondern auch durch Steuern finanziert werden.
- dass die volle Höhe der hier angegebenen Gebühren erst erhoben werden kann, wenn auch die von der Stiftung gelieferten Produkte (Reproduktionen, Fotoarbeiten) einem professionellen Standard entsprechen. Nicht nur um die Preise der MFM rechtfertigen zu können, sollte eine möglichst große Professionalität bei der Anfertigung der Reproduktionen angestrebt werden.
- dass eine private Nutzung der Bilder von der Liste nicht abgedeckt ist.
- dass die Liste für die Zwecke der SHMH zu umfangreich und daher in ihrer Handhabung verwirrend ist. Wir schlagen daher vor, die Preisliste der MFM an die Zwecke der SHMH anzupassen und zu vereinfachen.

# Idealtypischer Verlauf einer Bildanfrage/Bearbeitung eines Fotoauftrags
#### **Idealtypischer Verlauf einer Bildanfrage/Bearbeitung eines Fotoauftrags**

1. Weg des Eingangs der Bildanfrage

#### Per - Mail

- Briefpost
- Telefon
- persönlich

#### An/ über: - direkt (persönliche Anrede)

- Bildarchiv-Mailadresse
- Info@-Adresse
- Bibliothek
- Presse-/Öffentlichkeitsarbeit
- Telefonzentrale/ Pforte
- Wissenschaftliche Mitarbeiter
- Direktion
- Sammlungsverwaltung
- Verwaltungsleiter
- 2. Art der Anfrage:
	- Bildmaterial, konkreter Wunsch mit genauen Angaben
	- Bildmaterial, konkreter Wunsch, ungenaue oder falsche Angaben
	- Bildmaterial zu einem oder mehreren Themen
	- Recherchewünsche für z. B. Werkverzeichnis (häufig mit Wunsch nach eigener Recherche in der Sammlung: "Ich helfe Ihnen auch gern"!)
	- Bildanfrage kombiniert mit Leihanfrage (ggf. weiterzuleiten an Zuständige)
	- Kombinierte Anfrage nach Bildmaterial und

Biografie; Objektinformationen; historischen Informationen; Informationen zu Künstler/ Fotograf/ Werk etc. (ggf. weiterleiten zu bzw. weitergeleitet von zuständigen KollegInnen)

- 3. Verwendungszweck
	- private Nutzung
	- Werbemaßnahmen (Banner, Raumgestaltung, Filmausstattung)
	- **Forschung**
	- Publikation (Forschung/ Dissertation)
	- **Buchpublikation**
	- Zeitschriftenpublikation
	- Onlinepublikation
	- Publikation Presse/ Medien (häufig besonderer Zeitdruck)
	- Gestaltung von/ Begleitpublikation zu Tonträgern/ DVDs
	- hausinterne Publikation/ Werbemittel
	- Ausstellungskatalog/ Begleitpublikation, häufig in Zusammenhang mit Leihanfrage
	- Reproduktion für Ausstellungszwecke
- 4. Erste Beantwortung der Anfrage (direkt oder zeitversetzt bei schriftl. Anfrage)
- Antwort und Dank für Anfrage (evtl. Unterstützung durch stud. Hilfskräfte)
- Wegen Zeitknappheit möglicherweise Reaktion erst auf erneute Nachfrage durch Kunden
- Ggf. Information über mögliche Wartezeiten/ weiteren Ablauf der Bearbeitung
- Bitte um schriftliche Anfrage (per Mail), falls nicht bereits erfolgt
- Erste inhaltliche Antwort bzgl. Konkretisierung der Anfrage bzw. Einschränkung des Themenfelds/ Zeitraums (hierzu ggf. Rücksprache mit Sammlungsleiter/ Verwaltungsleiter/ Direktion
- Informationen zu Kosten einer Bearbeitung einer Anfrage und Bereitstellung von Bildmaterial sowie Abfrage von technischen Details wie z. B. Auflagenhöhe, benötigte Qualität und Terminvorstellungen seitens des Kunden;

Ggf. Rücksprache mit Sammlungsleiter/ Verwaltungsleiter/ Direktion bzgl. Gebührenerhebung

Zu 4./ 5. Die Reihenfolge von Kundenrücksprache und erster Recherche variiert z. B. abhängig von Umfang und Thema der Anfrage bzw. der absehbaren Wahrscheinlichkeit des Erfolgs und einer schnellen Lösung

5. a. Recherche im Bildarchiv:

- Recherche im "Reprokatalog" nach bereits reproduzierten Objekten (Papierabzüge, Negative, Ektachrome, Diapositive; z. T. auch Digitalisate)
- Recherche nach digitalen Bildvorlagen in eigener PC-Speicher-Ablage des Bildarchivs (nach Sammlungssystematik)
- Recherche in Datenbank MuseumPlus (durch Fortschreiten der digitalen Inventarisierung zunehmend sinnvoll und erfolgreich)
- Recherche in Veröffentlichungen/ ggf. Belegexemplaren; evtl. Unterstützung durch Bibliothek
- Rücksprache mit Kollegen (Wiss. Sammlungsleiter, Bibliothekarin, sonstige Beteiligte wie z. B. Ausstellungskuratoren)
- 5. b. Recherche in der Sammlung
	- falls nicht bereits ausreichende Reproduktion vorhanden (digital oder analog):

Recherche in Originalobjekten (überwiegend "Flachware" = Fotos, Grafik, Karten/ Pläne, Dokumente)

#### 6. Erstellen der Bildvorlage

- Digitalisieren von vorhandenen analogen Reproduktionen

oder je nach Anforderung und Format (evtl. Unterstützung durch stud. Hilfskräfte)

- Einscannen (bis A4 Format) bzw. (evtl. Unterstützung durch stud. Hilfskräfte)
- Scannen lassen hausintern (bis A3 Format) (evtl. Unterstützung durch stud. Hilfskräfte)
- Fotoreproduktion hausintern (nur in Ausnahmefällen möglich durch Inventarisierungs-Team)
- Vergabe eines externen Fotoauftrags
- 7. Nach Erstellen einer Bildvorlage
	- Prüfen, ob schriftliches Einverständnis des Kunden mit genannten Konditionen vorliegt und korrekter Bildnachweis geklärt ist
	- Datenspeicherung und Versand (per Mail oder CD auf dem Postweg)
	- Für Versand ggf. korrekten Bildtitel klären, evtl. detaillierte Angaben wie Inventarnummer oder Originalmaße z. B. für Ausstellungskataloge und wissenschaftliche Publikationen
	- Hinweis auf separate Rechnung
- 8. Im Anschluss an Versand
	- ggf. Eingangsbestätigung abwarten inkl. Erklärung, ob Material erforderliche Qualität hat
	- Weitergabe der Daten an Verwaltung zur Rechungsstellung
- 9. Abschluss der Bearbeitungsphase
	- Ablage des Vorgangs (Unterstützung durch stud. Hilfskräfte)
	- Rücksortieren der Objekte
	- und/ oder Rücksortieren der analogen Bildvorlagen (Unterstützung durch stud. Hilfskräfte)
		- o betr. tatsächlich gelieferte Motive
		- o sowie Vorauswahl

(oft aufwändig, da Original nicht von studentischen Hilfskräften, sondern von SammlungsverwalterIn zurücksortiert werden)

- ggf. Information über zu erwartendes Belegexemplar an Bibliothek
- Nach Erhalt der Rechungskopie aus der Verwaltung: Ablage der Rechung zum übrigen Vorgang
- 10. Folgearbeiten längerfristig
	- Bei Eintreffen eines Belegexemplars Kontrolle der Richtigkeit o Ggf. Reklamation/ Richtigstellung/Klärung mit Kunden
	- im Falle einer größeren Anzahl von Abbildungen in einer Publikation: Abgabe von zwei Belegexemplaren vereinbart, um für die Einzelblattsammlung/ das Bildarchiv ein Exemplar als Rechercheinstrument zum Nachweis von vorhandenen Reproduktionen/ Bildvorlagen zu erstellen

## Vergleichende Übersicht der Nutzungsgebühren (MHG/AM)

#### **Vergleichsübersicht: Nutzungsgebühren (MHG/AM)**

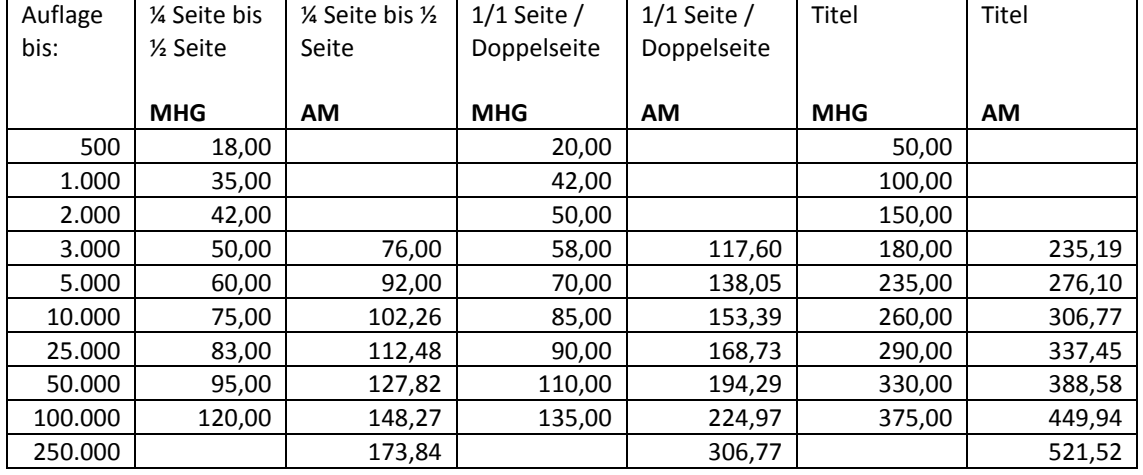

#### **1. Bücher, Bildbände, Ausstellungskataloge, Broschüren, Enzyklopädien, Nachschlagewerke. Gültig für Erstauflagen, für Zweitauflagen, Lizenzauflagen u. s. w.**

#### **2. Taschenbücher-Originalausgabe**

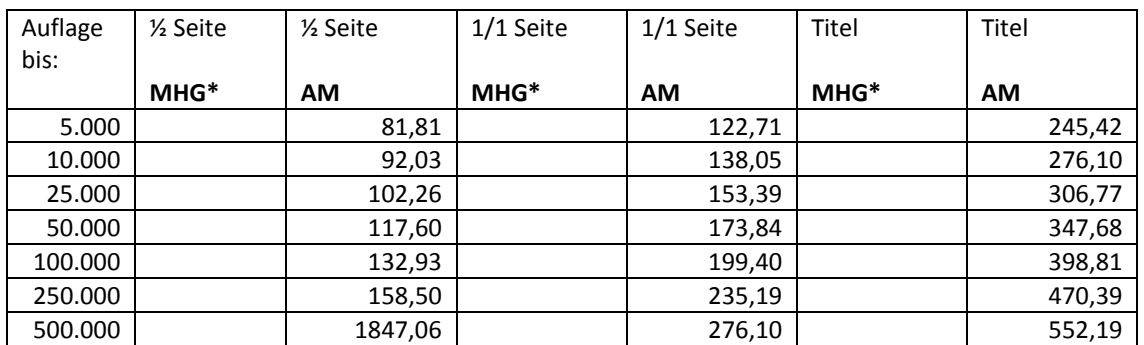

**\*für MHG: s. unter Pos 1.**

#### **3. Schulbücher, Werbebroschüren, Firmenschriften u. s. w.**

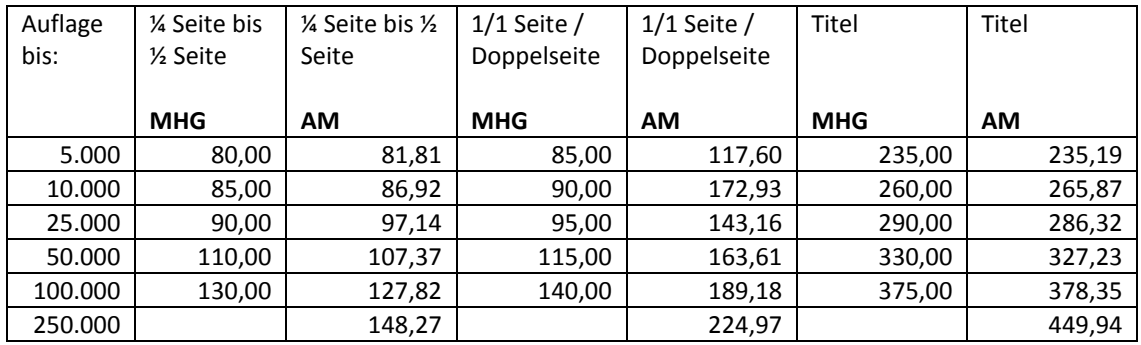

**Zuschläge auf englischsprachige Weltrechte 100 %; auf umfassende Weltrechte 200 %**

#### **4. Tageszeitungen, Anzeigenblätter, Wochenzeitungen, Fachzeitschriften, Mitarbeiterzeitschriften**

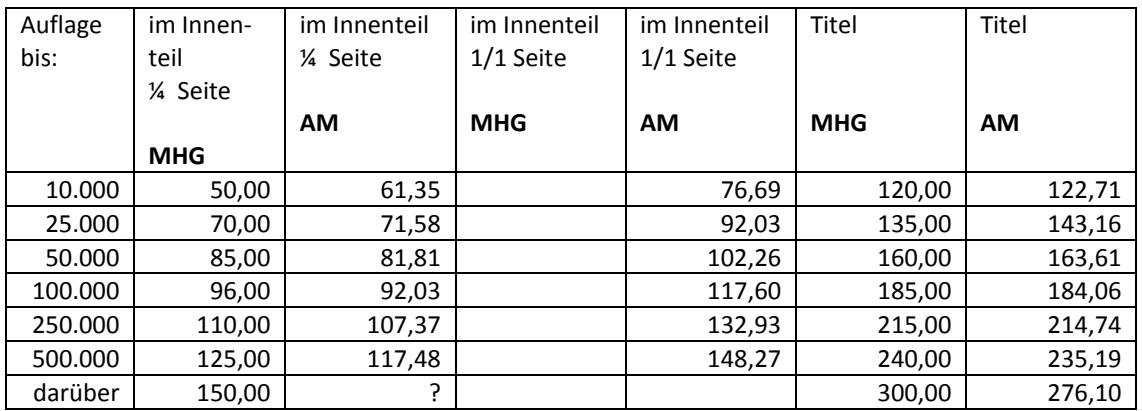

#### **5. Veranstaltungsprogramme, Fachzeitschriften, Informationsbroschüren**

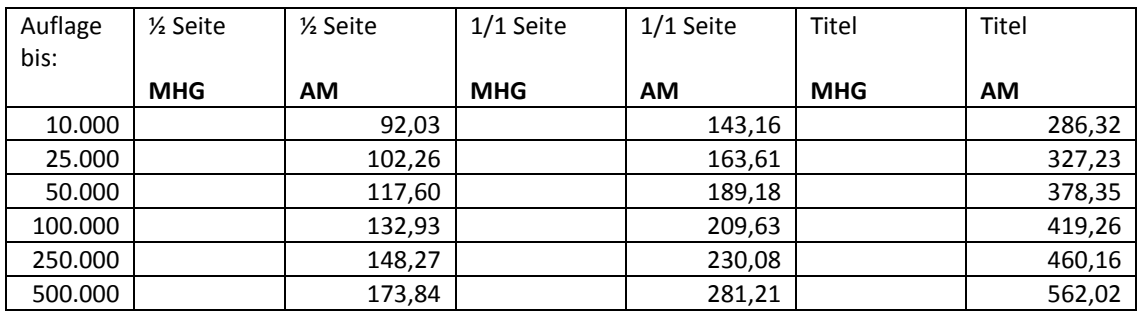

#### **6. Illustrierte Zeitschriften, Kundenzeitschriften**

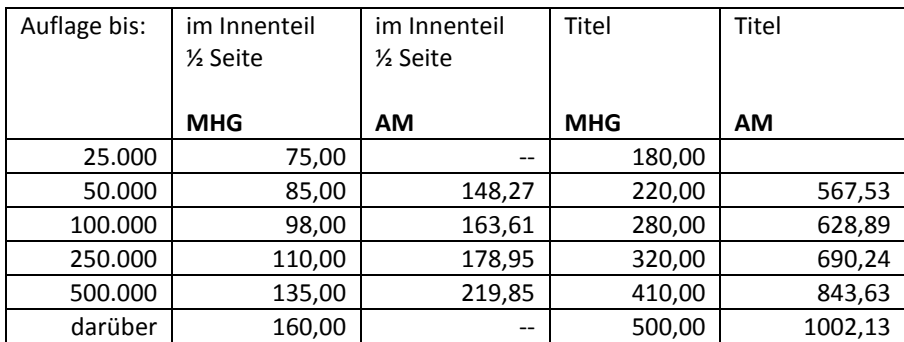

#### **7. Kalender (Handelsware/Werbung)**

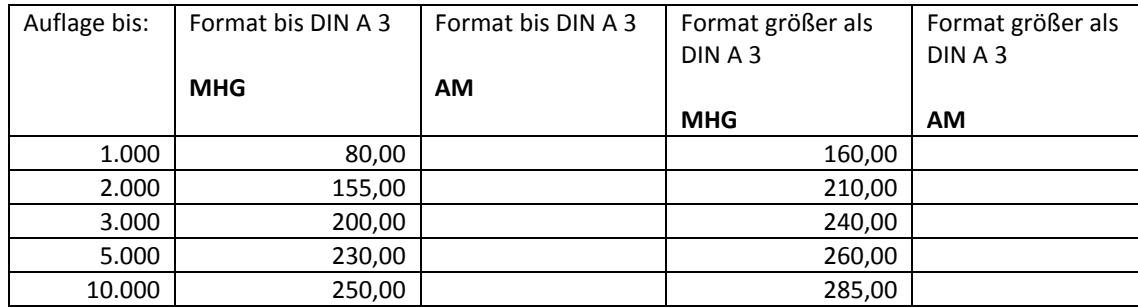

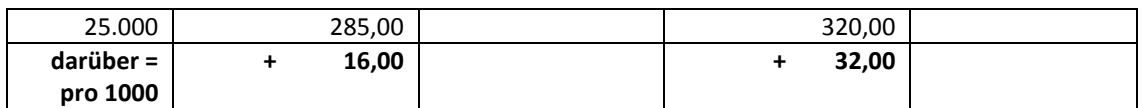

#### **8. Postkarten; Glückwunschkarten**

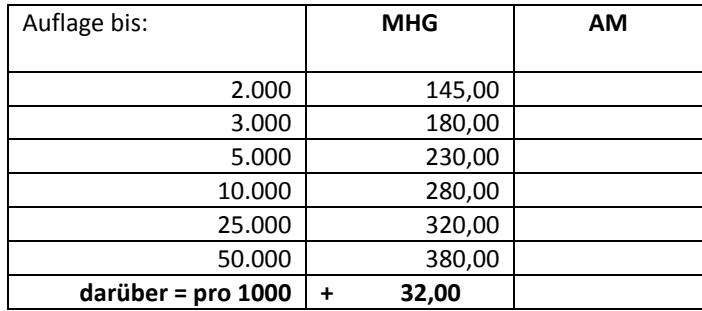

#### **9. Plakate; Poster (Handelsware/Werbung)/ Europarechte**

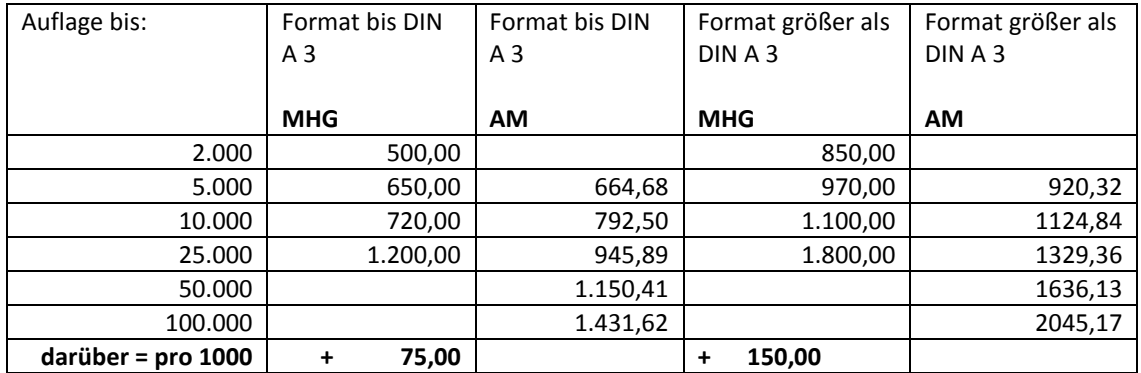

#### **10. Werbedrucksachen; Verpackungen; Servietten; Tragetaschen u. s. w.**

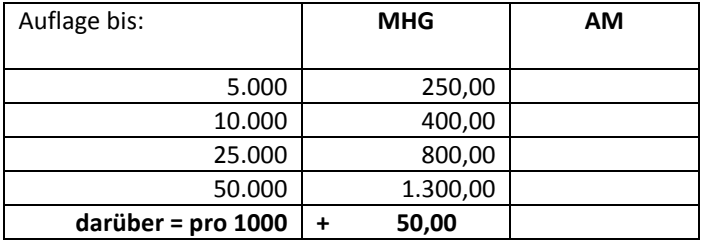

#### **11. Hüllen/Titel für Tonträger; Video; DVD; CD; CD-ROM (Handelsware)**

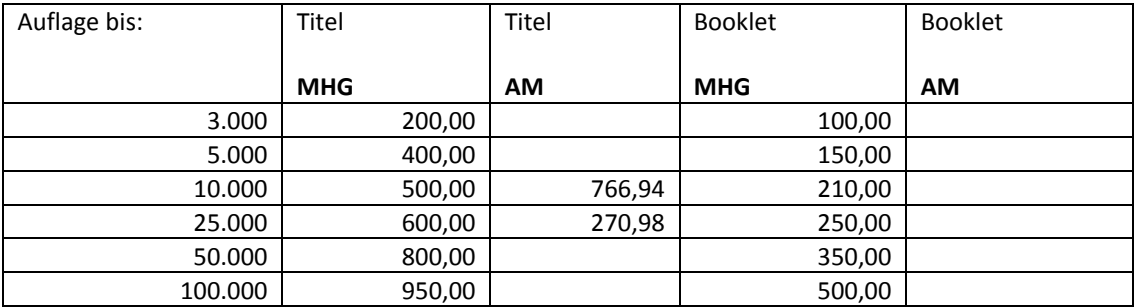

#### **12. Telefonkarten**

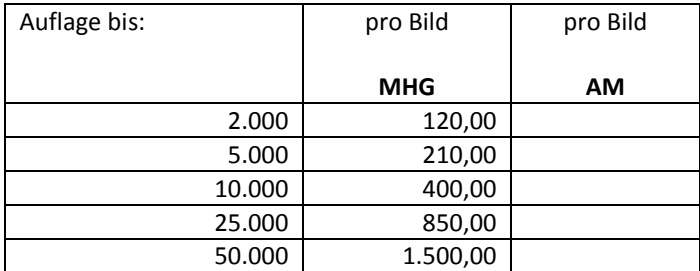

#### **13. Briefmarken**

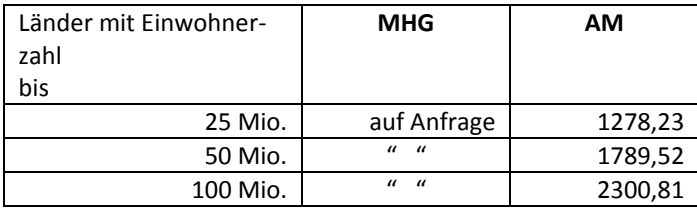

#### **14. Textilien**

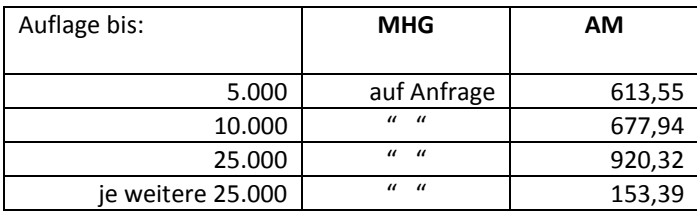

#### **15. Dekorationszwecke; Schaufenster; Raumausstattung**

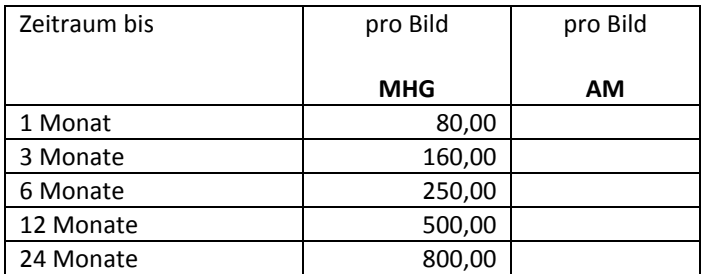

#### **16. Ausstellungen / Veranstaltungen**

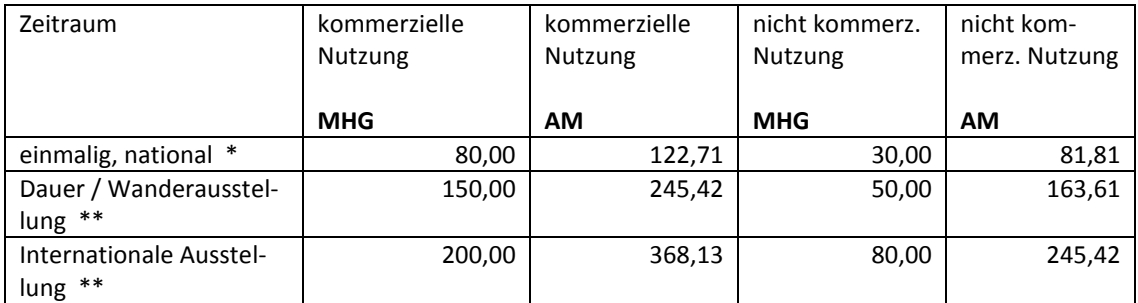

## **\* auf einen Monat begrenzt**

#### **\*\* max. auf zwei Jahre begrenzt**

#### **17. Schulhefte, Zeichenblöcke, Notizblöcke (keine Werbung)**

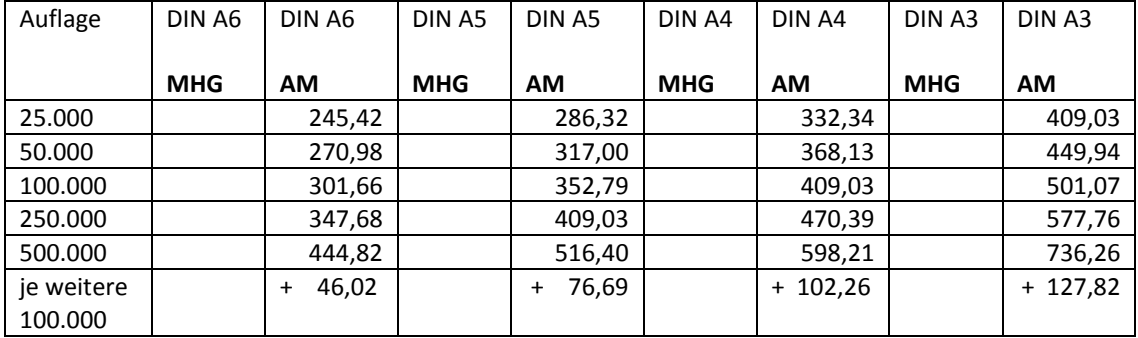

#### **18. Enzyklopädien, massenillustrierte Nachschlagewerke**

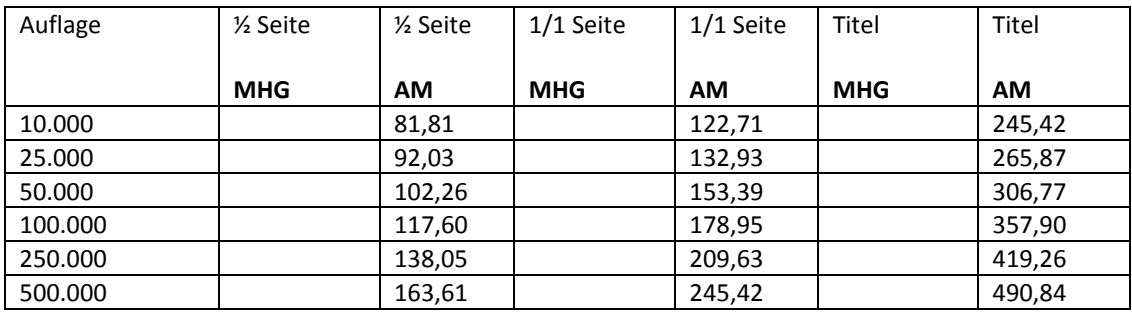

#### **19. Spielkarten**

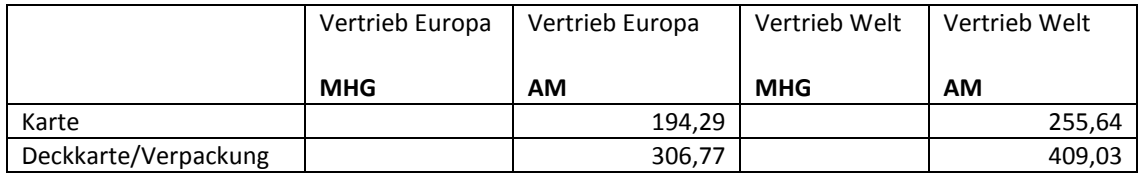

#### **20. Sammelbilder, Sticker**

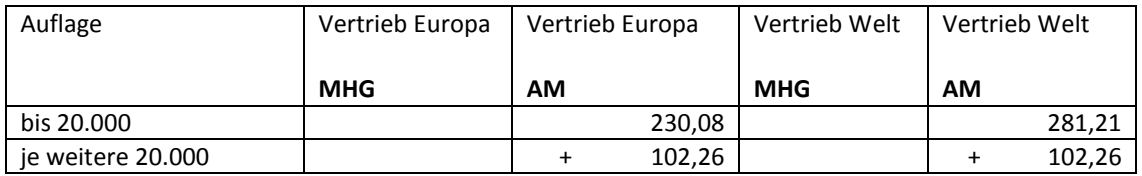

#### **21. Puzzle (Handelsprodukt)**

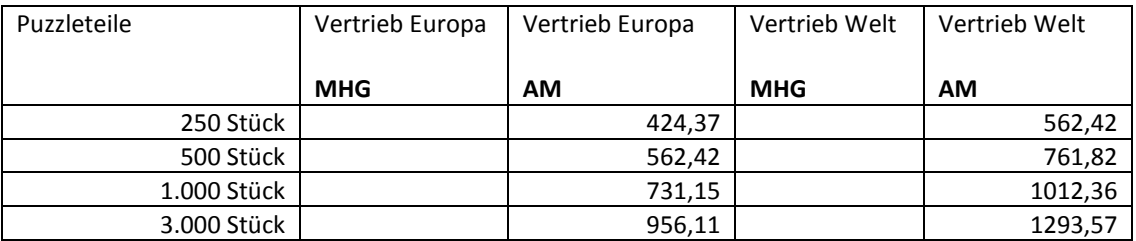

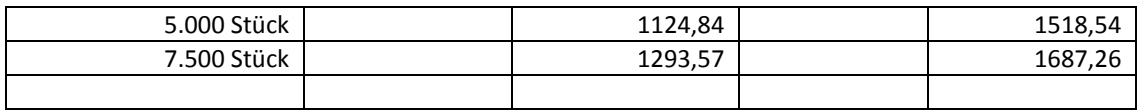

# **22. Öffentliche Vorführung mittels analoger oder digitaler Informationsträger**

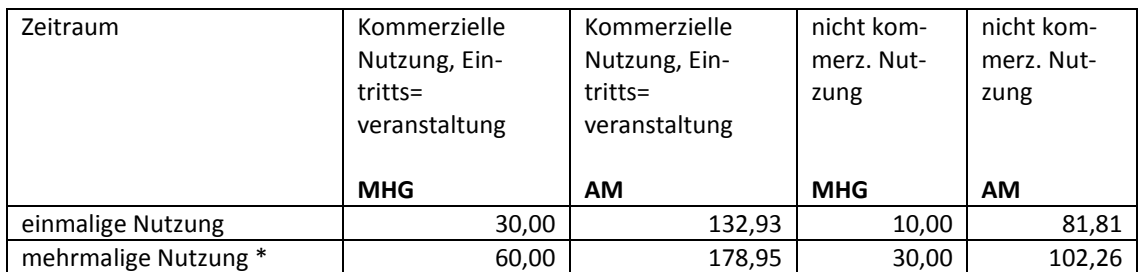

**\* max. auf 3 Monate begrenzt**

#### **23. Einblendungen in: Video, DVD, CD, CD-ROM (Handelsware); Auflösung bis max. 72 dpi**

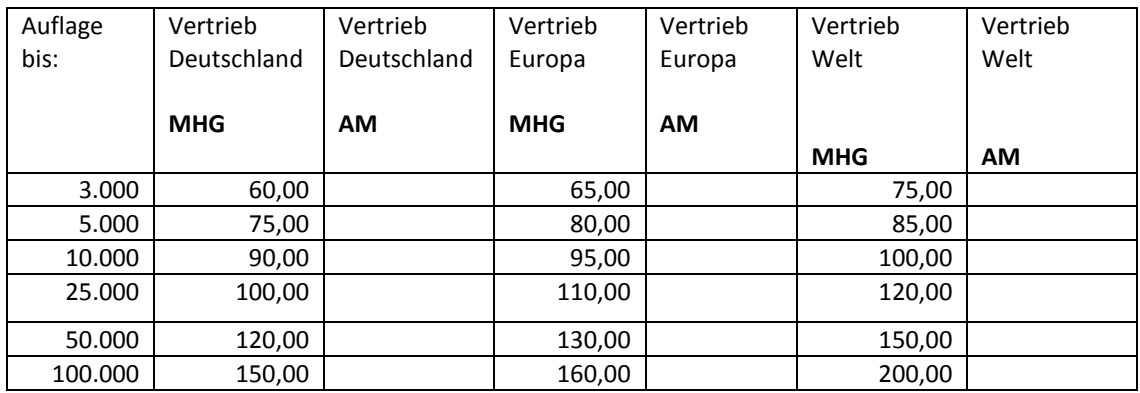

#### **24. Onlinedienste, Webseiten; Internet (Auflösung bis max. 72 dpi)**

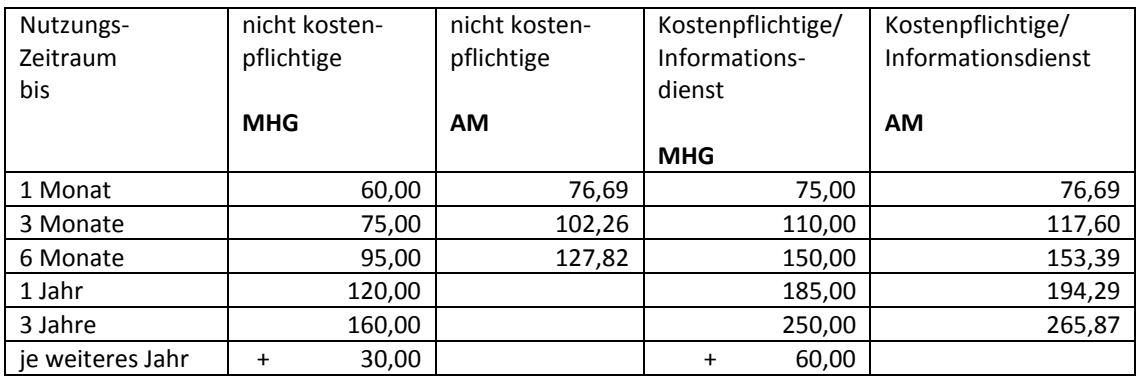

#### **25. Fernsehen, einmalige Ausstrahlung**

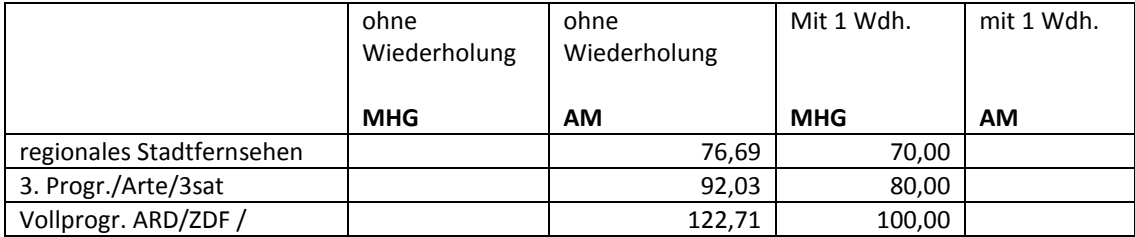

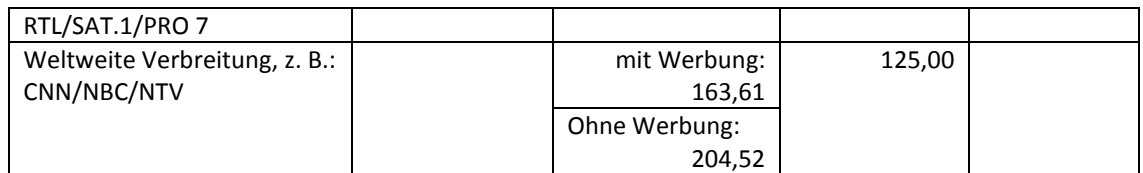

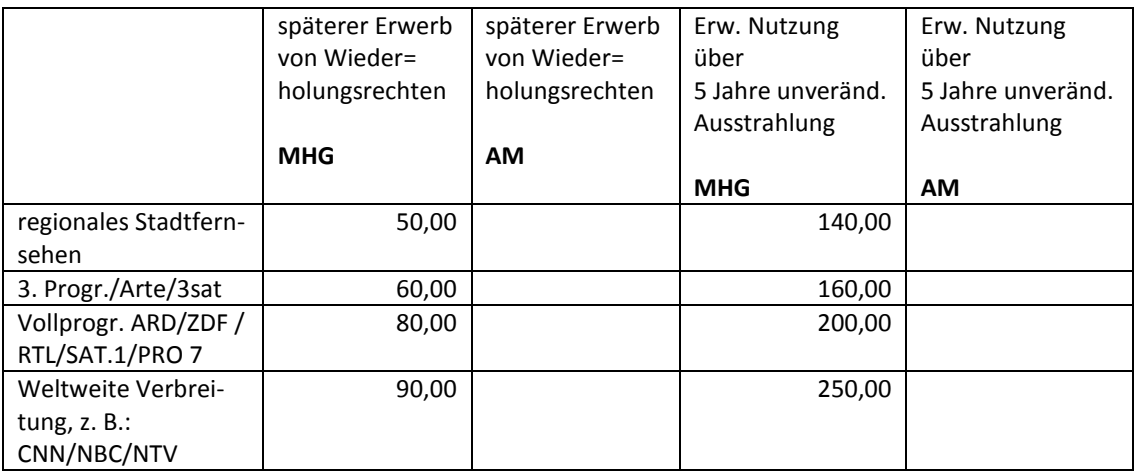

#### **26. Fernseh- und Filmproduktionen (Ausstattung, Hintergründe)**

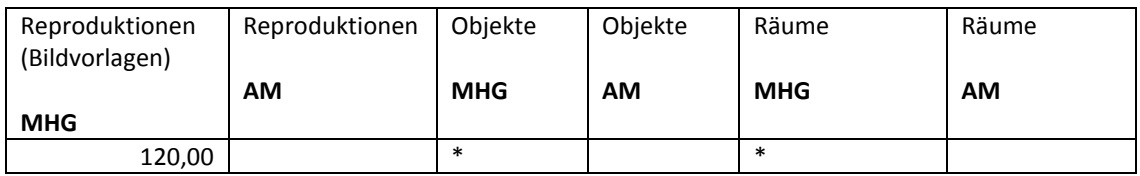

**\* für direkte Filmaufnahmen von Objekten und Räumen: Vertrag u. Abwicklung über Verwaltung, nicht Bildarchiv**

#### **27. PR-Fotos, Pressemappen**

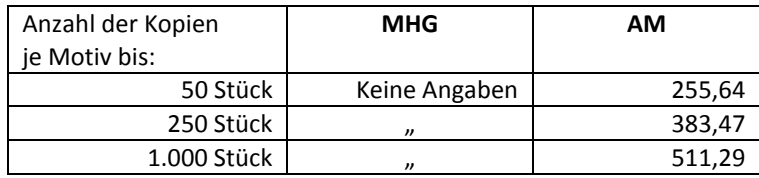

## Vergleichende Übersicht der Fotokosten (MHG/AM)

#### **Vergleichsübersicht Fotokosten (MHG/AM)**

Preise für Fotoarbeiten (alle Angaben in €) (Neuaufnahmen, Reproduktionen, Vergrößerungen) zuzüglich Porto und Versandkosten - gegebenenfalls Bankspesen

#### **1. Objektaufnahmen, pro Motiv - nach Schwierigkeitsgrad und Zeitaufwand! Die Negative verbleiben im Museum**

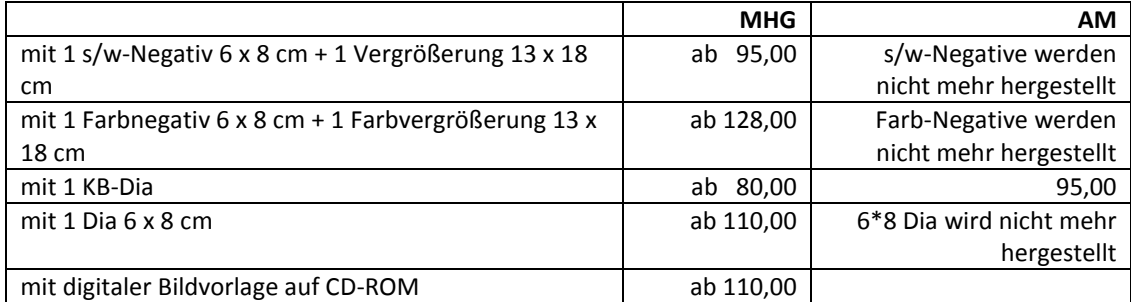

**Bei besonders schwierigen oder zeitaufwändigen Neuaufnahmen können die Kosten das 2-3fache betragen!**

#### **2. s/w-Negativ-Reproduktionen von Bildern, Druckgrafiken, Fotos (ohne Rahmen) mit 6 x 8 cm**

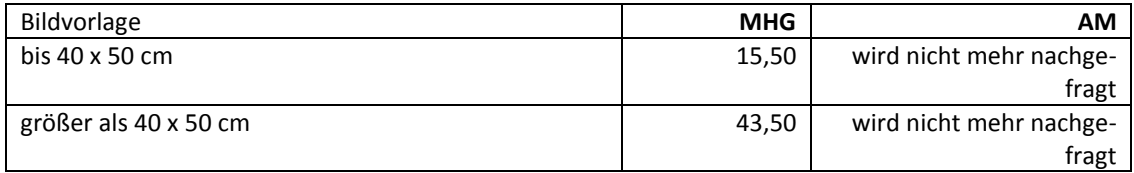

#### **3. s/w-Fotovergrößerungen / Abzüge**

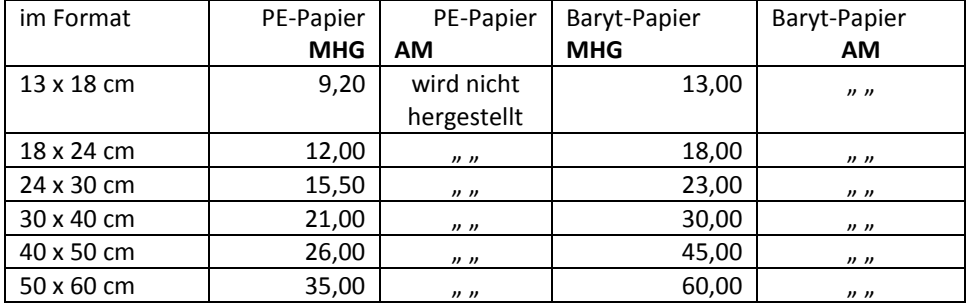

#### **Reproduktionen von Bildern, Druckgrafiken, Fotos (ohne Rahmen)**

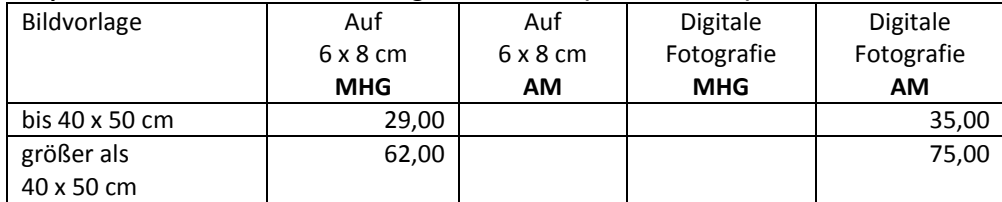

#### **5. Duplikat-Dia/Ektachrome von vorhandenen Aufnahmen/Reproduktionen**

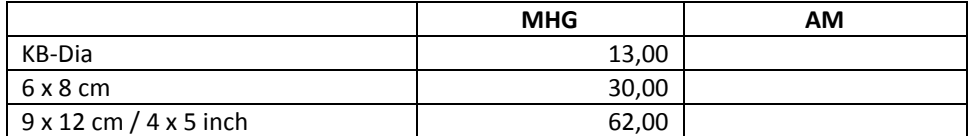

#### **6. Farbvergrößerungen (auch digitale Prints auf Fotopapier)**

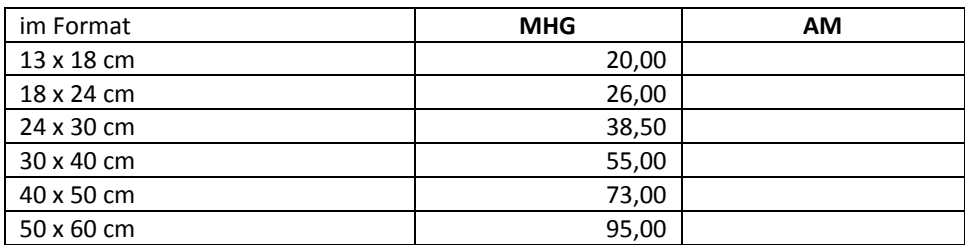

#### **7. Scannen und Brennen auf CD von Durchlicht- und Aufsichtsvorlagen bis A 4 (Von größeren Aufsichtsvorlagen wird ein Repro-Dia erstellt, das als Scanvorlage dient)**

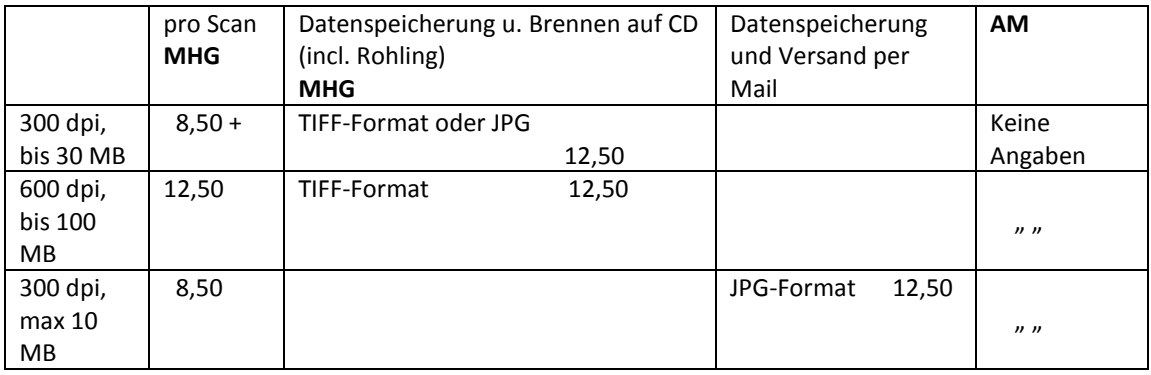

#### **8. s/w-Kopie / digitaler Ausdruck auf Druckerpapier**

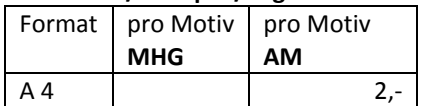

### Allgemeine Liefer- und Geschäftsbedingungen

1.) Die nachfolgenden Liefer- und Geschäftsbedingungen gelten für alle vom Fotostudio Altonaer Museum übernommenen Aufträge, erstellte Angebote, erbrachte Lieferungen und Leistungen. Nach erstmaliger Vereinbarung gelten sie auch für alle künftigen Geschäftsbeziehungen. Mangels ausdrücklicher Bestätigung erfolgt die Anerkennung durch Auftragserteilung oder durch Annahme der Lieferung.

2.) Beanstandungen, gleich welcher Art, werden nur anerkannt, wenn diese innerhalb von fünf Tagen nach Erhalt der Lieferung geltend gemacht werden. Nach Ablauf dieser Frist gilt das Bildmaterial als ordnungsgemäß und damit beanstandungsfrei zugegangen.

3.) Durch den Auftrag anfallende Nebenkosten (Material- und Laborkosten, Porto und Versand, Kurierkosten etc.) gehen zu Lasten des Kunden.

4.) In der Annahme, daß dem Auftraggeber an sämtlichen dem Studio übergebenen Objekten die entsprechende Verfügungsgewalt zusteht, übernimmt die Stiftung Altonaer Museum in Hamburg keine Haftung für etwaige Konsequenzen, wenn dies nicht der Fall sein sollte.

5.) Die Stiftung Altonaer Museum haftet ebenso nicht für Falsch- oder nicht termingerechte Lieferung, wenn diese auf Gründen beruht, die das Fotostudio als Auftragsausführende nicht zu vertreten hat (z. b. höhere Gewalt und Schlechtwetter).

6.) Die Originale (Negative/Diamaterial) sind und bleiben Eigentum der Stiftung Historische Museen Hamburg /Altonaer Museum.

7.) Jede redaktionelle oder werbliche Nutzung des übersandten Bildmaterials ist honorarpflichtig. Die Honorarsätze sind vor der Verwendung bzw. Auftragserteilung zu vereinbaren. Sie richten sich nach Art und Umfang der Nutzung. Der Kunde ist verpflichtet, die notwendigen Auskünfte vor dieser zu erteilen. Die Honorarvereinbarungen gelten nur für eine einmalige Veröffentlichung und den angegebenen Zweck. Jede weitere Verwendung ist erneut honorarpflichtig und bedarf auch der erneuten Zustimmung (Zweitrechtregelung). Eine Vervielfältigung der Vorlagen, als auch die Weitergabe des Bildmaterials an Dritte ist unzulässig.

8.) Bei der Veröffentlichung einer Aufnahme ist der Kunde verpflichtet, diese mit einem entsprechenden Urhebervermerk zu versehen. Von jeder Veröffentlichung ist der Stiftung Altonaer Museum in Hamburg ein Belegexemplar unaufgefordert und kostenlos zuzuschicken.

9.) Bei unberechtigter Verwendung oder Beschädigung des Bildmaterials, Verlust, Vervielfältigung der Vorlagen, Weitergabe an Dritte oder Verletzung des Urheberrechtes wird zusätzlich eine Vertragsstrafe in zweifacher Höhe des vereinbarten Honorars fällig.

10.) Für alle vertraglichen Beziehungen, auch bei Lieferung oder Nutzungsrechtseinräumung ins Ausland, gilt ergänzend das Recht der Bundesrepublik Deutschland.

11.) Nebenabreden zum Vertrag oder zu diesen AGB´s bedürfen der Schriftform.

12.) Gerichtstand und Erfüllungsort ist Hamburg.

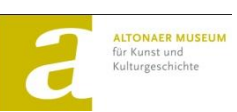

**Formular Fotoauftrag (AM)**

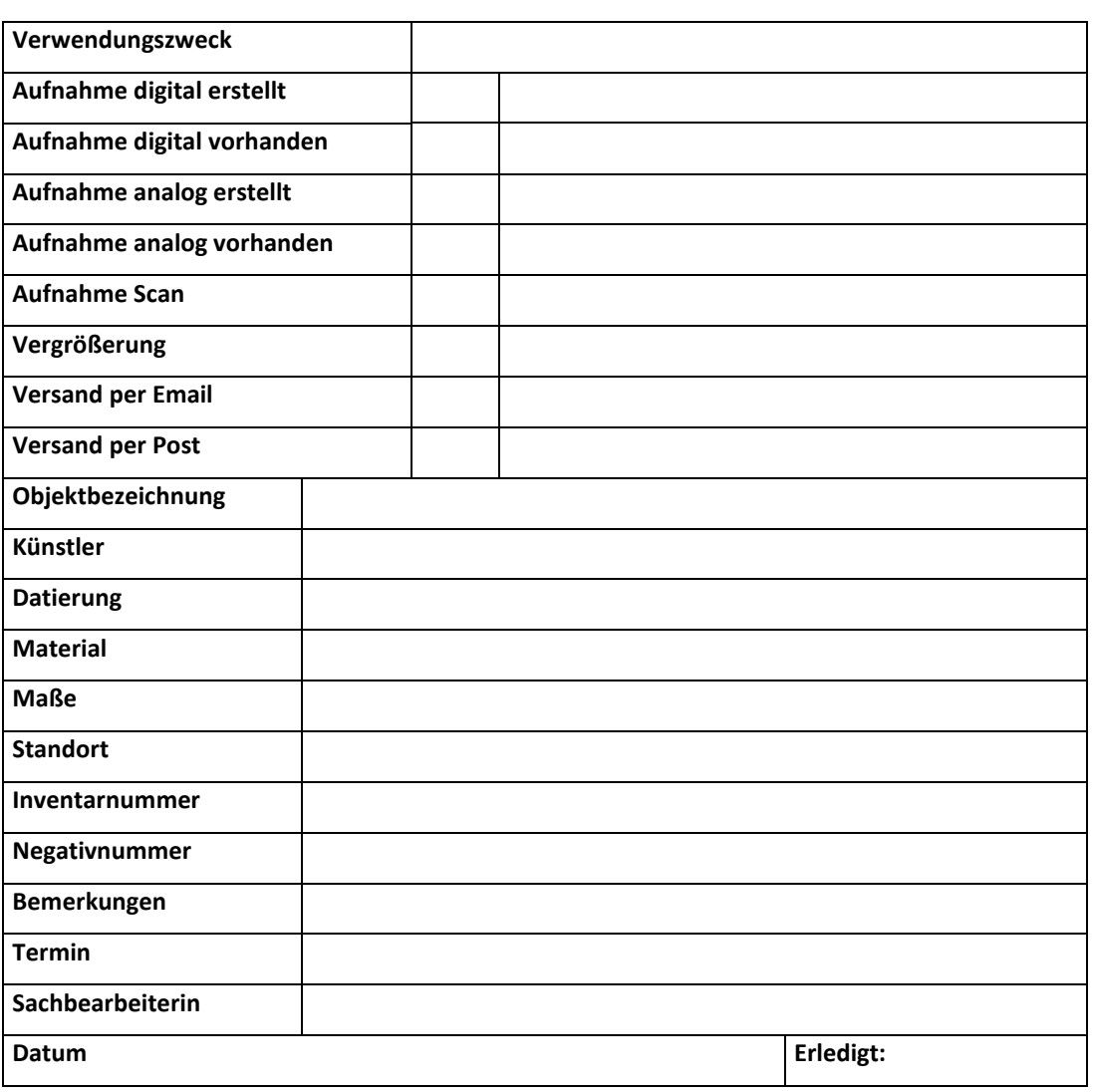

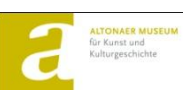

#### **Formular Rechnungsauftrag (AM)**

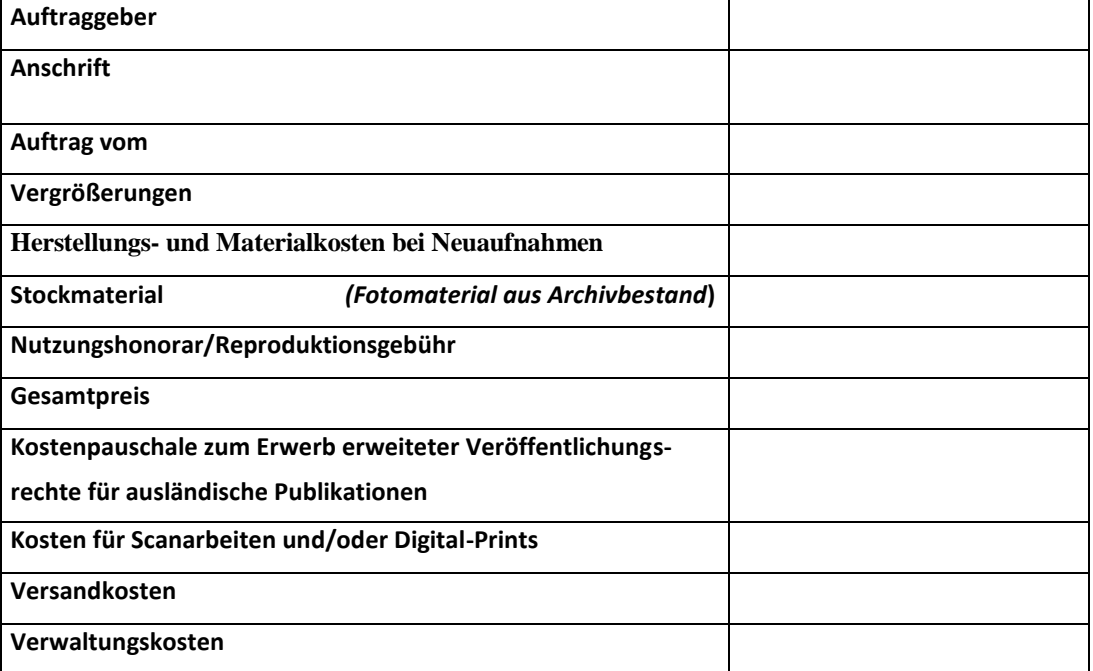

### **Rechnungsauftrag MHG**

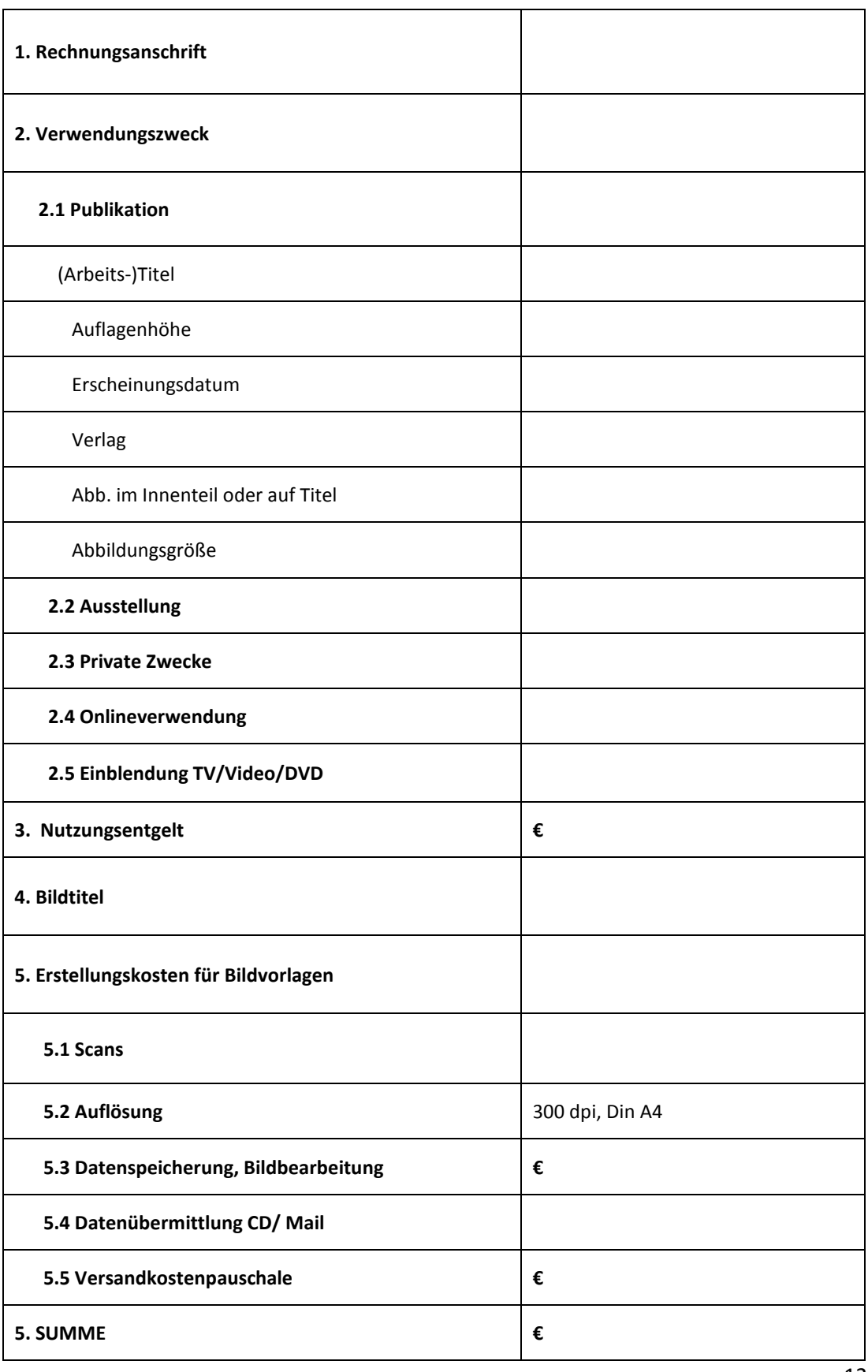

## Anhang I: Screenshots der Individualentwicklung "Fotoworkflow"

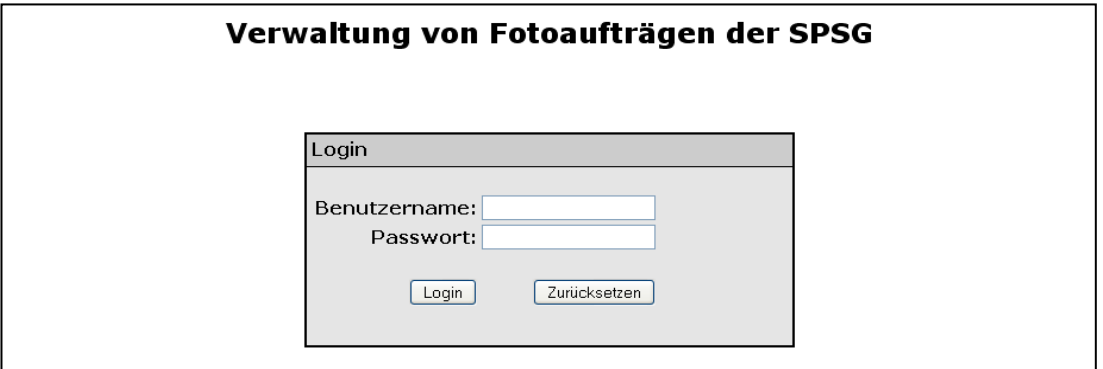

**Abbildung 30: Individualentwicklung – Login**

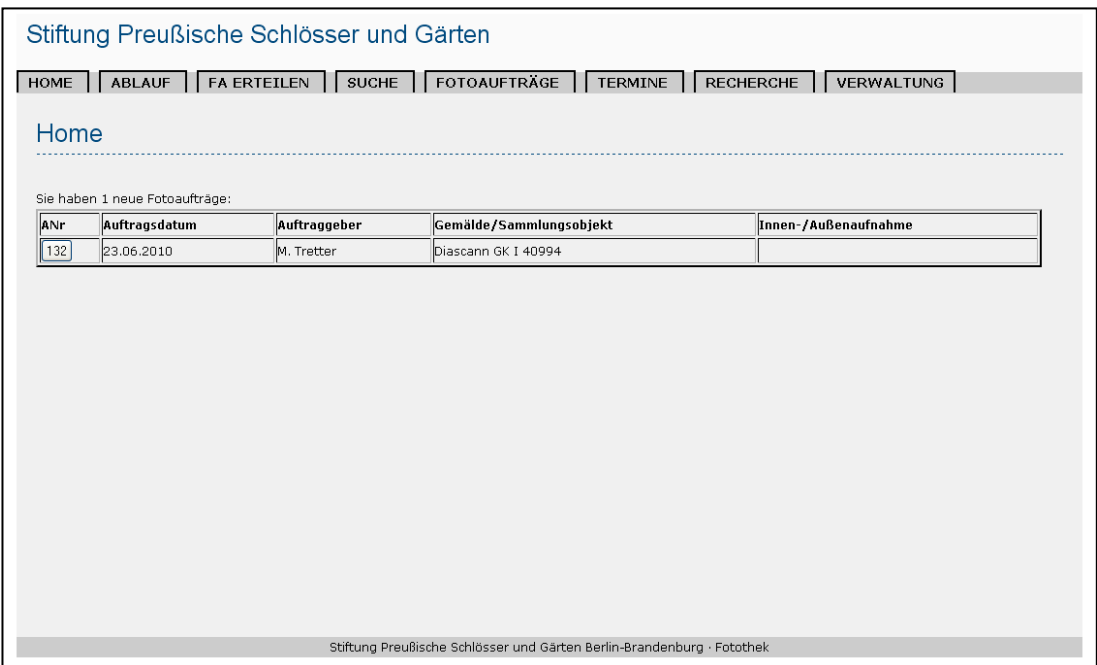

**Abbildung 31: Individualentwicklung – Startseite der Fotowerkstatt und Fotothek**

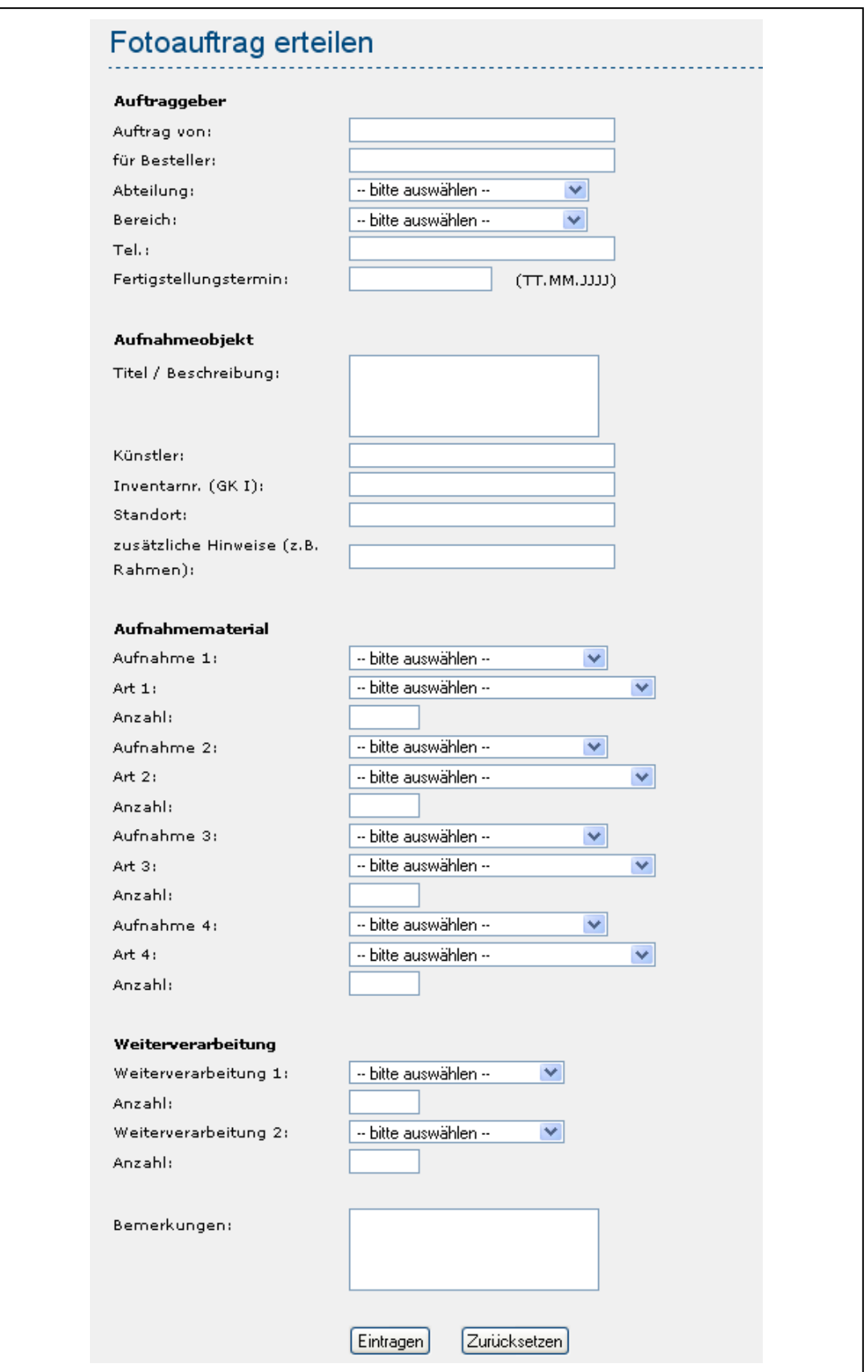

**Abbildung 32: Individualentwicklung – Allgemeiner Fotoauftrag**

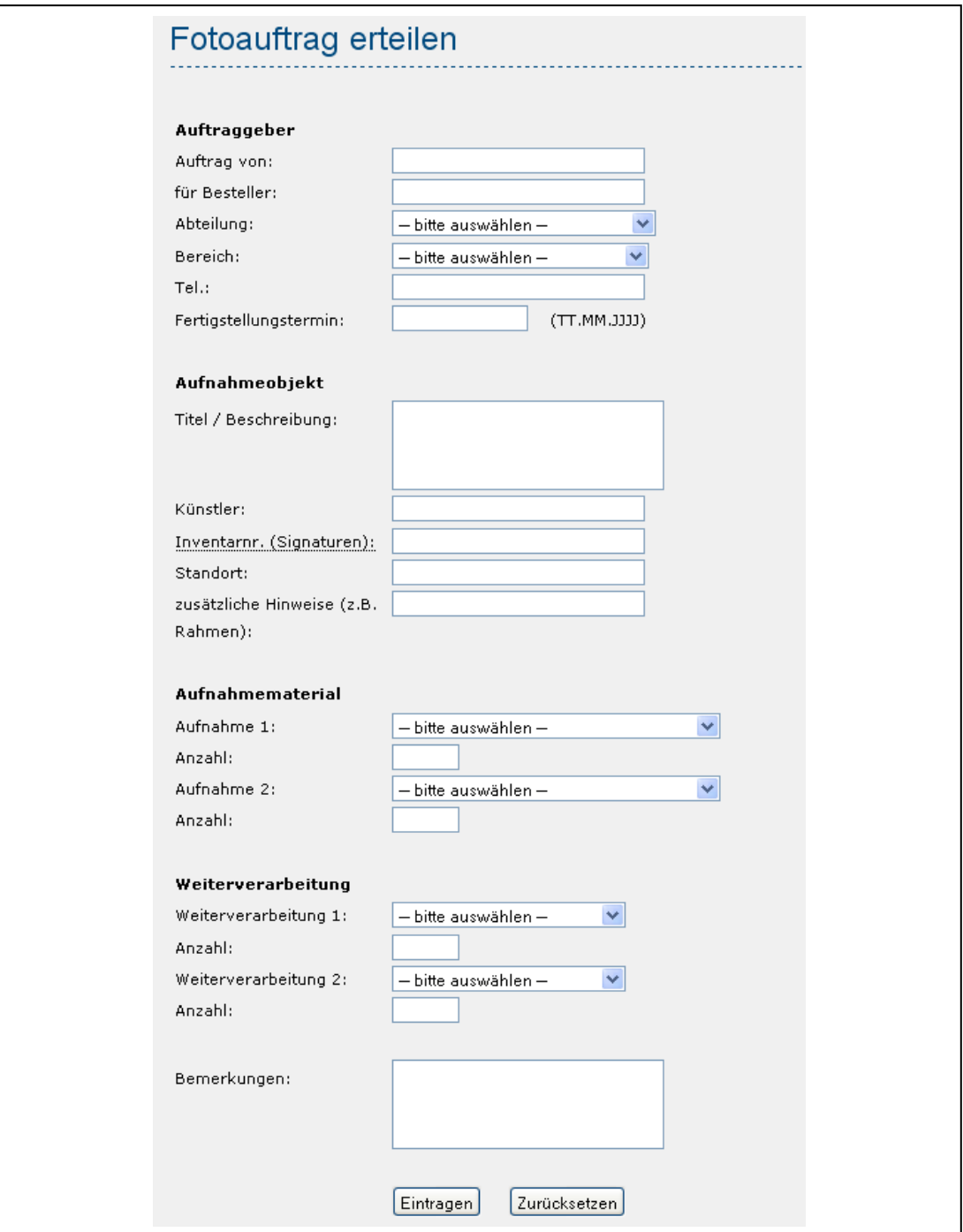

**Abbildung 33: Individualentwicklung – Fotoauftrag der Plankammer**

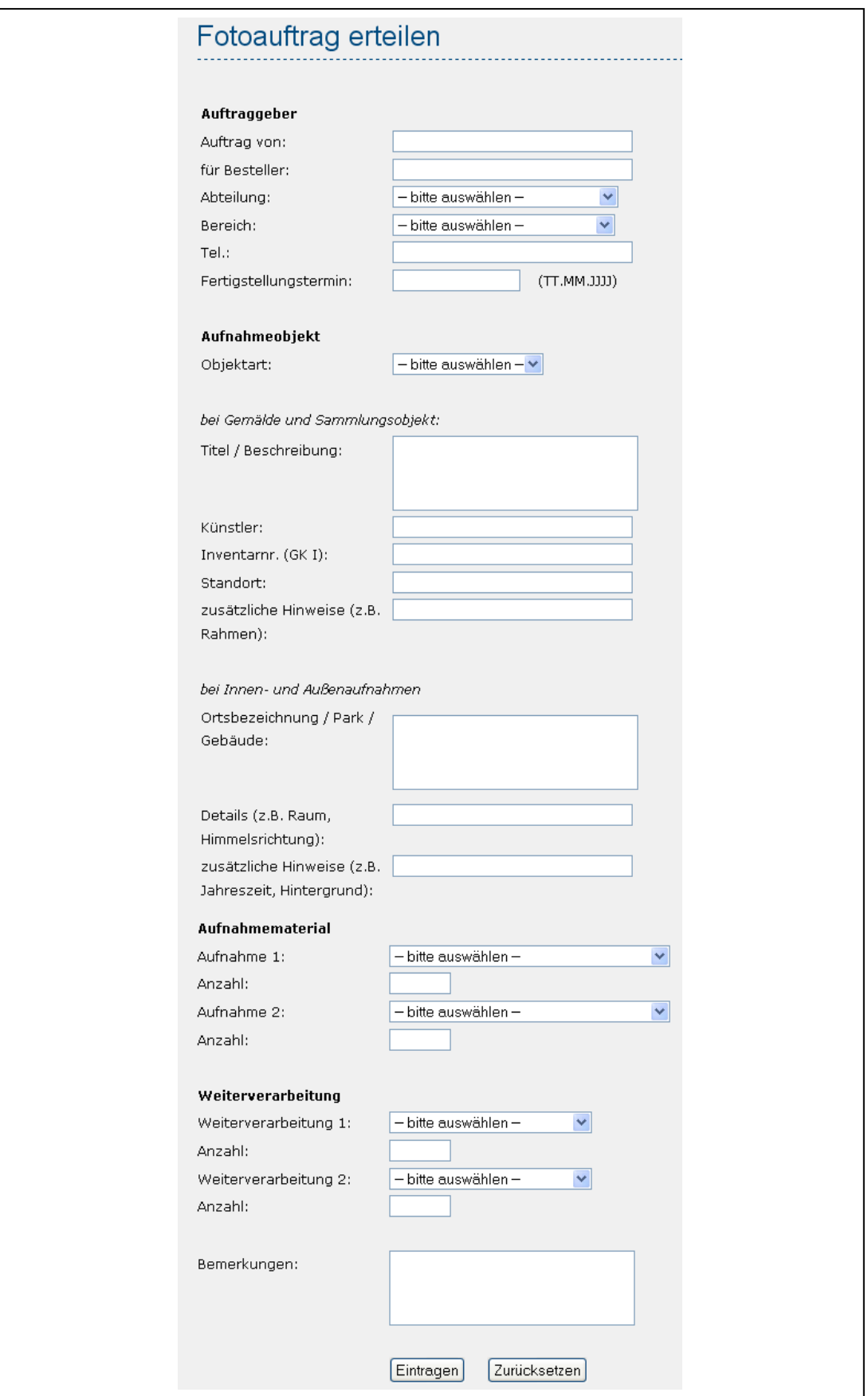

**Abbildung 34: Individualentwicklung – Fotoauftrag der Abteilung Restaurierung**

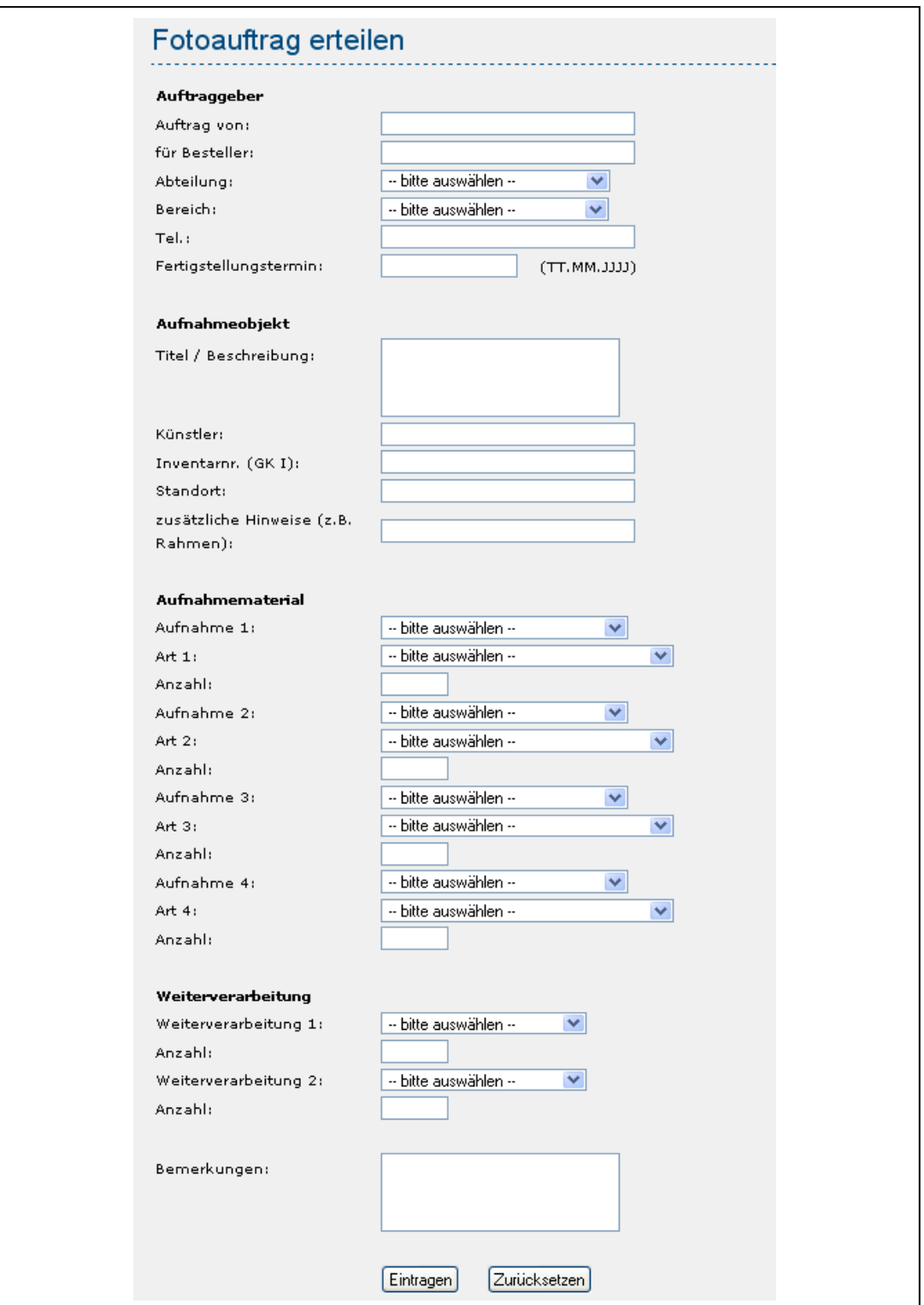

**Abbildung 35: Individualentwicklung – Fotoauftrag der Abteilung Gemälderestaurierung**

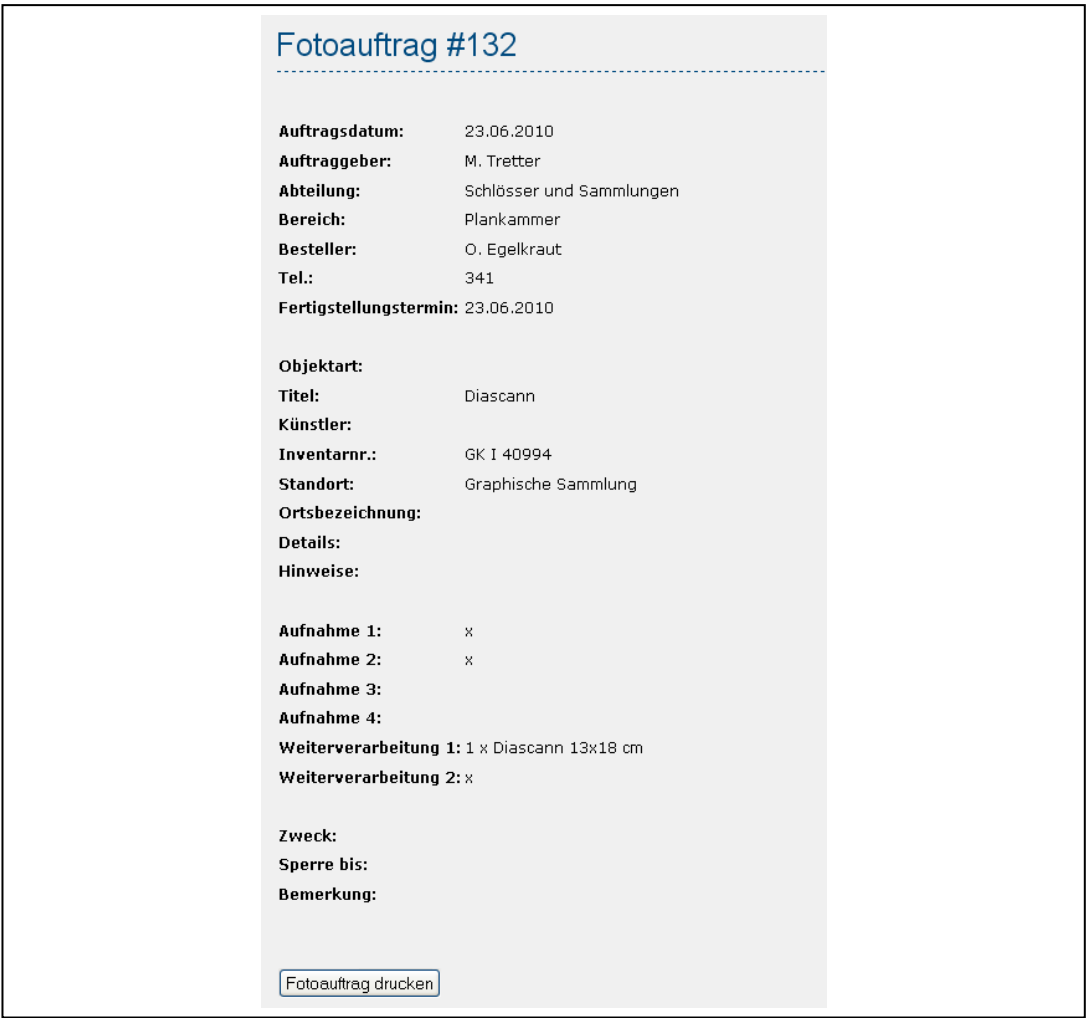

#### **Abbildung 36: Individualentwicklung – Anzeige eines kompletten Fotoauftrags**

|                |                                |                    | Stiftung Preußische Schlösser und Gärten                         |                  |                   |                  |                          |              |     |  |  |
|----------------|--------------------------------|--------------------|------------------------------------------------------------------|------------------|-------------------|------------------|--------------------------|--------------|-----|--|--|
| <b>HOME</b>    | <b>ABLAUF</b>                  | <b>FA ERTEILEN</b> | <b>FOTOAUFTRÄGE</b><br><b>SUCHE</b>                              | <b>TERMINE</b>   |                   | <b>RECHERCHE</b> | <b>VERWALTUNG</b>        |              |     |  |  |
| <b>Termine</b> |                                |                    |                                                                  |                  |                   |                  |                          |              |     |  |  |
|                | ANr Auftragsdatum Auftraggeber |                    | Motiv                                                            | <b>EingangFW</b> | <b>Fototermin</b> | Fotoaraf         | EingangLabor FertigLabor |              |     |  |  |
|                | 132 23.06.2010                 | M. Tretter         | Diascann GK I 40994                                              |                  |                   |                  |                          |              | 132 |  |  |
|                | 131 23.06.2010                 | Temm               | Garten Schönhausen Gartenfotos, siehe Mail<br>lvon Frau Deißler  | 23.06.2010       | l na na anna      | Lindner          | l na na nana             | l nn nn nnnn | 131 |  |  |
|                | 130 23.06.2010                 |                    | Temm/Wollschläger Kolorierte Federzeichnung ? ?                  | 23.06.2010       | 25.06.2010        | Pfauder          | 100.00.0000              | 100.00.0000  | 130 |  |  |
|                | 129 17.06.2010                 | E. Temm            | R. 3492 Diascanns                                                | 17.06.2010       | 17.06.2010        | Pfauder          | l nn nn nnnn             | 17.06.2010   | 129 |  |  |
|                | 128 17.06.2010                 | E. Temm            | Heilige Familie Hendrick von Limborch GK I<br>7719               | 21.05.2010       | 25.05.2010        | Pfauder          | 27.05.2010               | 17.06.2010   | 128 |  |  |
|                | 127 17.06.2010                 | E. Temm            | GemälderestaurierungLoth und seine Töchter<br>Meughels GK I 1806 | 21.05.2010       | 25.05.2010        | Pfauder          | 27.05.2010               | 17.06.2010   | 127 |  |  |
|                | 126 14.06.2010                 | E. Kühn            | Skulptur aus dem Fontainenrondell                                | 04.06.2010       | 00.06.2010        | Lindner          | 00.00.0000               | 14.06.2010   | 126 |  |  |

**Abbildung 37: Individualentwicklung – Terminvergabe**

|             |                               |                    | Stiftung Preußische Schlösser und Gärten                          |                                  |  |            |                                                               |  |
|-------------|-------------------------------|--------------------|-------------------------------------------------------------------|----------------------------------|--|------------|---------------------------------------------------------------|--|
| <b>HOME</b> | <b>ABLAUF</b>                 | <b>FOTOAUFTRAG</b> | SUCHE                                                             |                                  |  |            |                                                               |  |
| Ablauf      |                               |                    |                                                                   |                                  |  |            |                                                               |  |
|             |                               |                    |                                                                   |                                  |  |            |                                                               |  |
|             | Sortierung: Auftraggsnummer v |                    | $\odot$ aufsteigend $\odot$ absteigend sortieren                  |                                  |  |            |                                                               |  |
|             |                               |                    |                                                                   |                                  |  |            |                                                               |  |
| la Nr       | Auftragsdatum Auftraggeber    |                    | Motiv                                                             |                                  |  |            | EingangFW Fototermin EingangLabor FertigLabor RückgabeDIZ FDB |  |
|             | 132 23.06.2010                | M. Tretter         | Diascann GK I 40994                                               |                                  |  |            |                                                               |  |
|             | 131 23.06.2010                | lTemm.             | Garten Schönhausen Gartenfotos, siehe<br>Mail von Frau Deißler    | 23.06.2010                       |  |            |                                                               |  |
|             | 130 23.06.2010                |                    | Temm/Wollschläger Kolorierte Federzeichnung ? ?                   | 23.06.2010 25.06.2010            |  |            |                                                               |  |
|             | 129 17.06.2010                | E. Temm            | R. 3492 Diascanns                                                 | 17.06.2010 17.06.2010            |  | 17.06.2010 |                                                               |  |
|             | 128 17.06.2010                | E. Temm            | Heilige Familie Hendrick von Limborch GK I<br>7719                | 21.05.2010 25.05.2010 27.05.2010 |  | 17.06.2010 |                                                               |  |
|             | 127 17.06.2010                | E. Temm            | GemälderestaurierungLoth und seine<br>Töchter Vleuahels GK I 1806 | 21.05.2010 25.05.2010 27.05.2010 |  | 17.06.2010 |                                                               |  |
|             | 126 14.06.2010                | E. Kühn            | Skulptur aus dem Fontainenrondell                                 | 04.06.2010 00.06.2010            |  | 14.06.2010 |                                                               |  |
|             | 125 07.06.2010                | Dörg Meiner        | Tischplatte mit Zeichnungen                                       | 15.01.2010 31.05.2010            |  | 08.06.2010 |                                                               |  |

**Abbildung 38: Individualentwicklung – Ablauf**

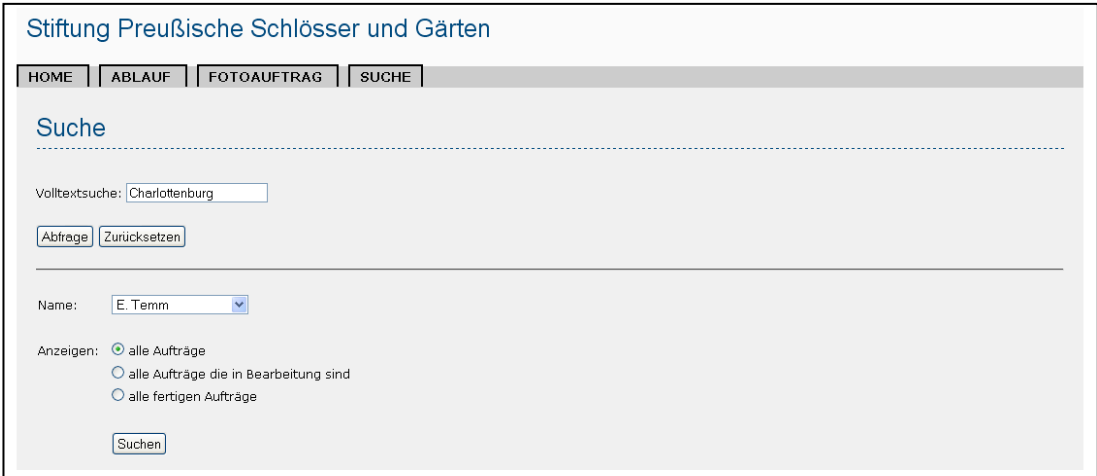

#### **Abbildung 39: Individualentwicklung – Suche**

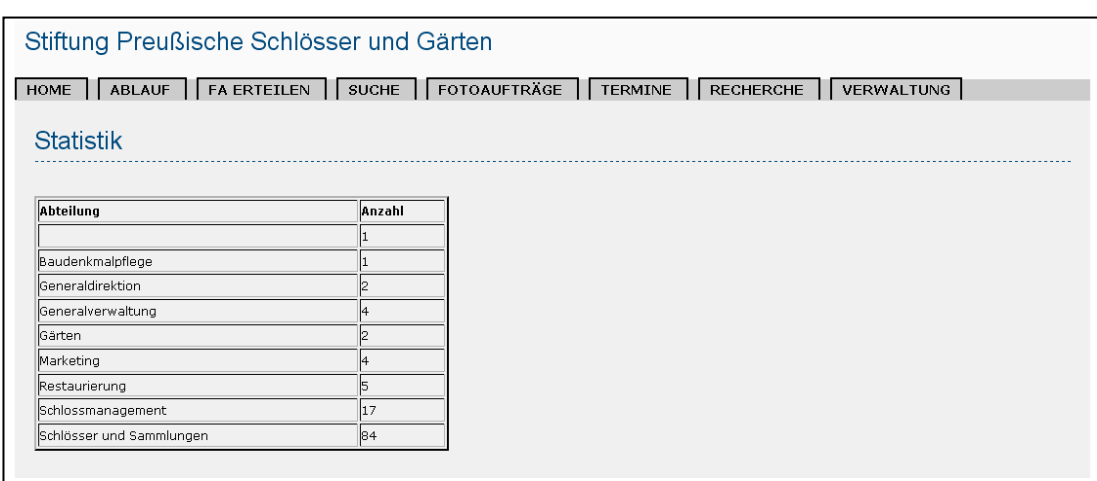

**Abbildung 40: Individualentwicklung – Einfache statistische Auswertung**

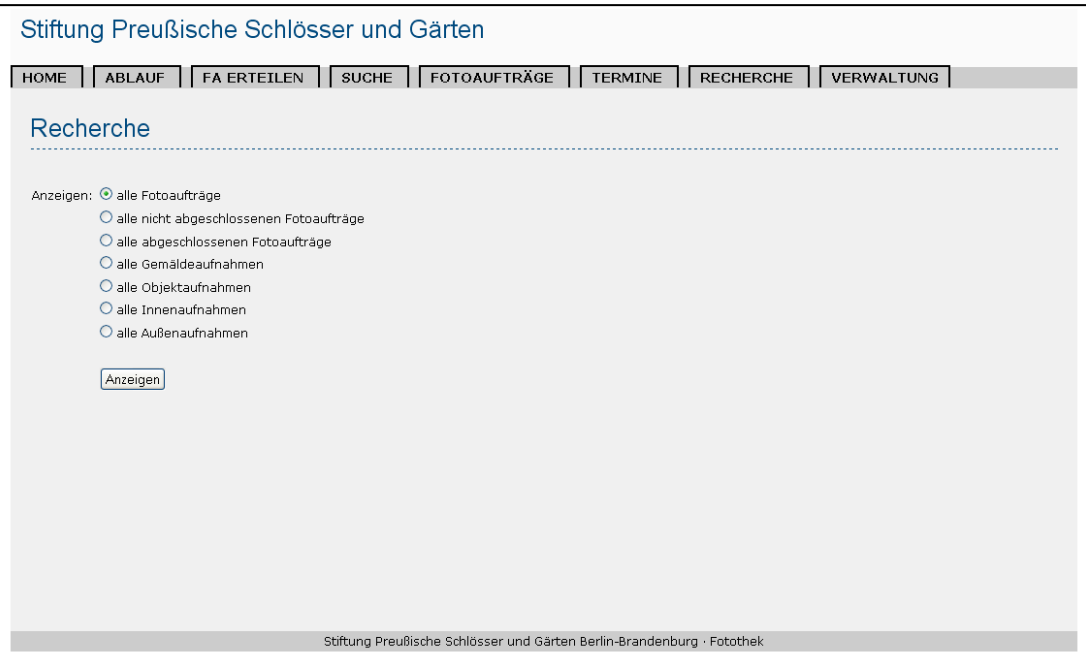

**Abbildung 41: Individualentwicklung – Recherche**

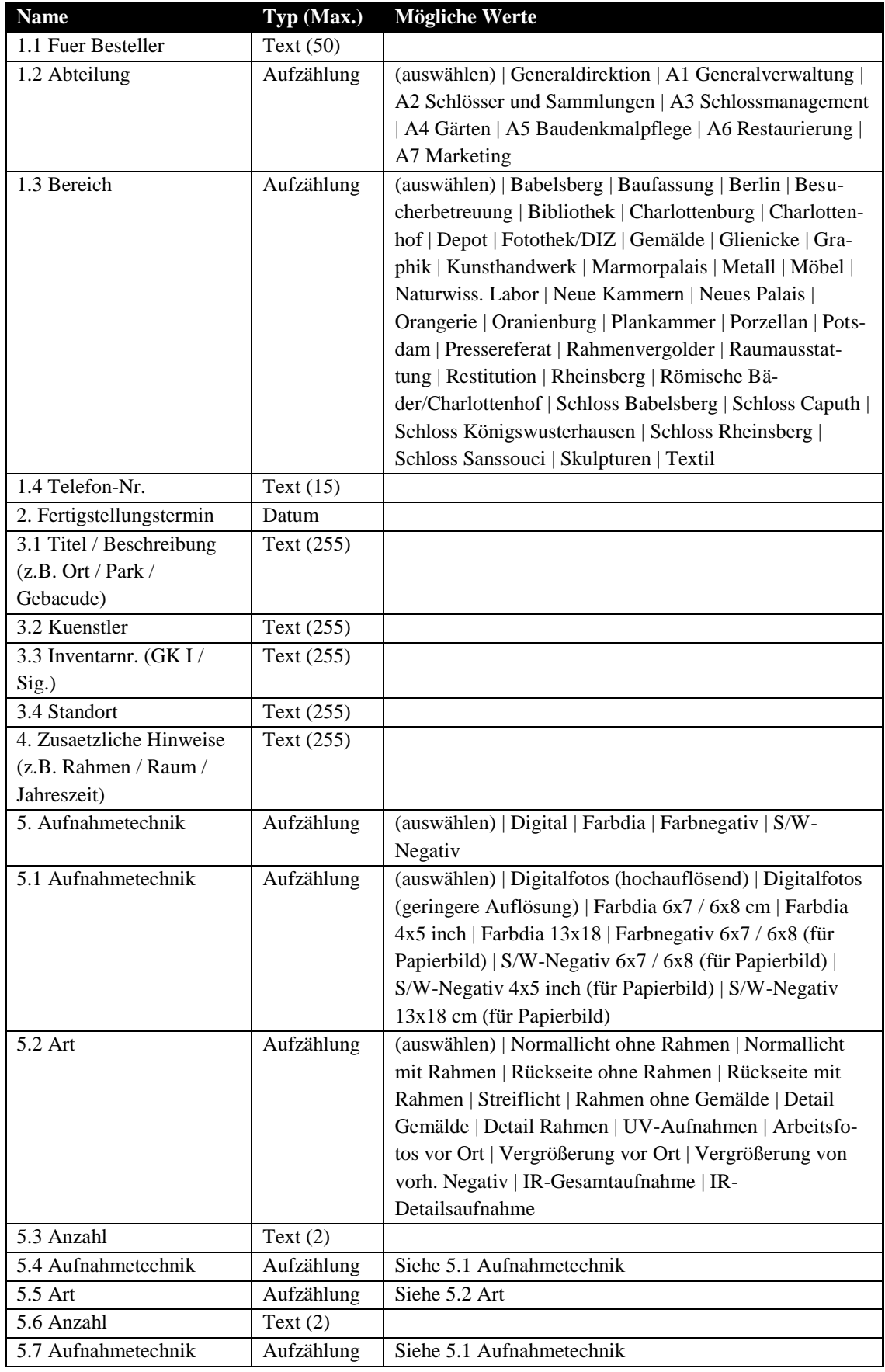

## **Anhang J: Übersicht der benutzerdefinierten Felder**

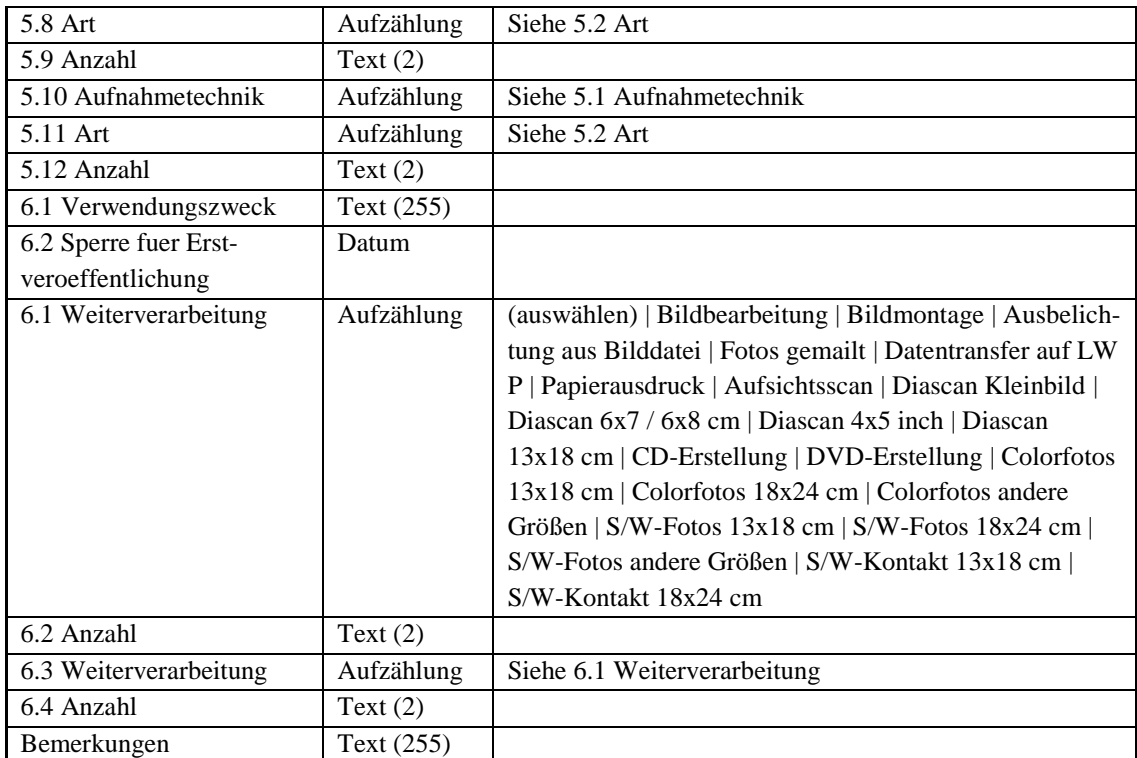

**Tabelle 9: In MantisBT anzulegende benutzerdefinierte Felder**

## **Anhang K: Zuordnungen 'Projekte – Benutzerdefinierte Felder'**

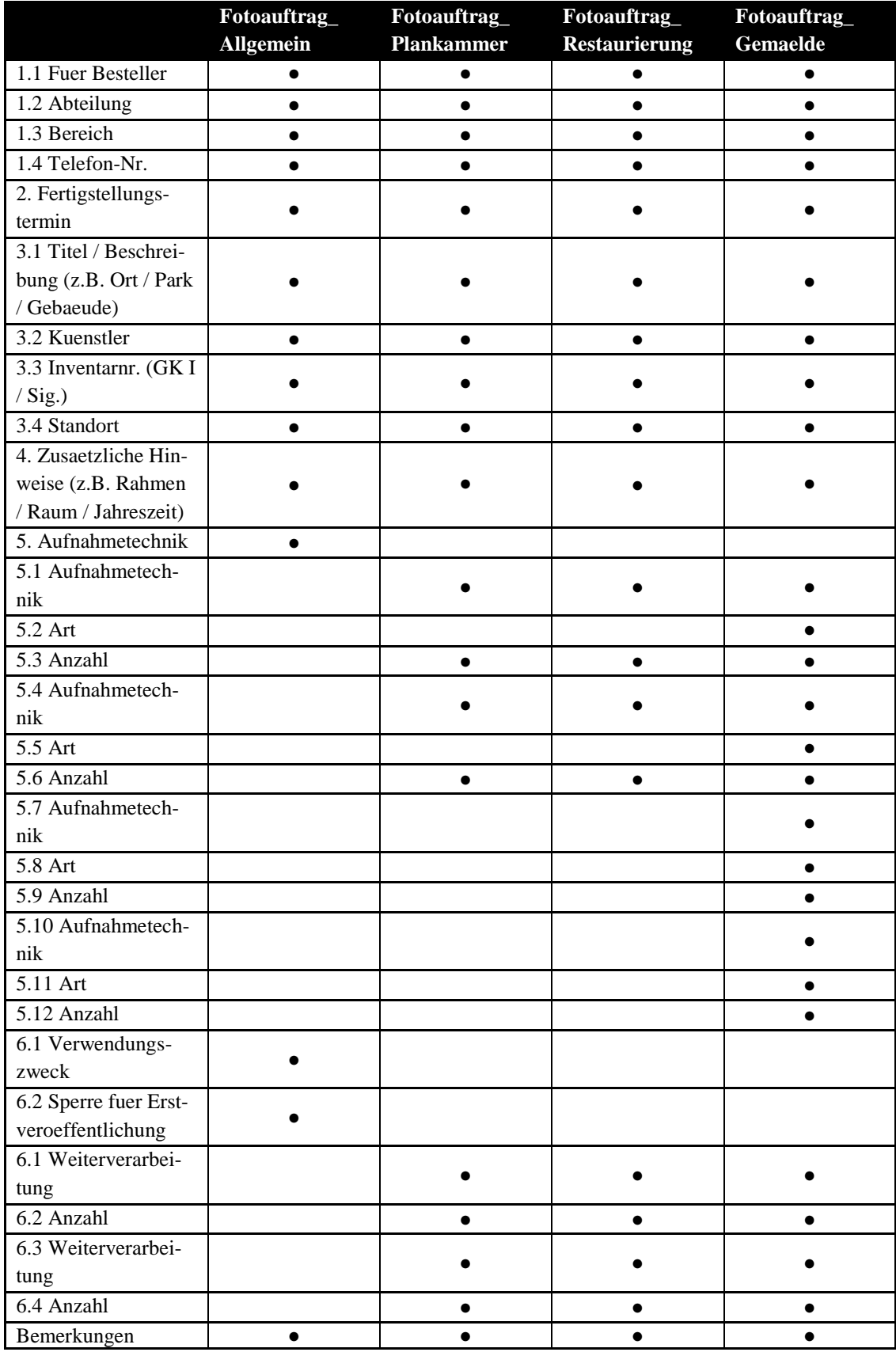

**Tabelle 10: Verknüpfungen von benutzerdefinierten Feldern und Projekten**

### **Anhang L: Konfigurationsdatei** *config\_inc.php*

```
1 <?php
2
3 \frac{1}{3} $q hostname = 'localhost';
4 $g_db_type = 'mysql';
5 \sqrt{q} database name = 'fotoworkflow';
6 \overline{\S q} db username = 'root';
7 \oint g \overline{d}b password = '';
8
9 | # Allow users to signup for their own accounts.
10 | $q_allow_signup = OFF;
11
12 | # Allow file upload.
13 \frac{13}{7} $g allow file upload = OFF;
14
15 # Default language.
16 | $g default language = 'german';
17
18 | # Date settings.
19 \int $g short date format = 'd-m-Y';
20 \sqrt{q} normal date format = 'd-m-Y H:i';
21 \sqrt{q} complete date format = 'd-m-Y H:i T';
22
23 | # Browser window title
24 | $g window title = 'MantisBT - Fotoauftragsverwaltung der
    SPSG';
25
26 # Title at top of html page
27 \frac{1}{27} $g page title = 'Fotoauftragsverwaltung';
28
29 # Logo
30 $q logo image = 'images/spsg.jpg';
31
32 \# Automatically set status to ASSIGNED whenever a bug is as-
    signed to a person.
33 \frac{1}{3} $g auto set status to assigned = OFF;
34
35 \# An array of the fields to show on the bug report page.
36 | $g bug report page fields = array(
37 'category_id',
38 Summary',
39 'description',
40 );
41
42 \#* An array of the fields to show on the bug view page.
43 | $g bug view page fields = array (
44 'id',
45 'project',
46 'category id',
47 | date submitted',
48 'last<sup>-</sup>updated',
49 'reporter',
50 'handler',
51 'status',
52 due date',
53 );
54
55 # An array of the fields to show on the bug print page.
```

```
56 | $g bug print page fields = array (
\overline{\phantom{a}} \overline{\phantom{a}} \overline{\58 'project',
59 'category id',
60 'date_submitted',
61 | 'last<sup>tupdated'</sup>,
62 'reporter',
63 'handler',
64 'status',
65 due date',
66 );
67
68 \# An array of the fields to show on the bug update page.
69 | $g bug update page fields = array (
70 'id',
71 'project',
72 'category id',
73 date submitted',
74 | 'last<sup>tupdated'</sup>,
75 'reporter',
76 'handler',
77 'status',
78 \blacksquare \blacksquare \blacksquare due date',
79 );
80
81 # An array of the fields to show on the bug change status
      page.
82 | $g bug change status page fields = array (
83 \frac{1}{\text{id}'},84 'project',
85 category id',
86 date_submitted',
87 | 'last<sup>-</sup>updated',
88 'reporter',<br>89 'handler'.
                     'handler',
90 Superinten Status',
91 due date',
92 );
93
94 | # Allow a bug to have no summary
95 \frac{1}{5} $g allow no summary = ON;
96
97 | # Allow a bug to have no description
98 \frac{1}{9} $q allow no description = ON;
99
100 # Boxes to be shown on the My-View-Page and their order
101 | $g my view boxes = array (
102 \begin{array}{ccc} \text{103} & \text{102} \\ \text{103} & \text{103} \end{array} => \begin{array}{ccc} \text{104} & \text{105} \\ \text{105} & \text{106} \end{array}103 | unassigned' => '0',<br>104 | 'reported' => '2',
104 'reported'
105 'resolved' => '1',
106 \begin{array}{ccc} 106 & \text{recent_model} & \Rightarrow '0', \\ 107 & \text{monitored'} & \Rightarrow '0', \end{array}107 | 'monitored' => '0',<br>
108 | 'feedback' => '0',
108 Seedback' Leedback'
\begin{array}{ccc} 109 & & 'verify' & \implies '0', \\ 110 & & 'mv \text{ comments} & \implies '0', \end{array}110 'my_comments'
111 );
112
113 \# Number of bugs shown in each box
114 \frac{12}{7} $g my view bug count = 10;
115
116 # Default page after Login or Set Project
```

```
117 | $g default home page = 'view all bug page.php';
118
119 | # Threshold for viewing changelog
120 \int $q view changelog threshold = ADMINISTRATOR;
121
122 | # Threshold for viewing roadmap
123 \int $g roadmap view threshold = ADMINISTRATOR;
124
125 # Add bugnote threshold
126 \frac{126}{126} $g add bugnote threshold = DEVELOPER;
127
128 \# Bug history visible by default when you view a bug
129 \frac{129}{7} $g history default visible = OFF;
130
131 | # Add custom options to the main menu. For example:
132 | \frac{132}{132} | \frac{25}{132} | \frac{132}{132} | \frac{25}{132} | \frac{25}{132} | \frac{25}{132} | \frac{25}{132} | \frac{25}{132} | \frac{25}{132} | \frac{25}{132} | \frac{25}{132} | \frac{25}{132} | \frac{25}{132} | \frac{25}{132} | \frac{tik", DEVELOPER, 'statistics/statistic.php' ), );
133
134 # Status color codes
135 \int $g status colors = array( 'new' => '#fcbdbd',
136 'resolved' => '#d2f5b0',
137 'closed' => '#c9ccc4');
138
139 \frac{139}{ } $q status enum string =
     '10:new,15:EingangFW,25:VFototermin,35:Fotografiert,45:Ausgang
     FW,55:EingangDIZ,80:resolved,90:closed';
140 # Status color additions
141 | $g_status_colors['EingangFW'] = '#e3b7eb';
142 | $g_status_colors['VFototermin'] = '#efefad';
143 | $g_status_colors['Fotografiert'] = '#fff494';
144 \sqrt{5g} status colors ['AusgangFW'] = '#ffcd85';
145 \sqrt{q} status colors ['EingangDIZ'] = '#c2dfff';
146
147 # Allow reporters to close the bugs they reported, after
     they're marked resolved.
148 \uparrow $g allow reporter close = ON;
149
150 ?>
```
Danksagungen

### **Danksagungen**

Zuallererst möchte ich mich herzlich bei den folgenden Personen für ihre Unterstützung danken: Prof. Angela Schreyer, Dr. Jürgen Becher, Wolfgang Pfauder, Elfi Greb und Edith Temm.

Für ihre Kooperationsbereitschaft möchte ich mich bei den folgenden Einrichtungen bedanken: Altonaer Museum, Bildarchiv Preußischer Kulturbesitz, Landesarchiv Baden-Württemberg, Museum der Arbeit, Museum für Hamburgische Geschichte, Städelmuseum, Stiftung Fürst-Pückler-Museum Park und Schloss Branitz, Stiftung Schloss und Park Benrath, Stiftung Thüringer Schlösser und Gärten.

Abschließend bedanke ich mich bei meiner Familie und meinen Freundinnen Katrin Blumtritt, Manuela Stöcker und Jutta Oehme für ihre motivierenden Worte.

## **Eidesstattliche Erklärung**

Hiermit erkläre ich eidesstattlich, dass ich die vorliegende Diplomarbeit selbstständig und ohne Hilfe Dritter verfasst habe. Alle Zitate, die wörtlich oder sinngemäß aus Veröffentlichungen entnommen wurden, sind entsprechend gekennzeichnet. Andere als die angegebenen Quellen und Hilfsmittel wurden nicht verwendet.

Charlotte Kastner Potsdam, 29. Juni 2010